#### **Chapter 1: Getting Started with ROS**

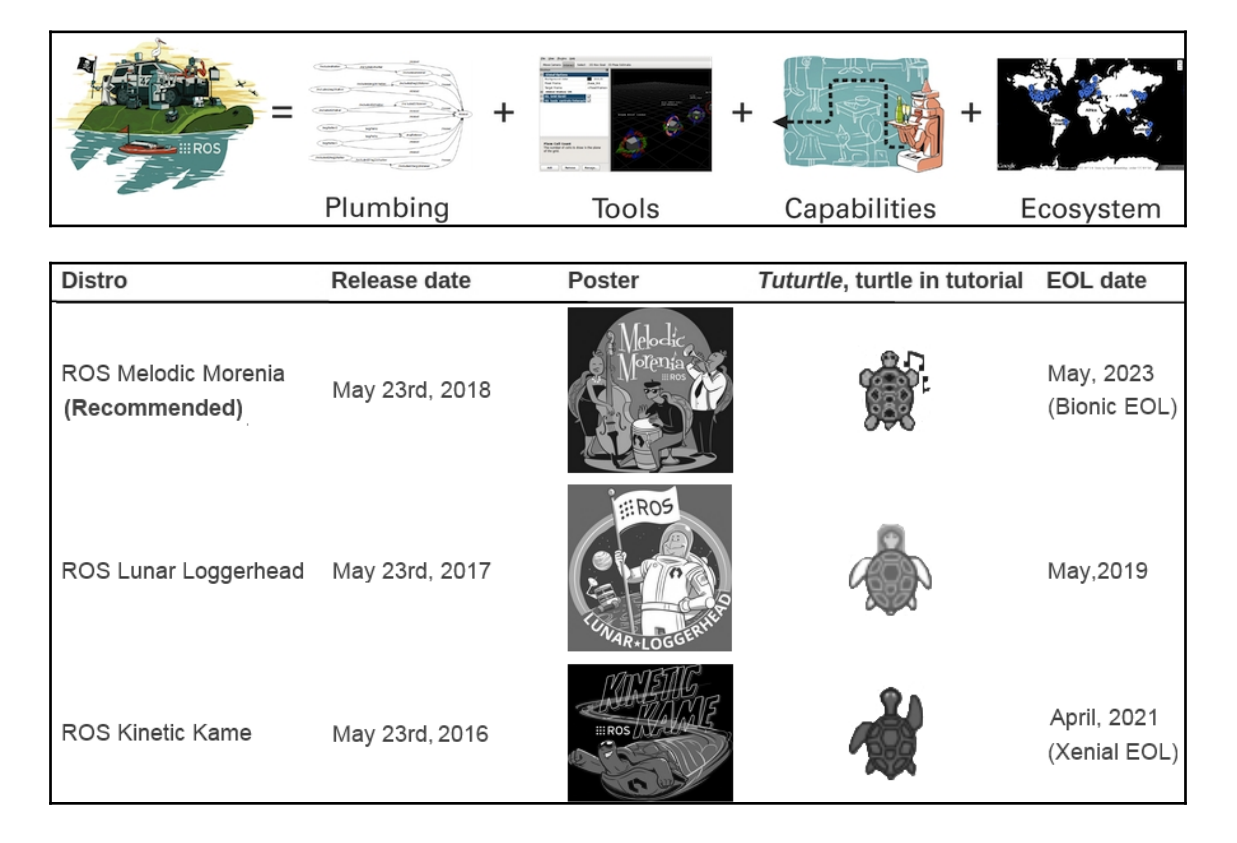

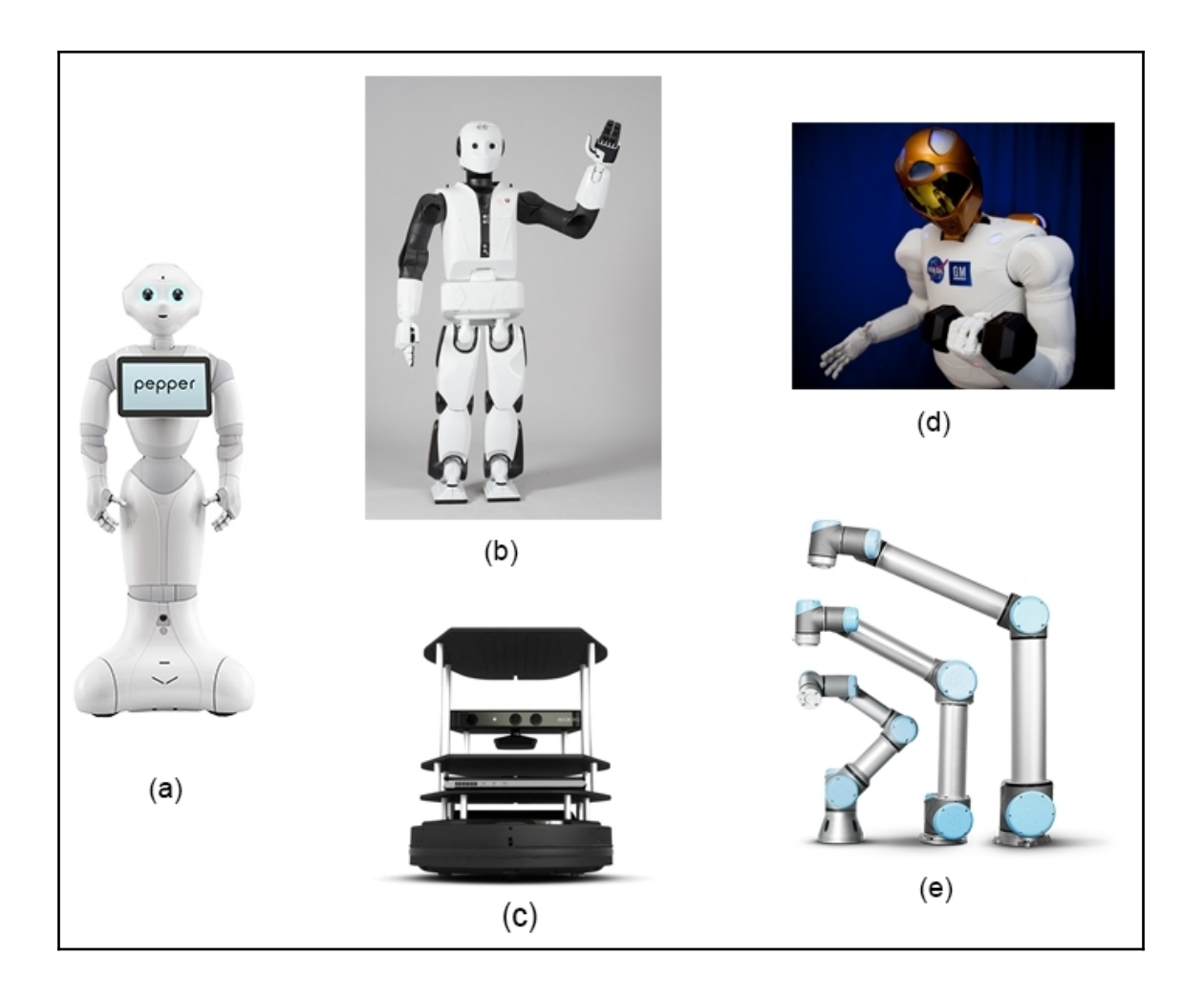

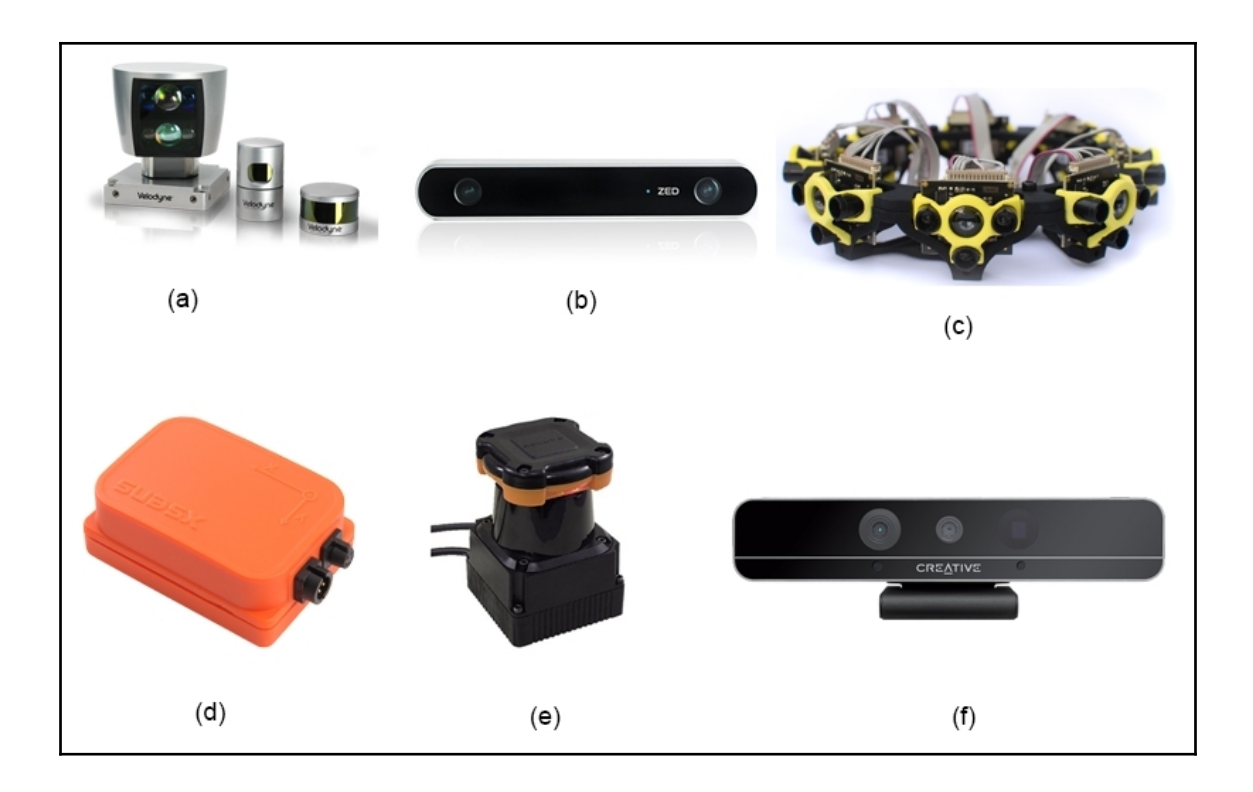

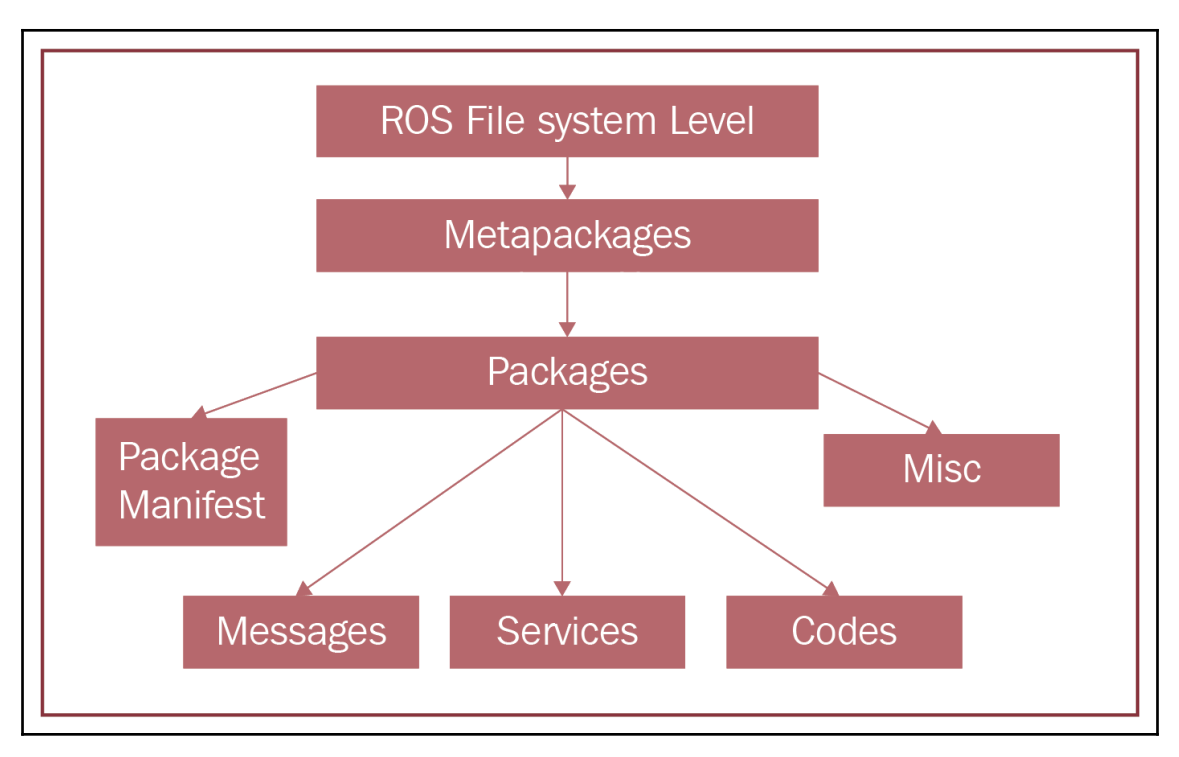

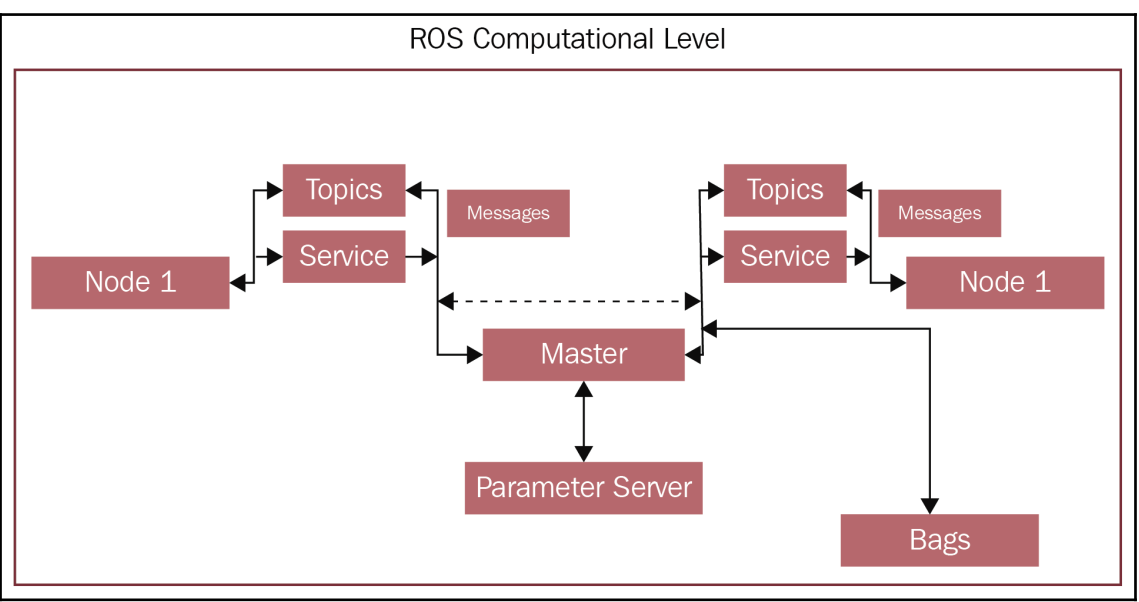

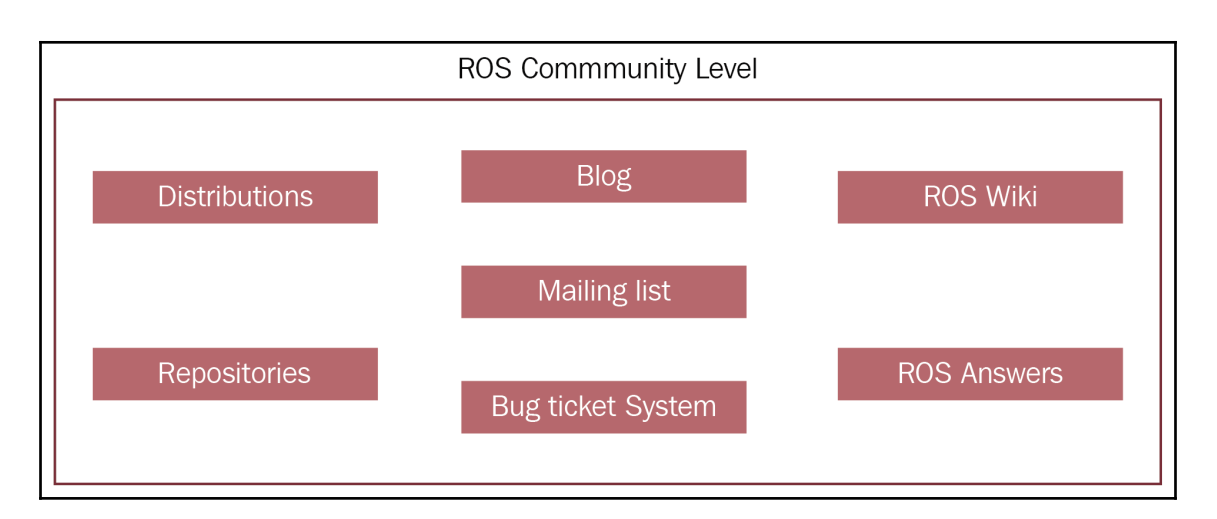

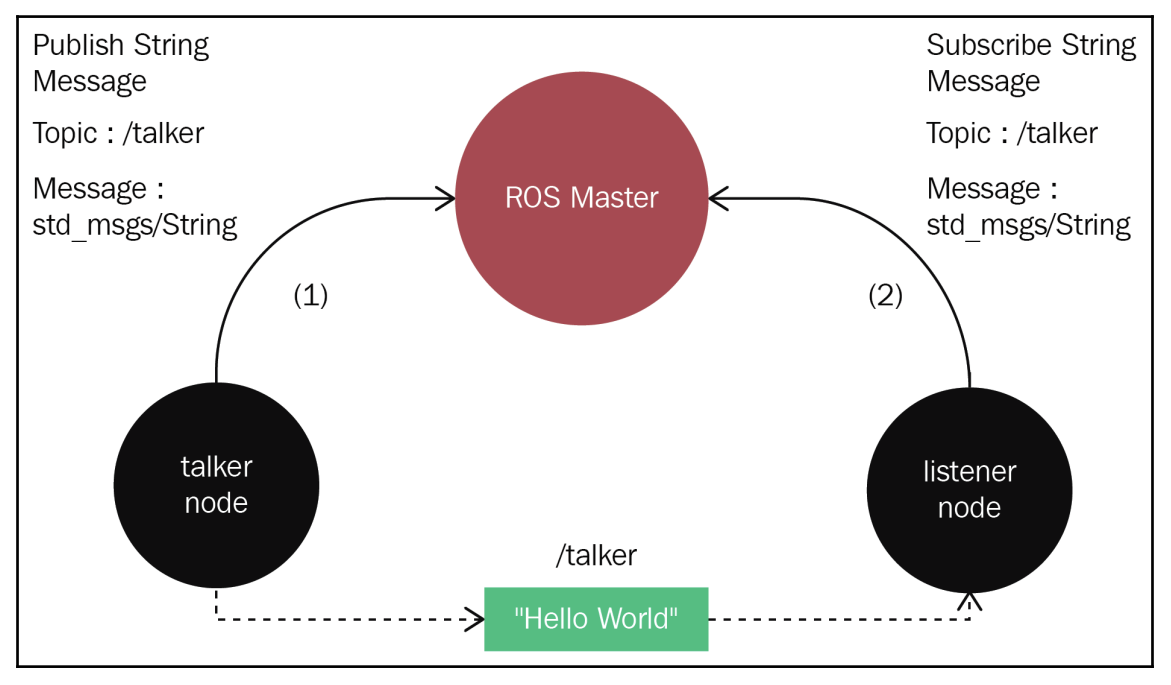

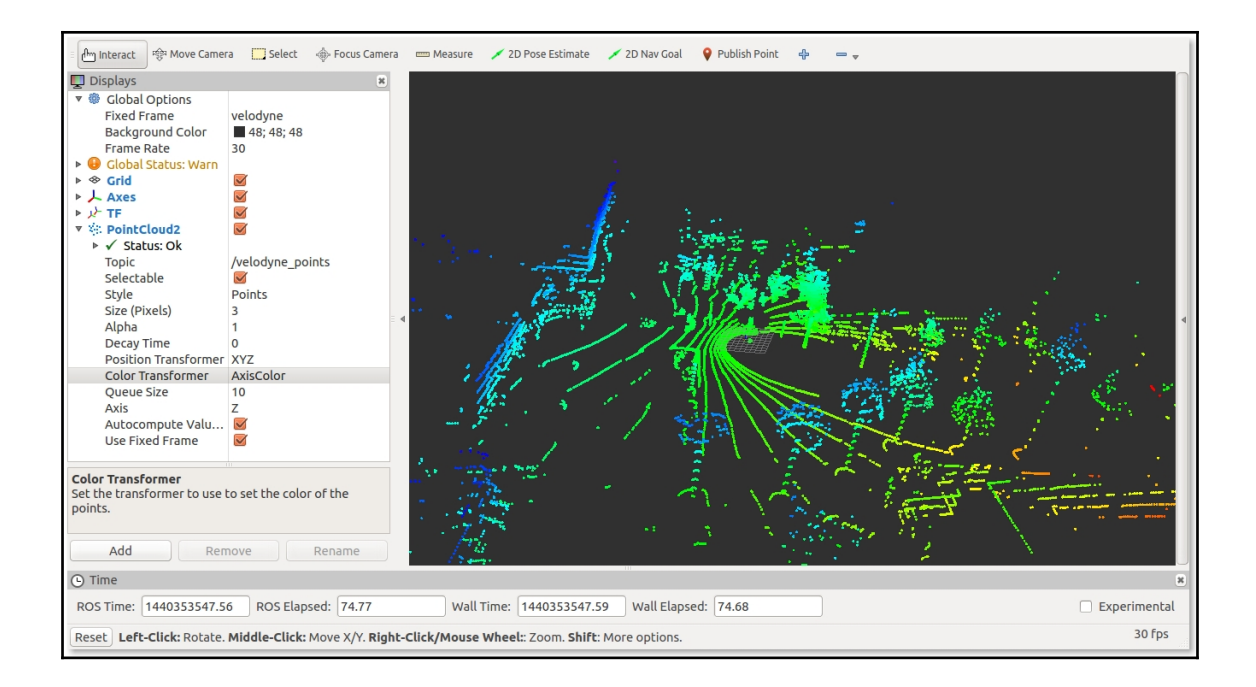

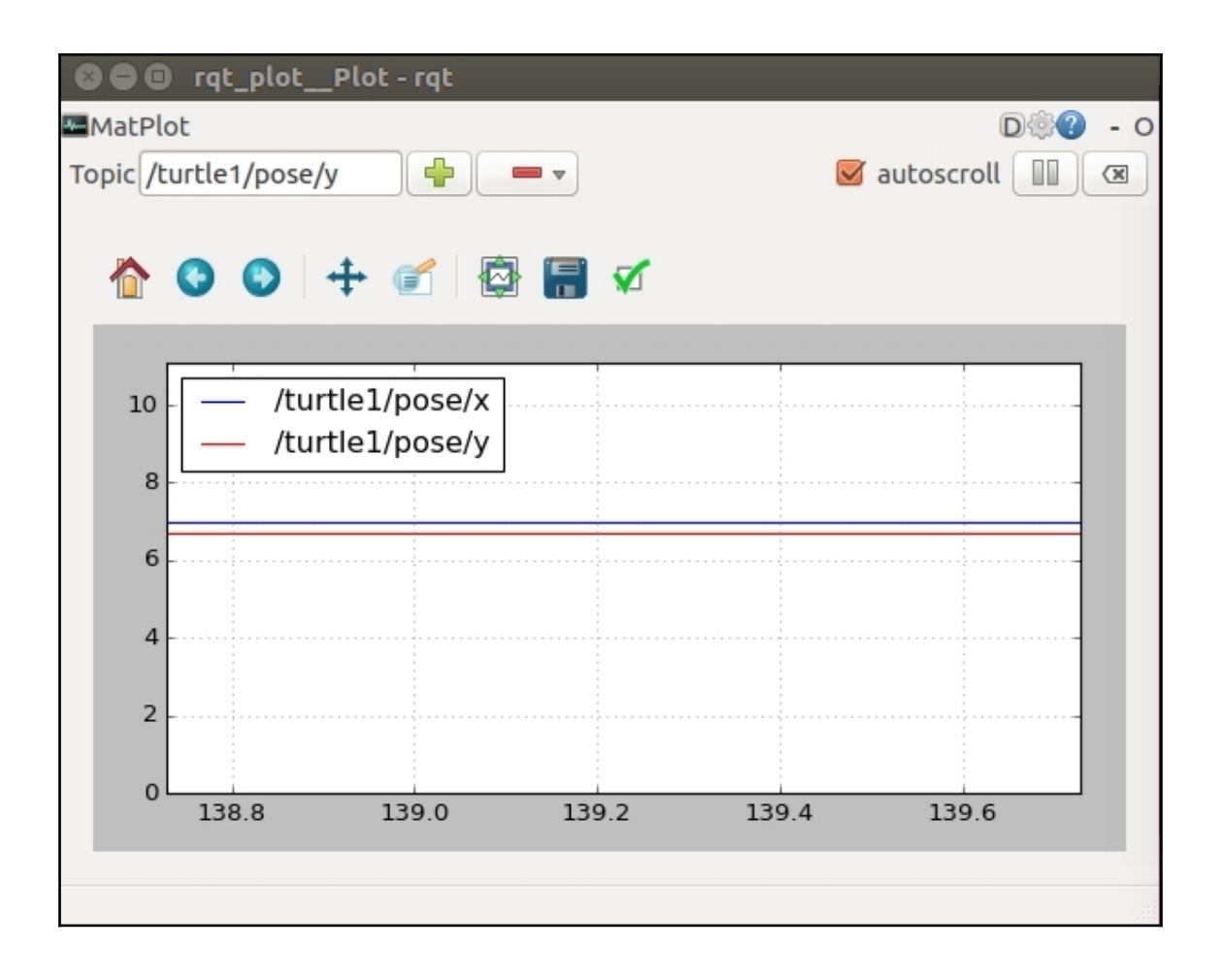

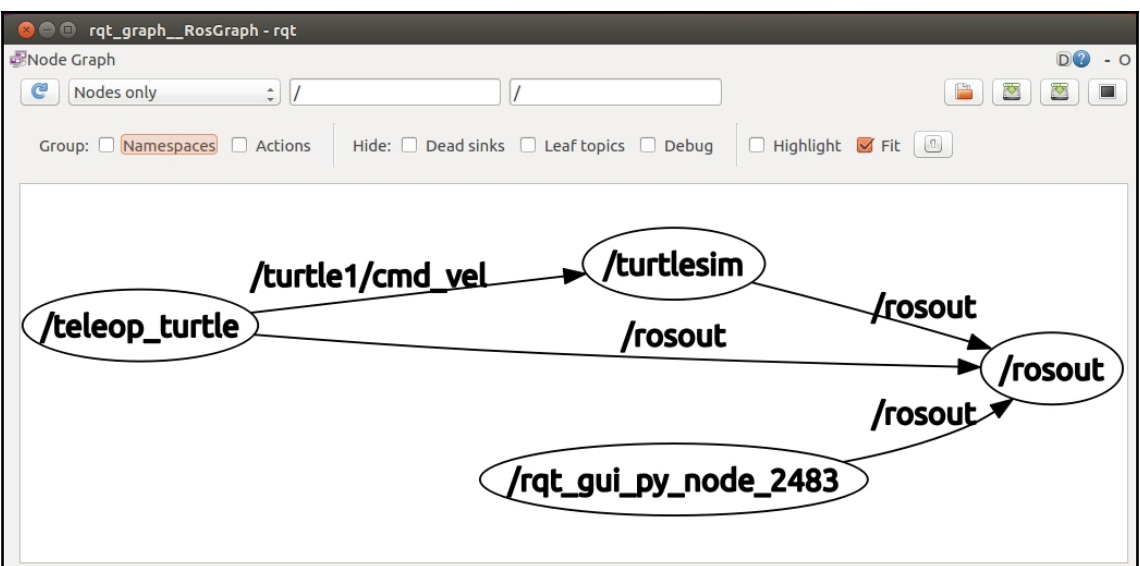

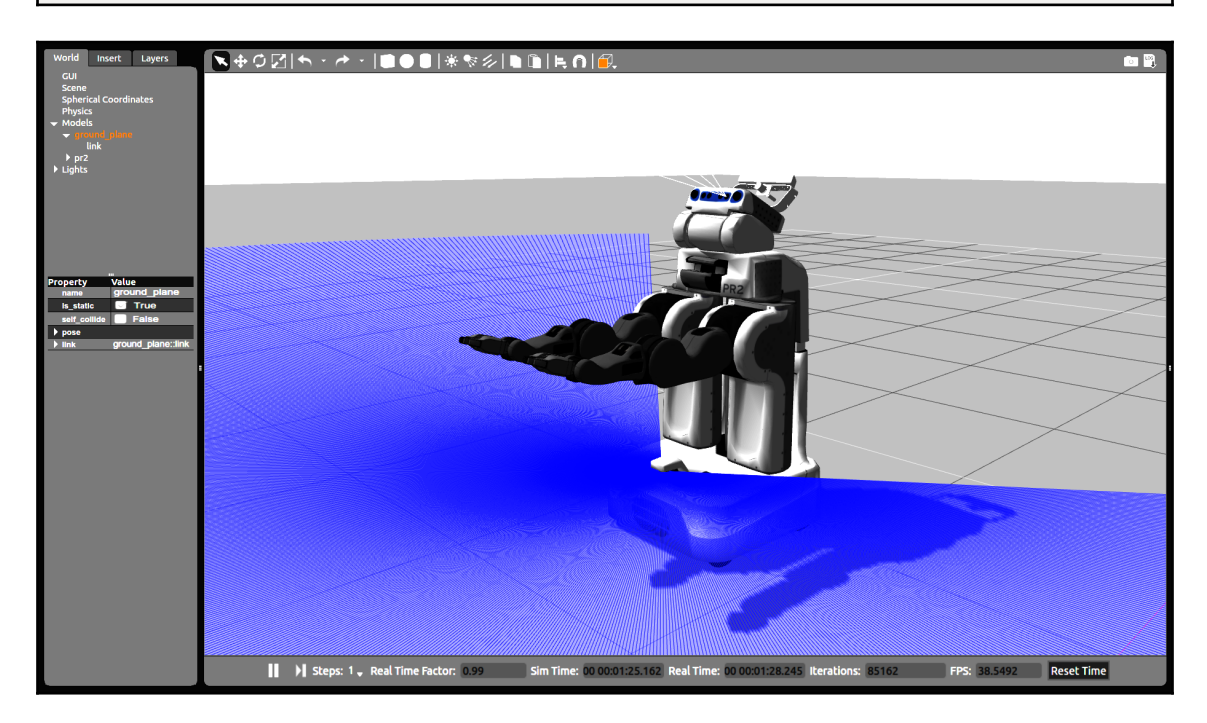

 $\overline{\phantom{0}}$ 

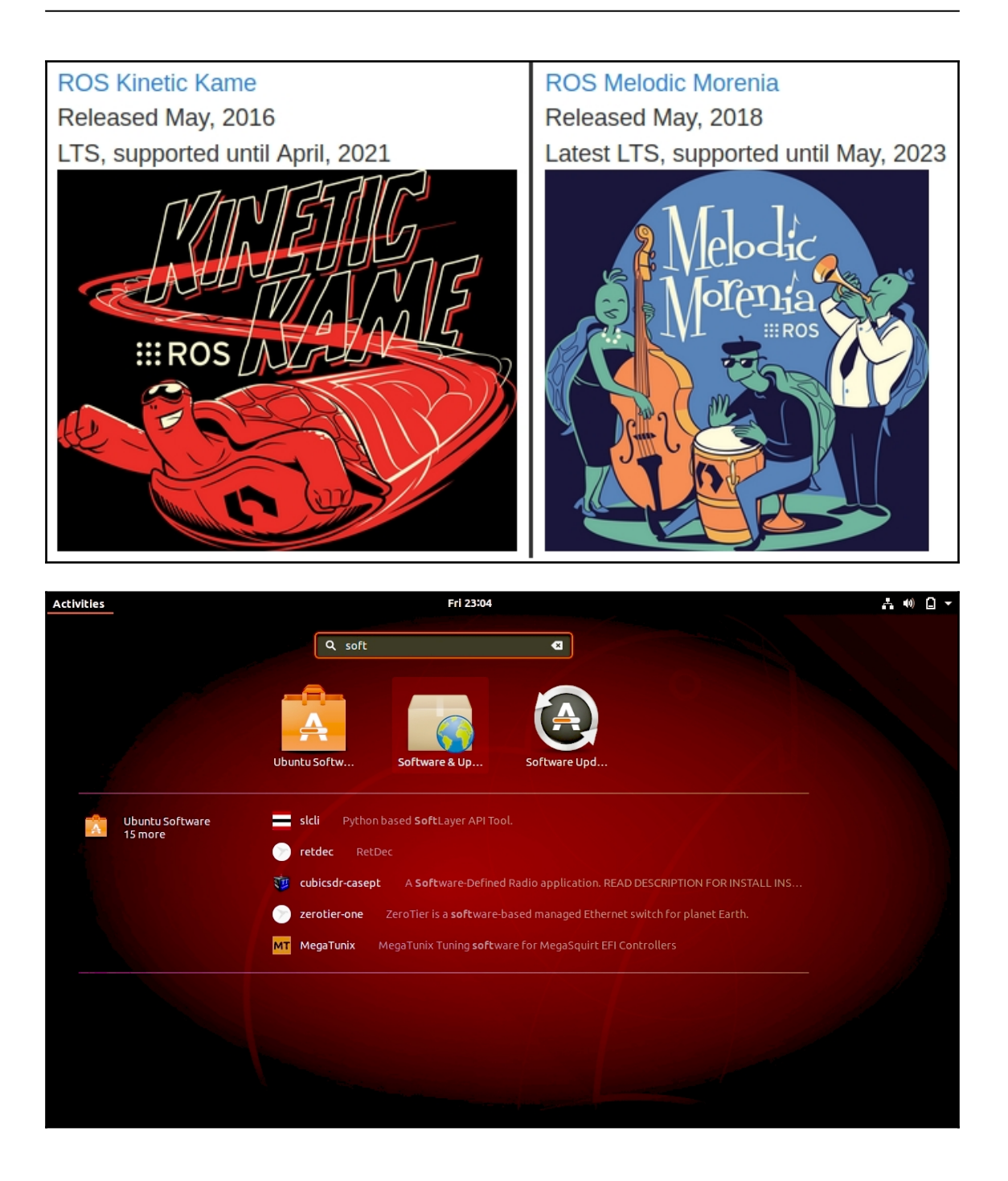

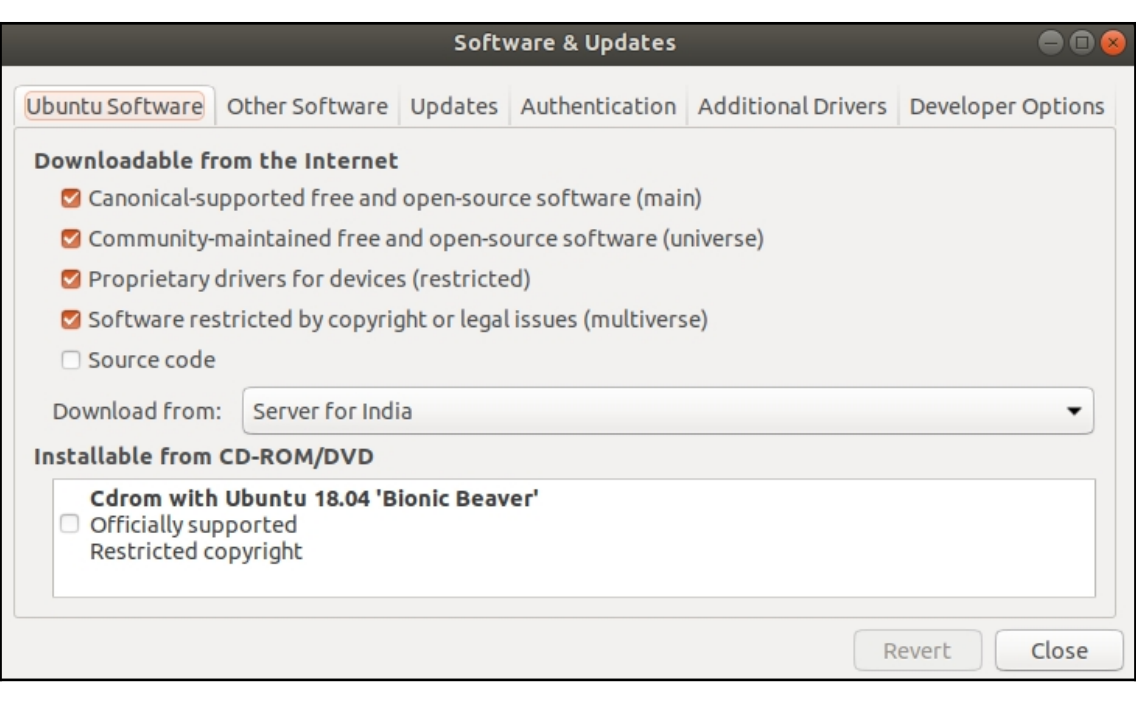

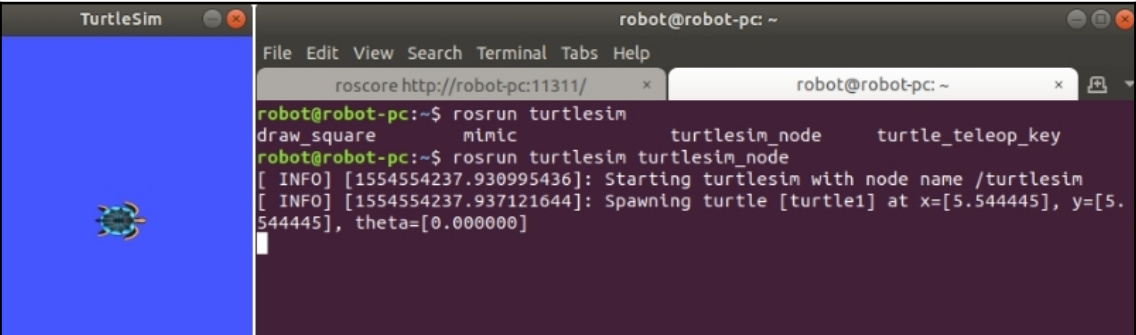

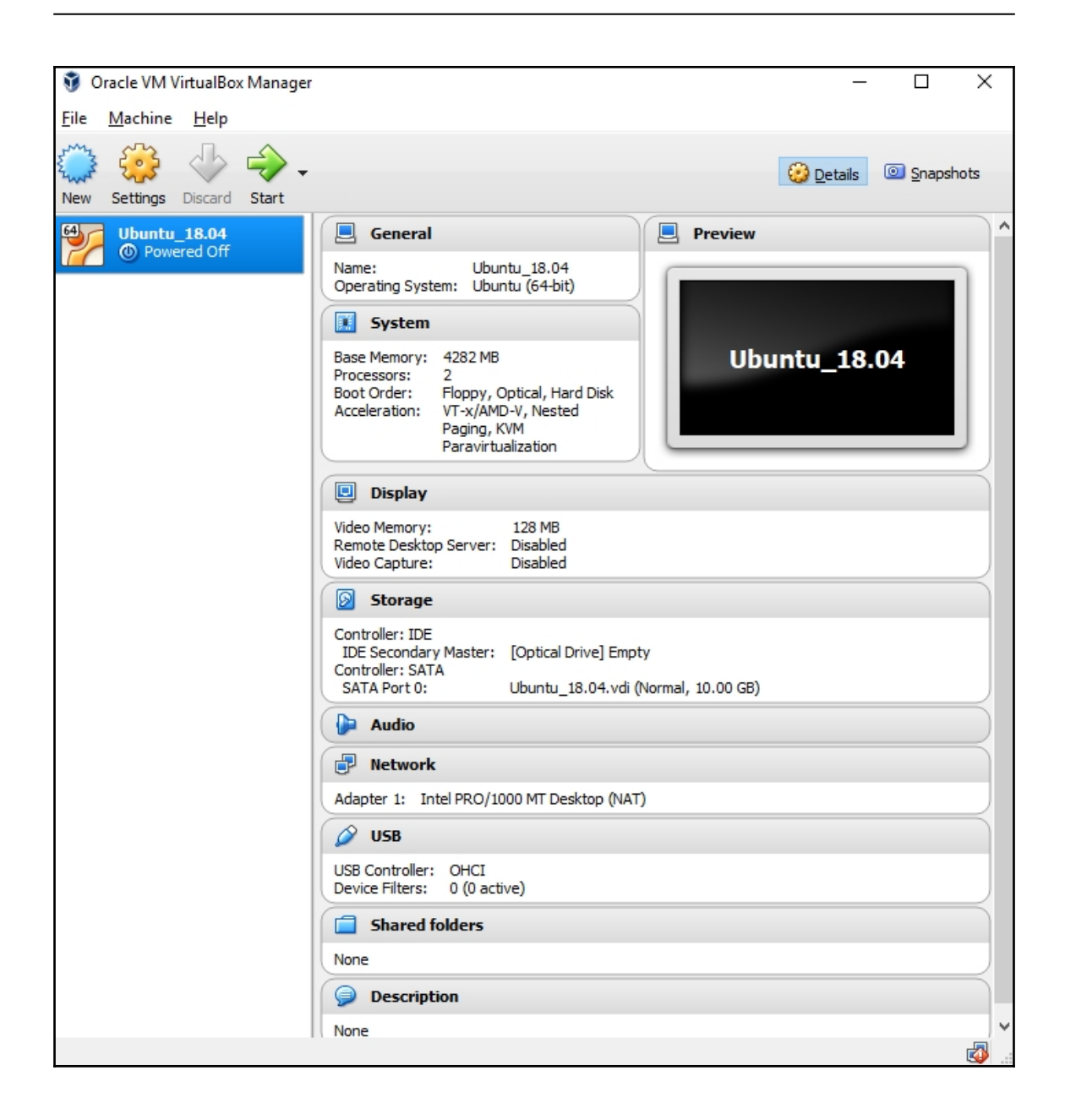

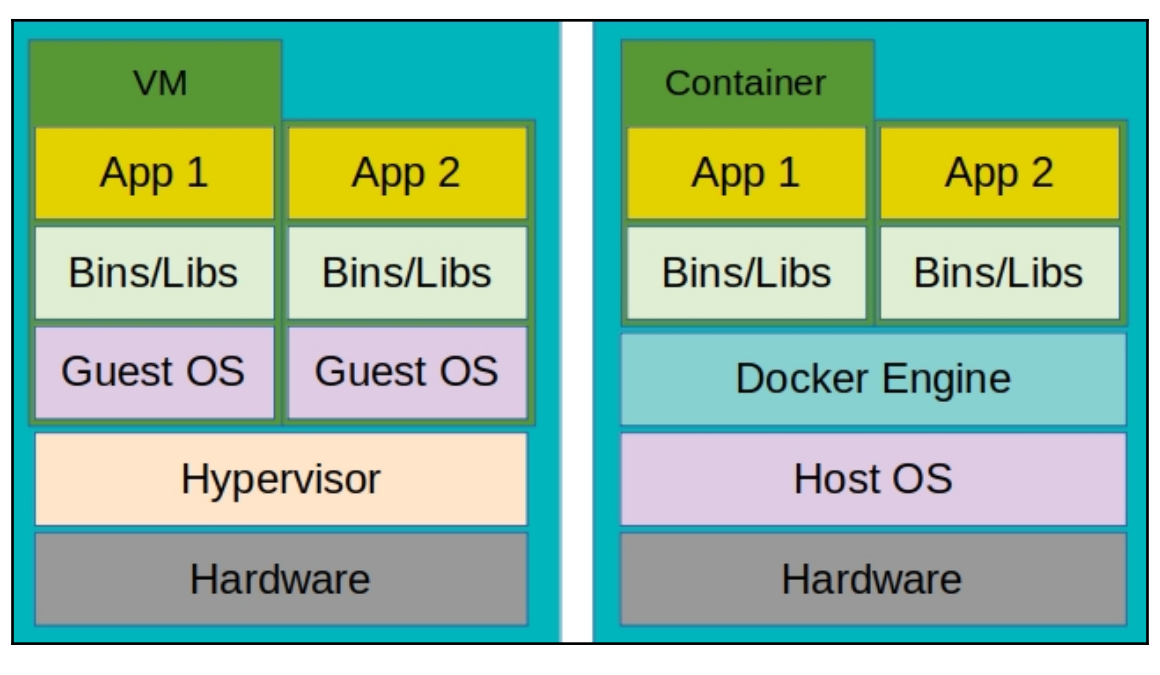

#### robot@robot-pc: ~

 $\bullet$  $\bullet$ 

File Edit View Search Terminal Help

robot@robot-pc:~\$ docker pull ros:melodic-ros-core

Got permission denied while trying to connect to the Docker daemon socket at uni x:///var/run/docker.sock: Post http://%2Fvar%2Frun%2Fdocker.sock/v1.39/images/cr eate?fromImage=ros&tag=melodic-ros-core: dial unix /var/run/docker.sock: connect : permission denied

robot@robot-pc:~\$

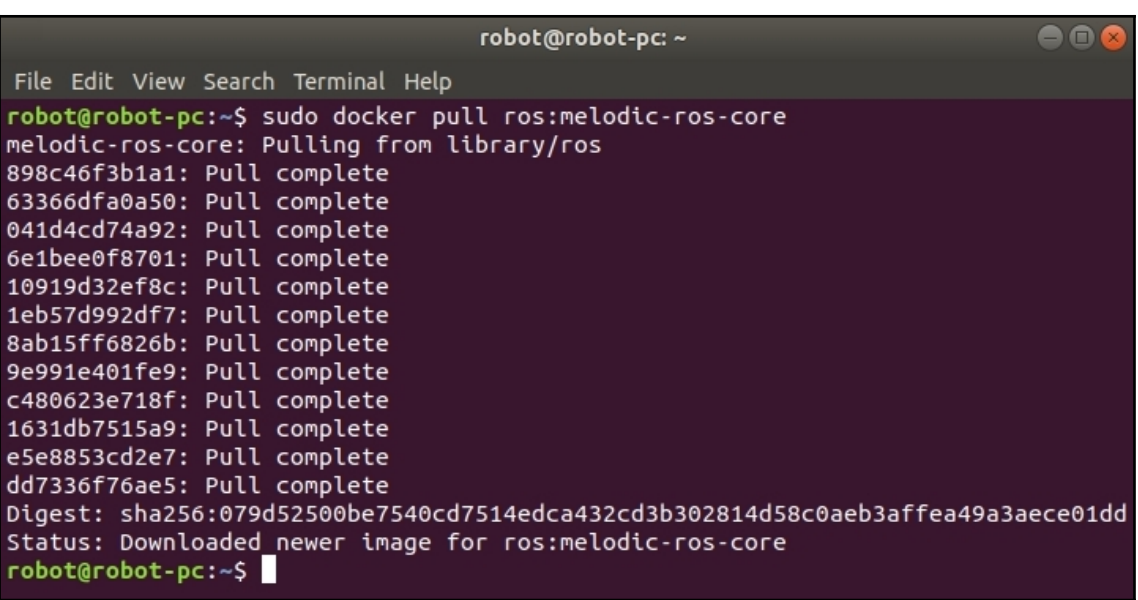

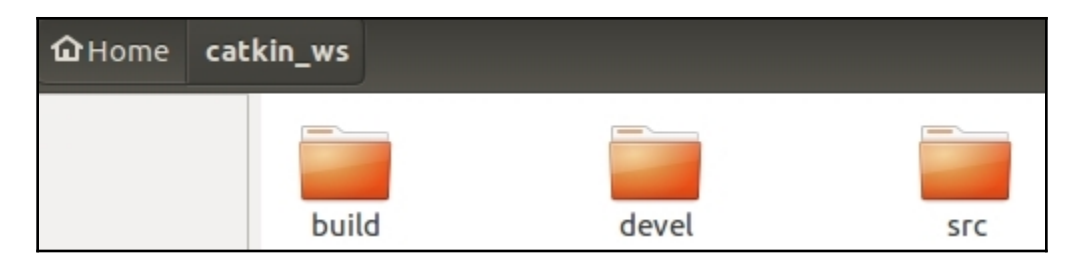

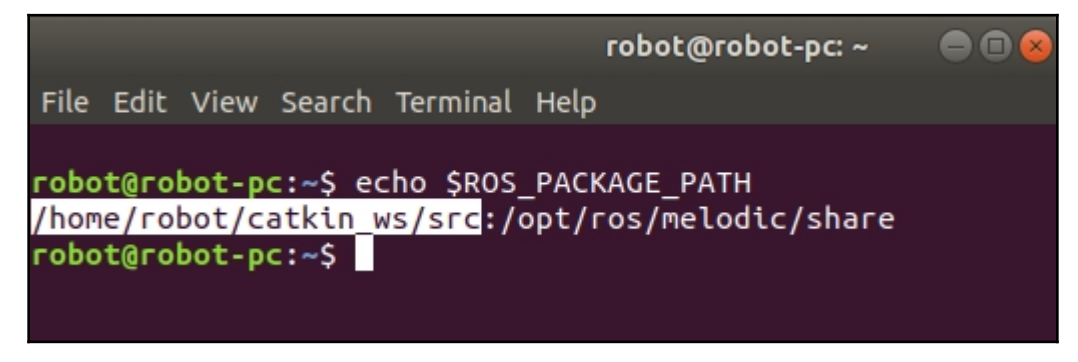

# **Chapter 2: Introduction to ROS-2 and Its Capabilities**

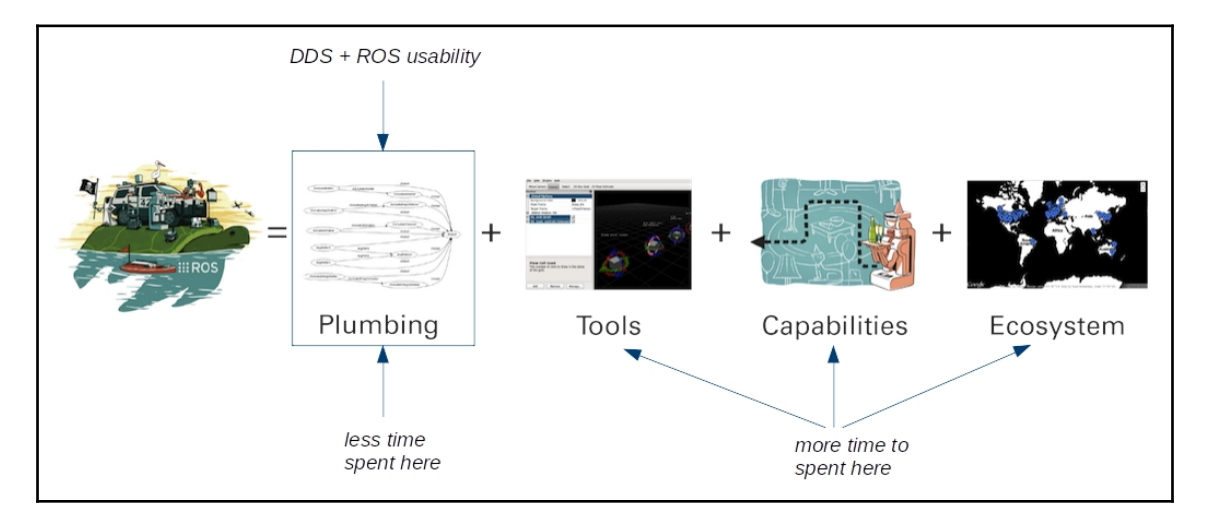

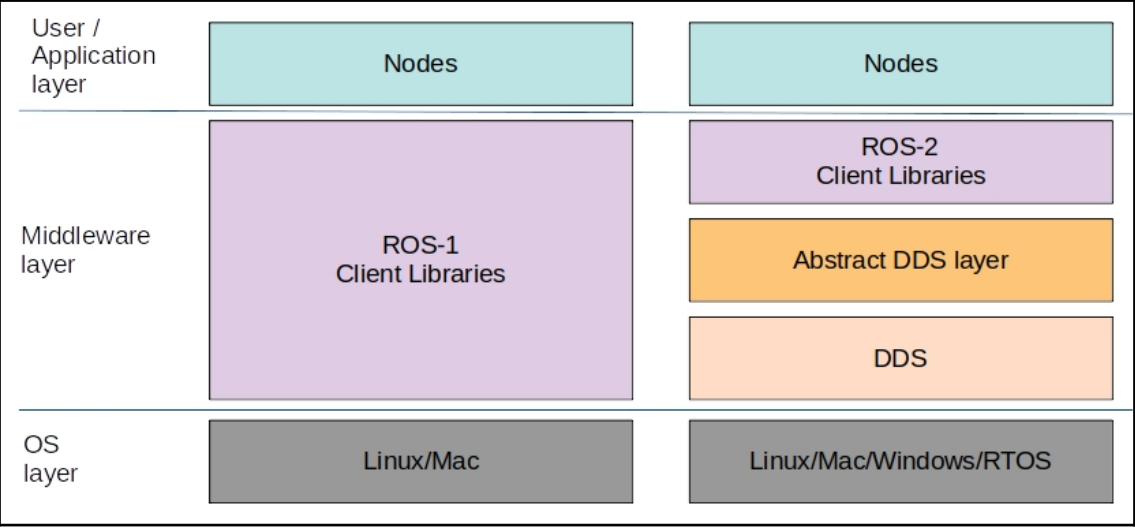

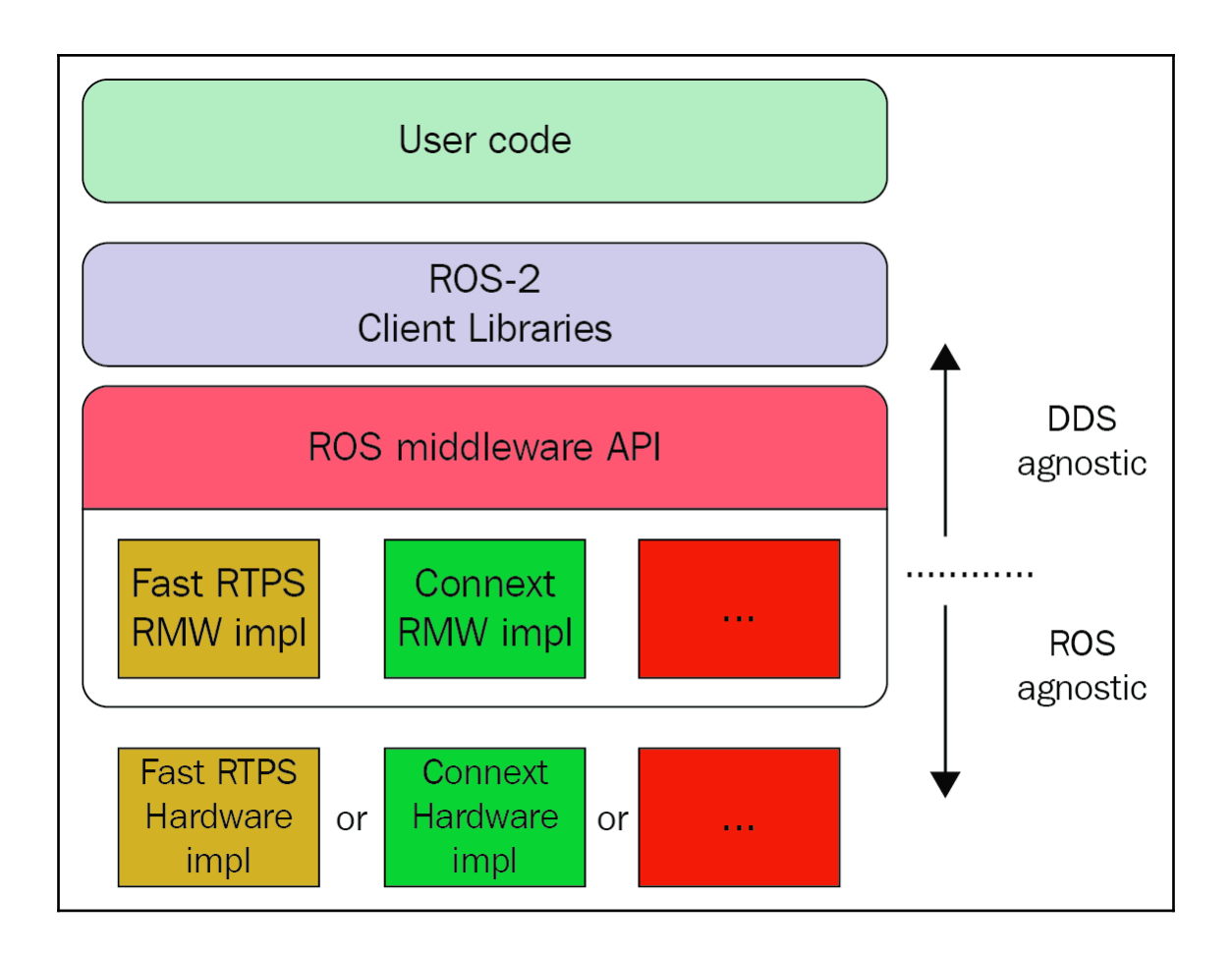

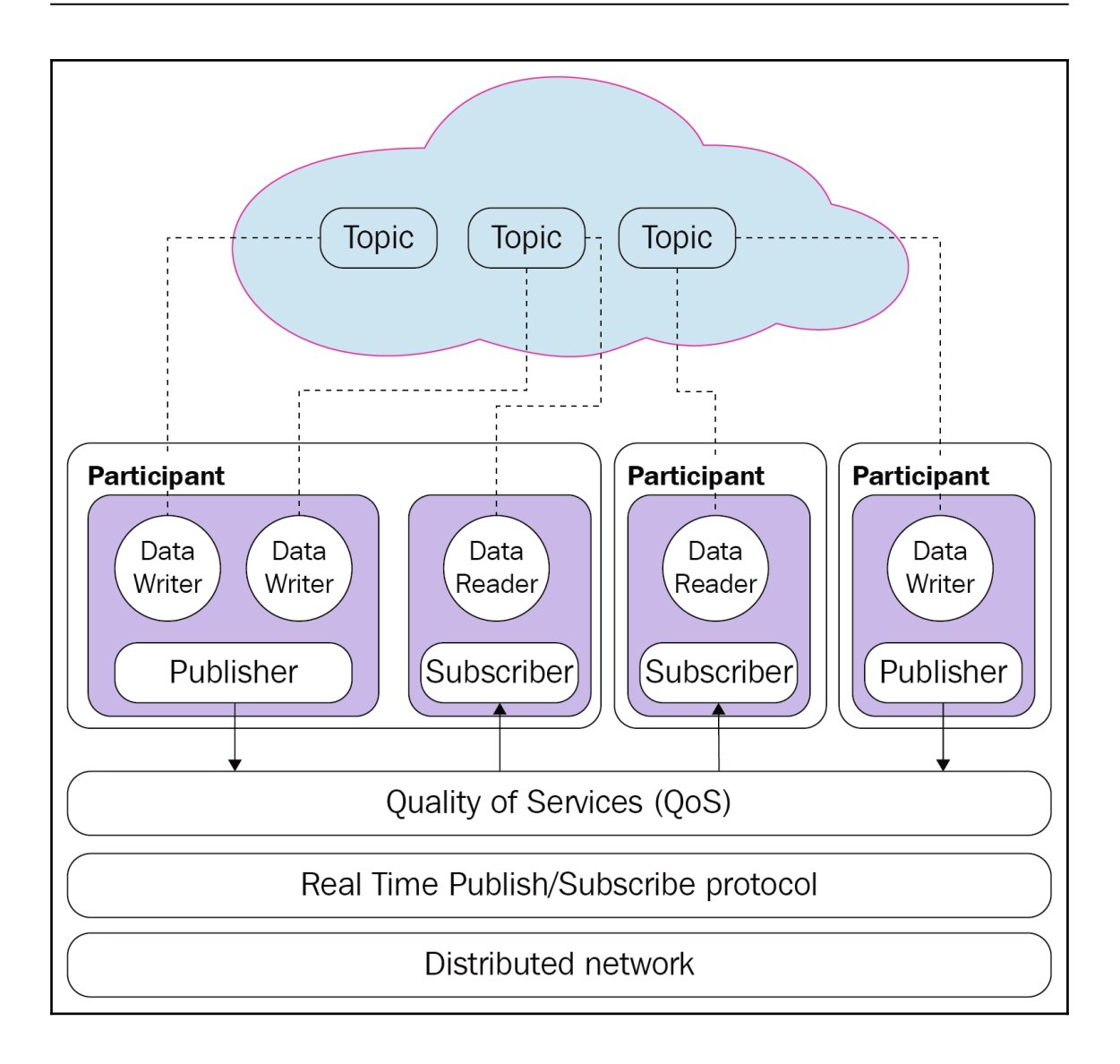

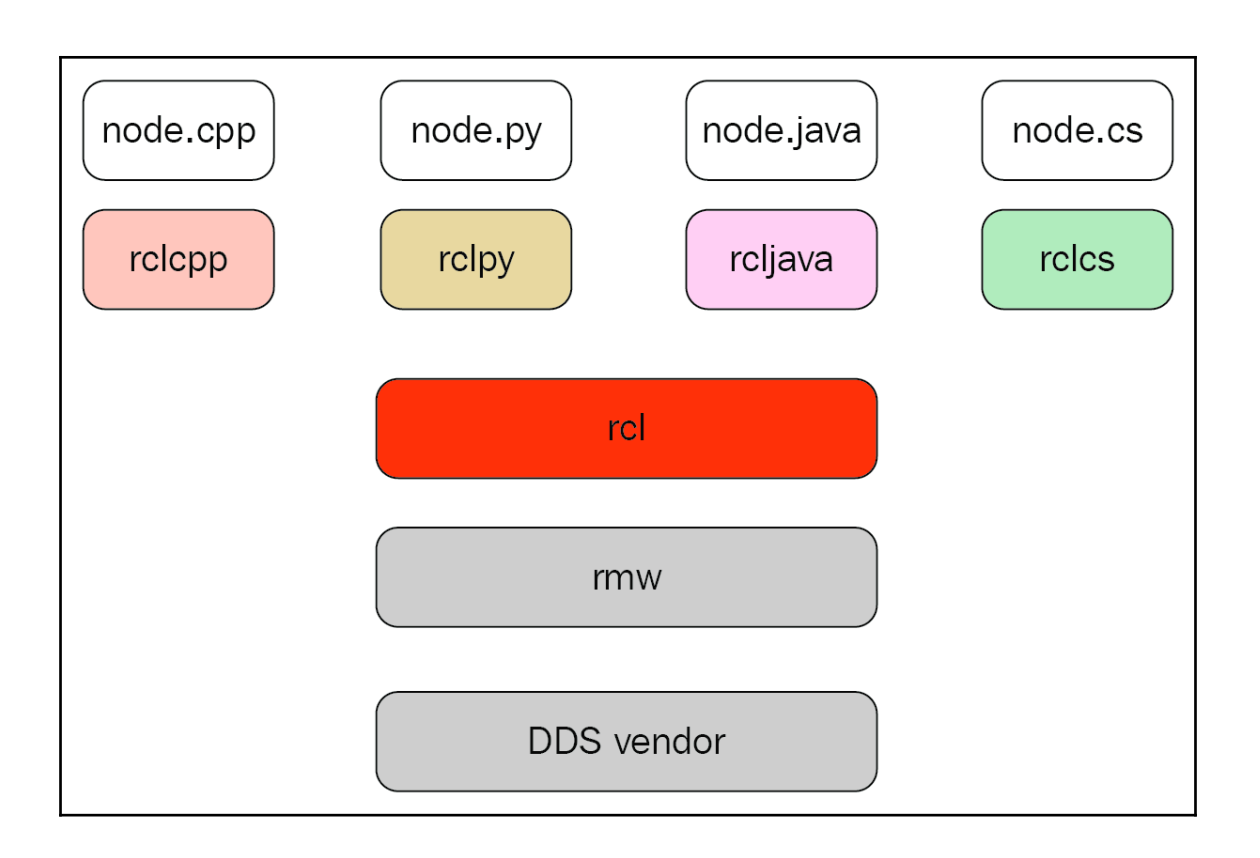

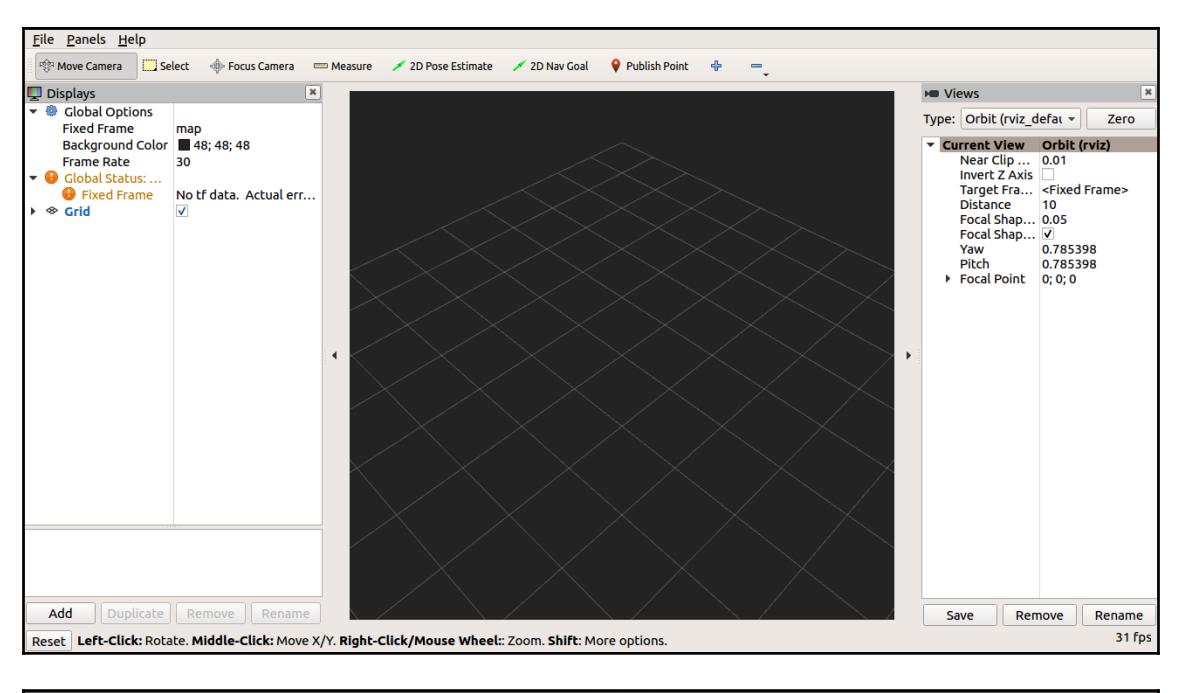

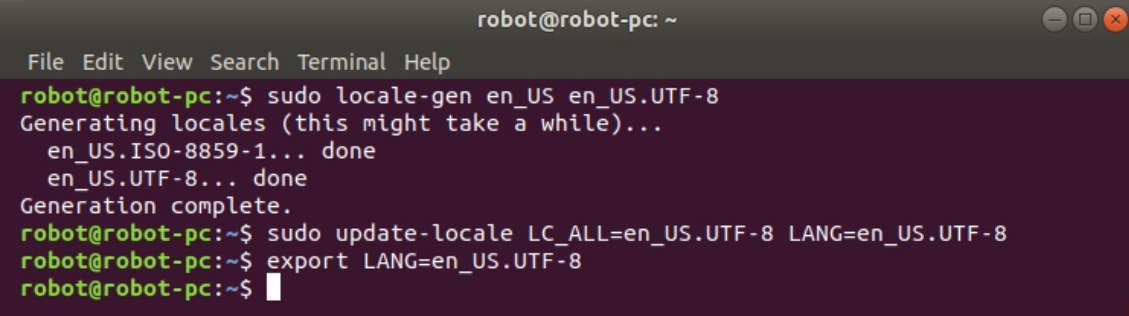

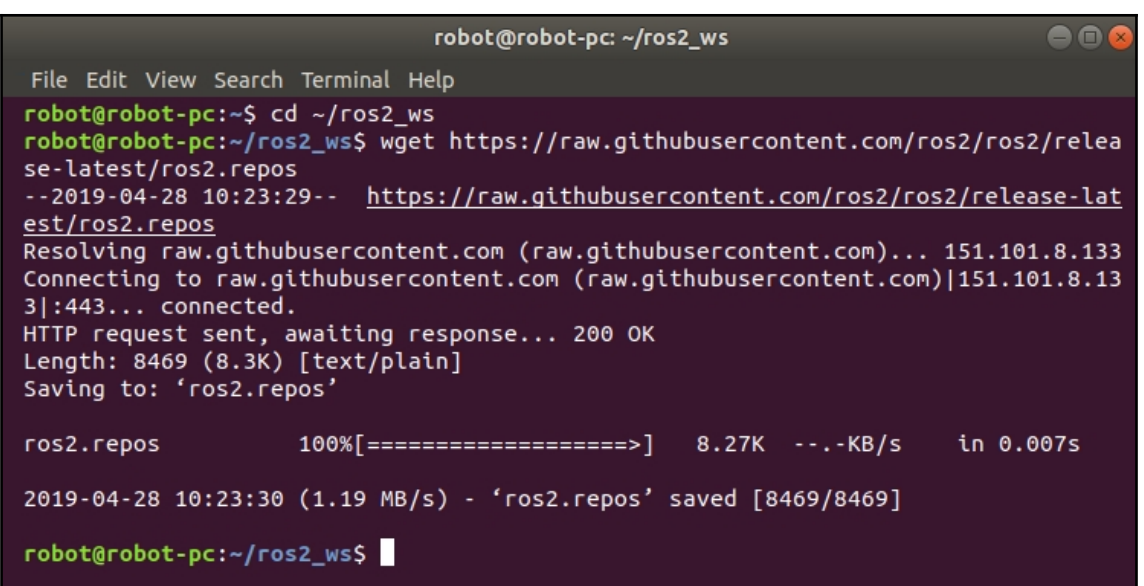

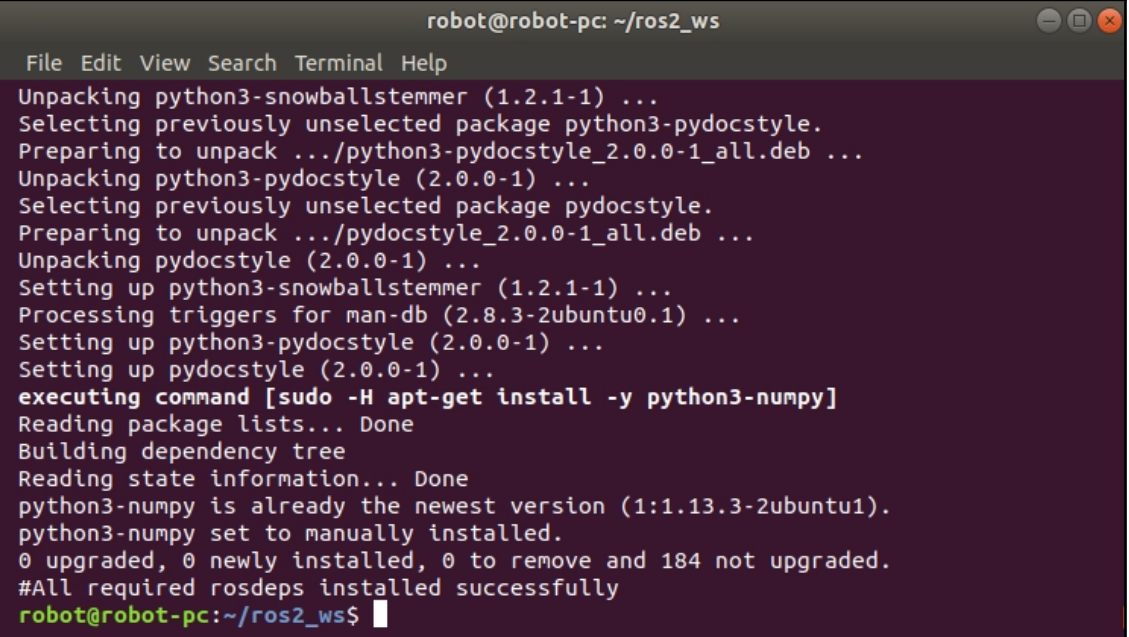

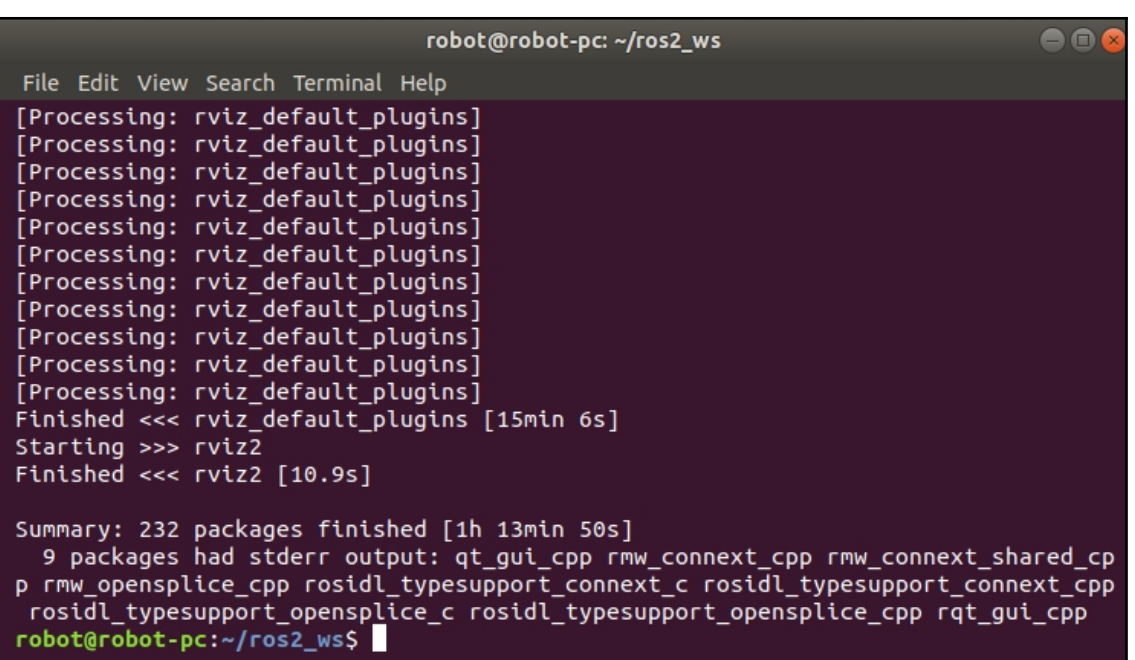

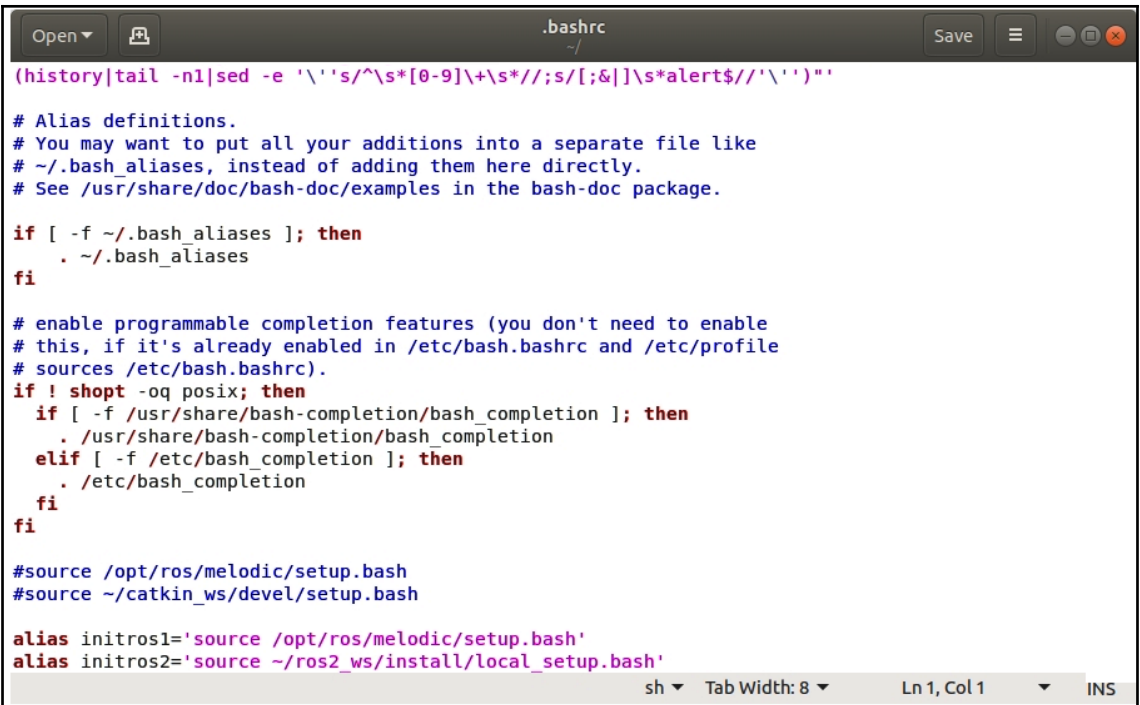

robot@robot-pc: ~/ros2\_ws  $\bullet$ File Edit View Search Terminal Help robot@robot-pc:~/ros2\_ws\$ initros2 ROS\_DISTRO was set to 'melodic' before. Please make sure that the environment do<br>es not mix paths from different distributions. robot@robot-pc:~/ros2\_ws\$

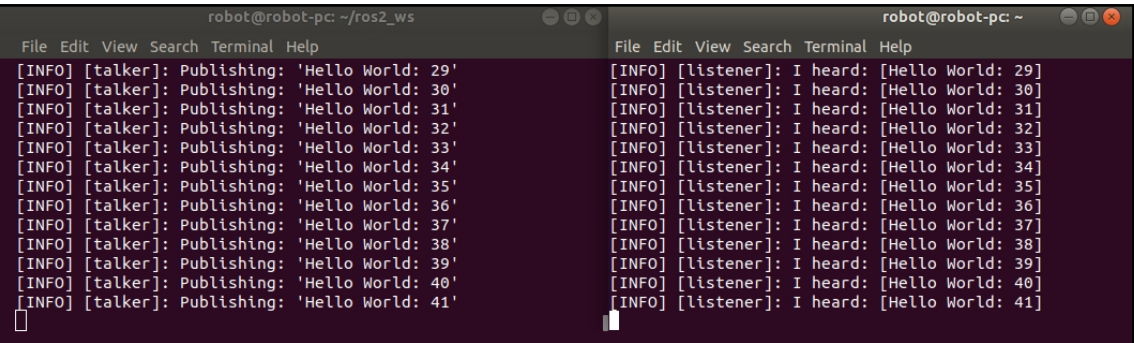

 $-$  [21]  $-$ 

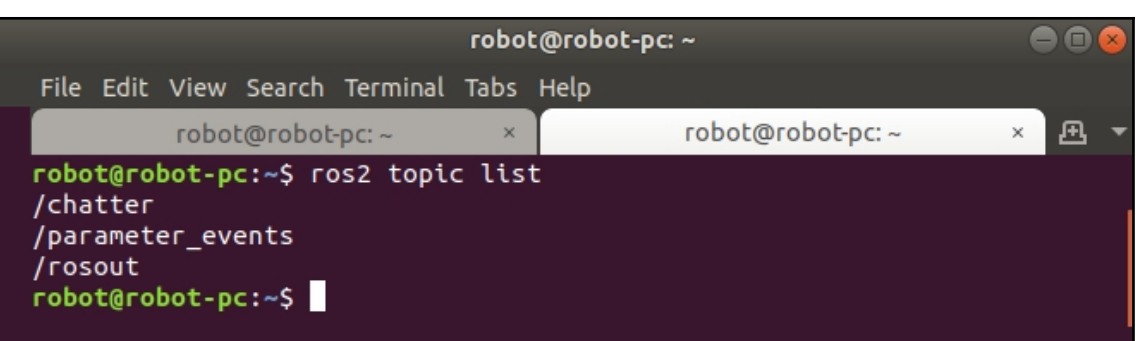

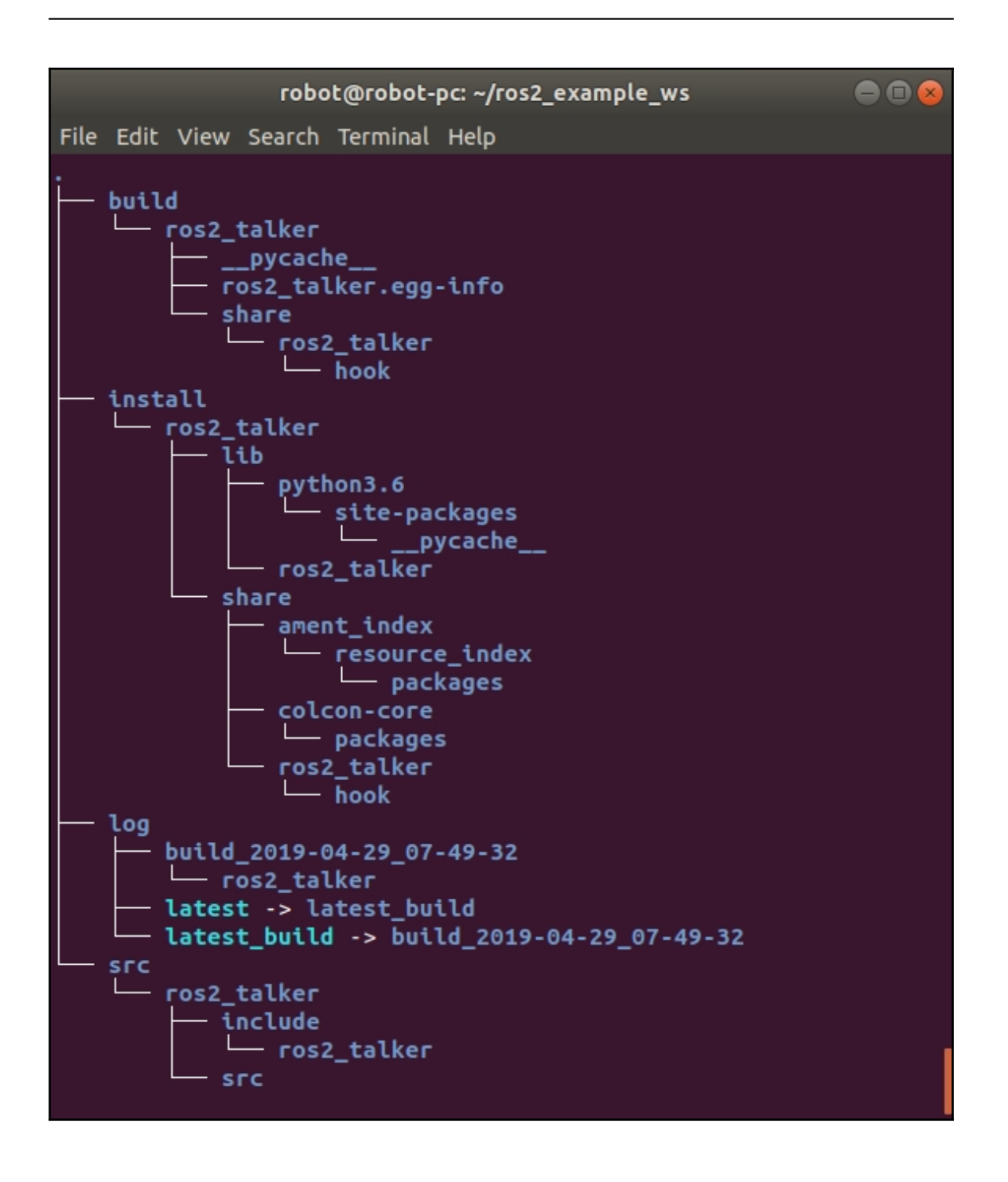

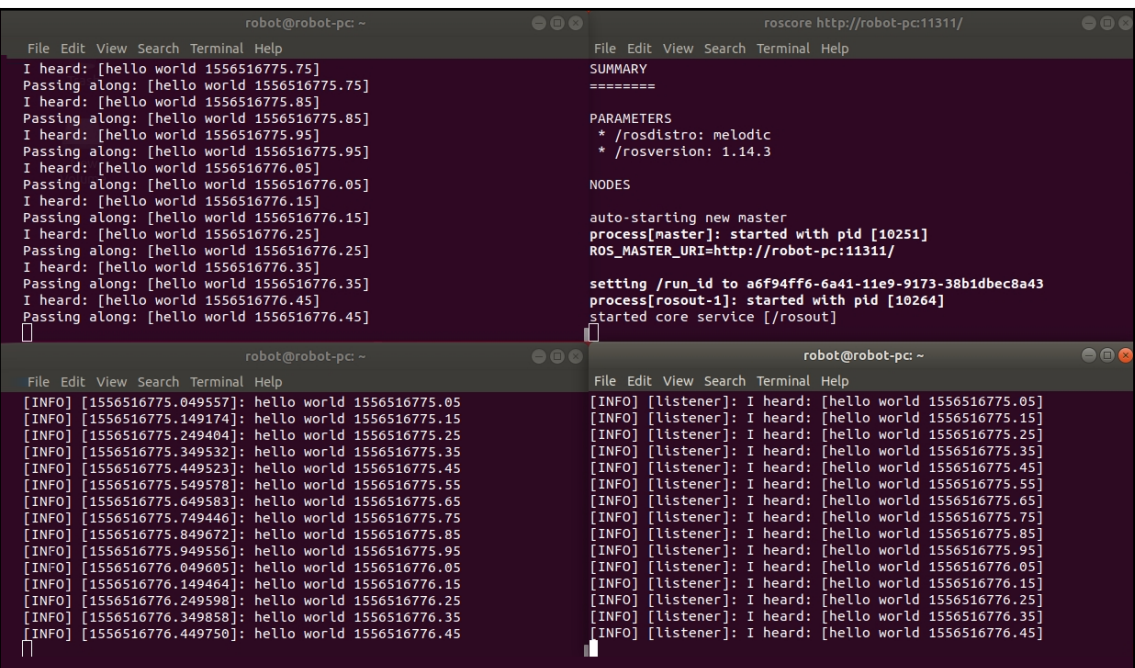

# **Chapter 3: Building an Industrial Mobile Manipulator**

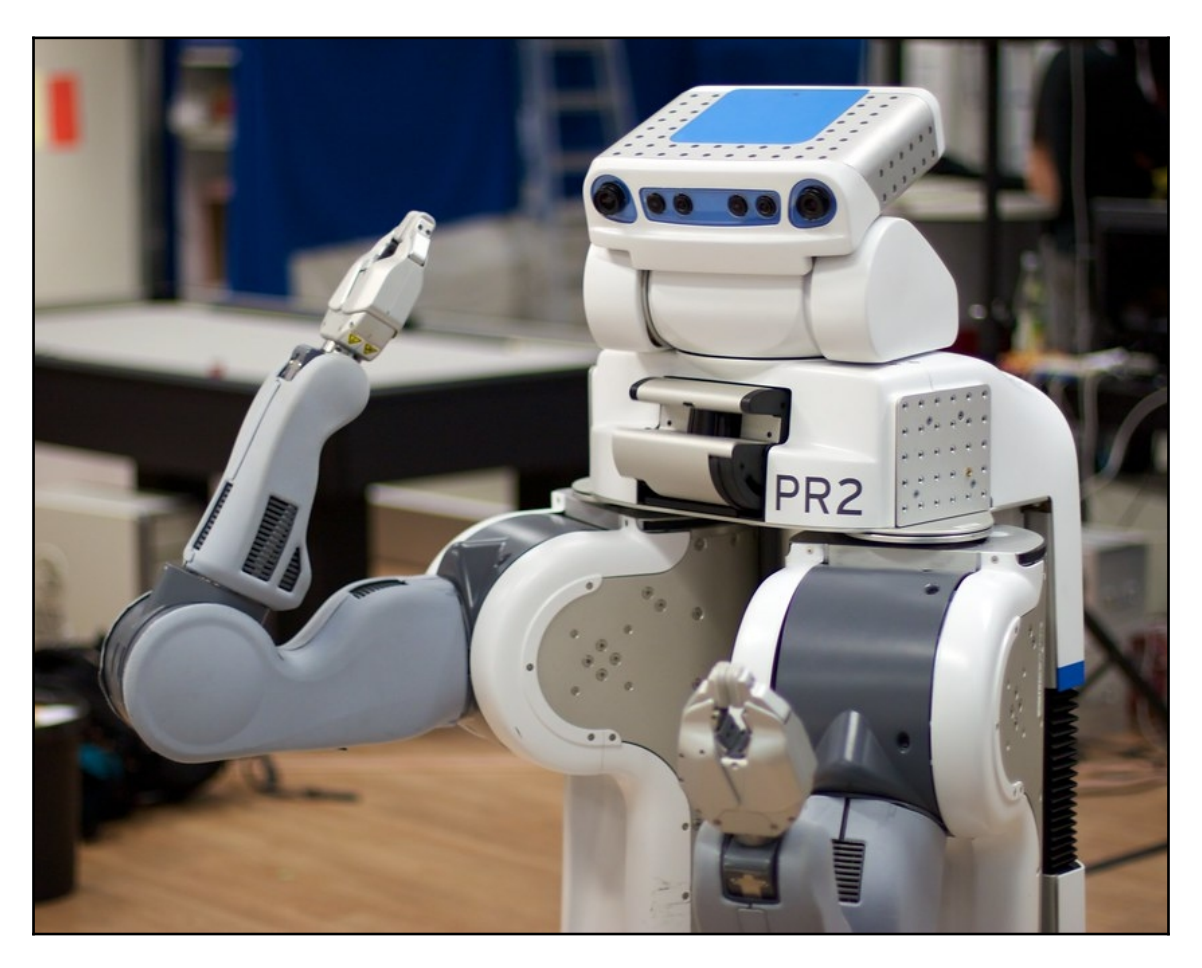

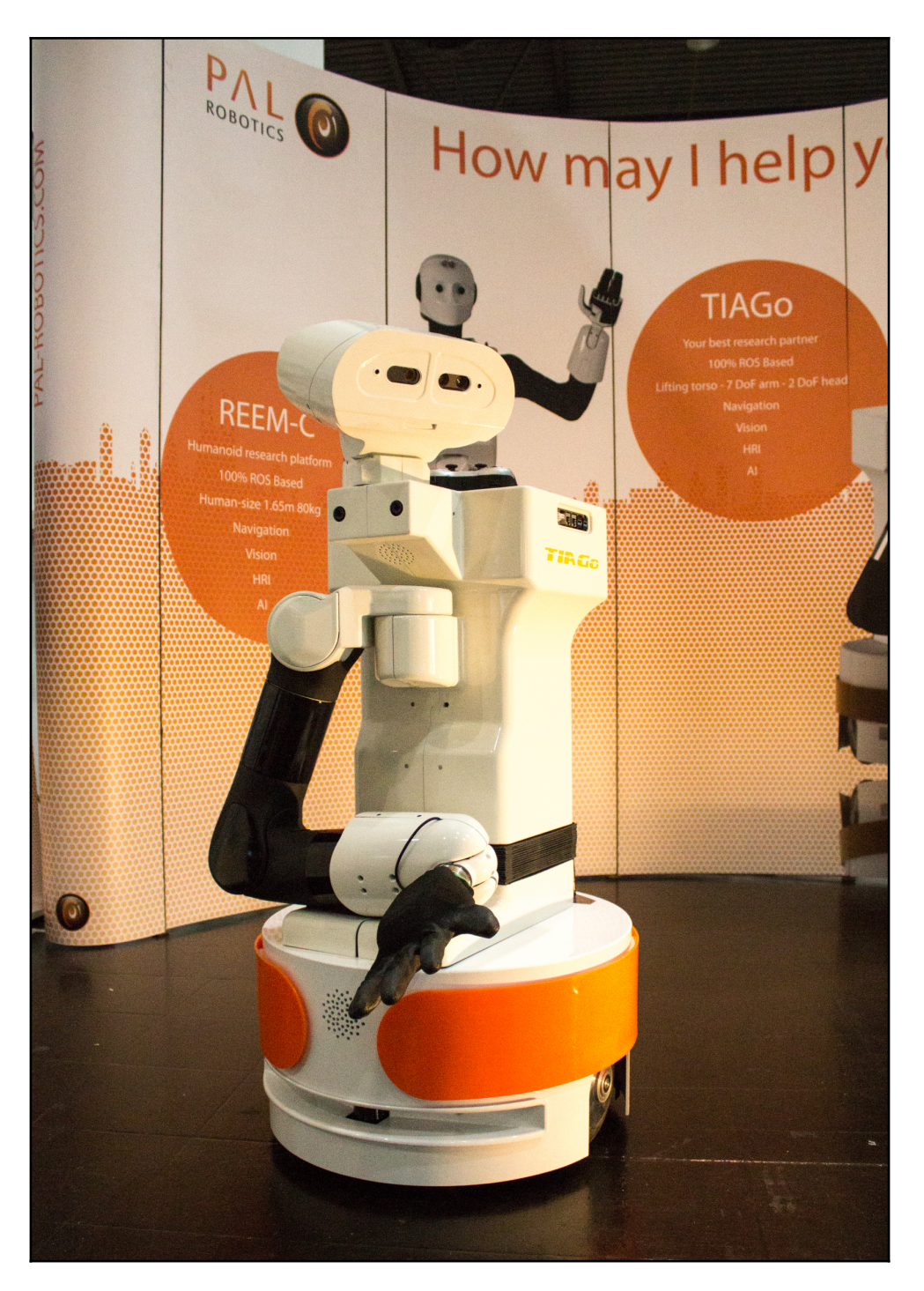

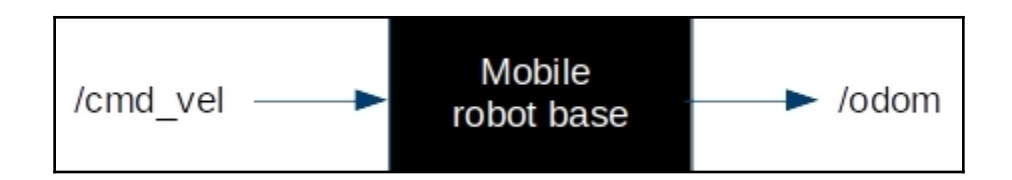

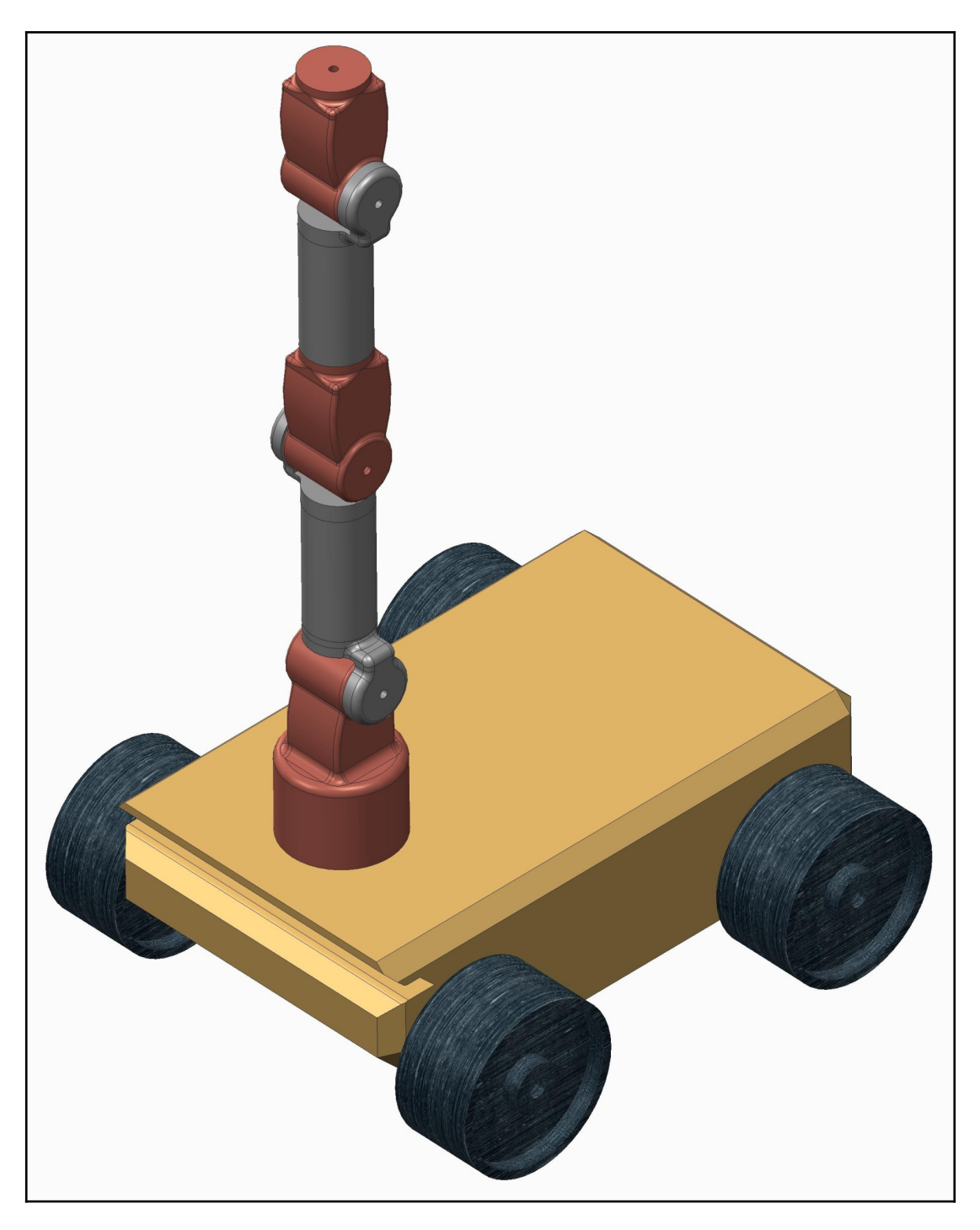

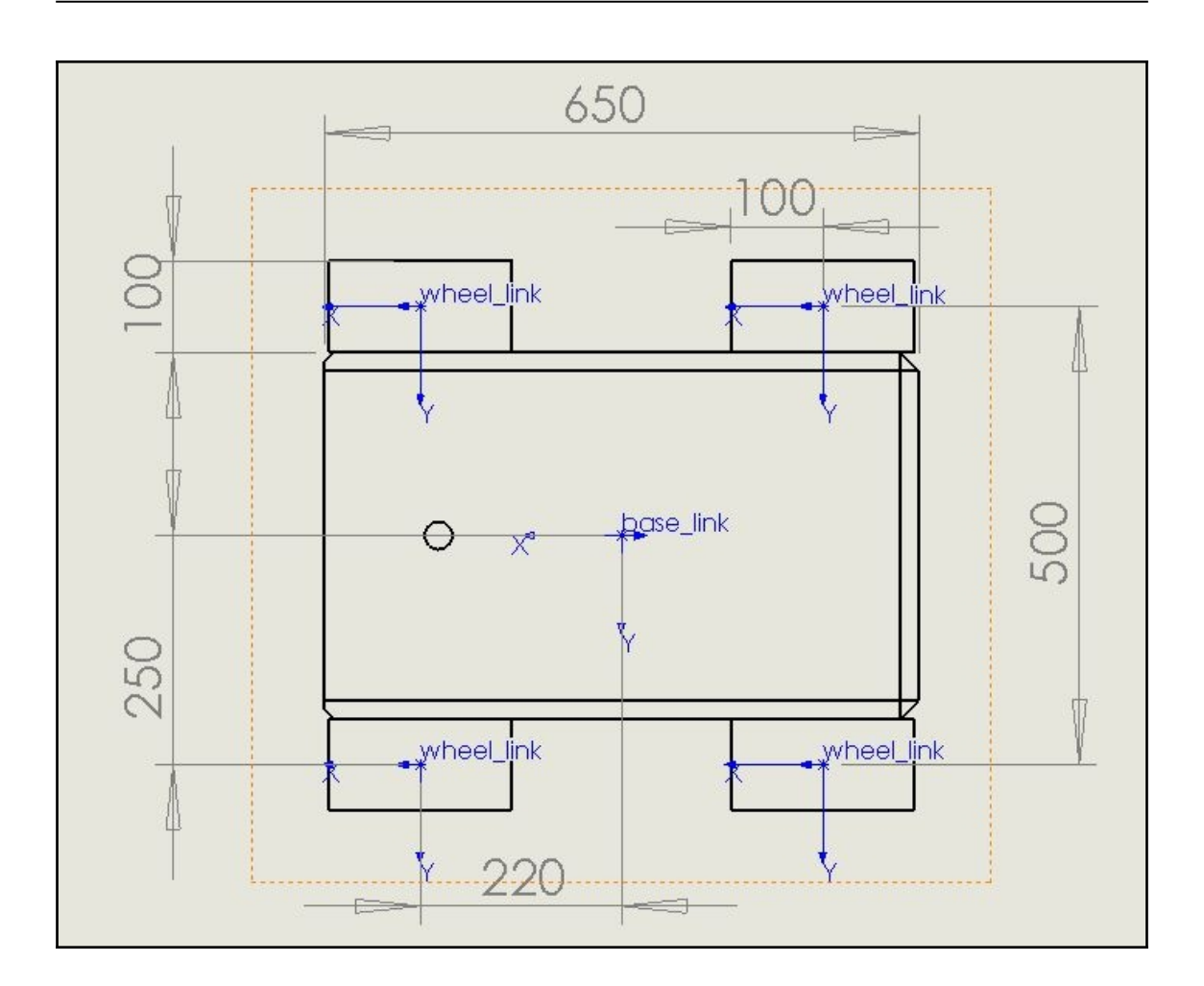

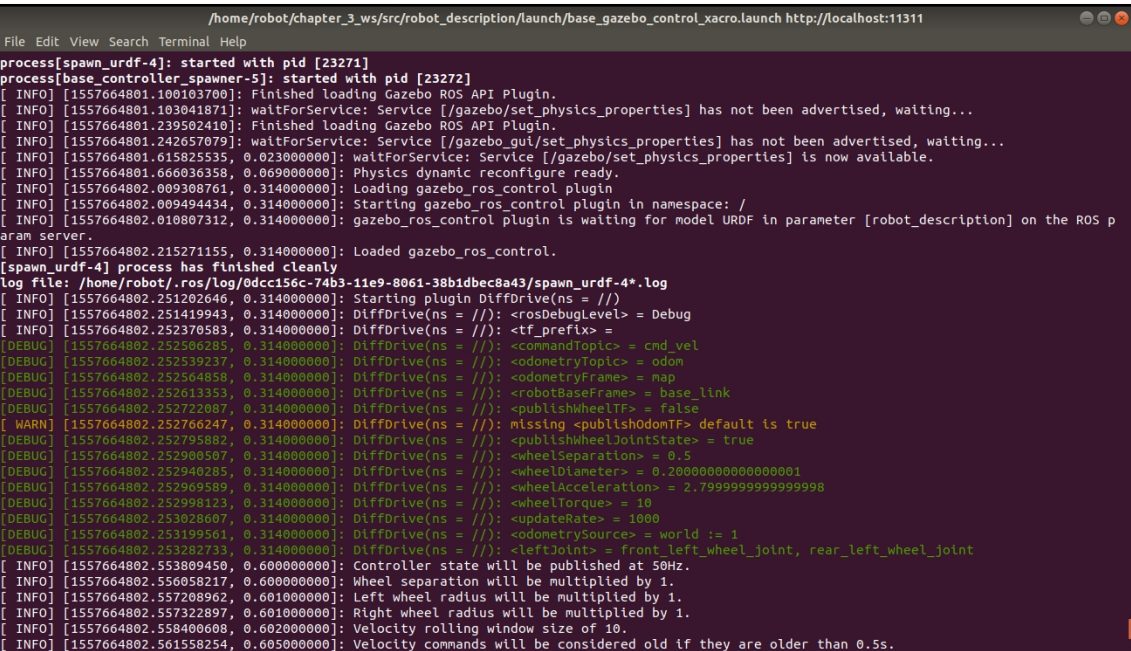

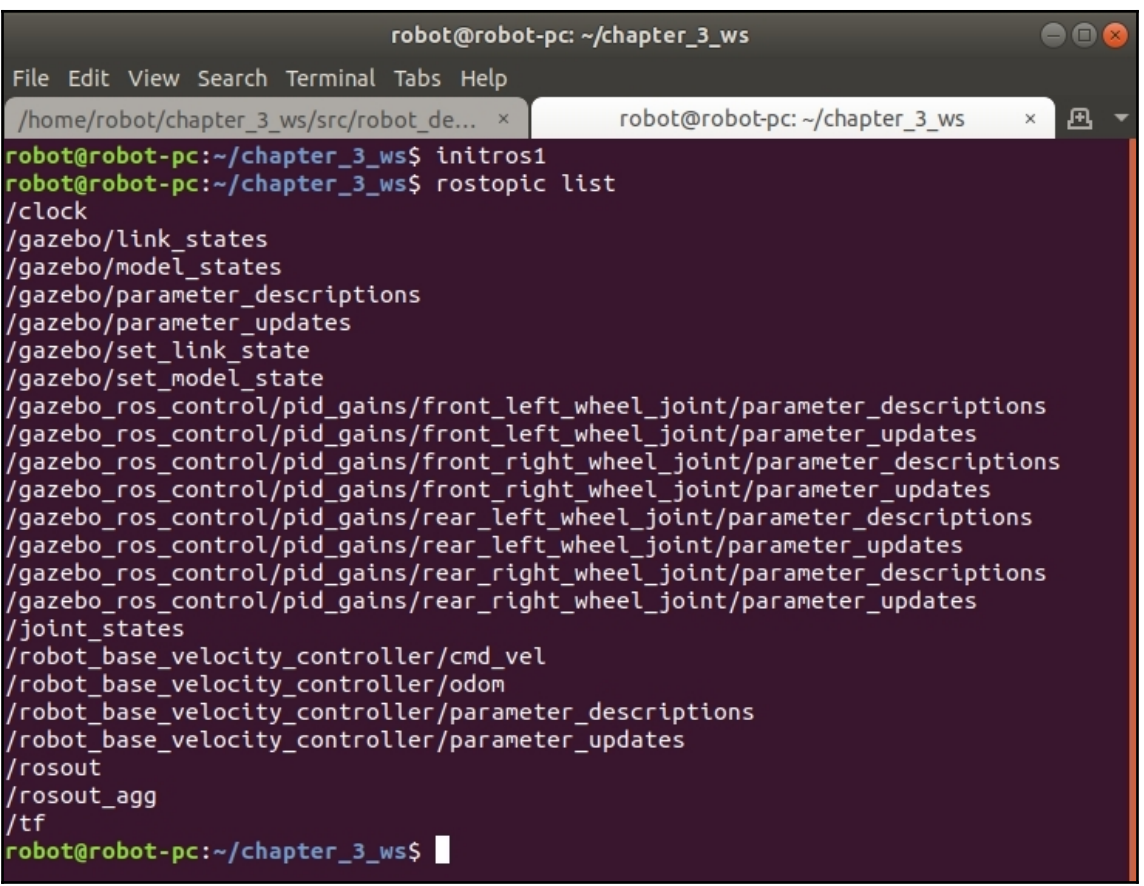

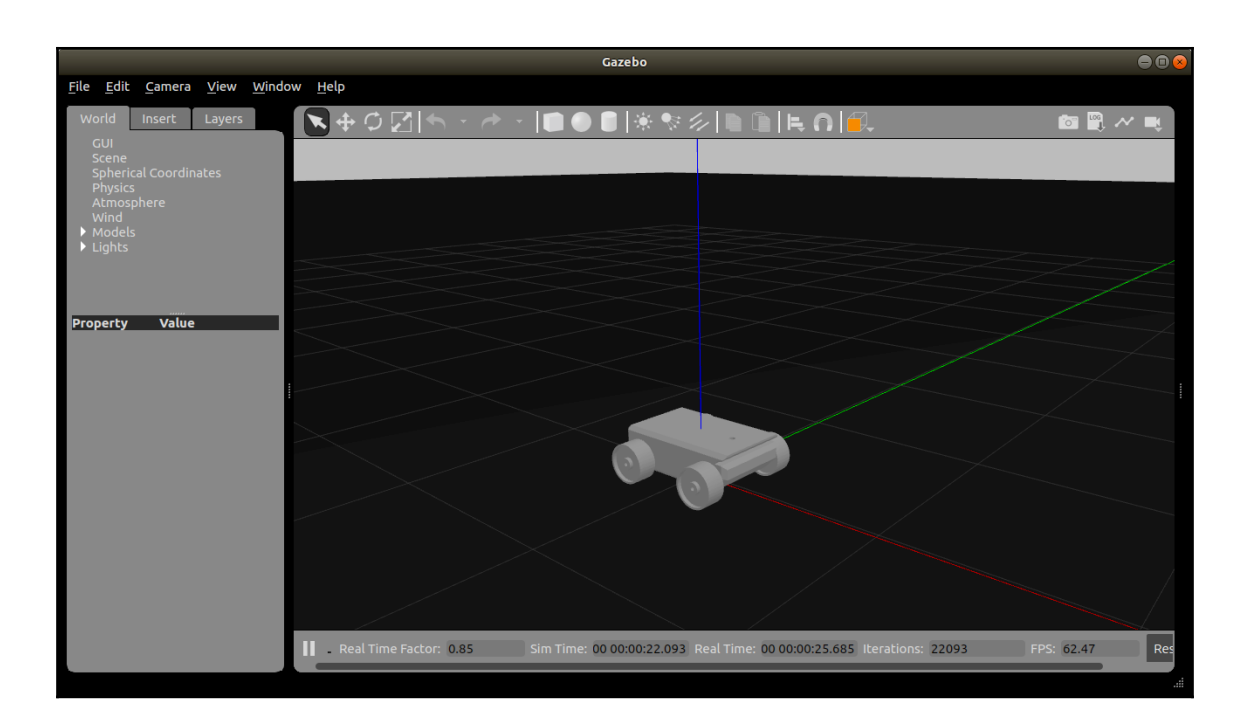

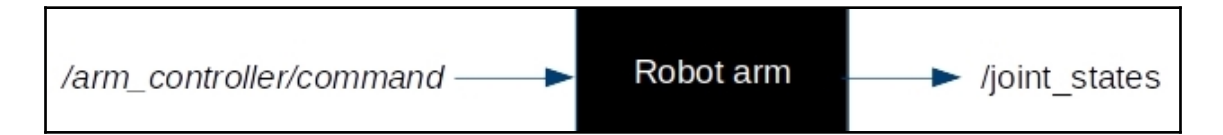

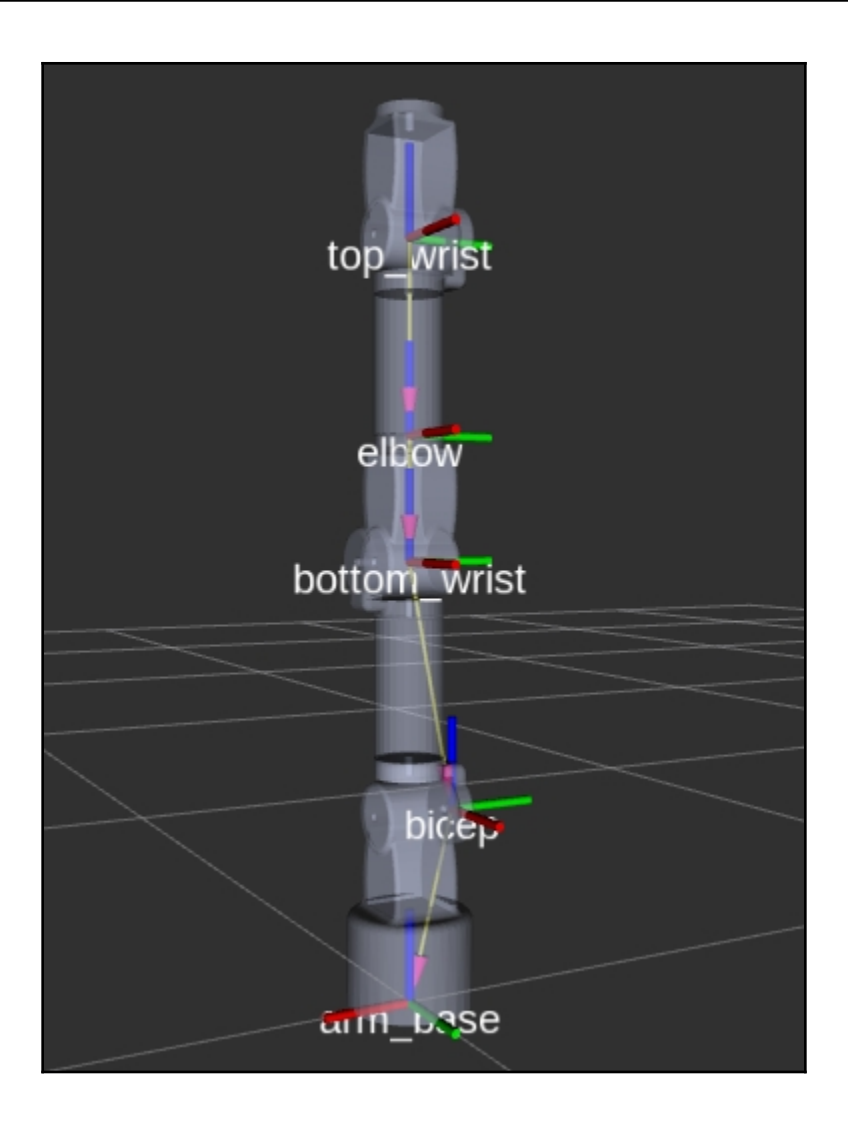

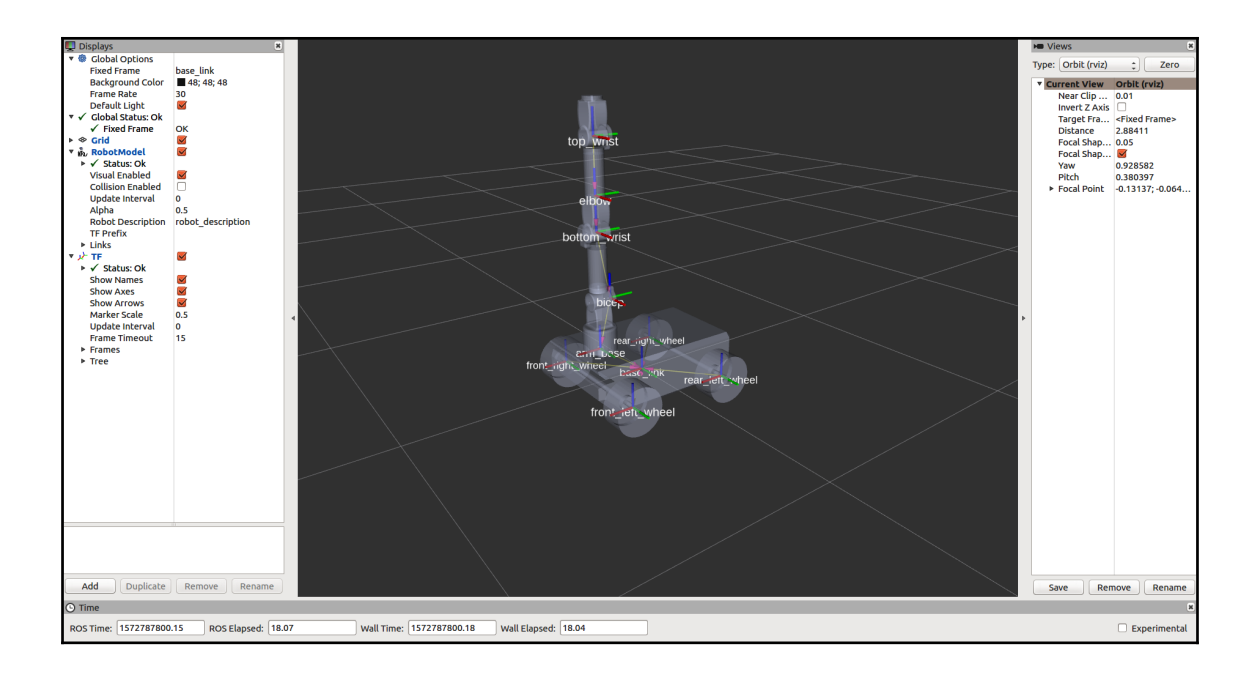

# **Chapter 4: Handling Complex Robot Tasks Using State Machines**

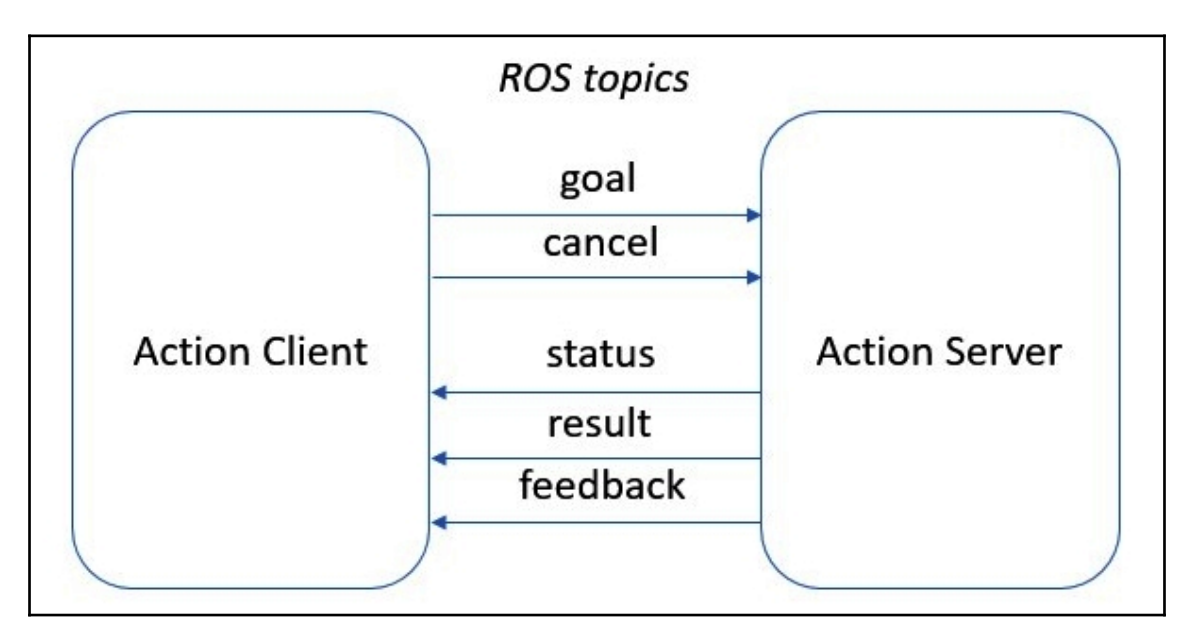

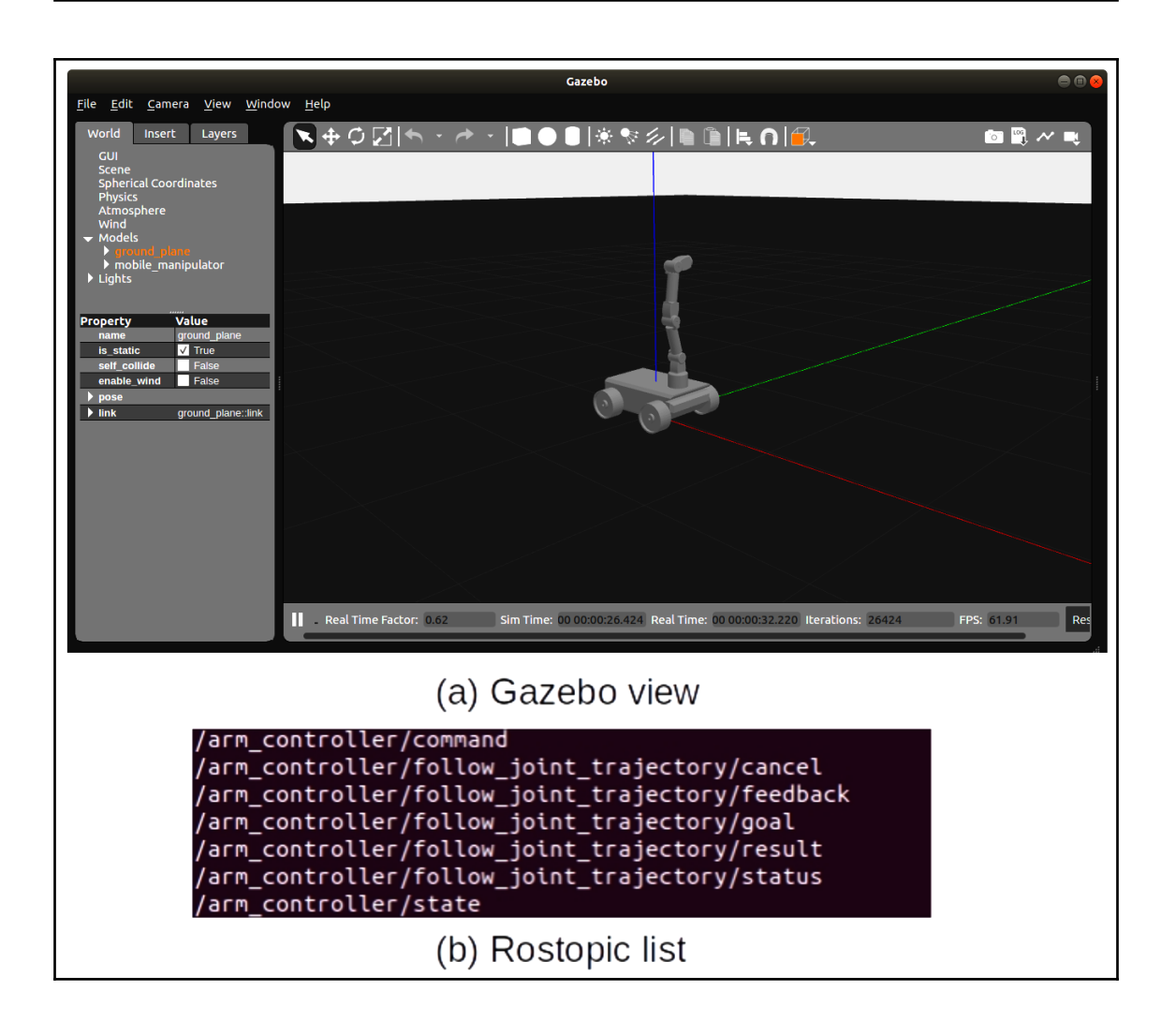
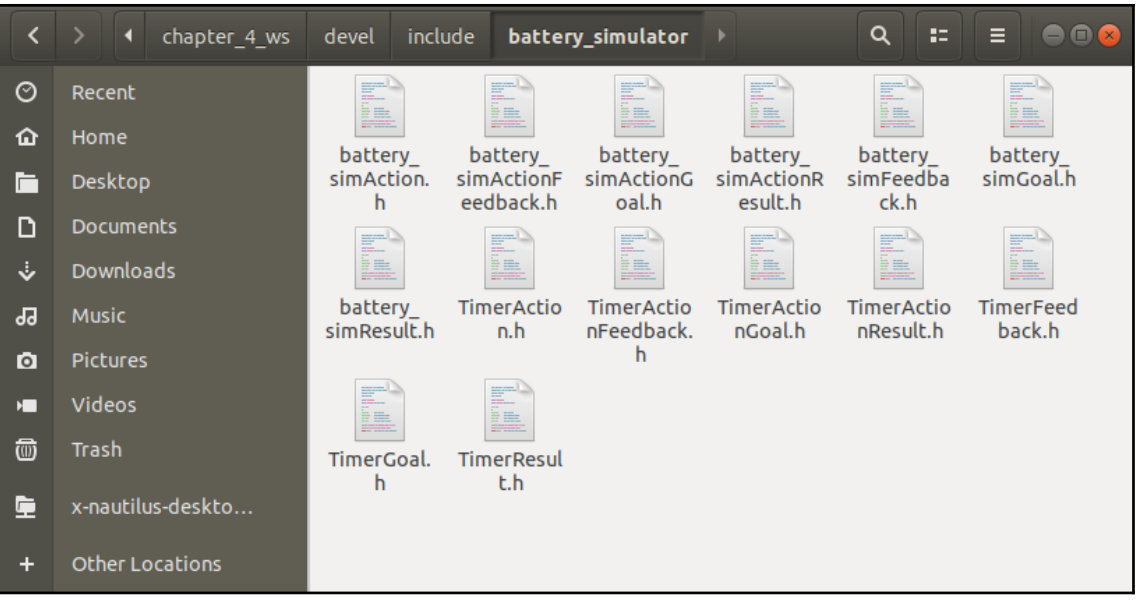

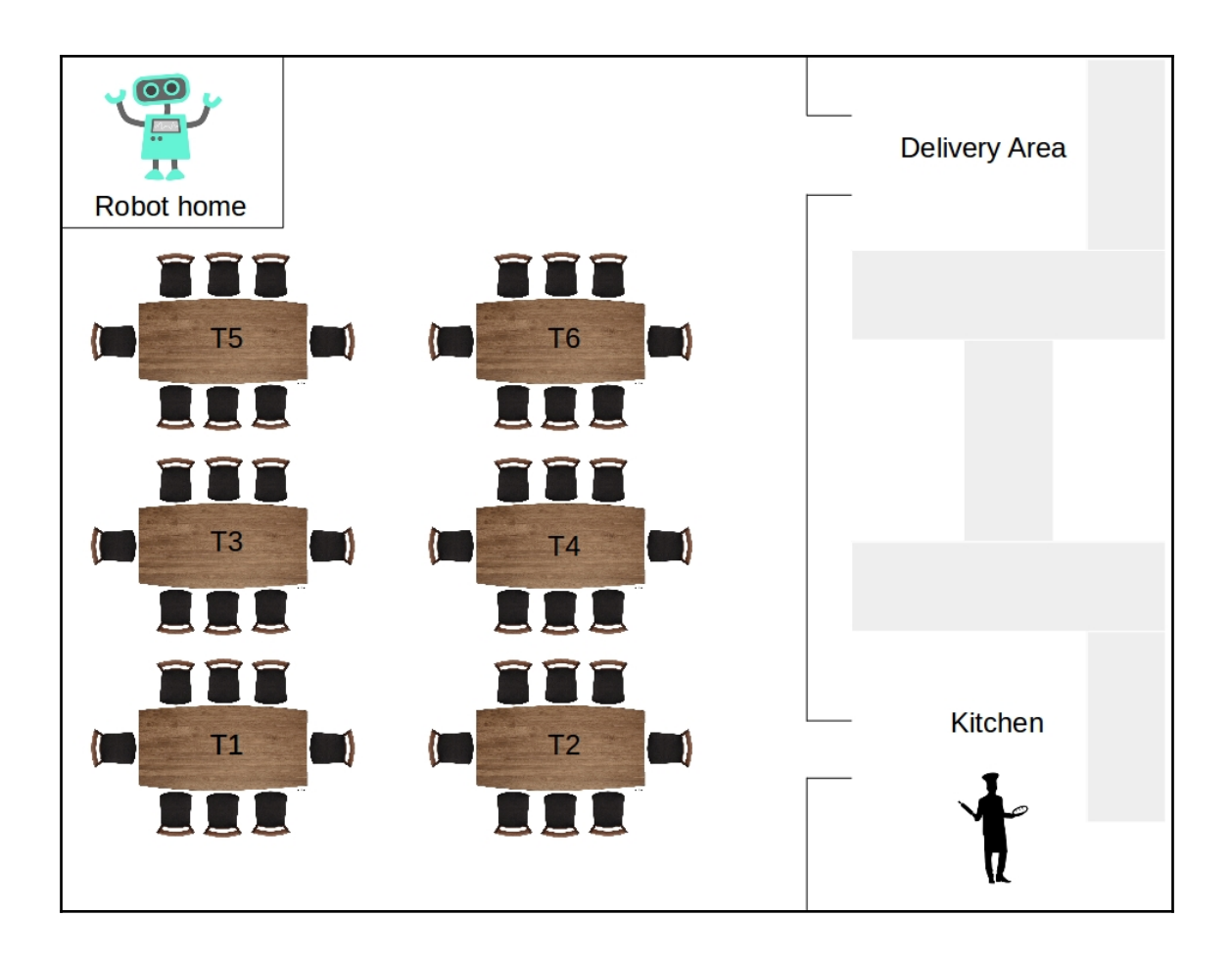

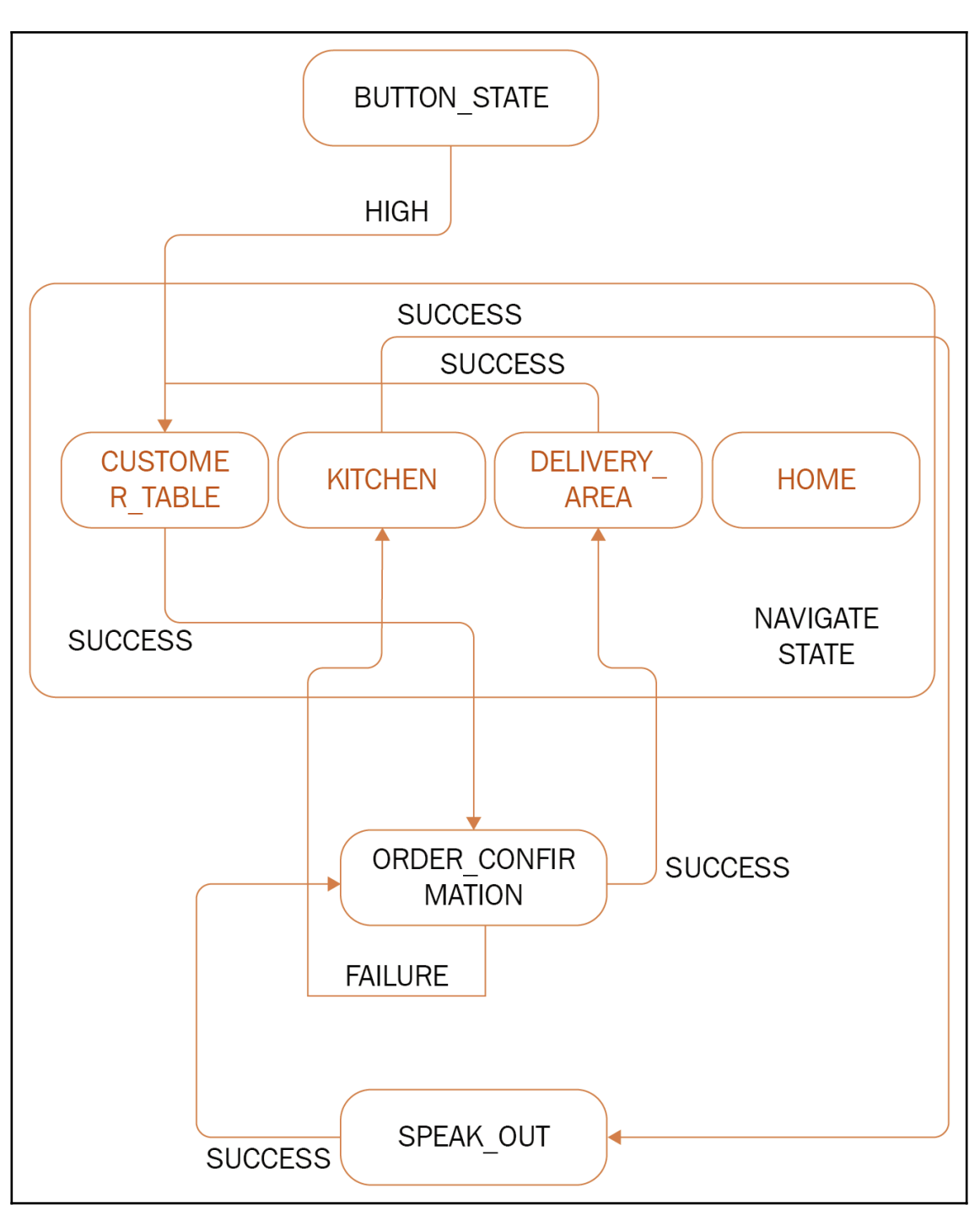

**[ 39 ]**

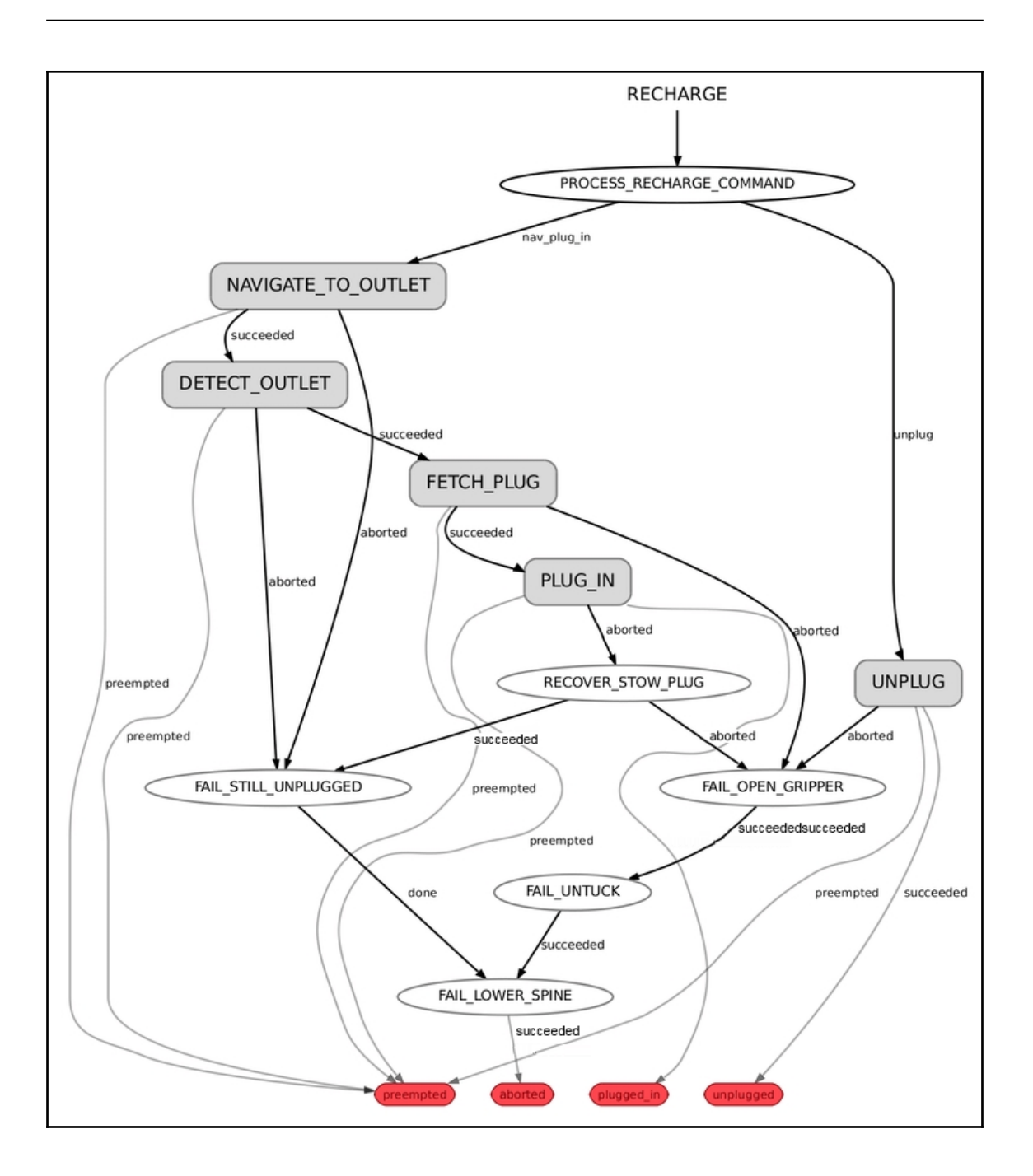

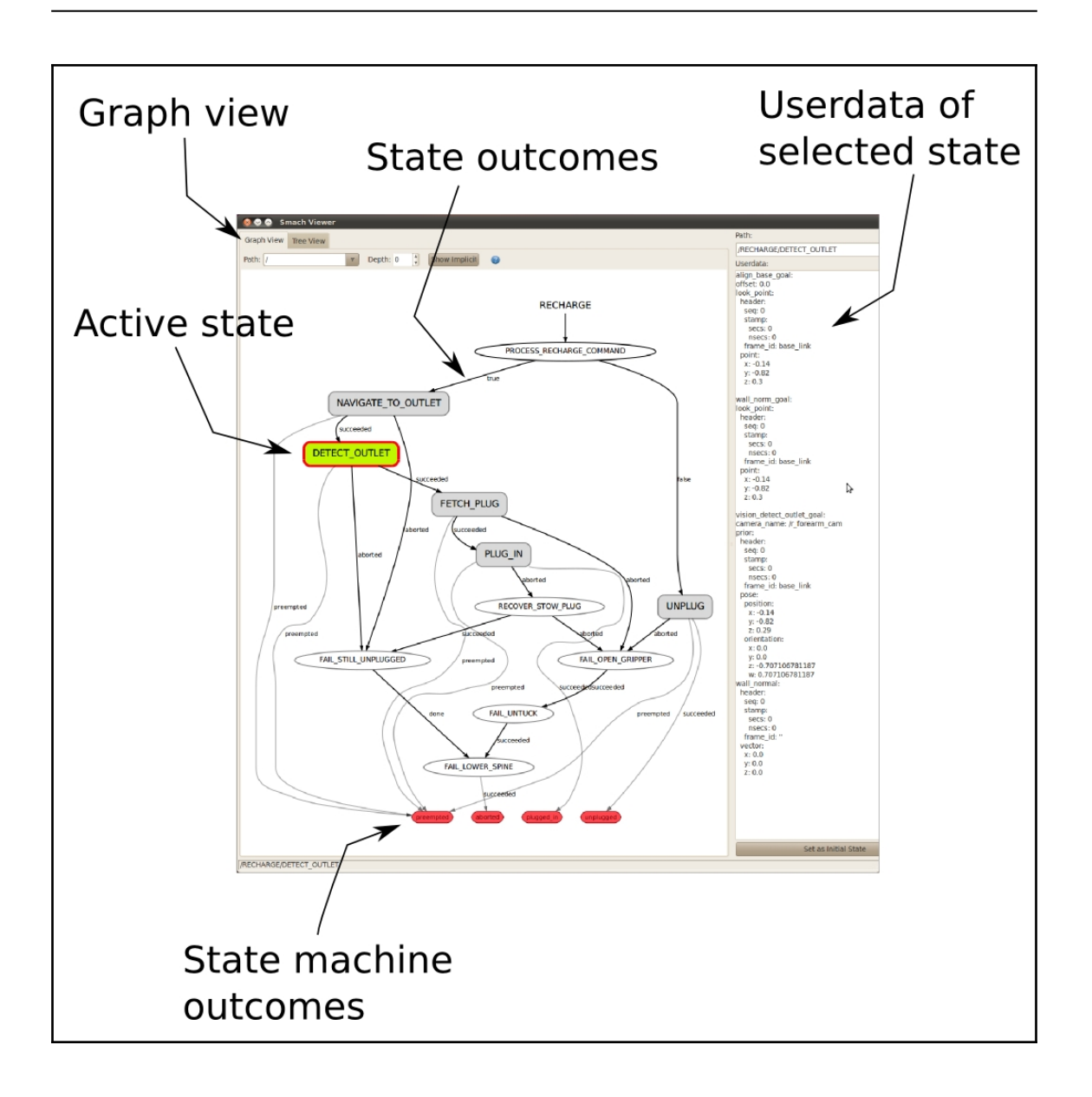

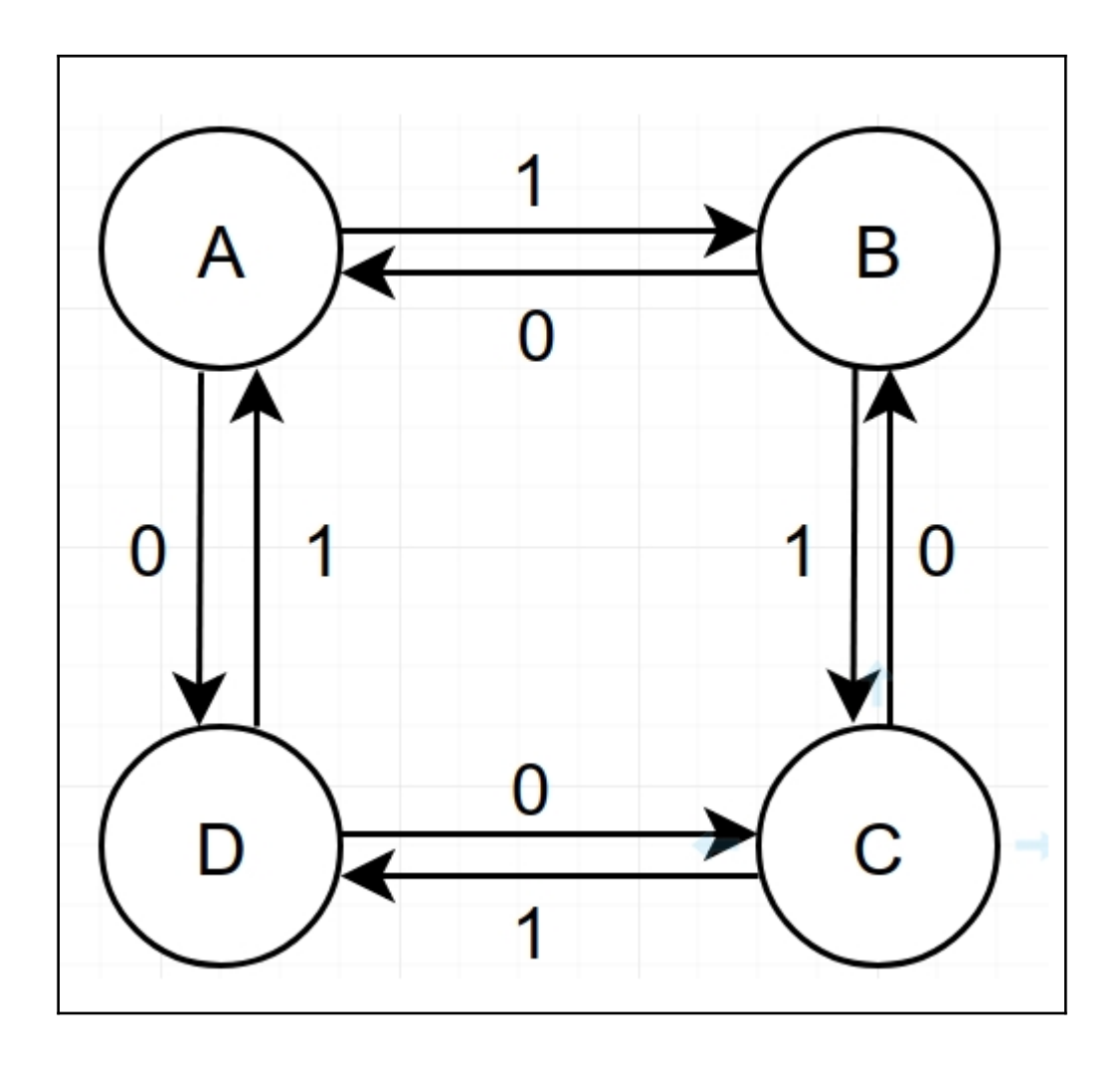

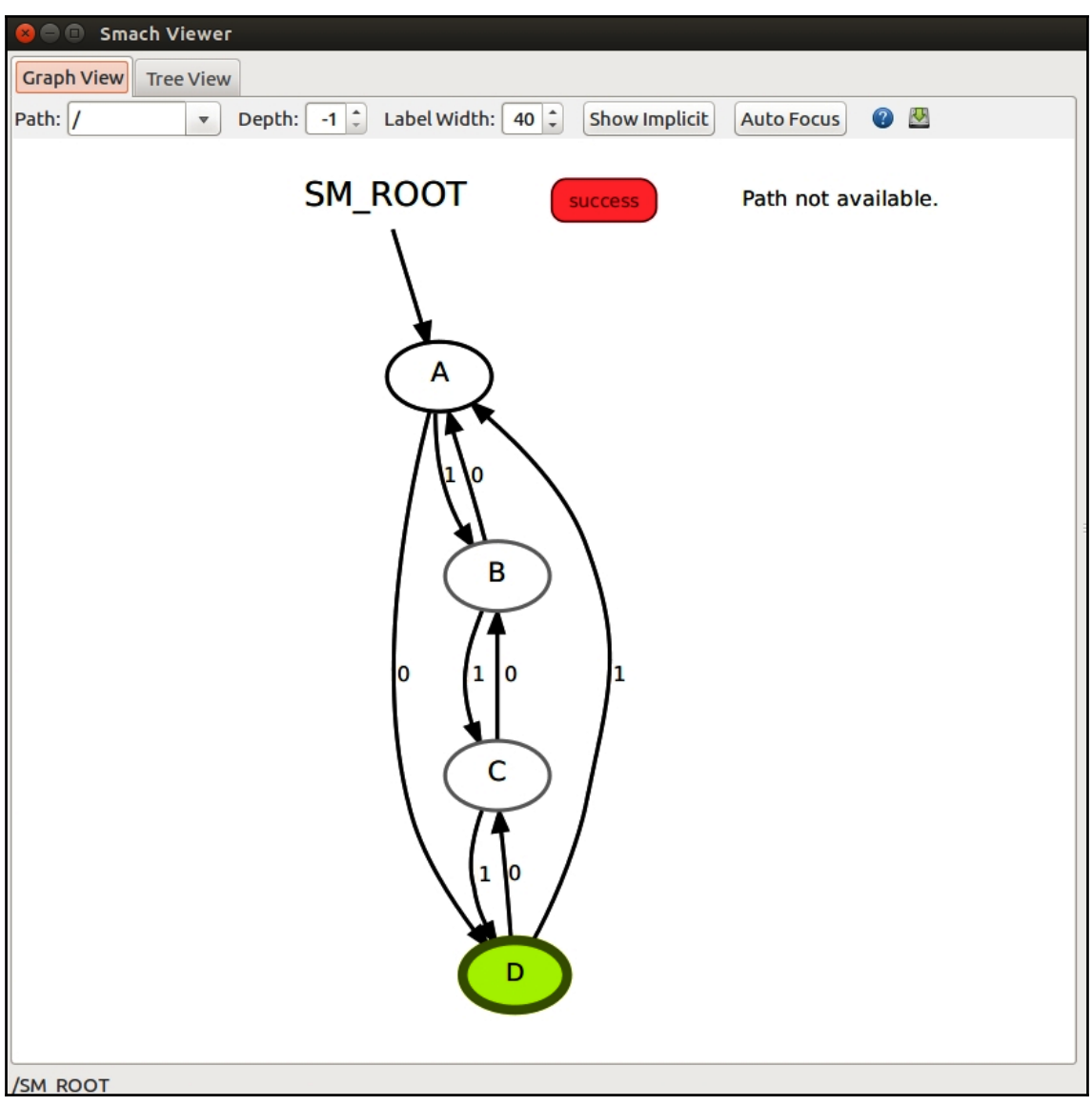

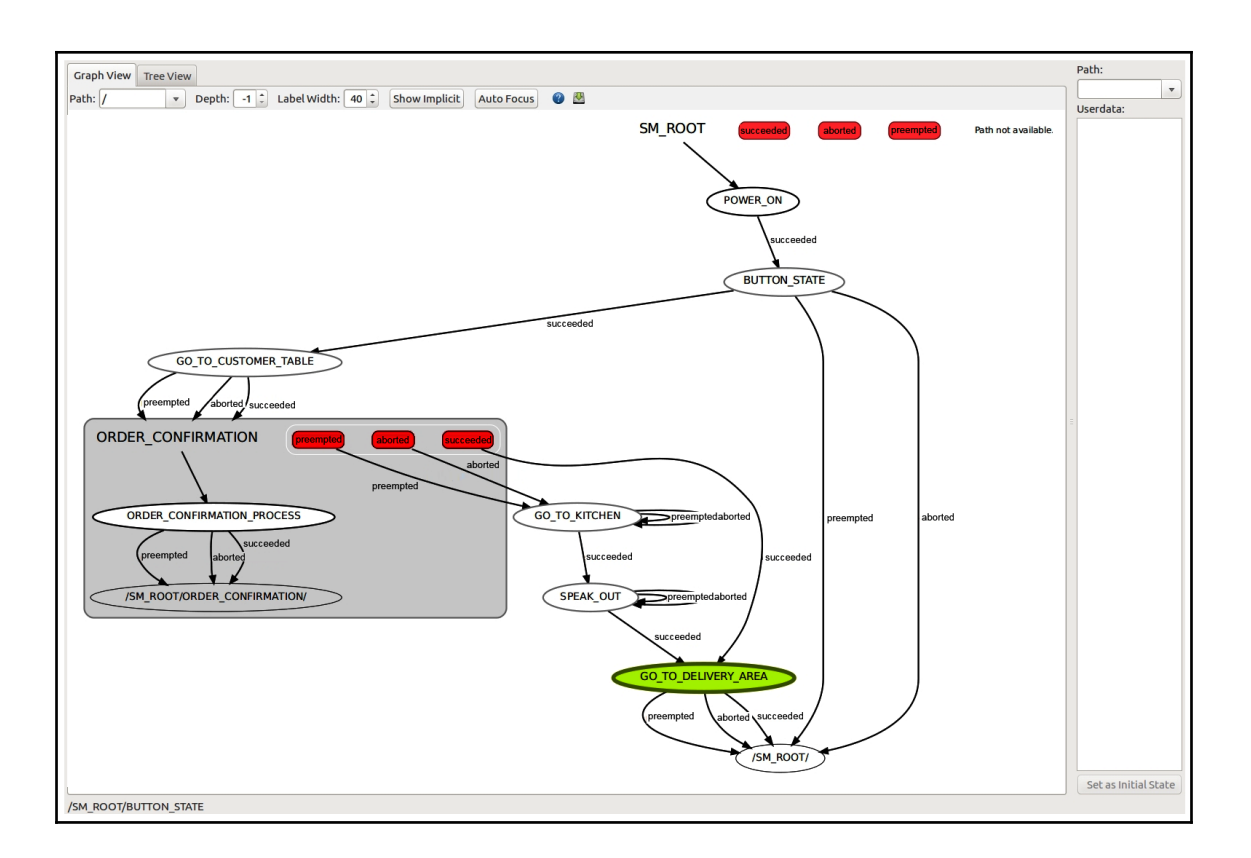

## **Chapter 5: Building an Industrial Application**

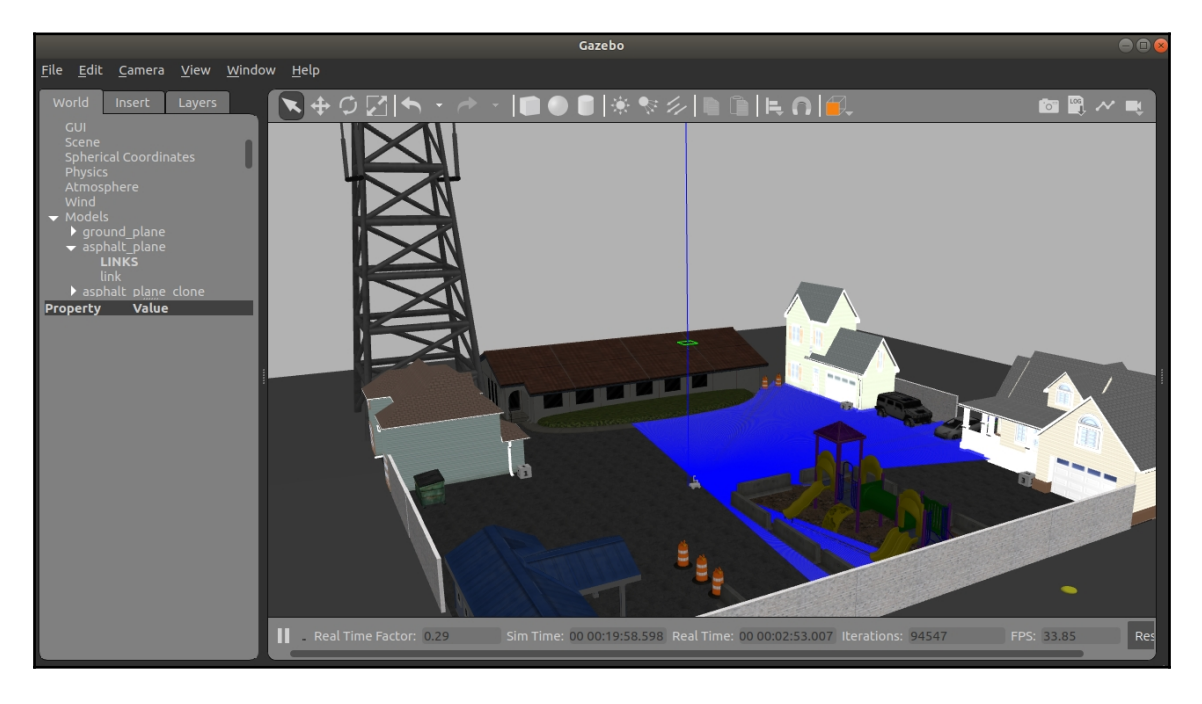

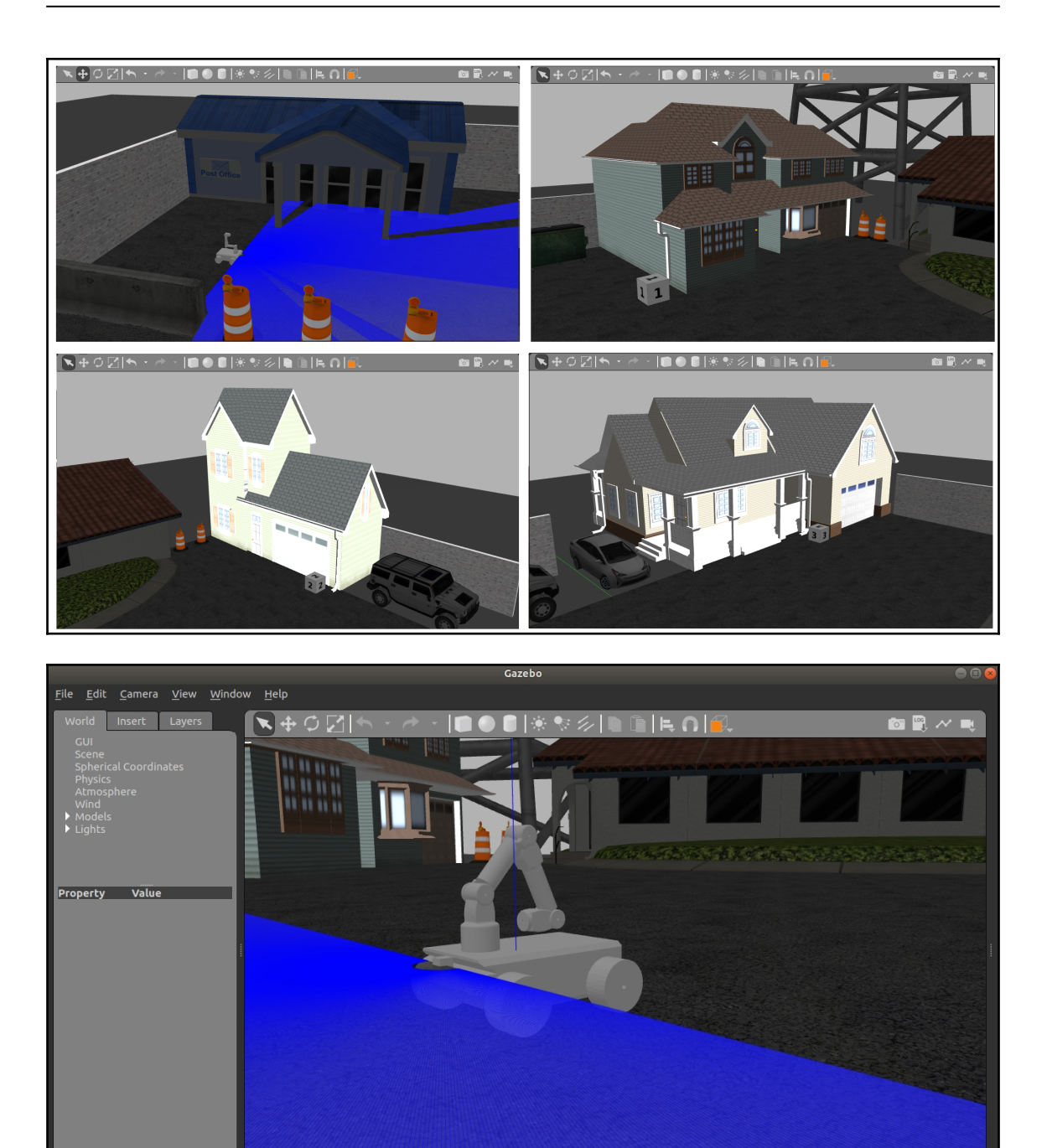

Sim Time: 00 00:21:20.208 Real Time: 00 00:07:52.380 Iterations: 176157 FPS: 21.05 Res

Real Time Factor: 0.45

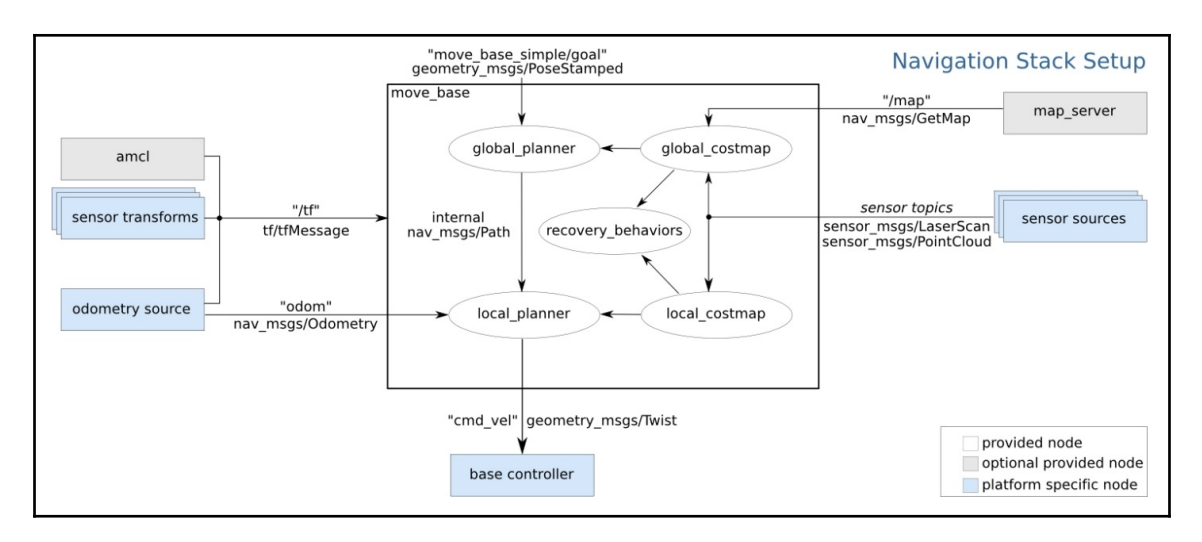

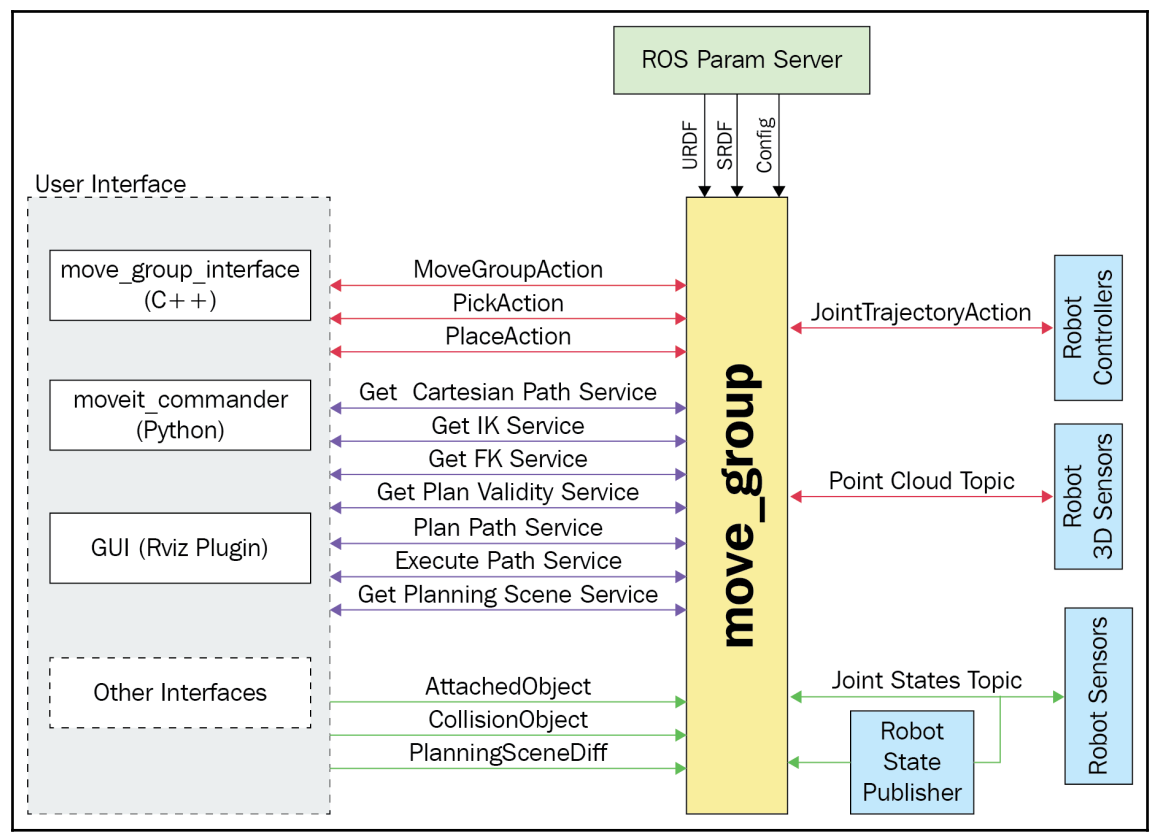

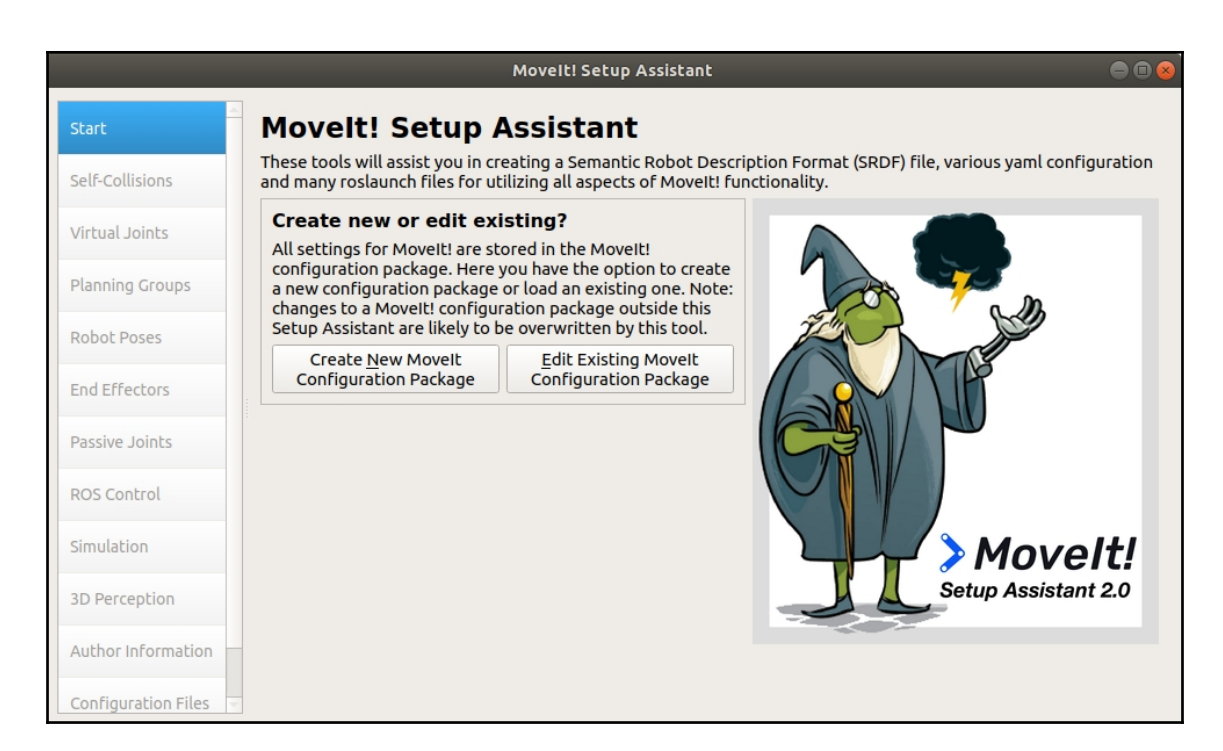

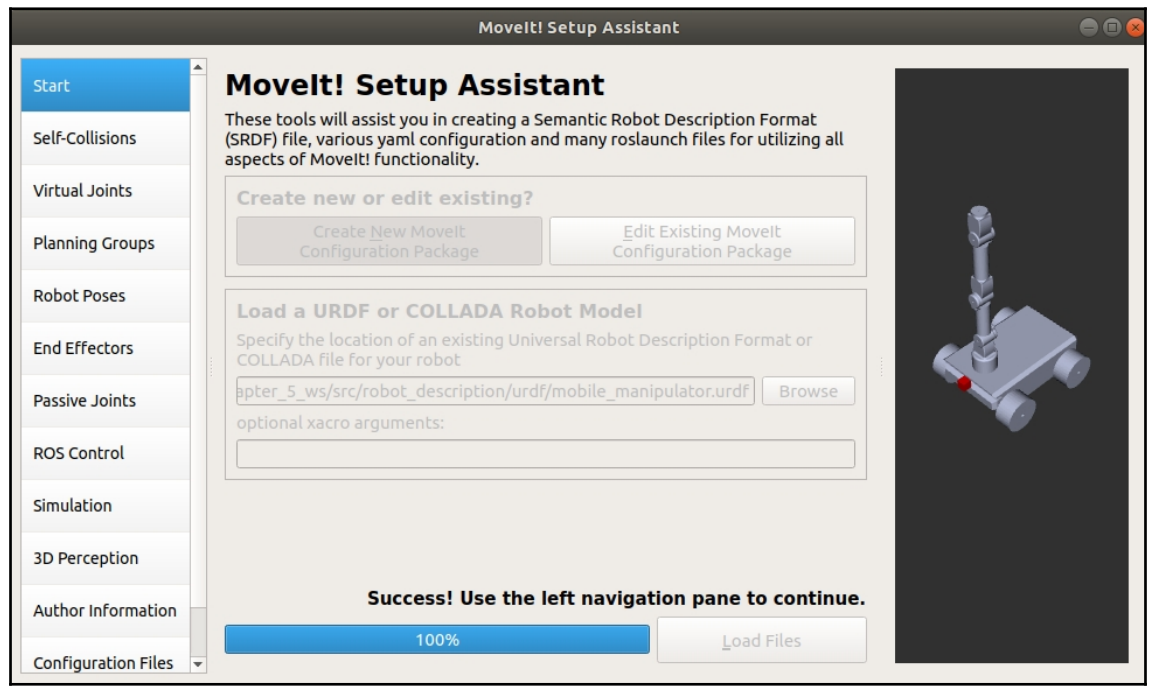

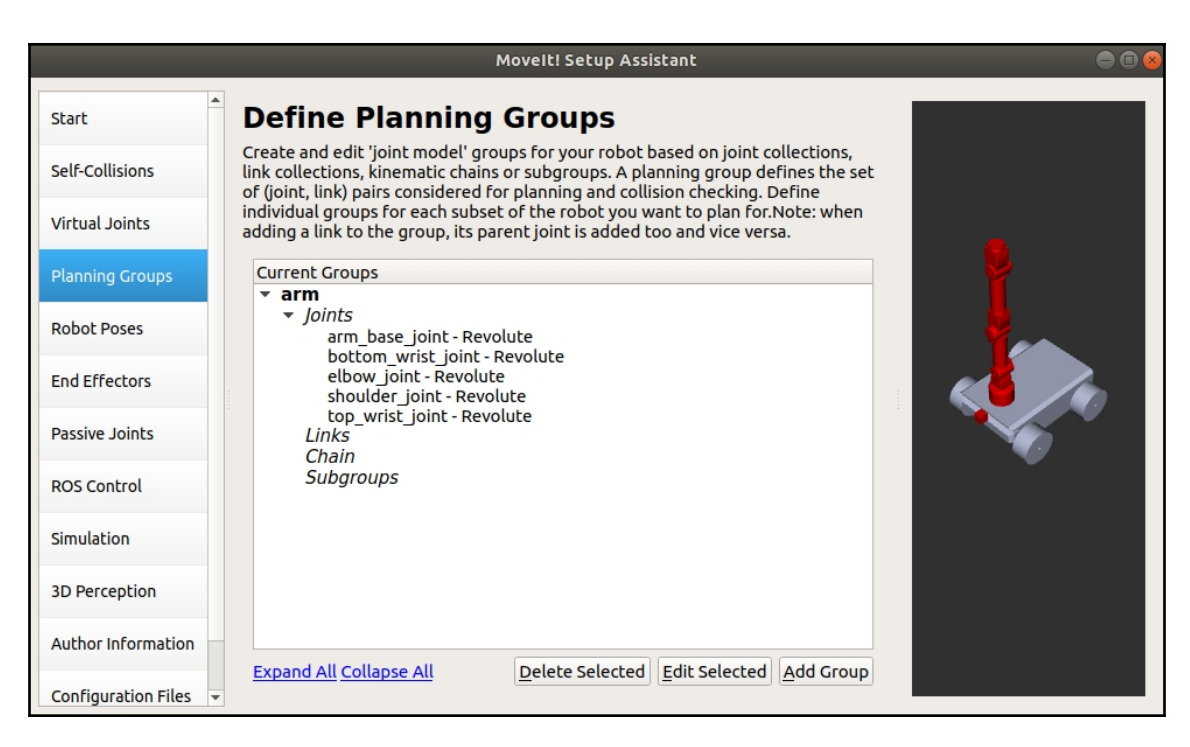

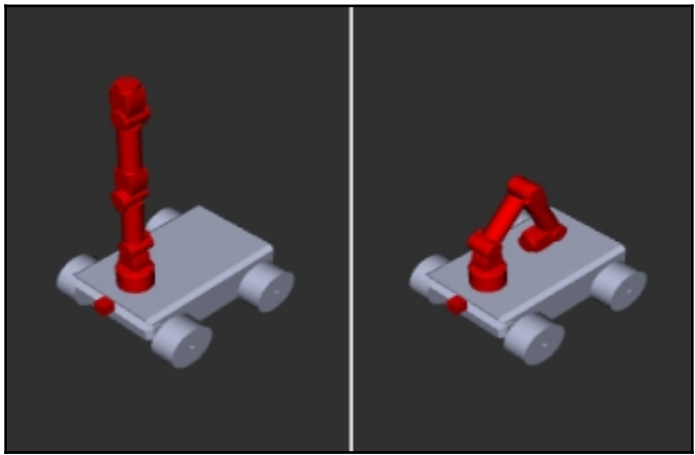

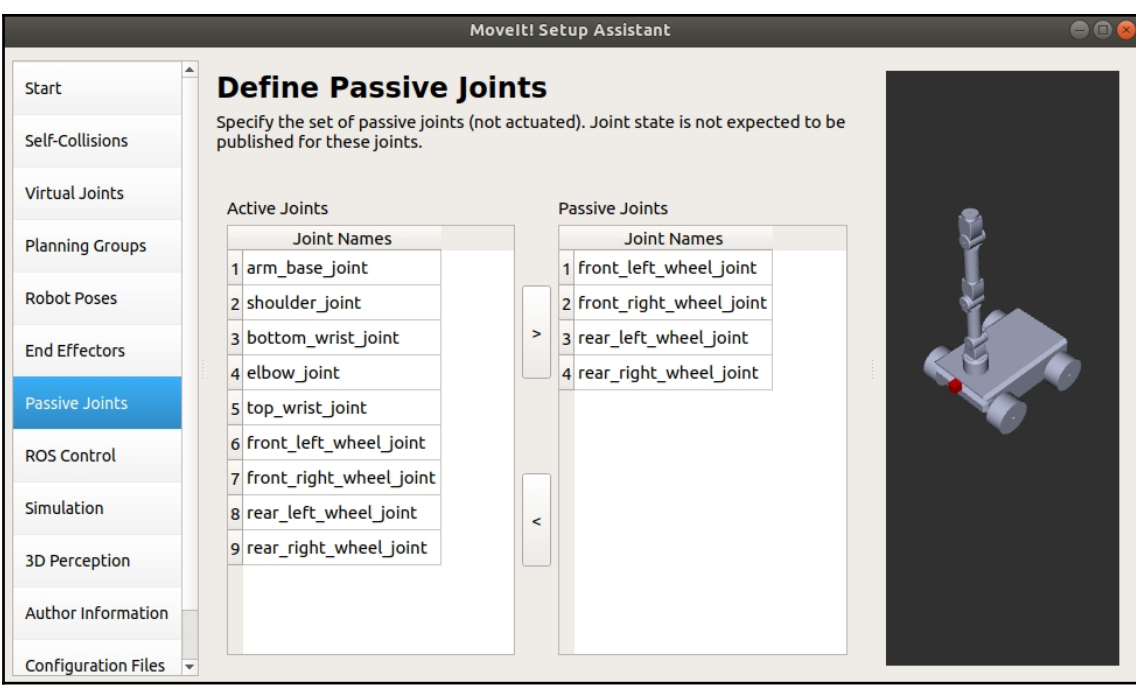

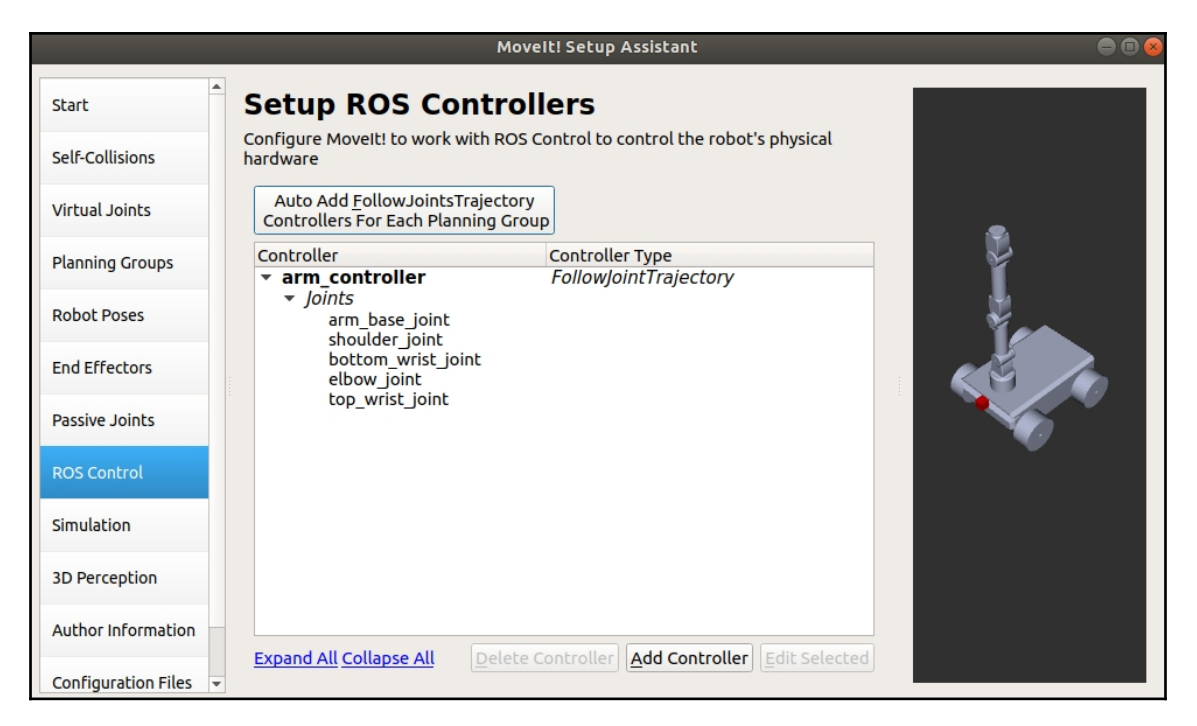

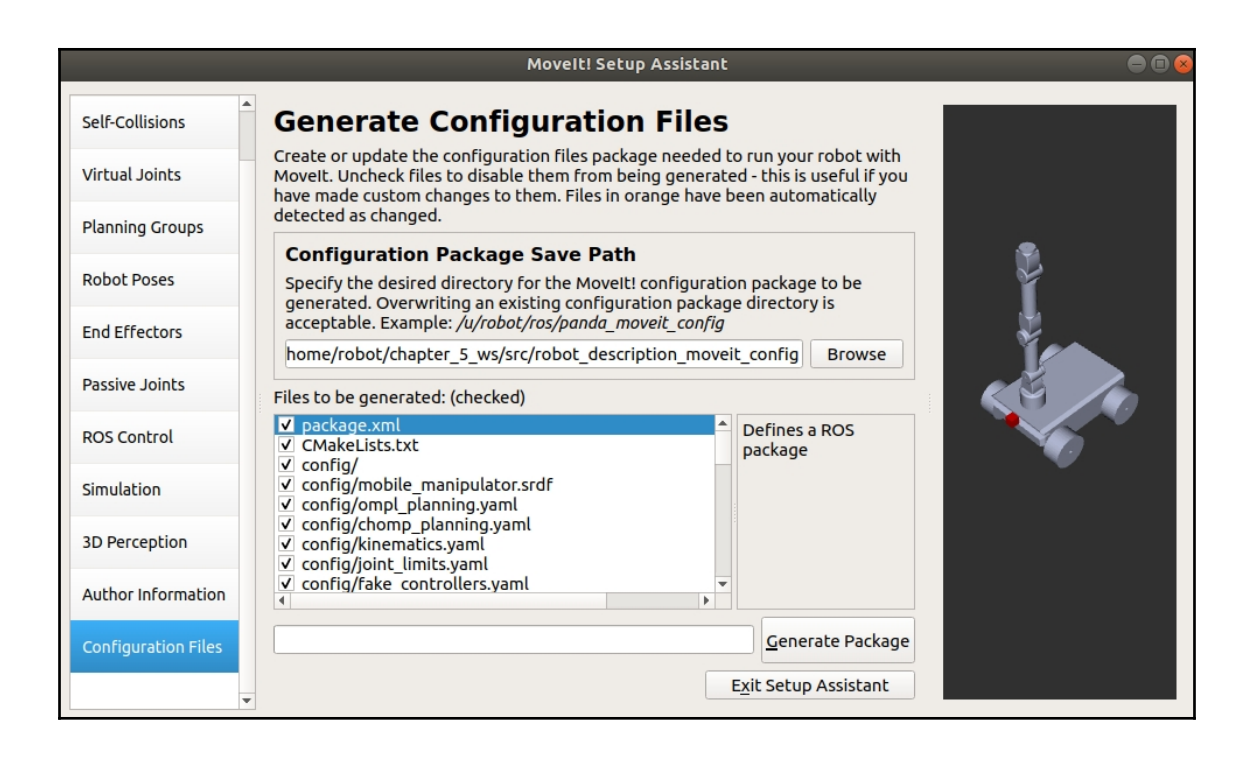

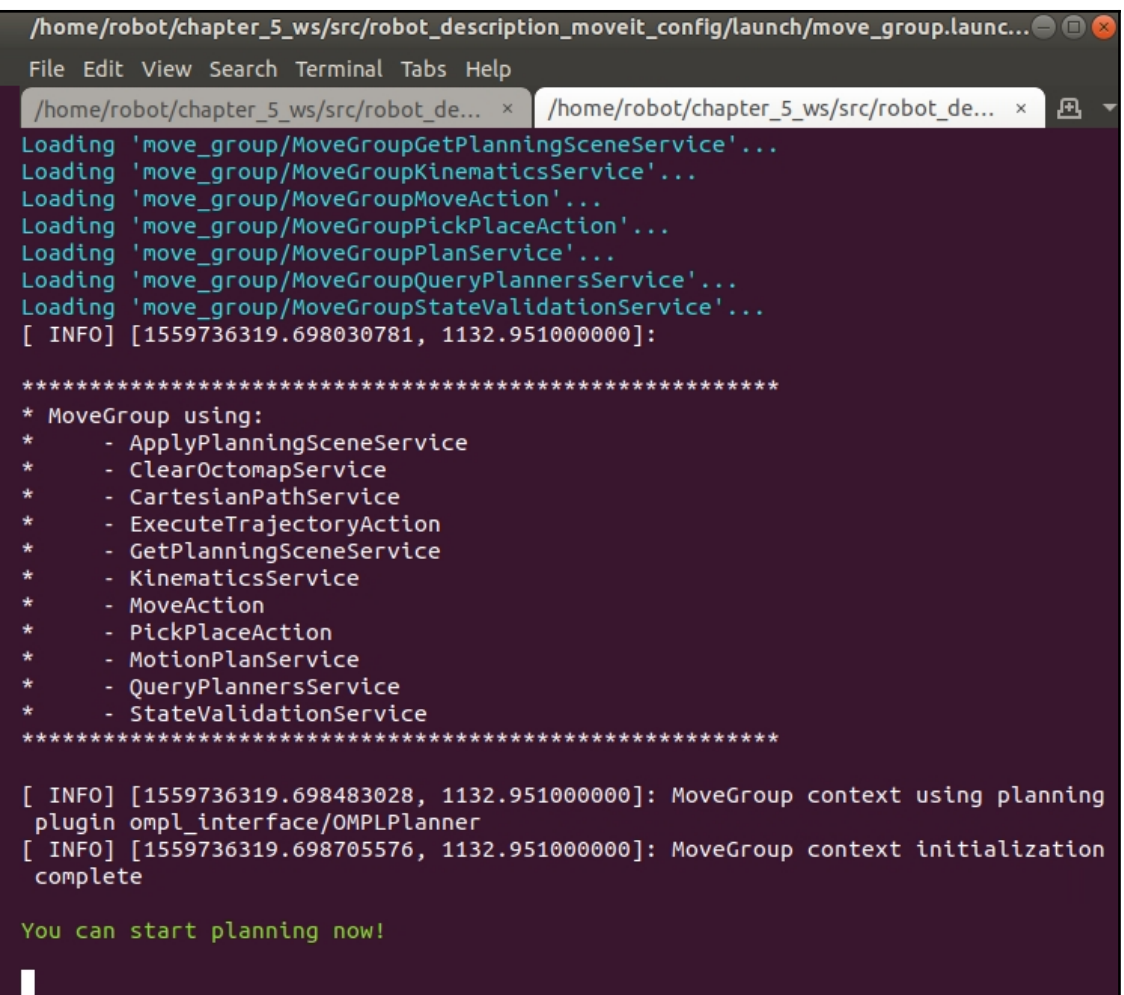

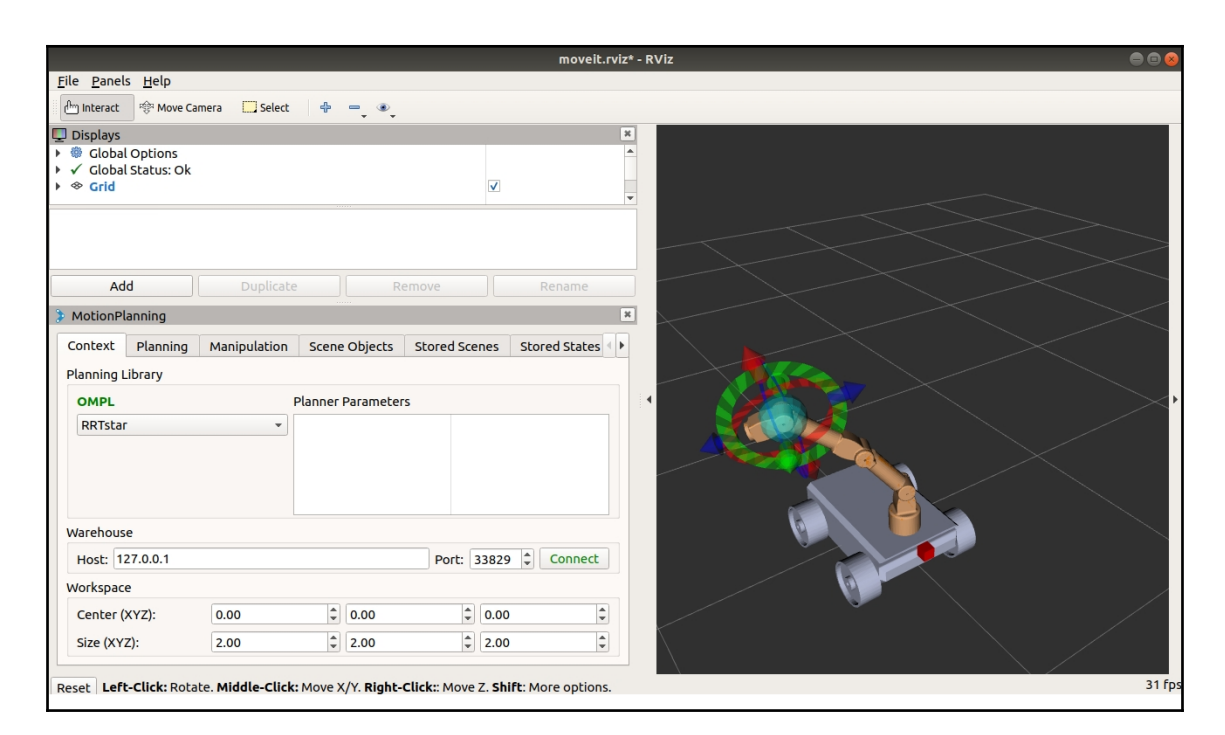

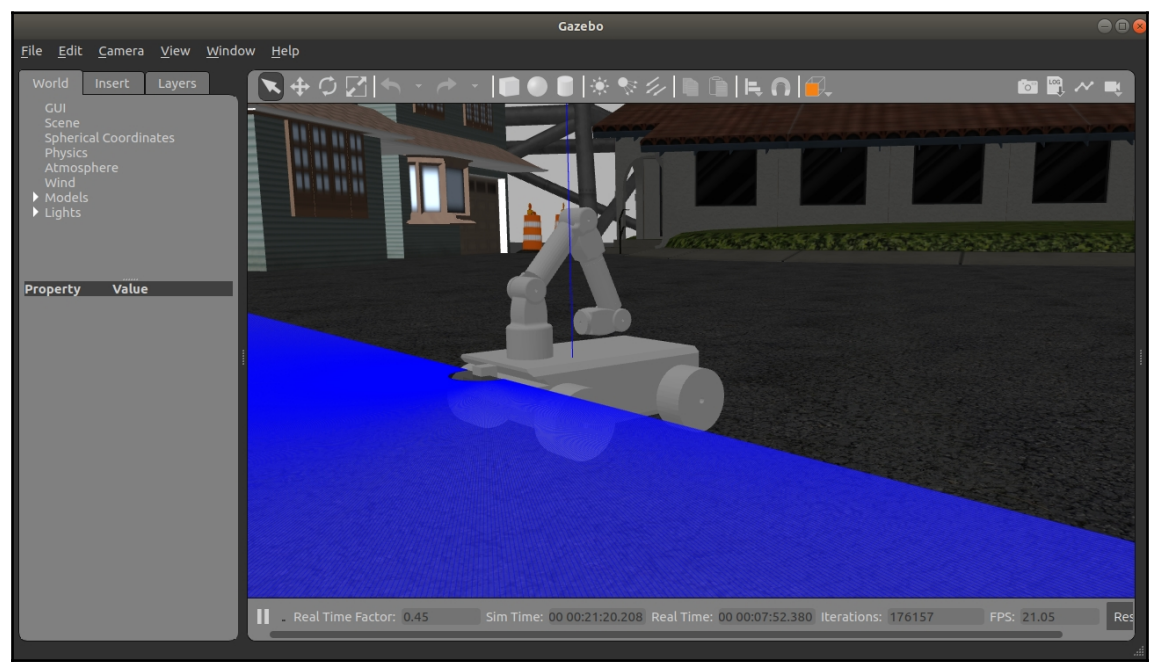

## **Chapter 6: Multi-Robot Collaboration**

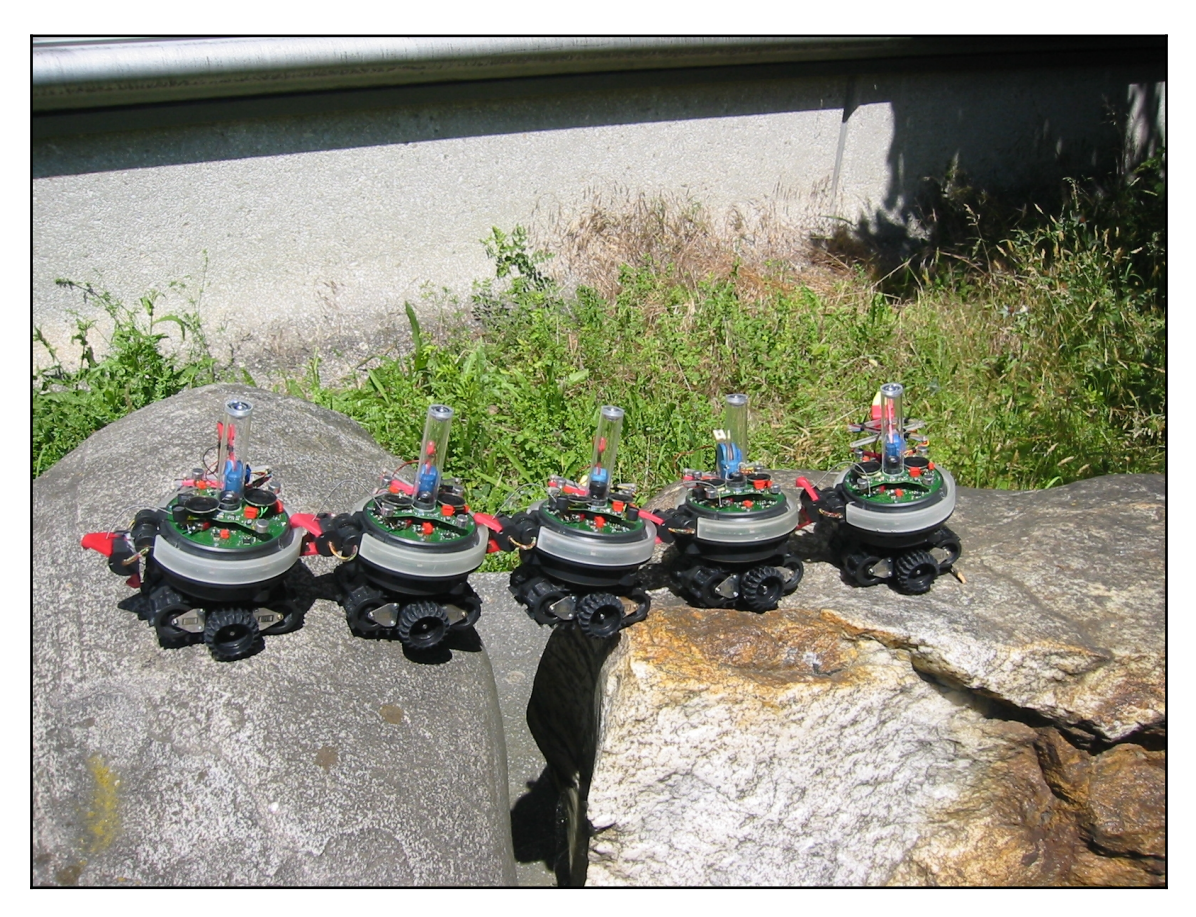

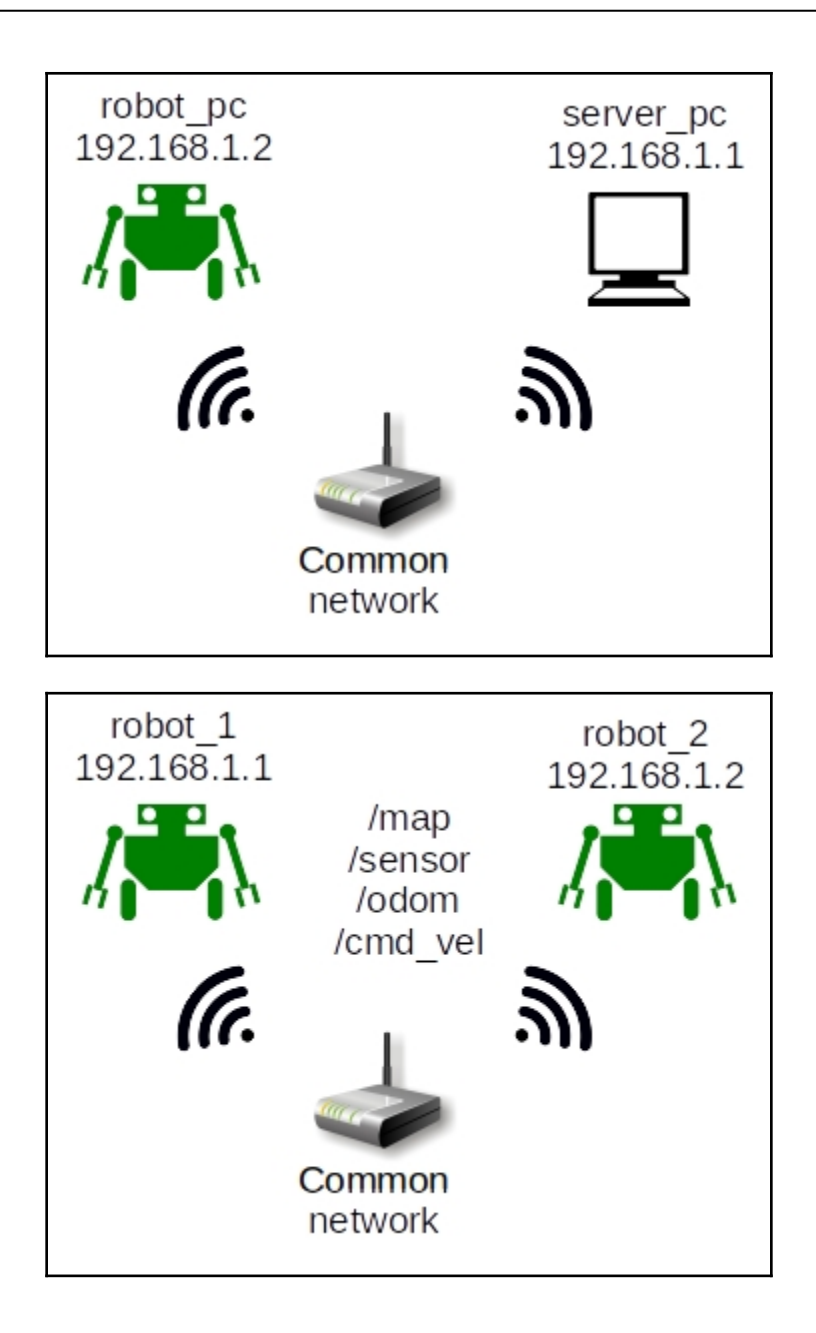

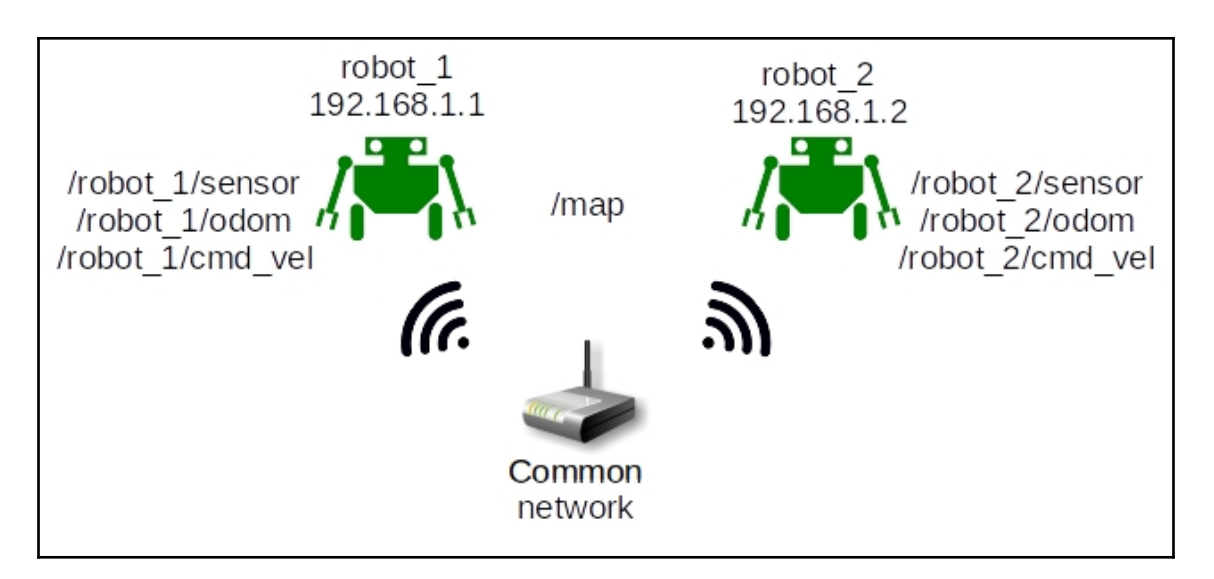

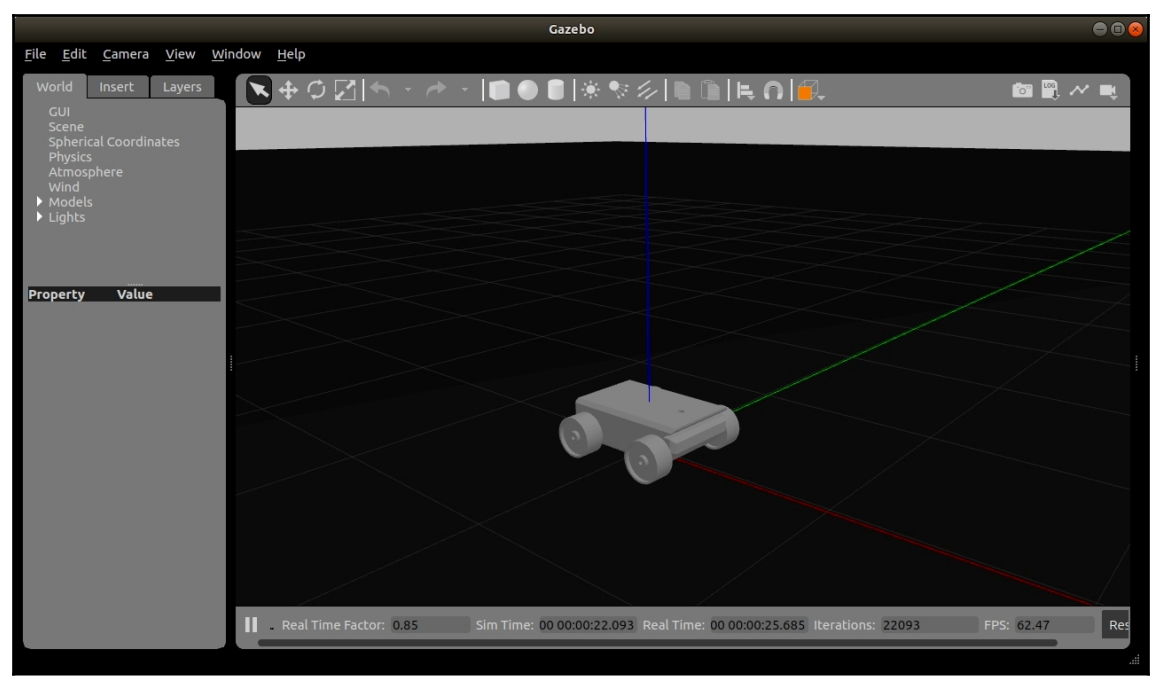

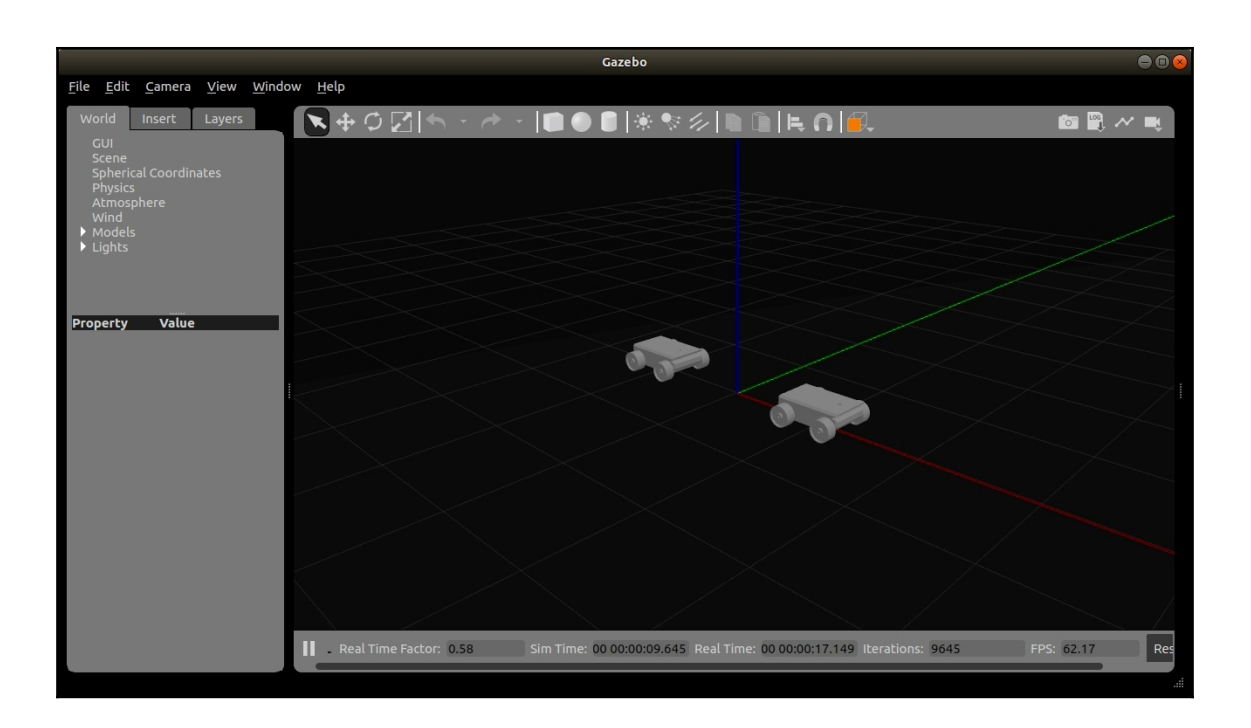

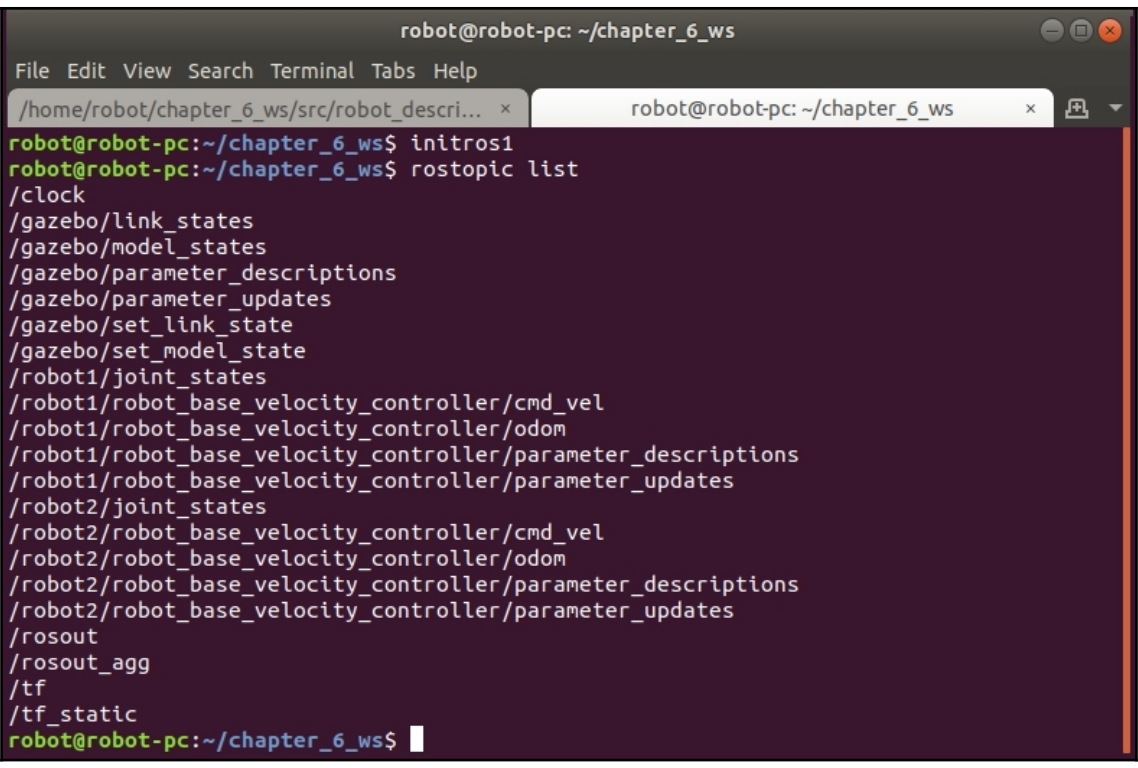

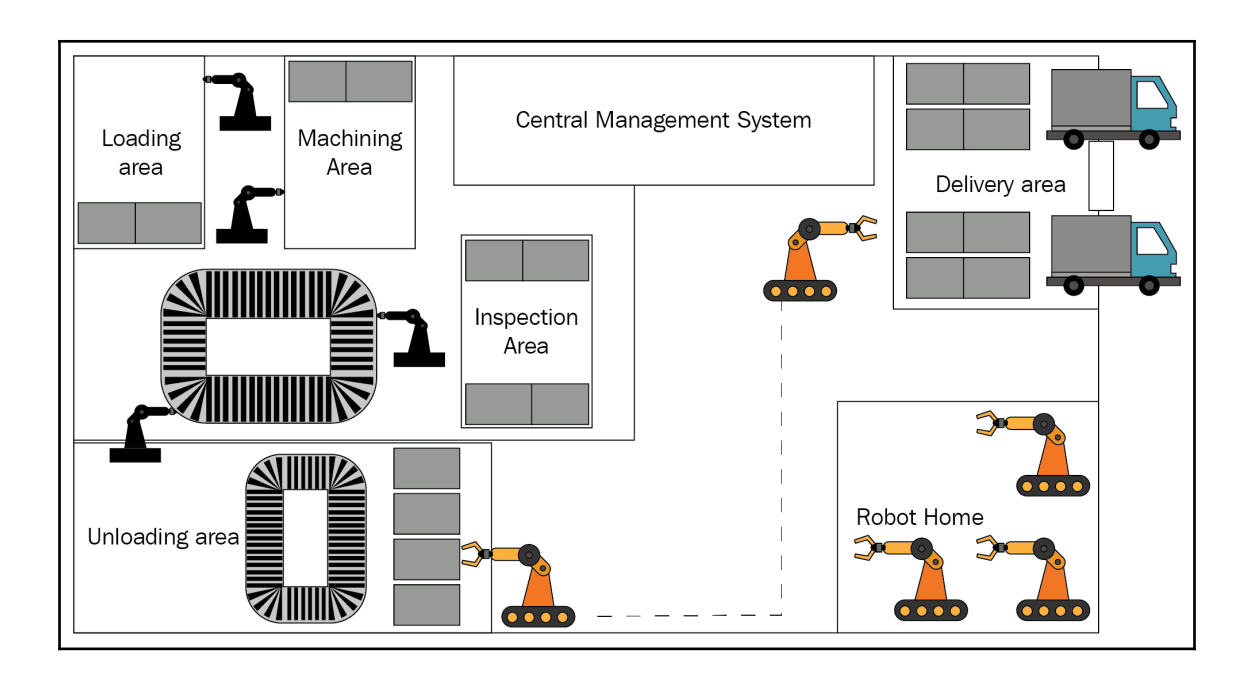

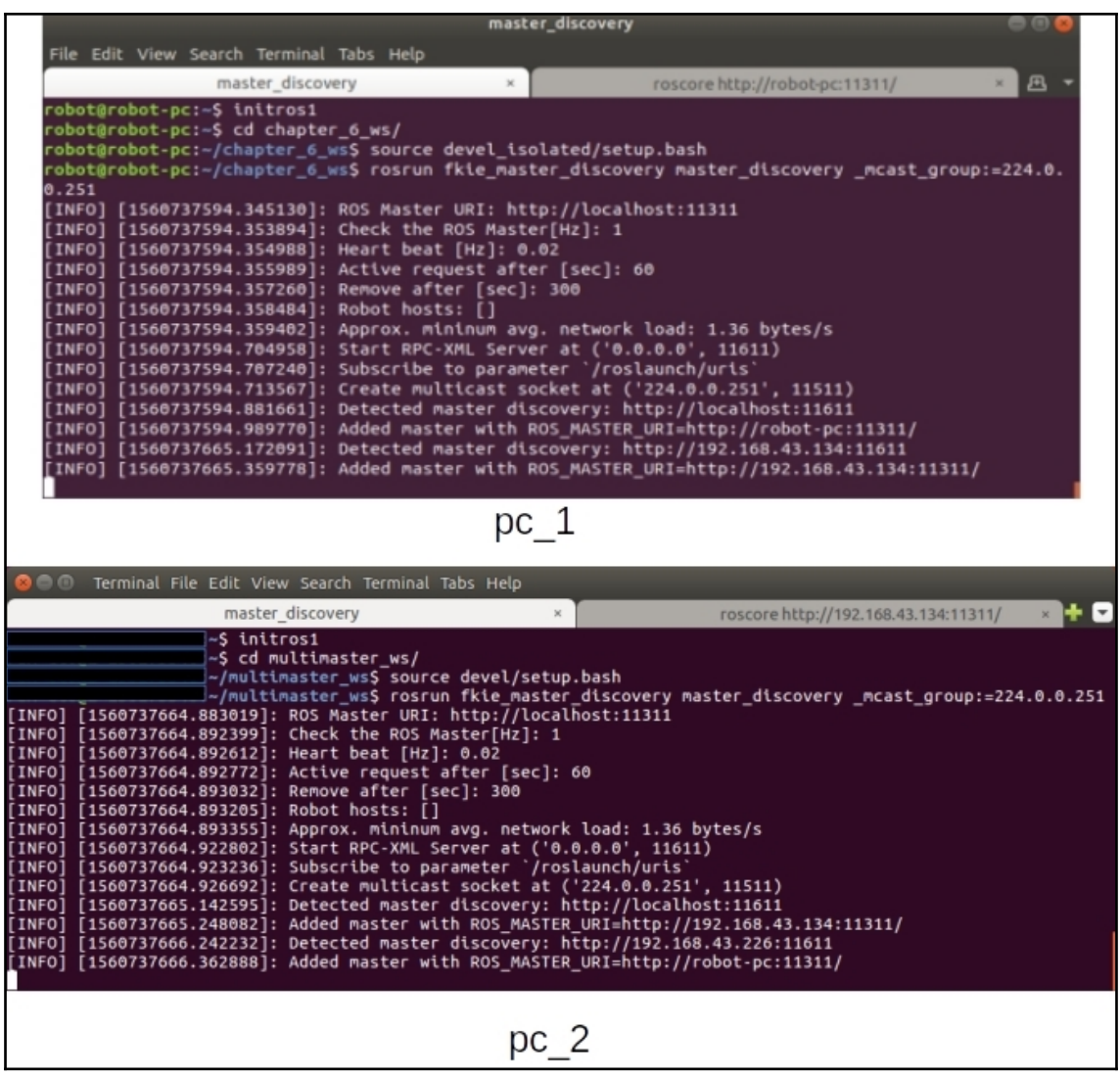

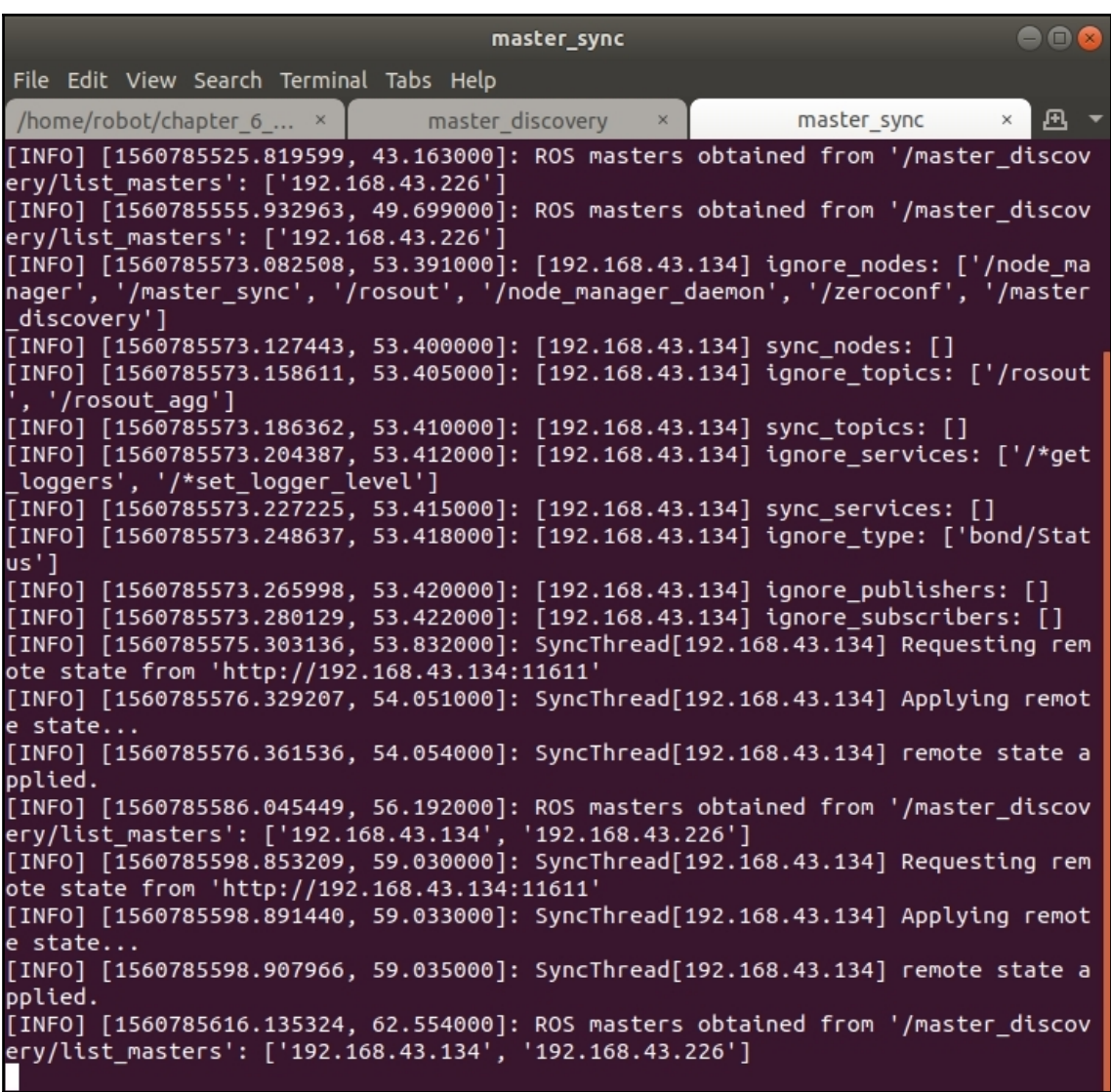

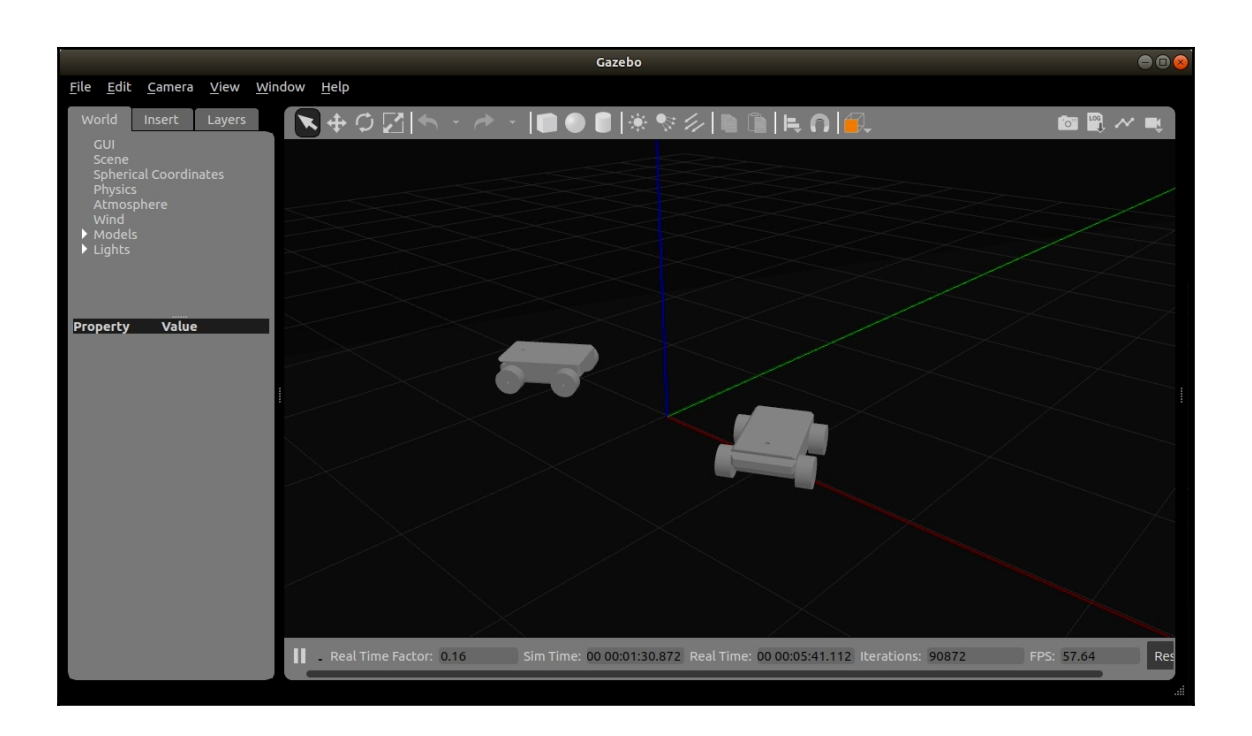

## **Chapter 7: ROS on Embedded Platforms and Their Control**

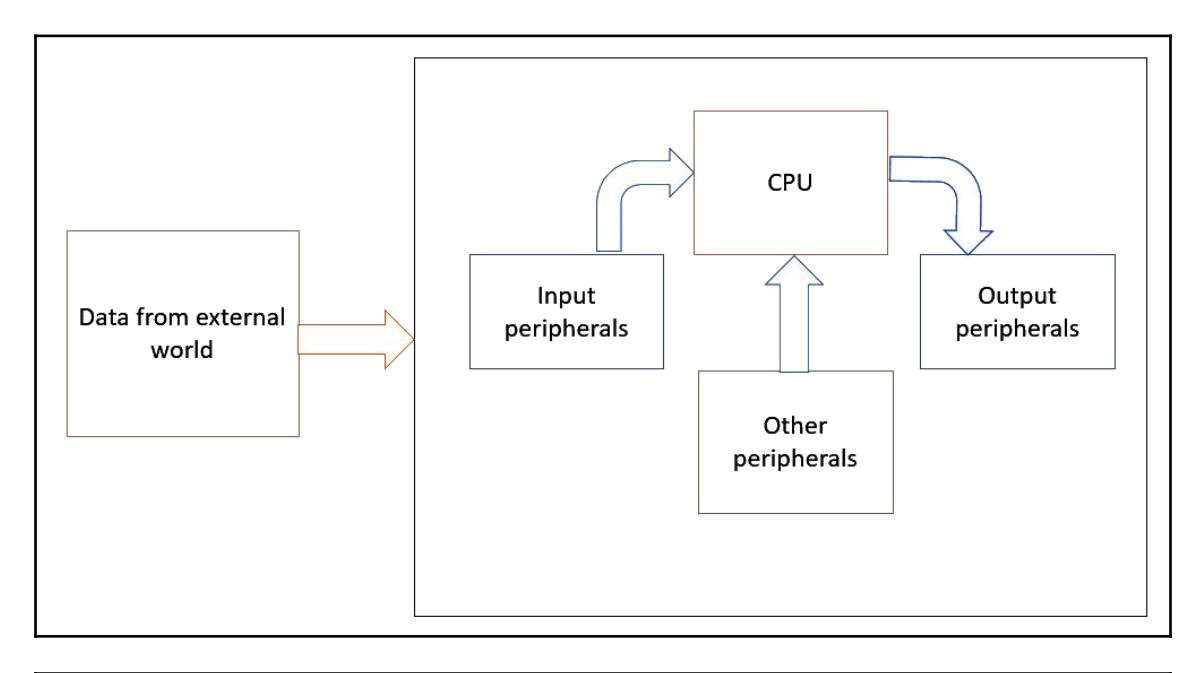

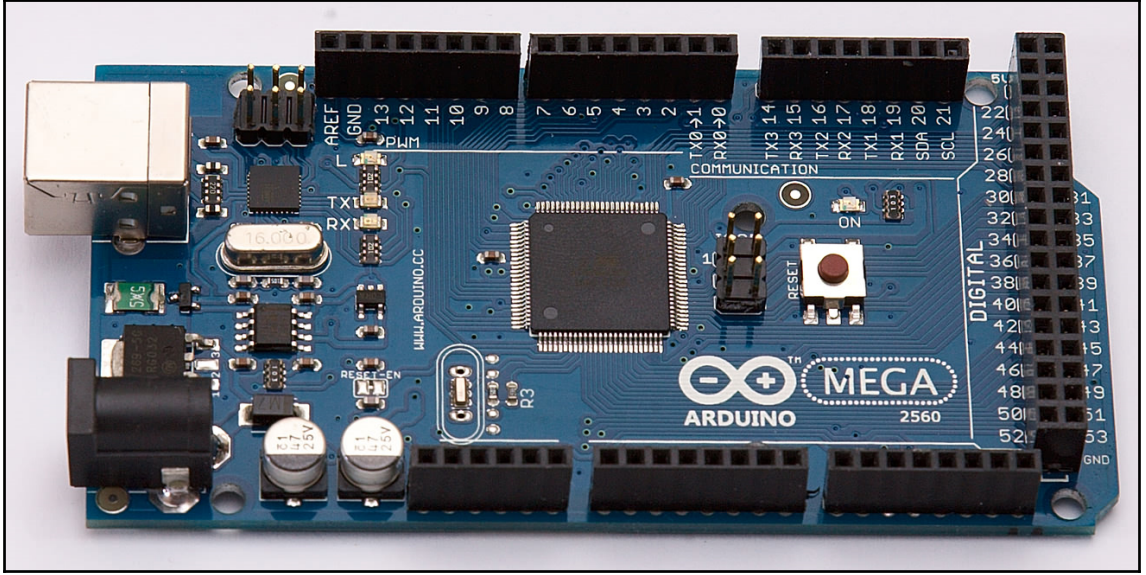

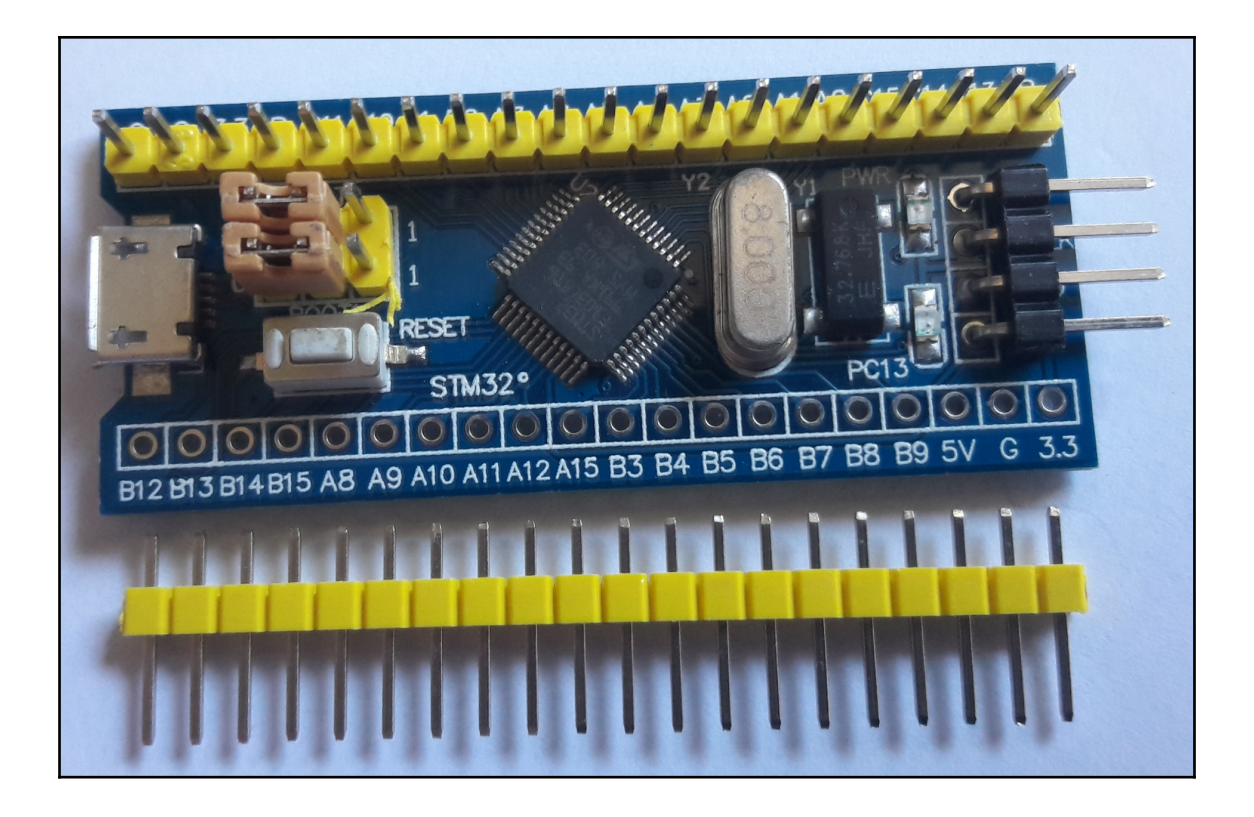

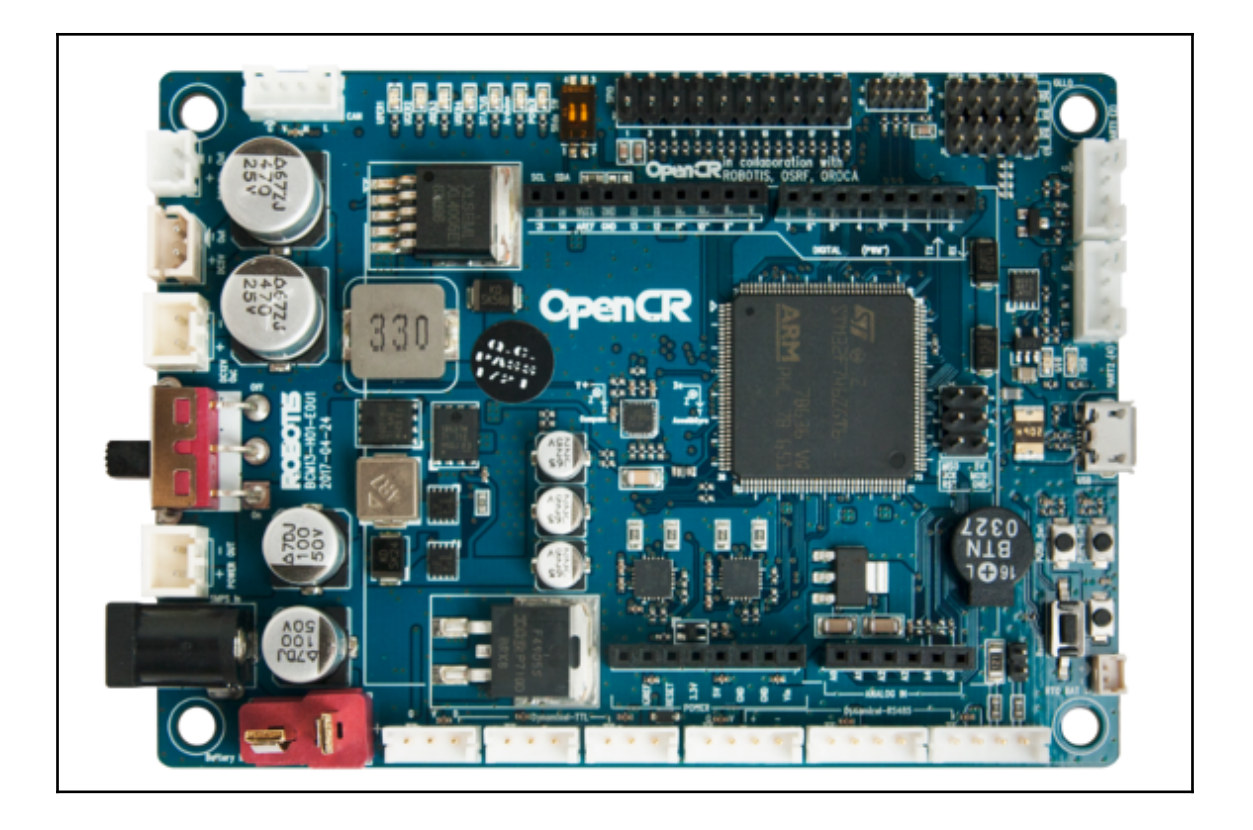

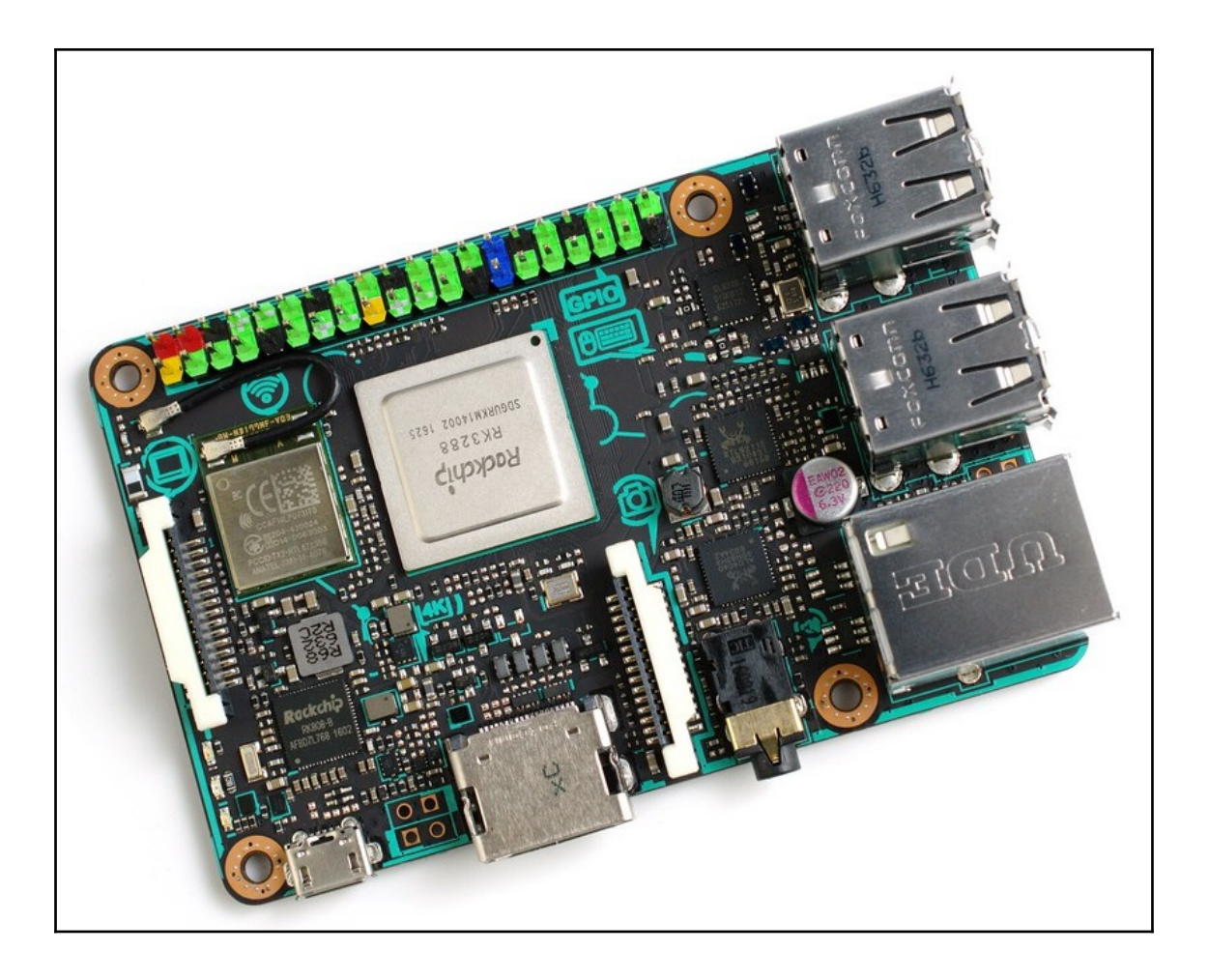

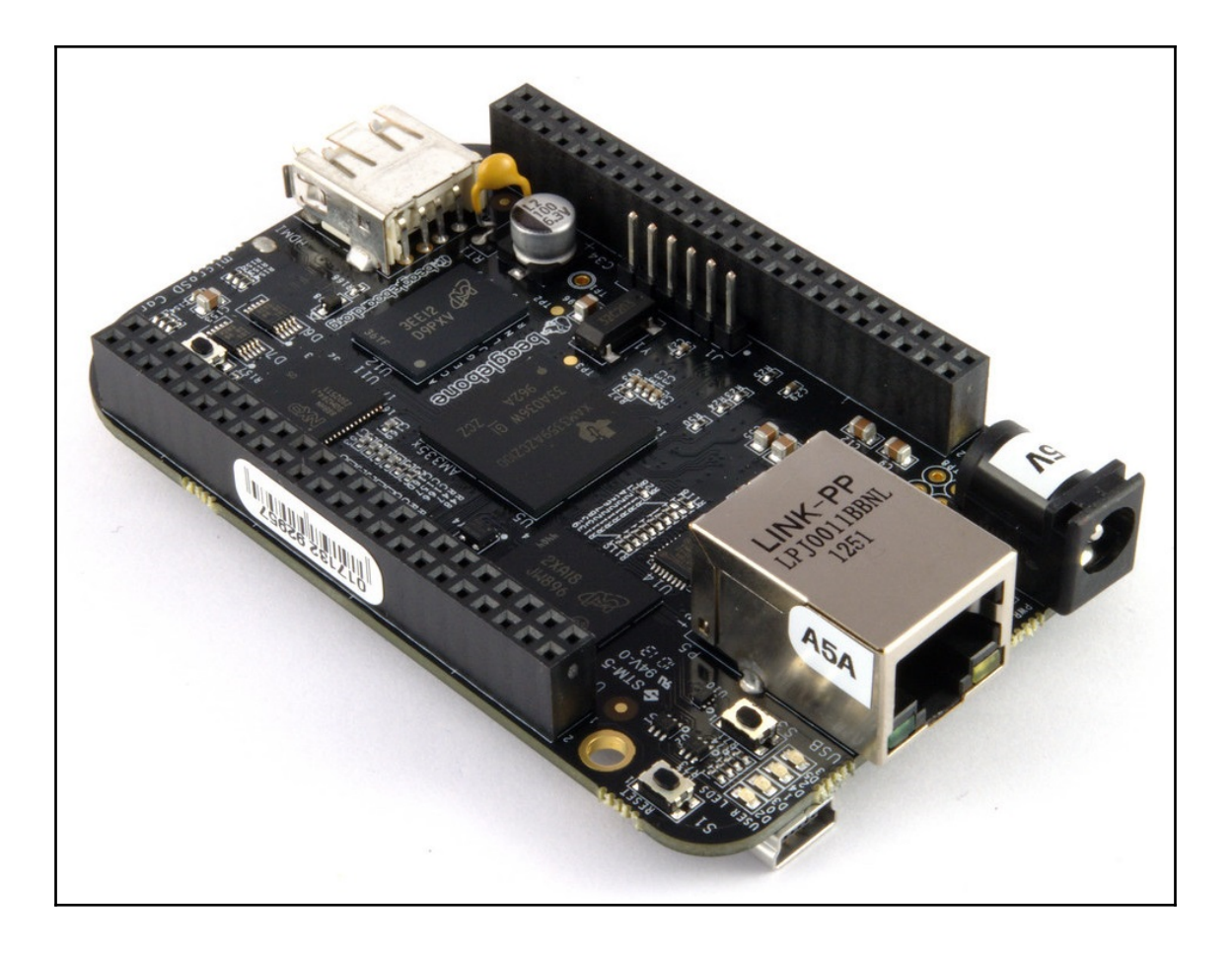

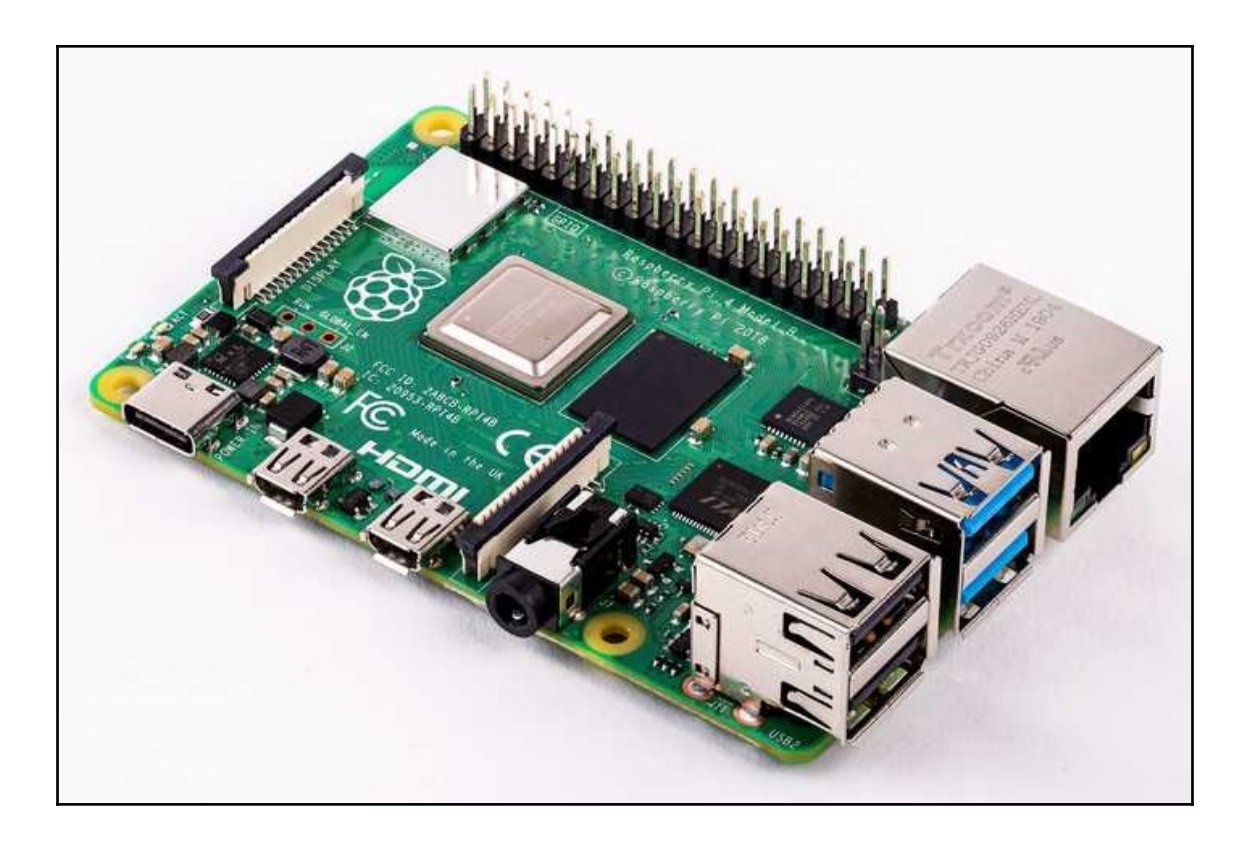

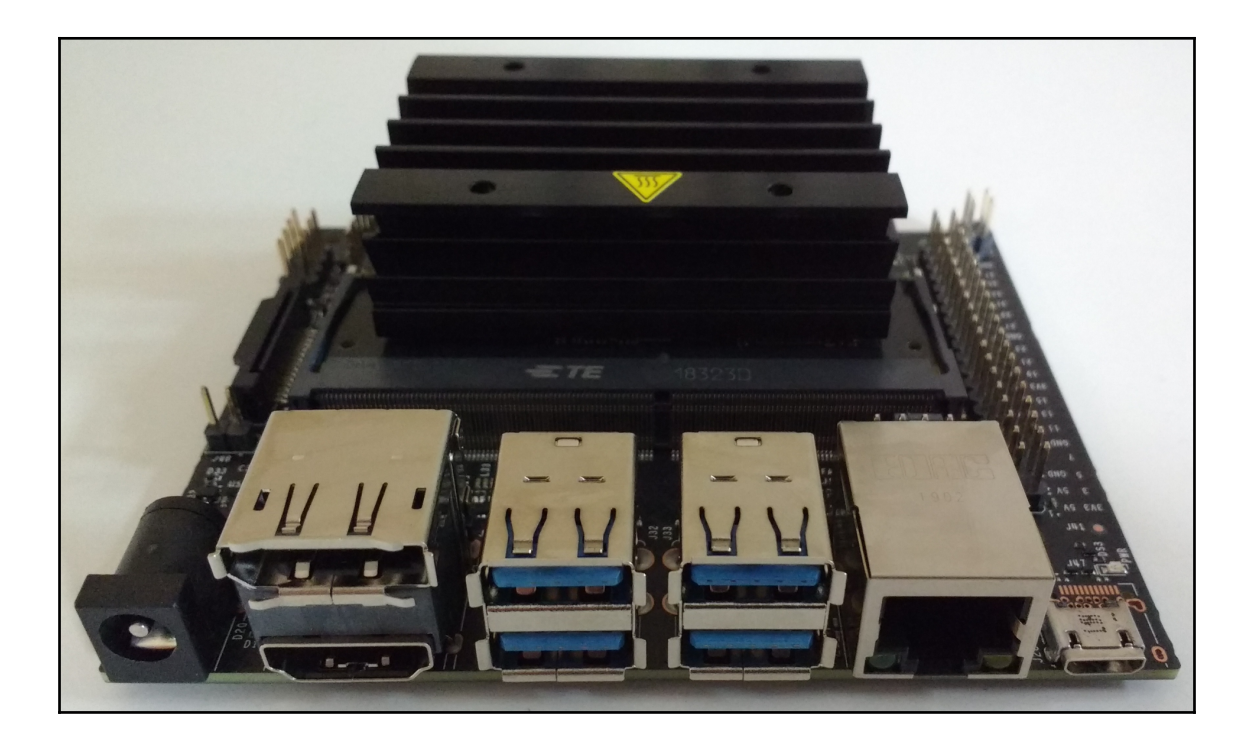

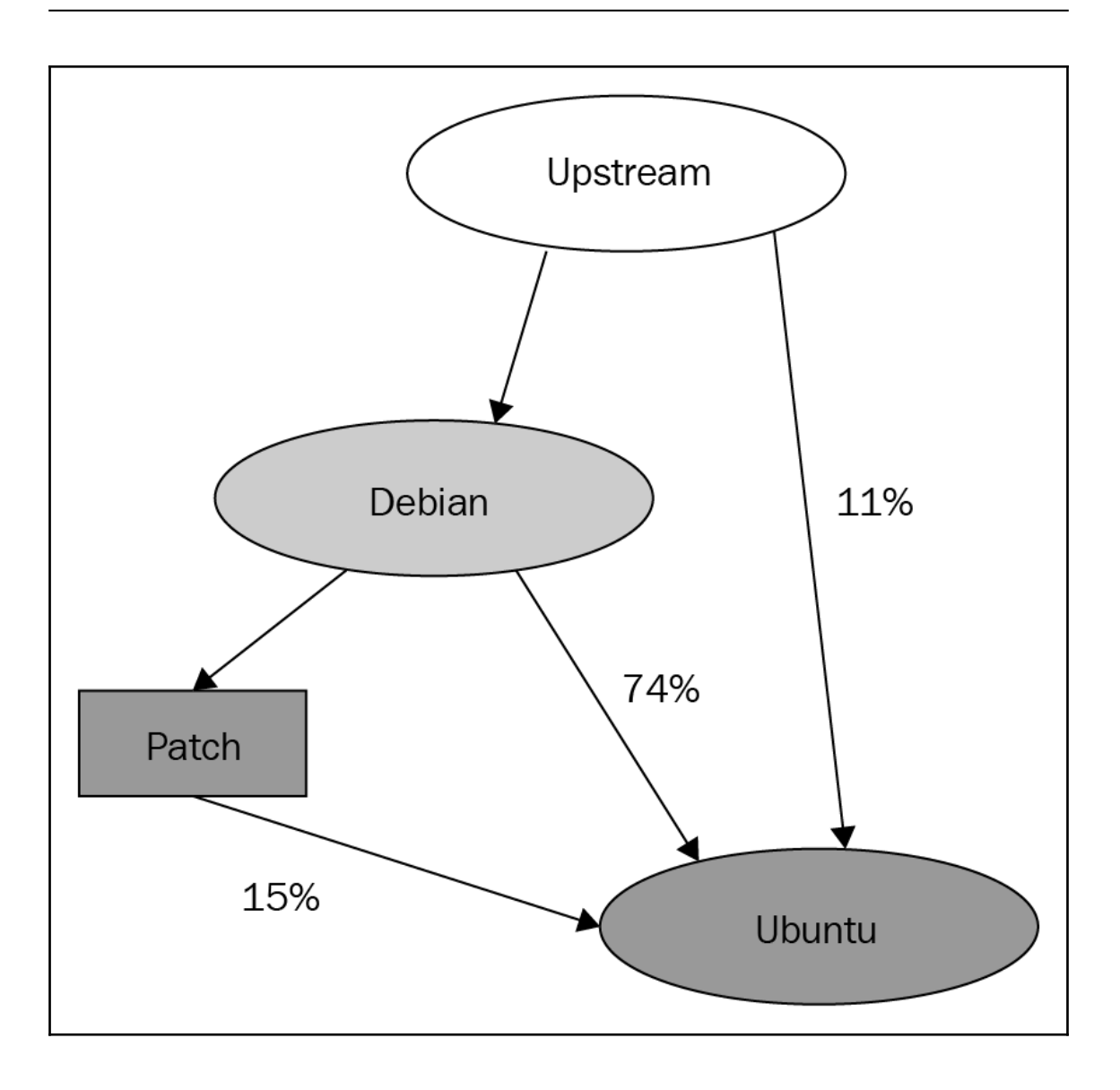

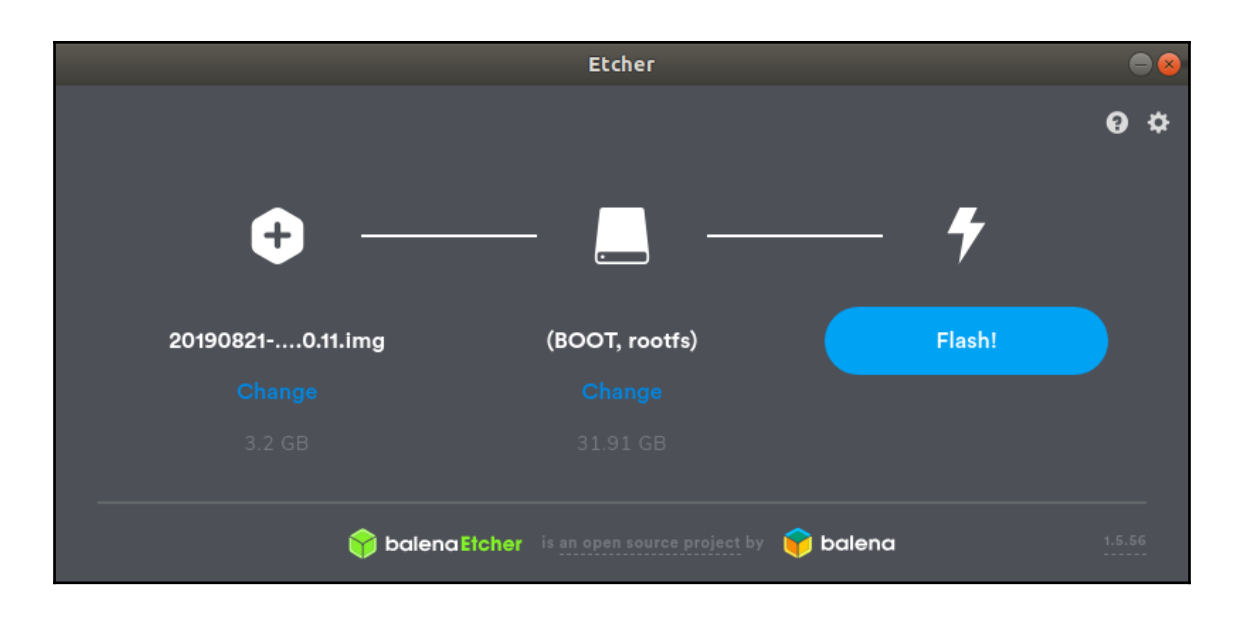

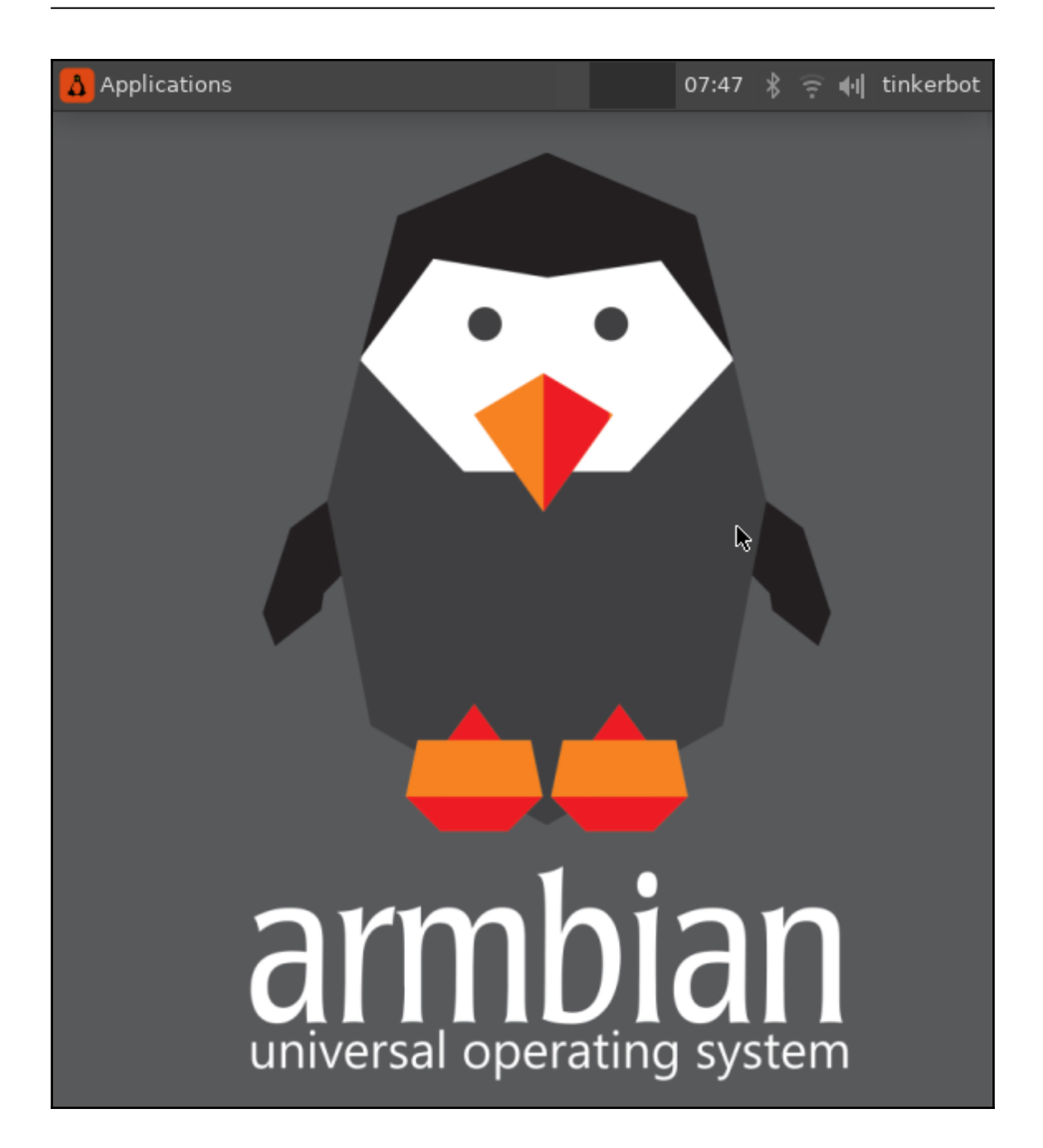
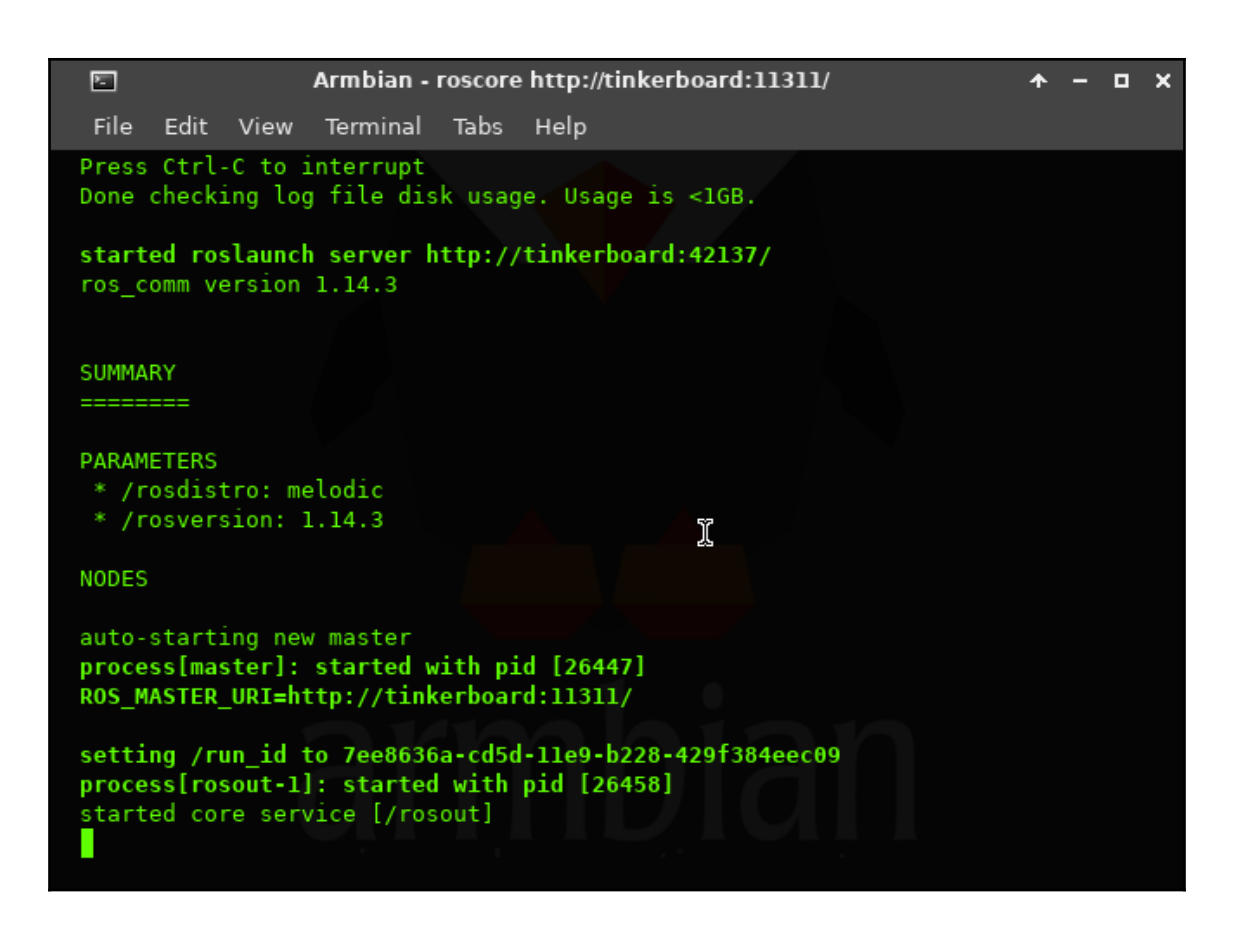

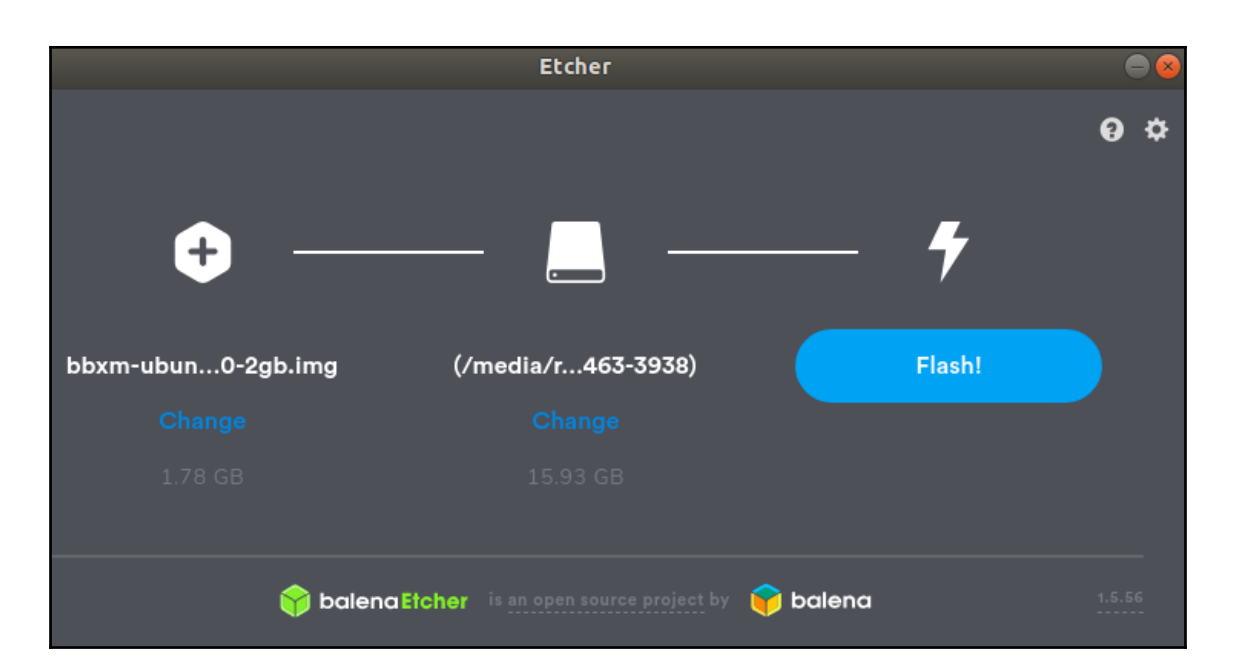

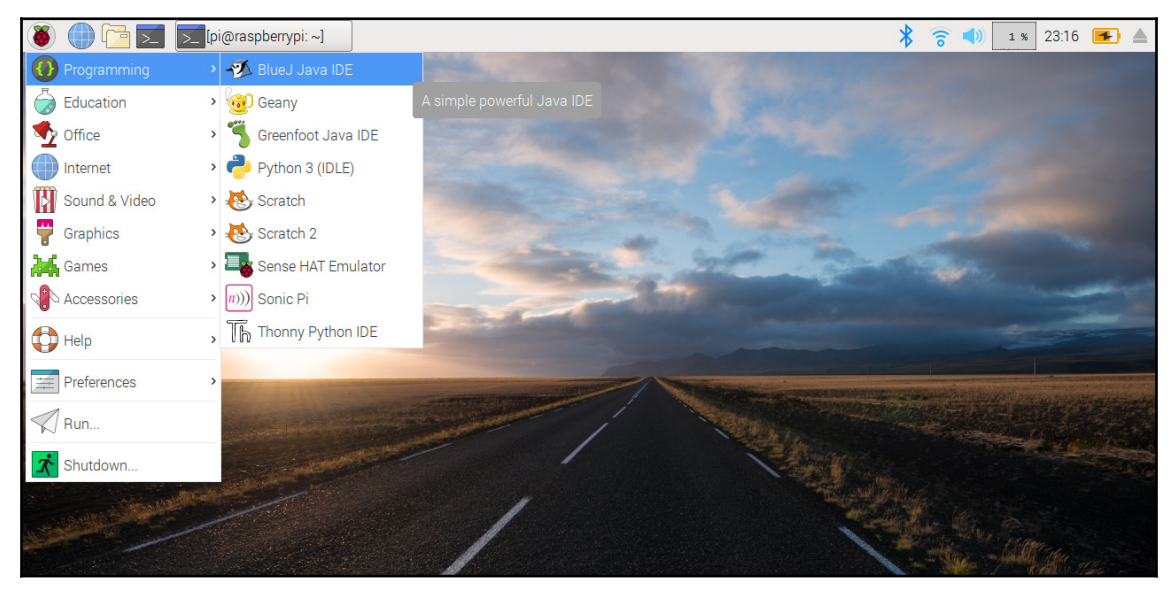

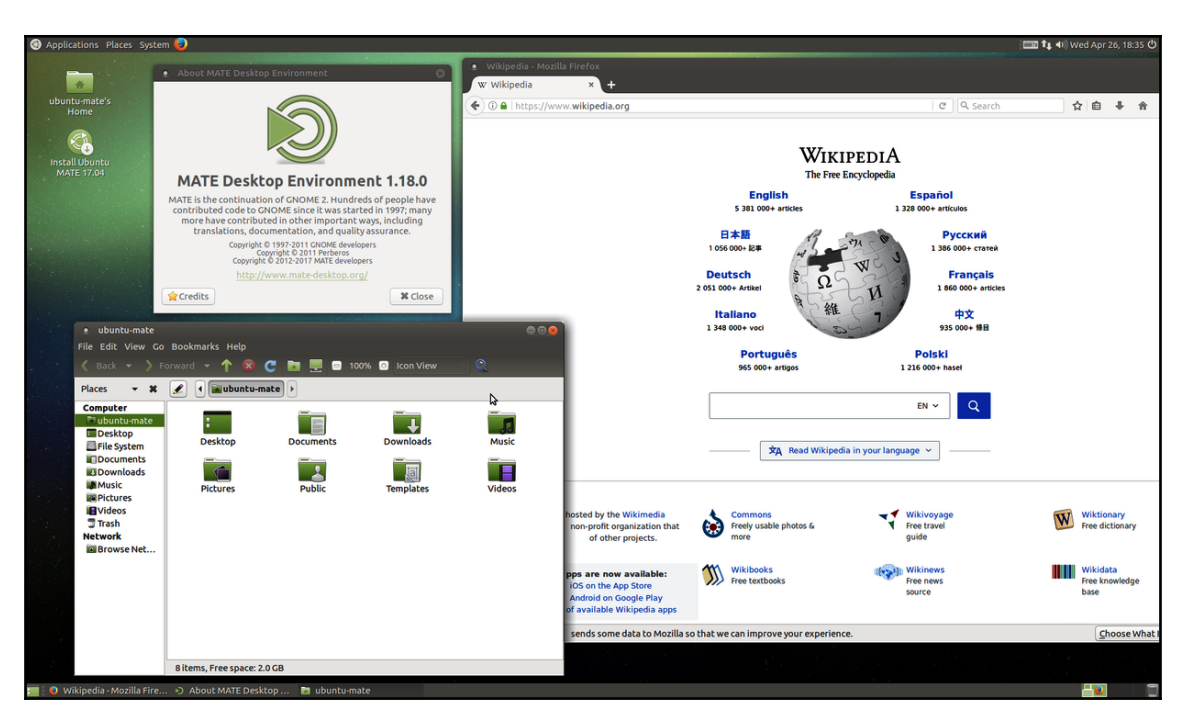

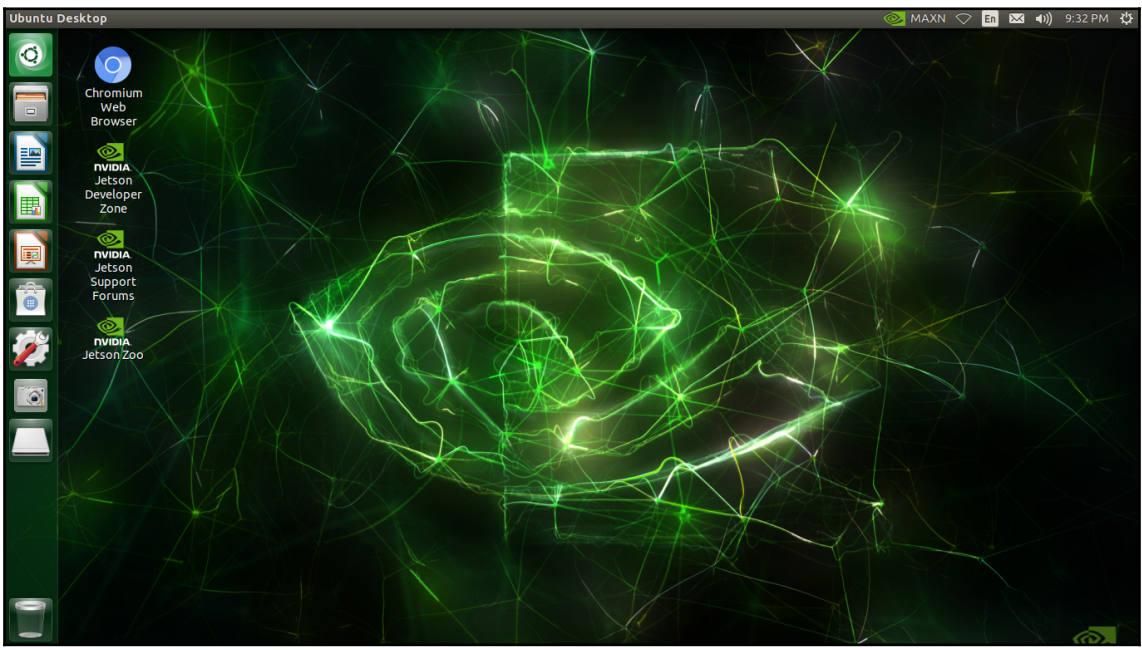

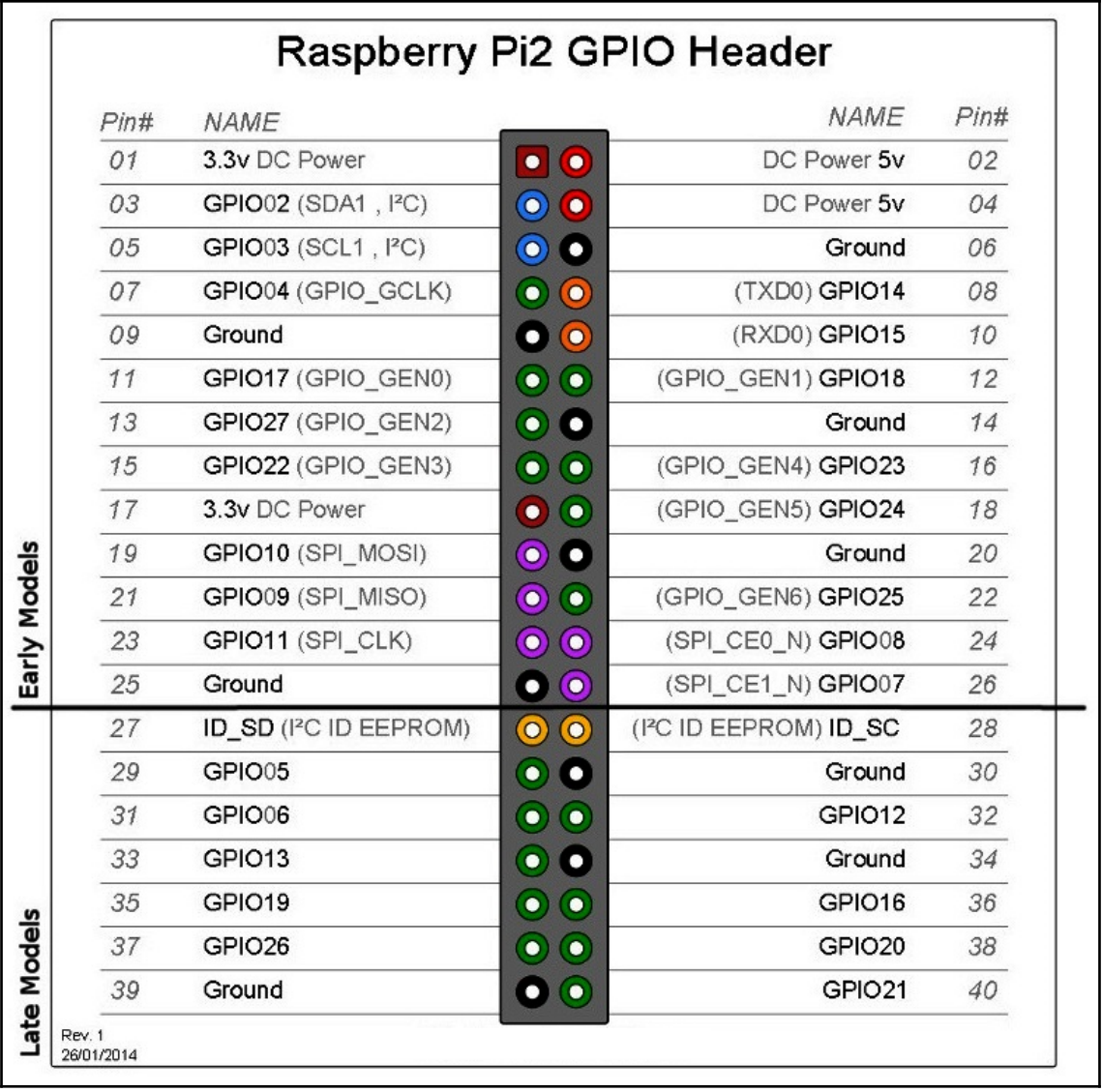

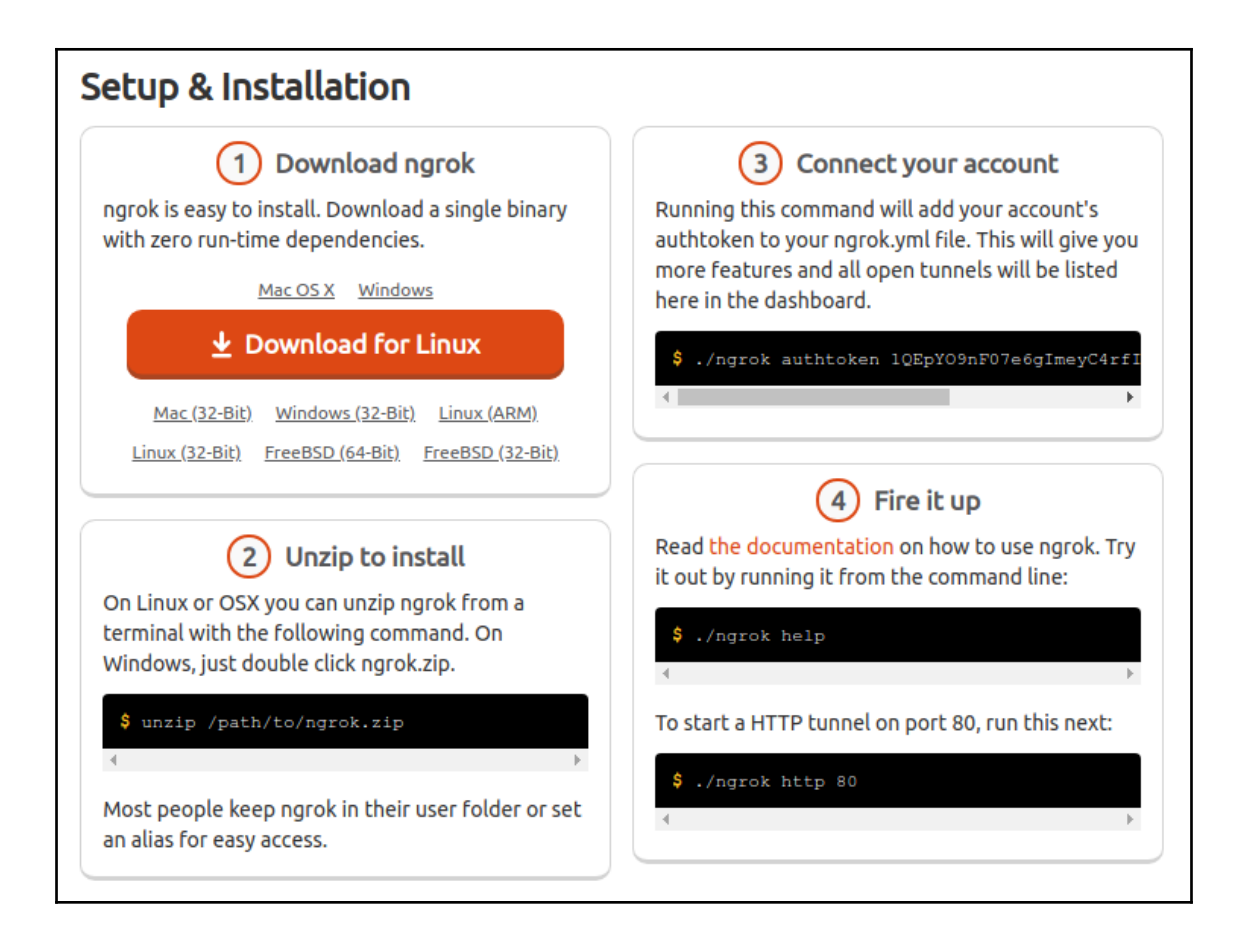

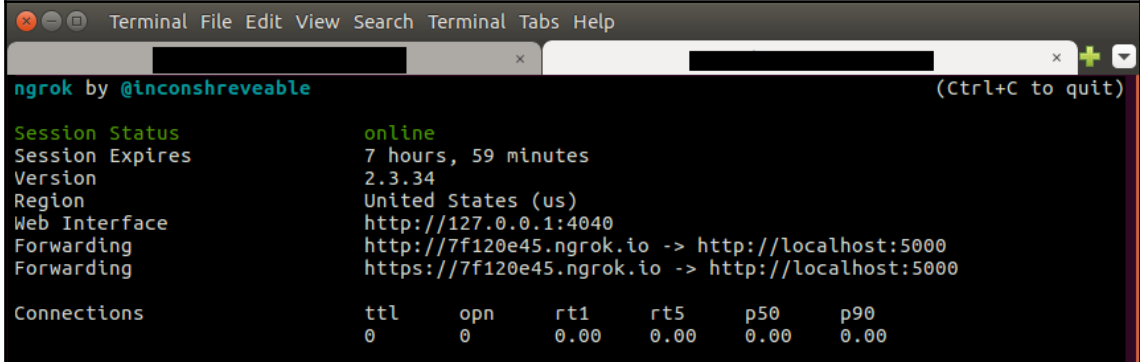

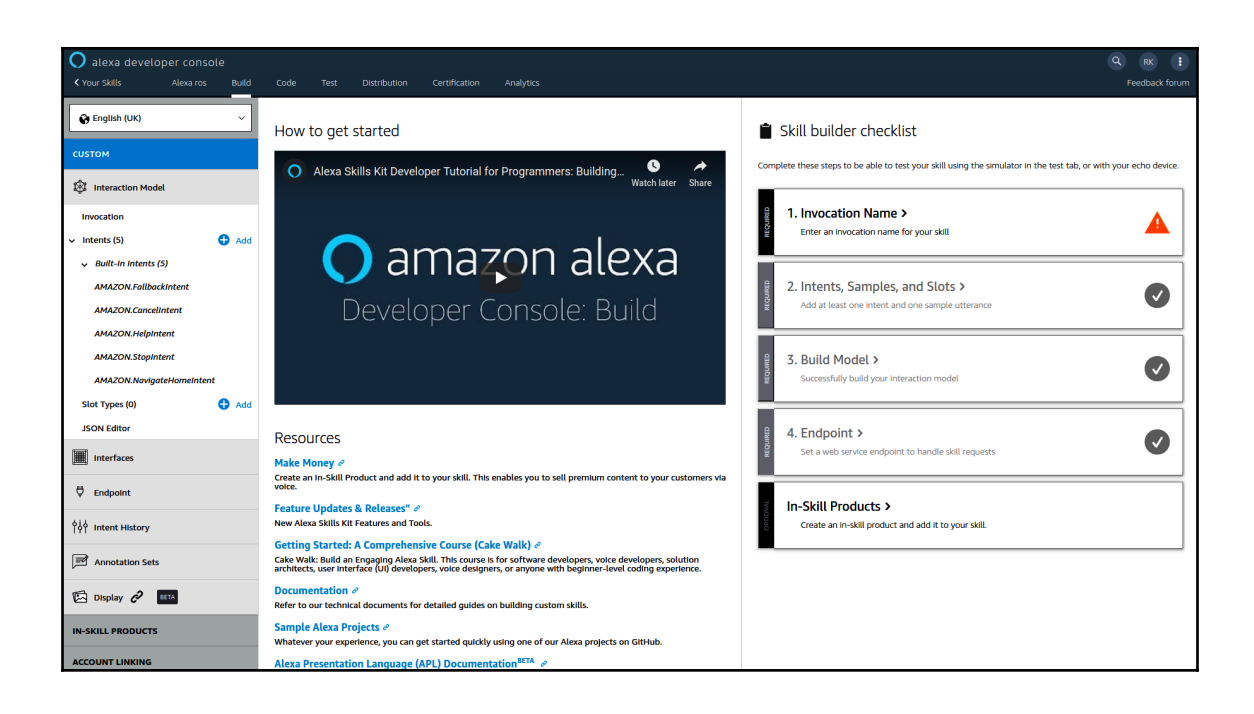

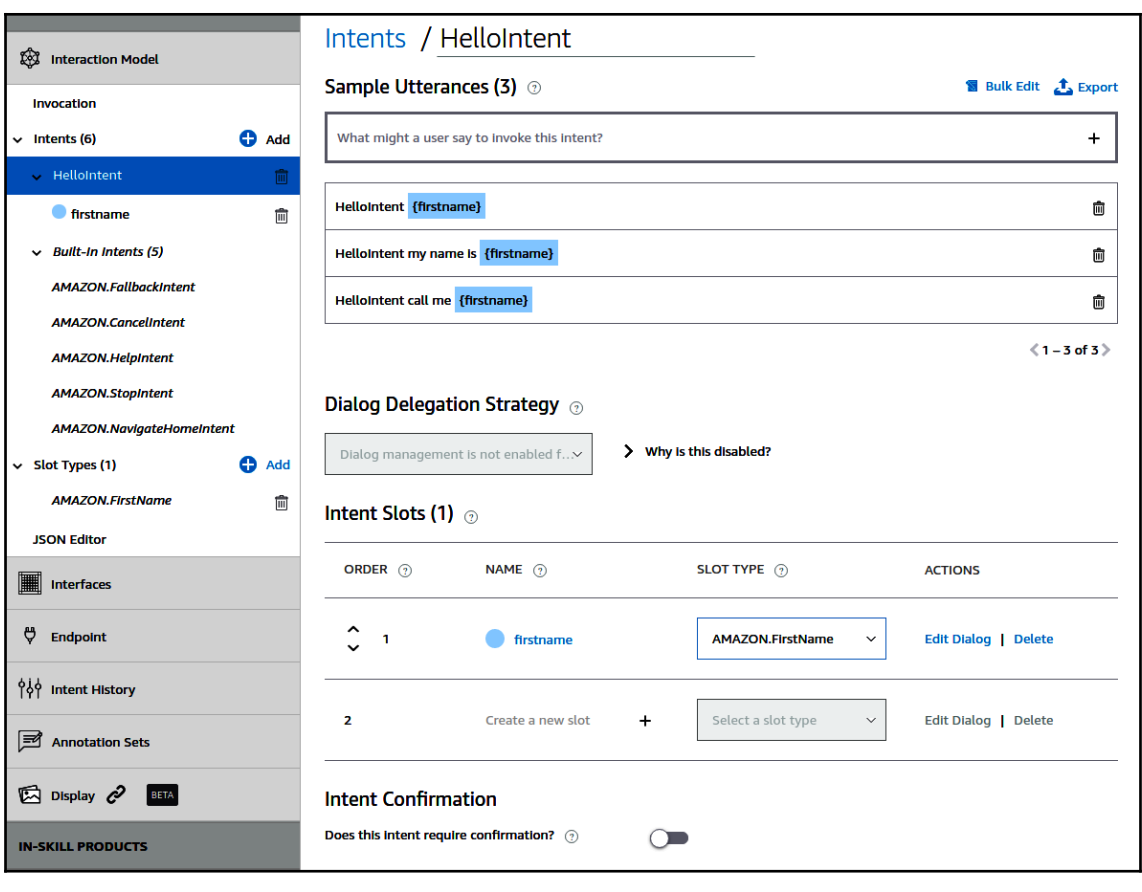

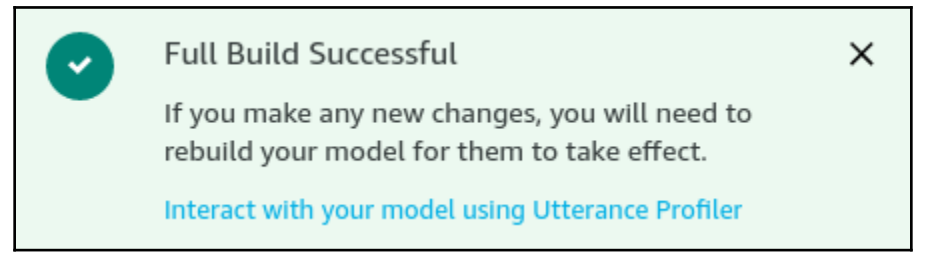

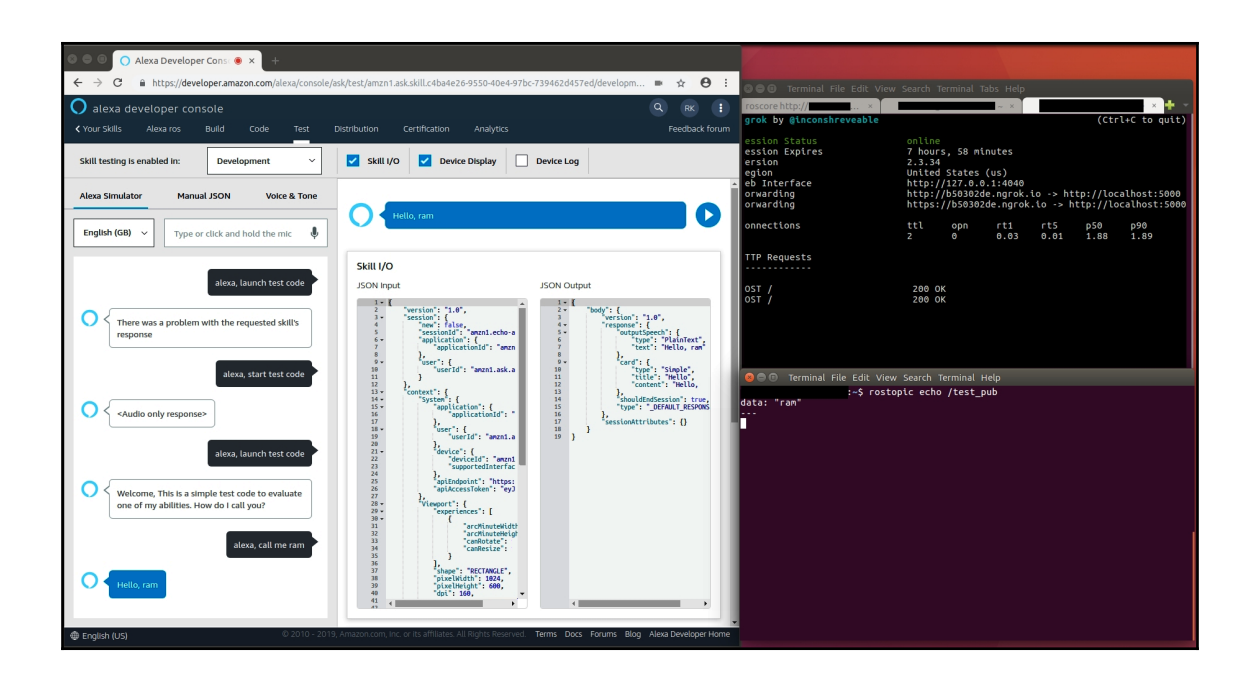

## **Chapter 8: Reinforcement Learning and Robotics**

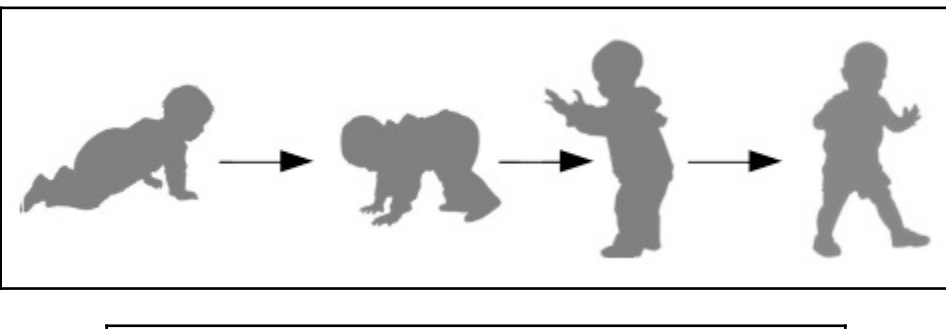

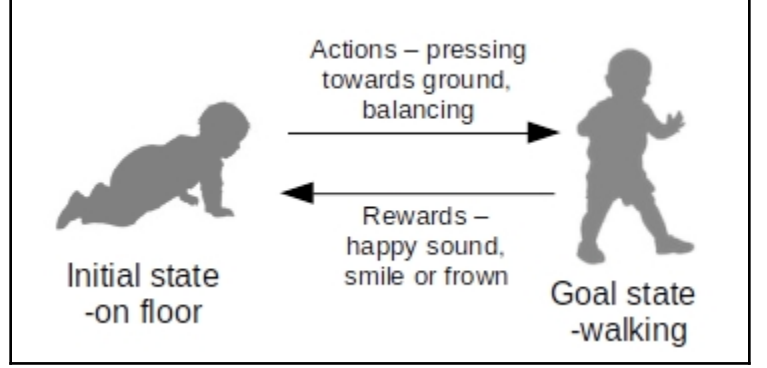

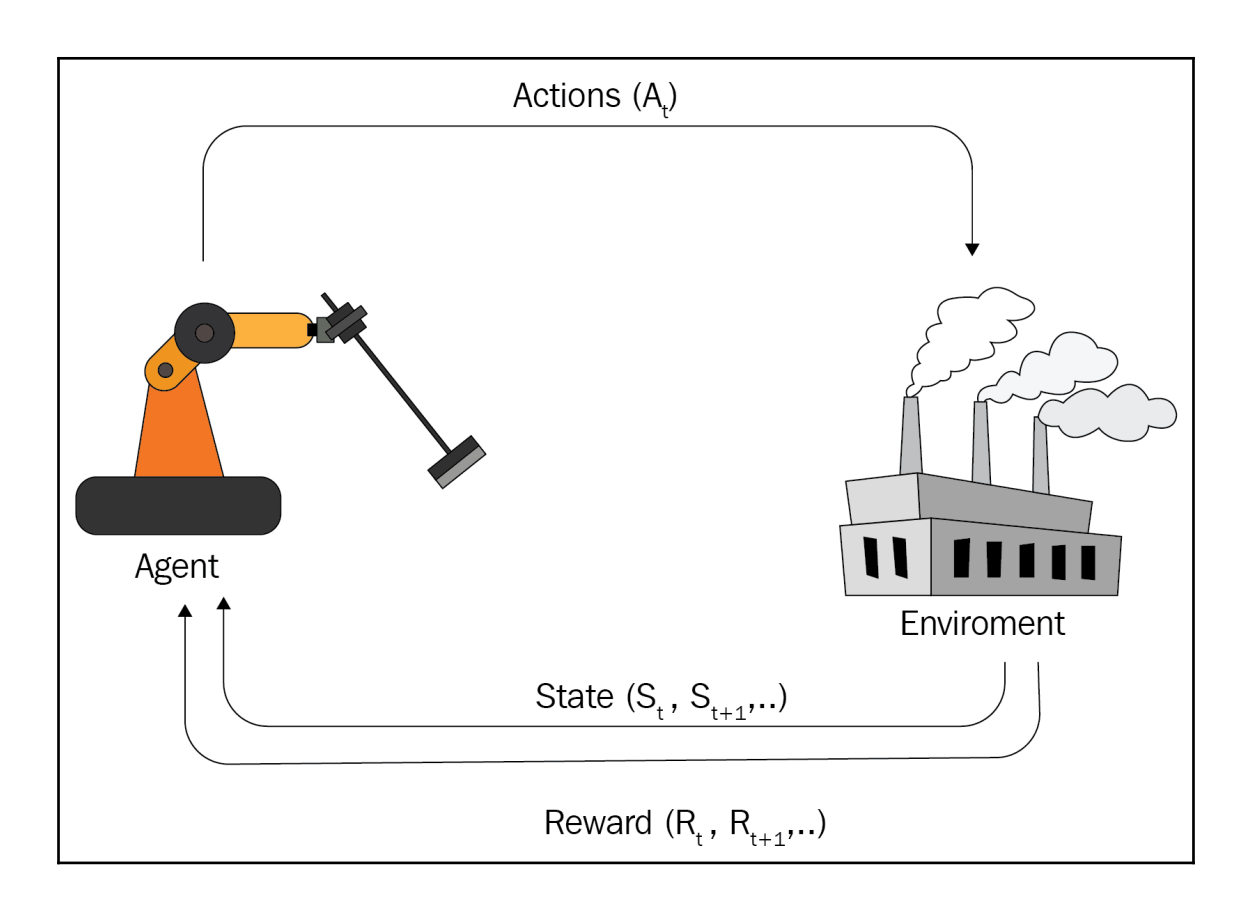

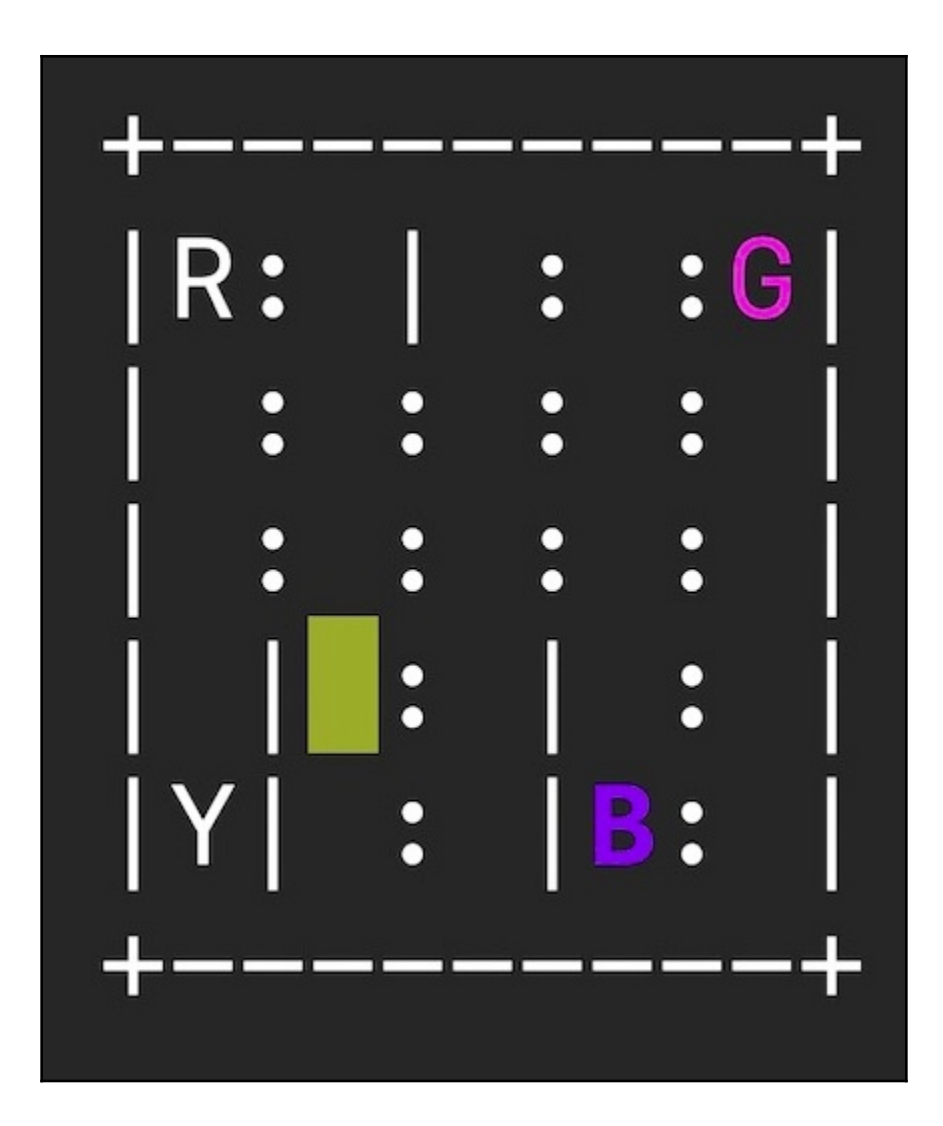

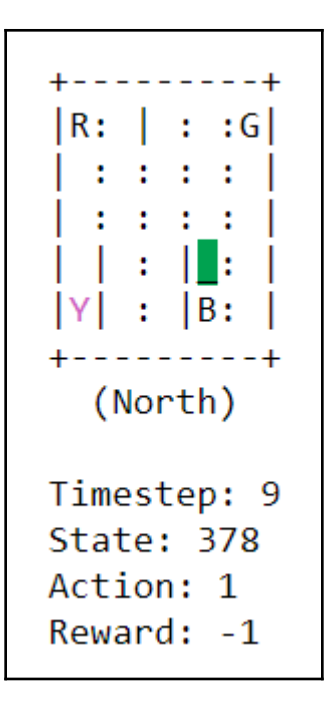

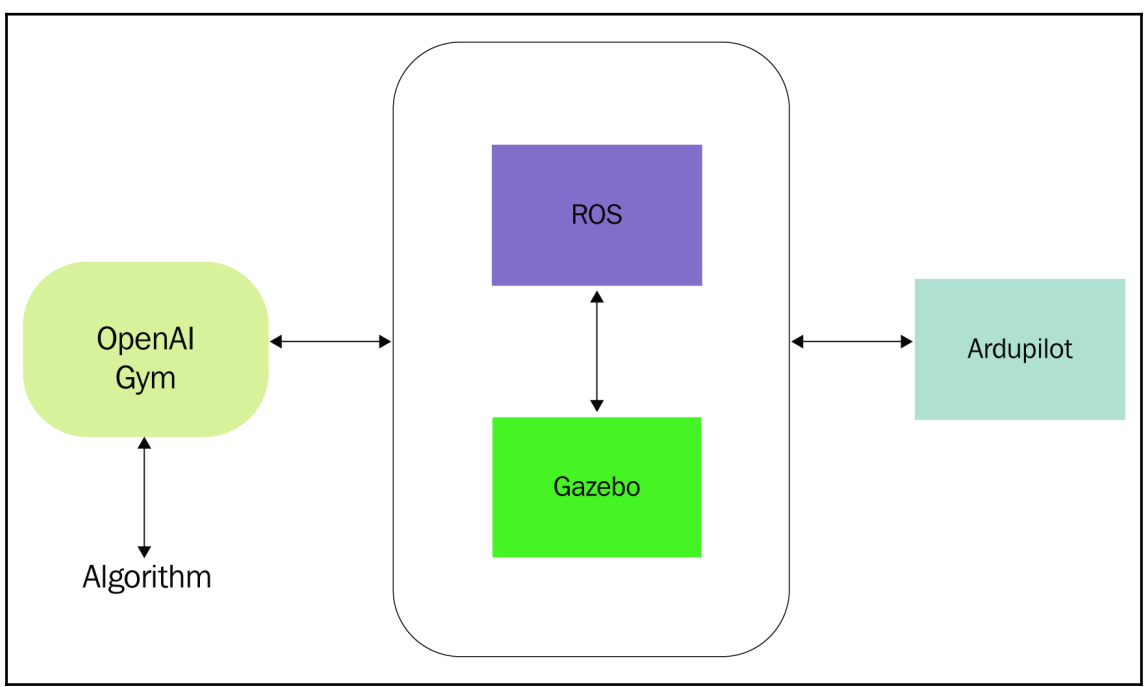

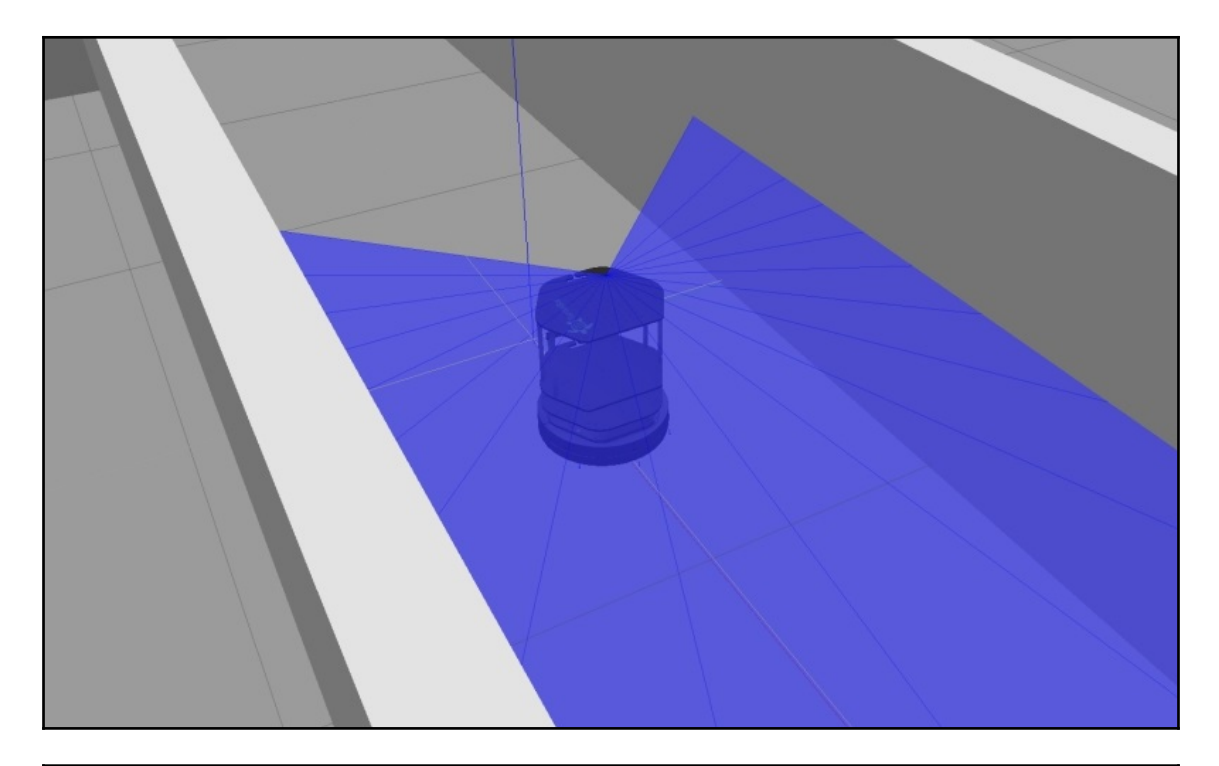

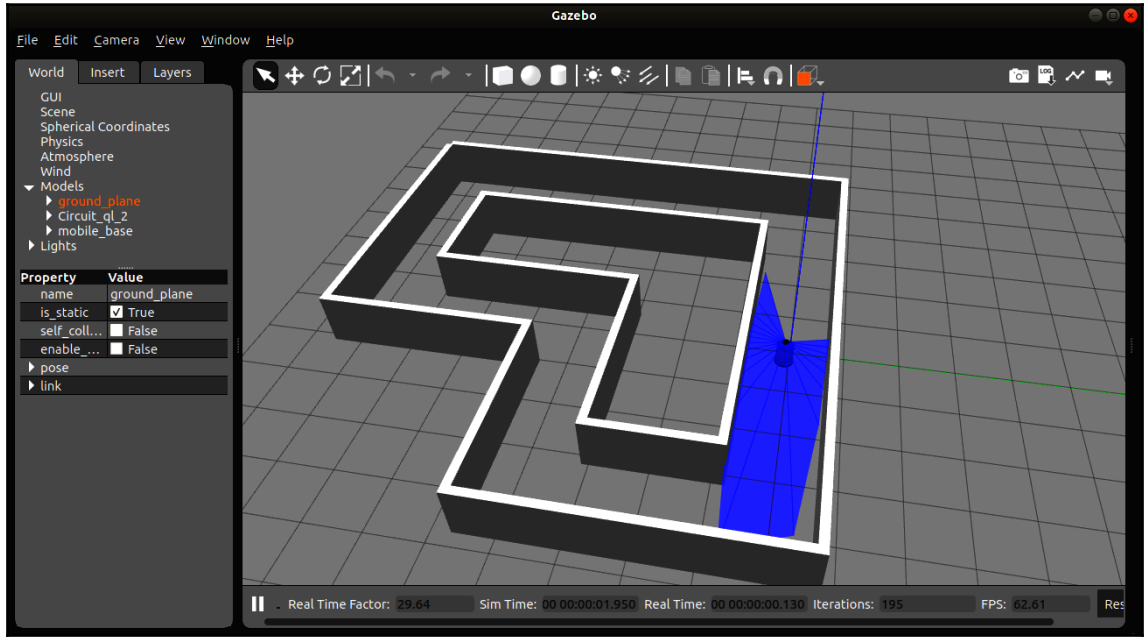

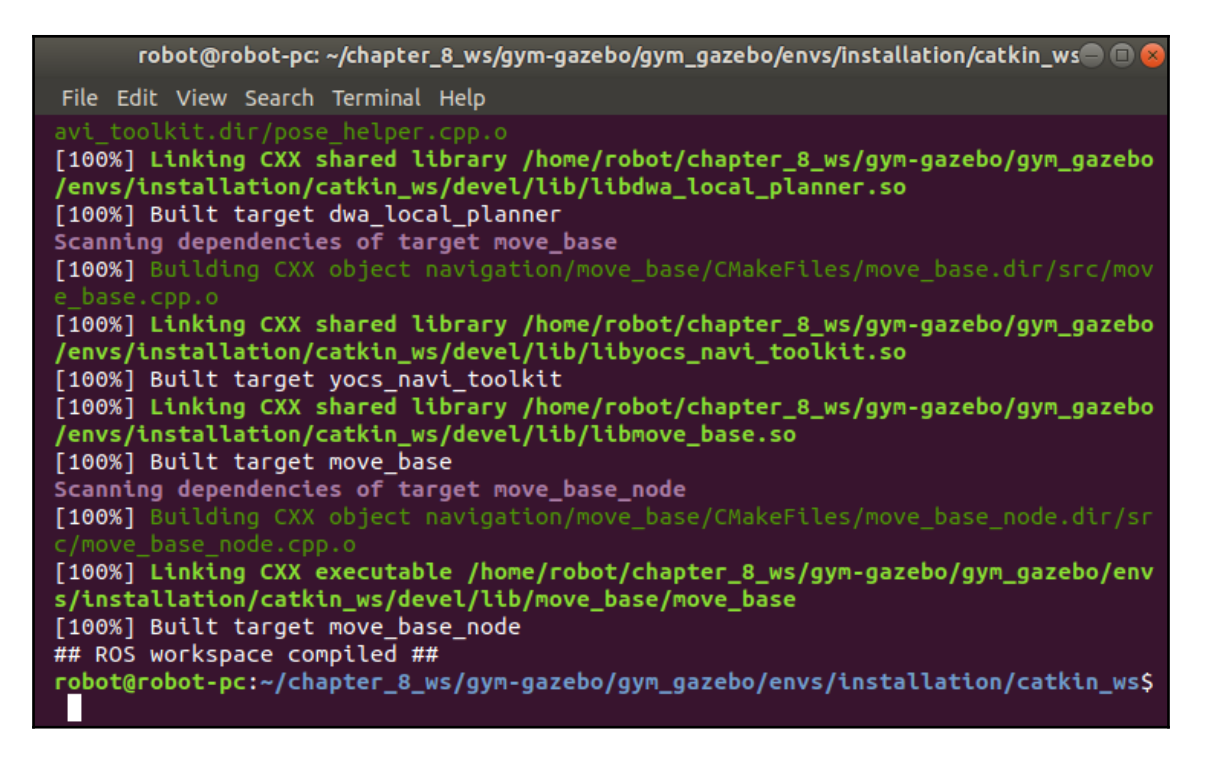

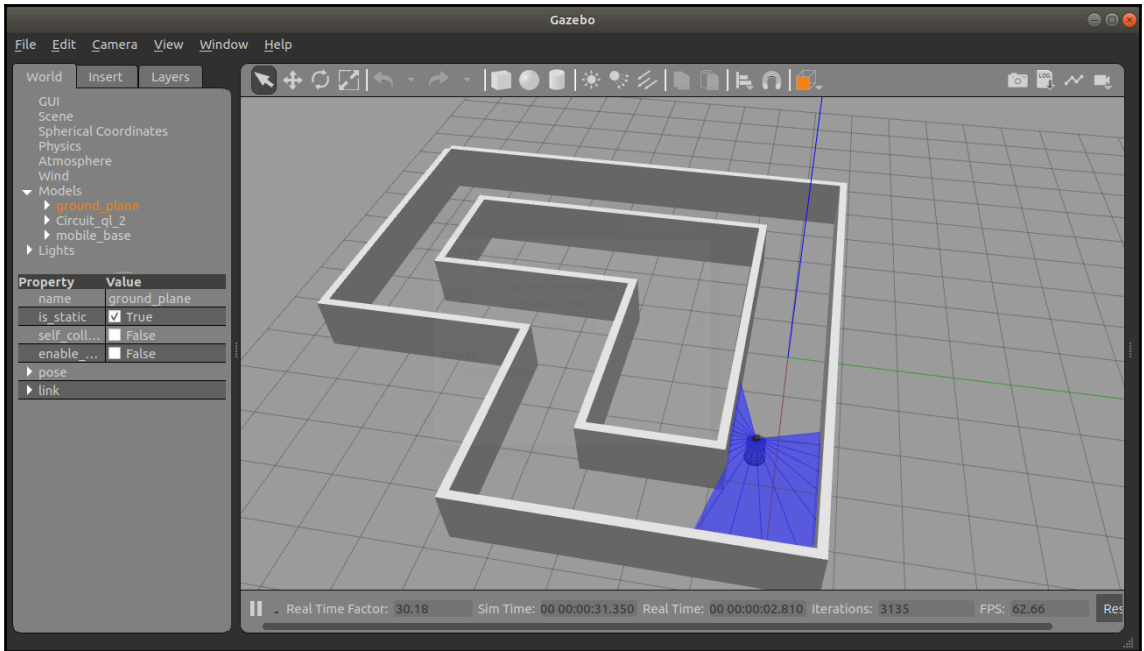

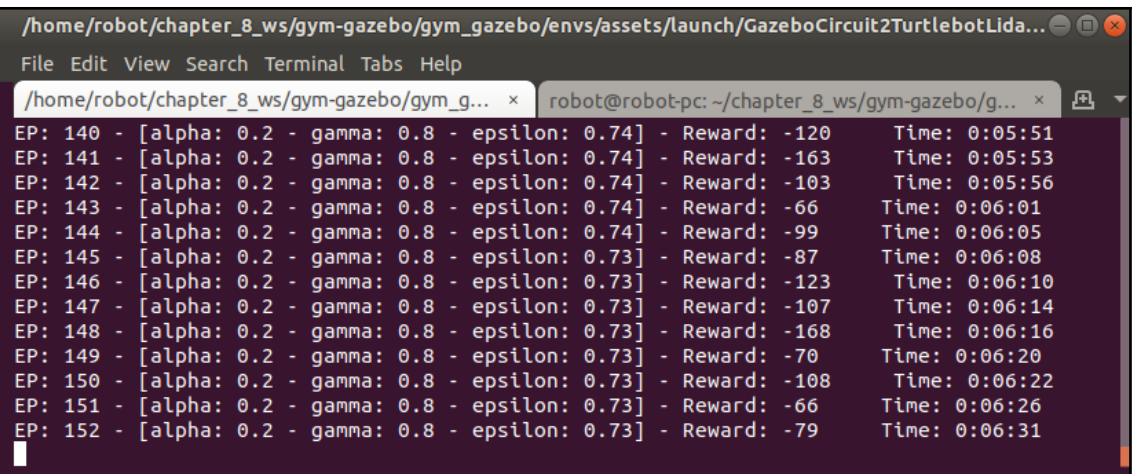

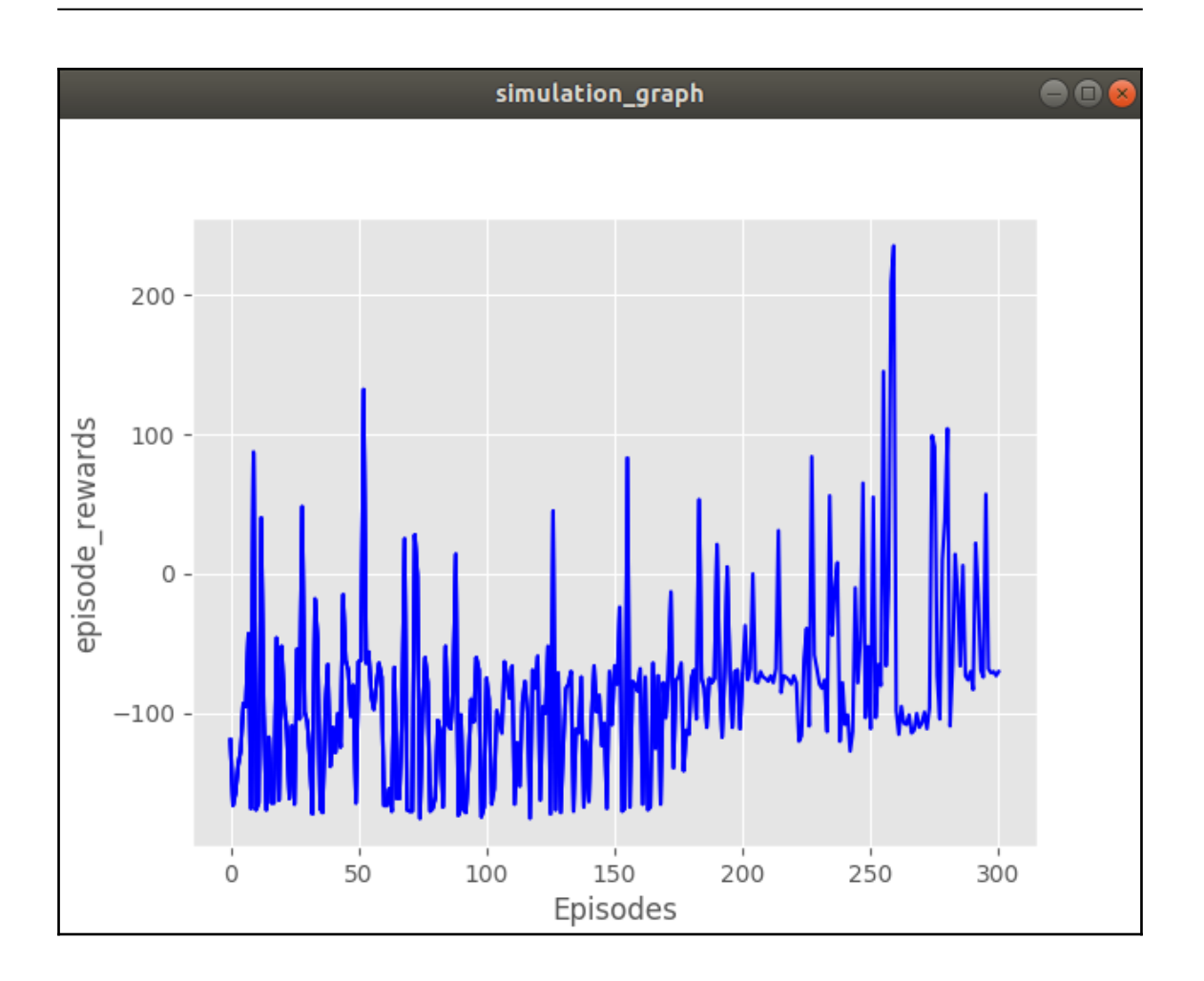

## **Chapter 9: Deep Learning Using ROS and TensorFlow**

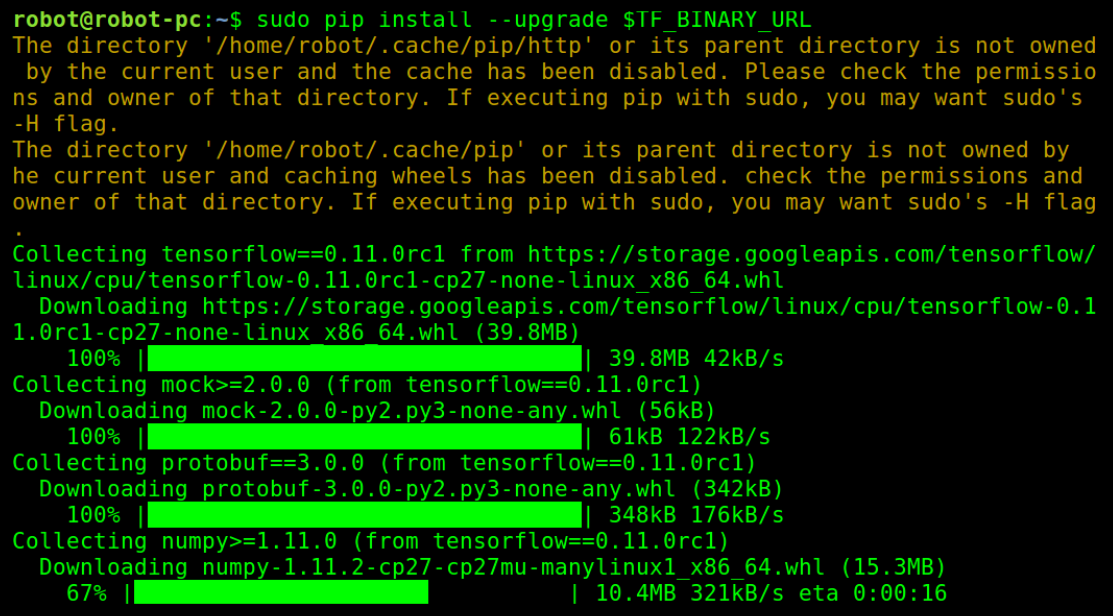

**O** obot@robot-pc: ~

```
robot@robot-pc:~$ python
Python 2.7.11+ (default, Apr 17 2016, 14:00:29)
[GCC 5.3.1 20160413] on linux2
Type "help", "copyright", "credits" or "license" for more informati
on.
>>> import tensorflow as tf
>>> hello = tf.constant('Hello, TensorFlow!')
\Rightarrow sess = tf.Session()>>> print(sess.run(hello))
Hello, TensorFlow!
\Rightarrow a = tf.constant(12)
\Rightarrow b = tf.constant(34)
>>> print(sess.run(a+b))
46
>>
```
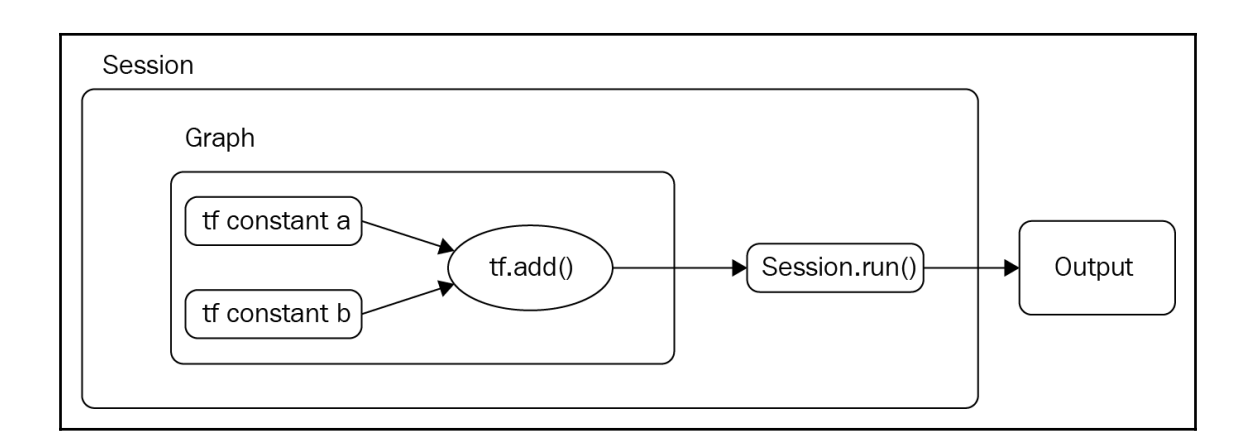

```
For i = 99Result of matrix addition
[1 2 4 6][ 8 10 12][14 16 18]Result of matrix multiplication
[1\ 30\ 36\ 42][66 81 96][102 126 150]Result of scalar multiplication
[150 180 210][330 405 480]
 [510 630 750]Result of Number multiplication
[[ 2970 3564 4158]
[6534 8019 9504][10098 12474 14850]
```
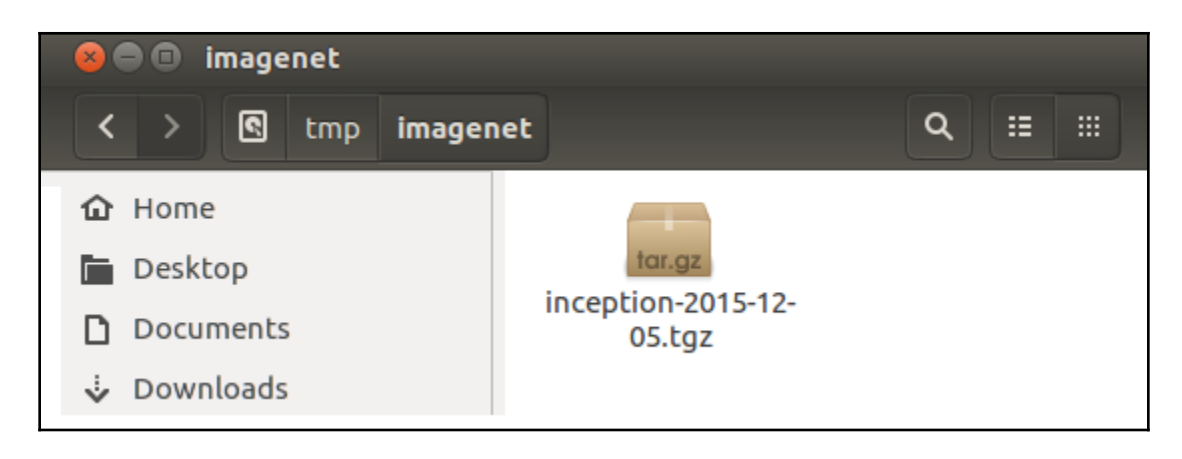

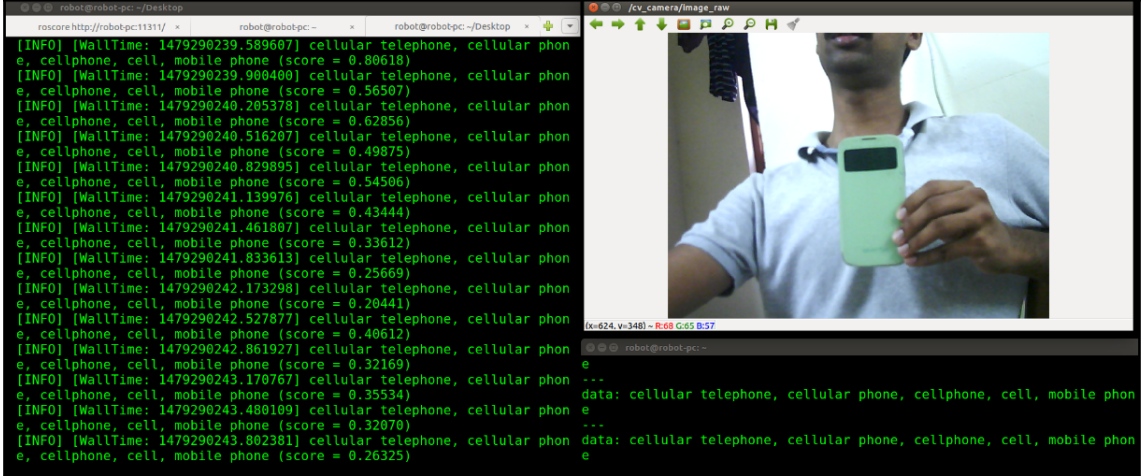

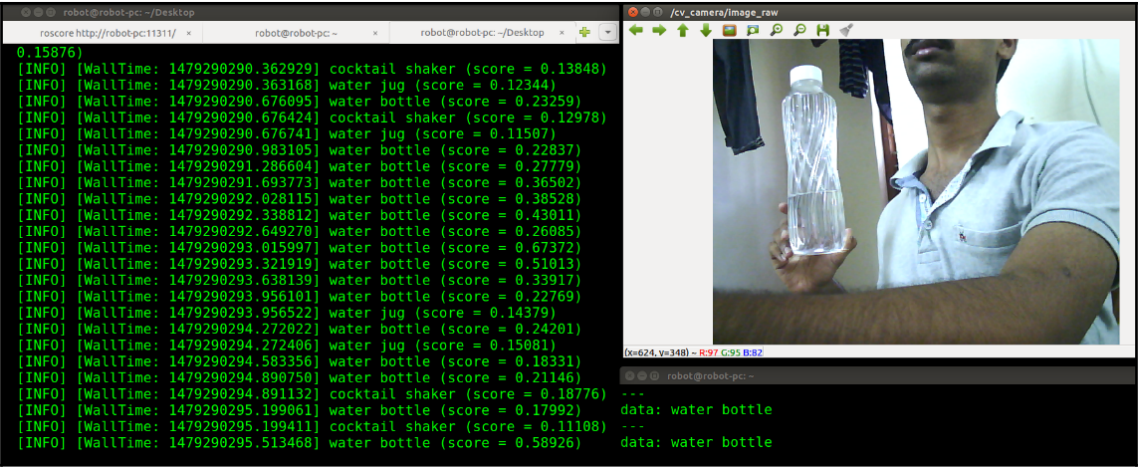

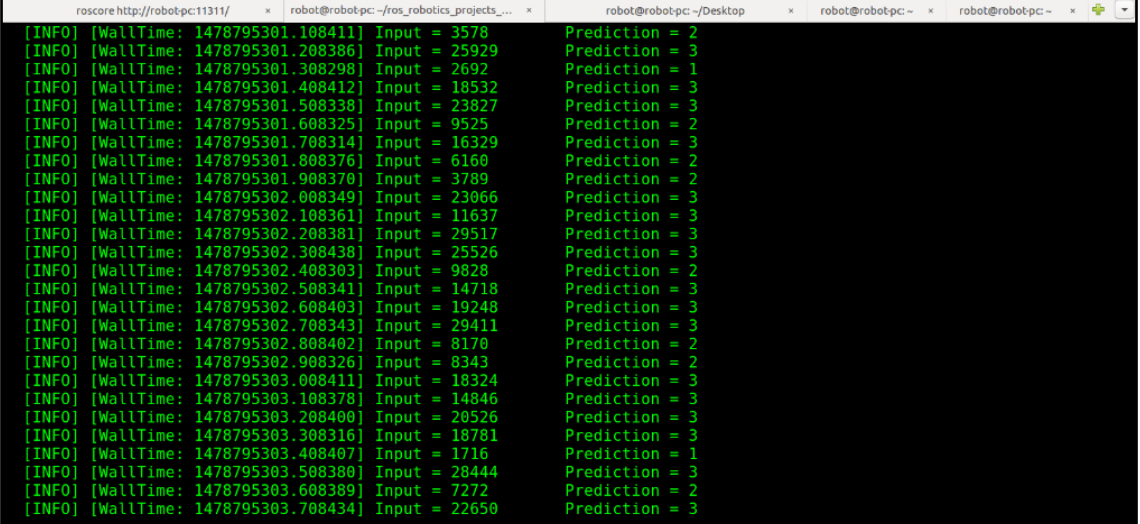

## **Chapter 10: Creating a Self-Driving Car Using ROS**

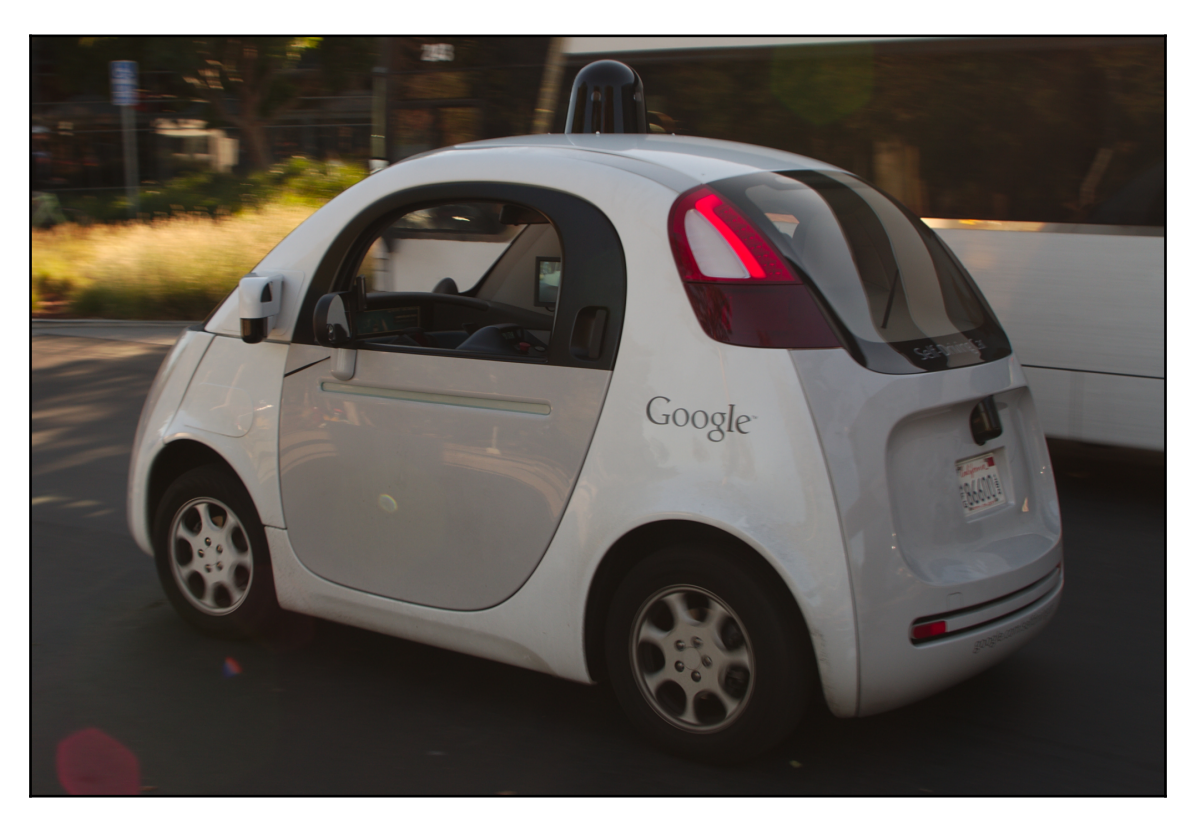

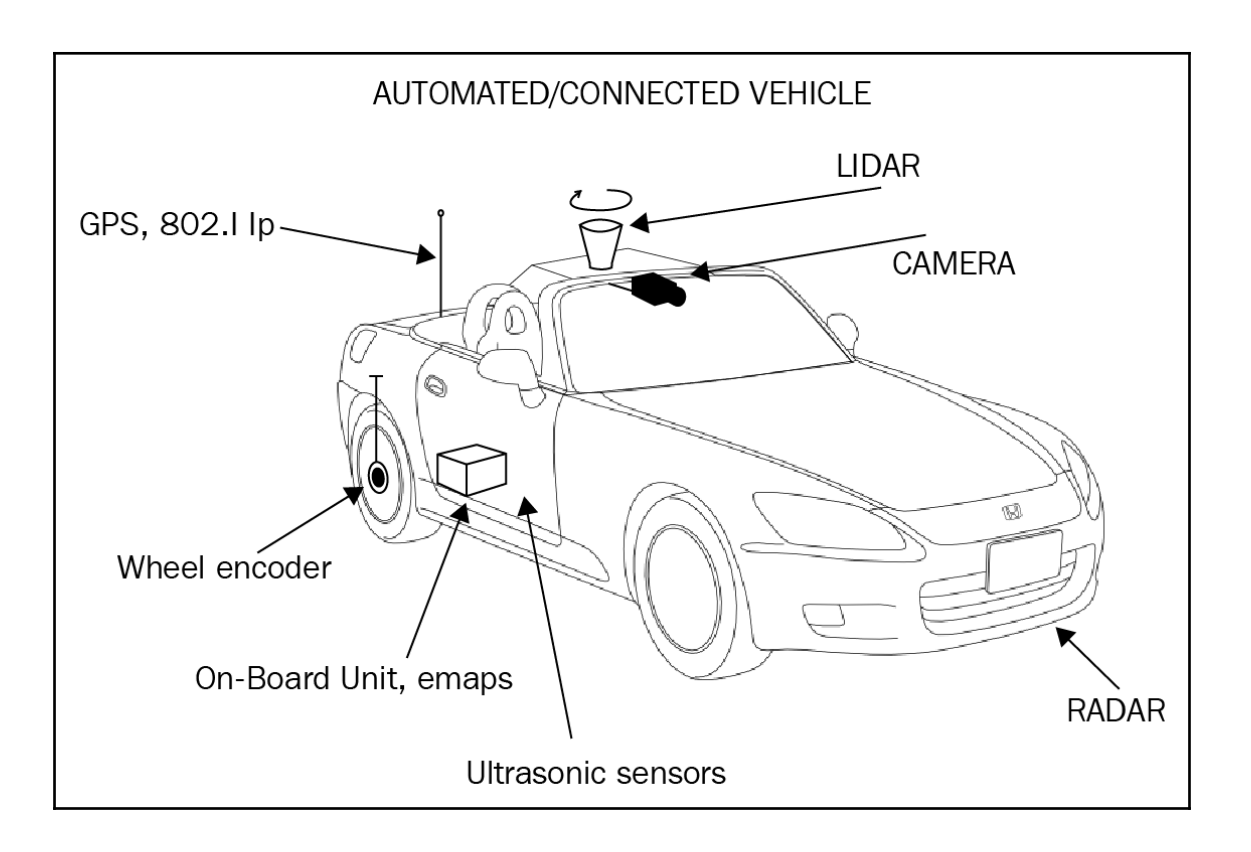

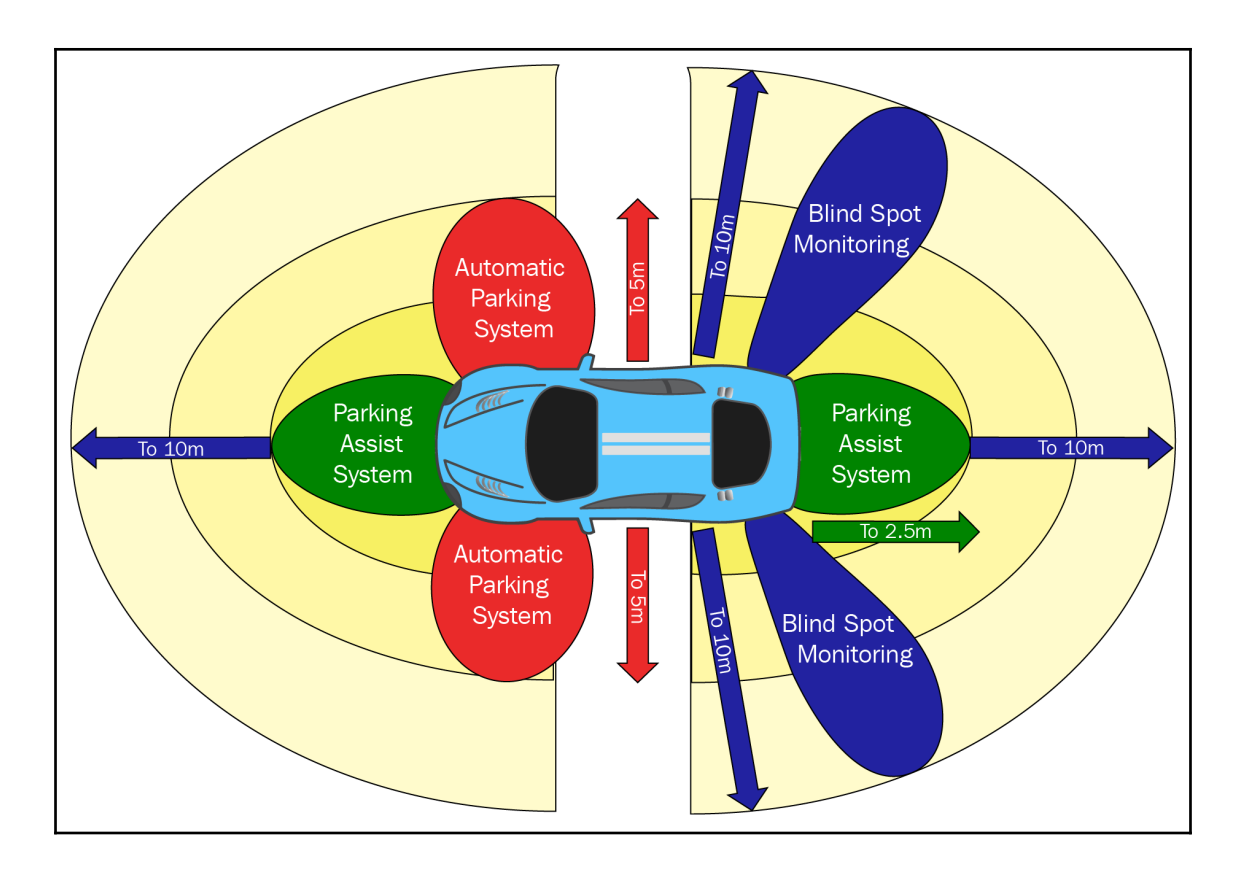

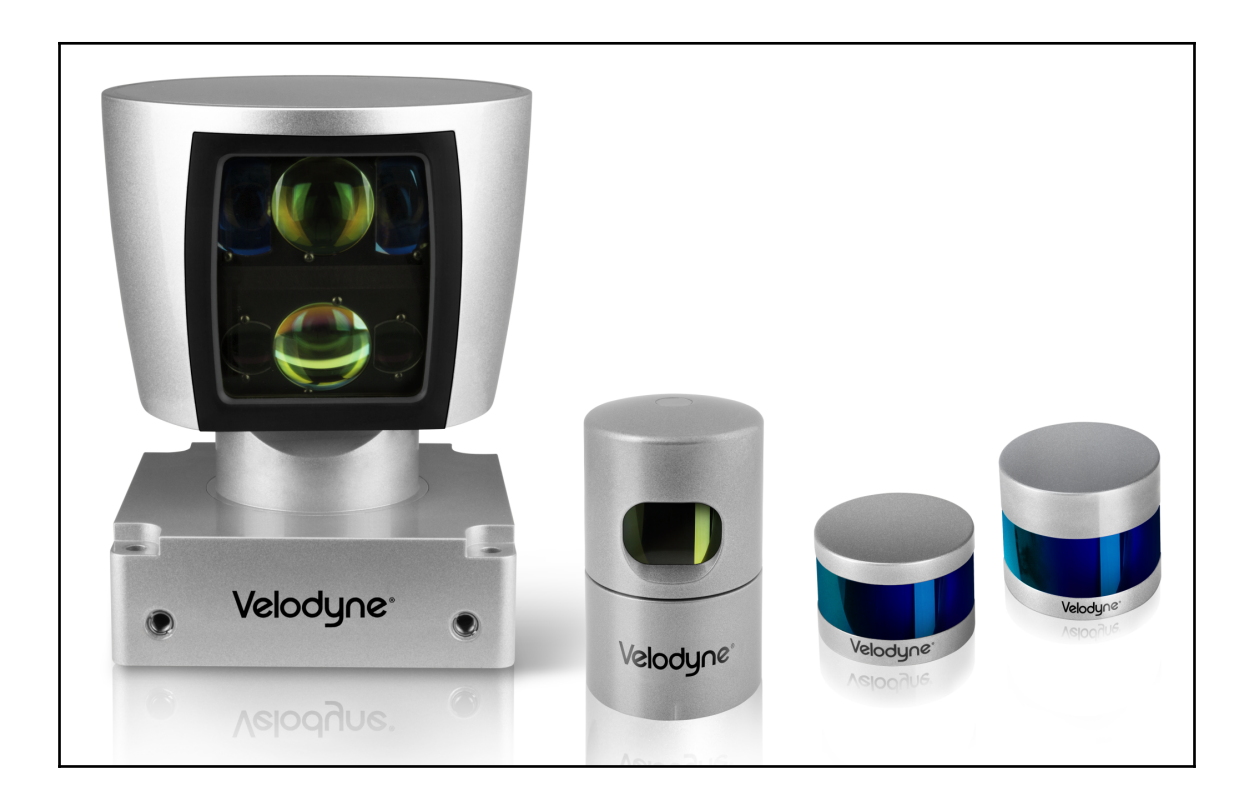

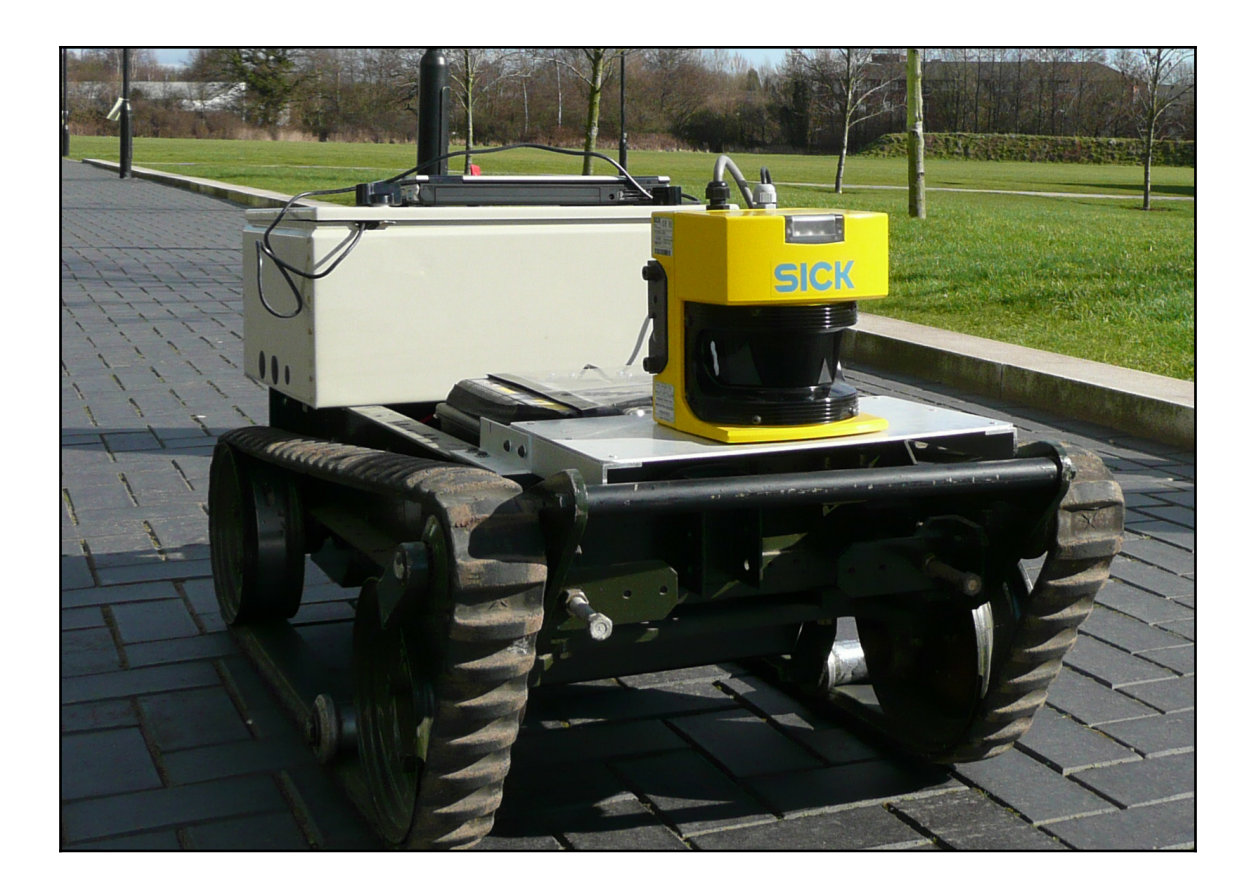

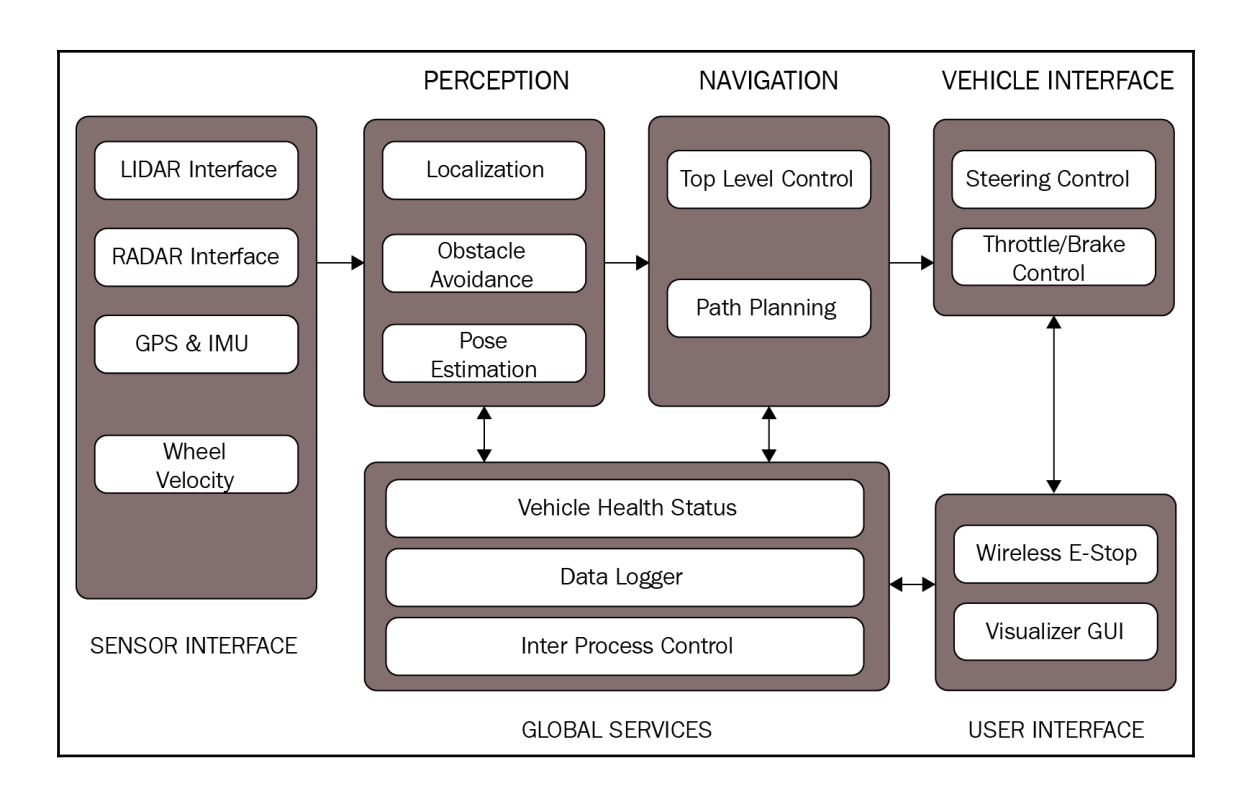

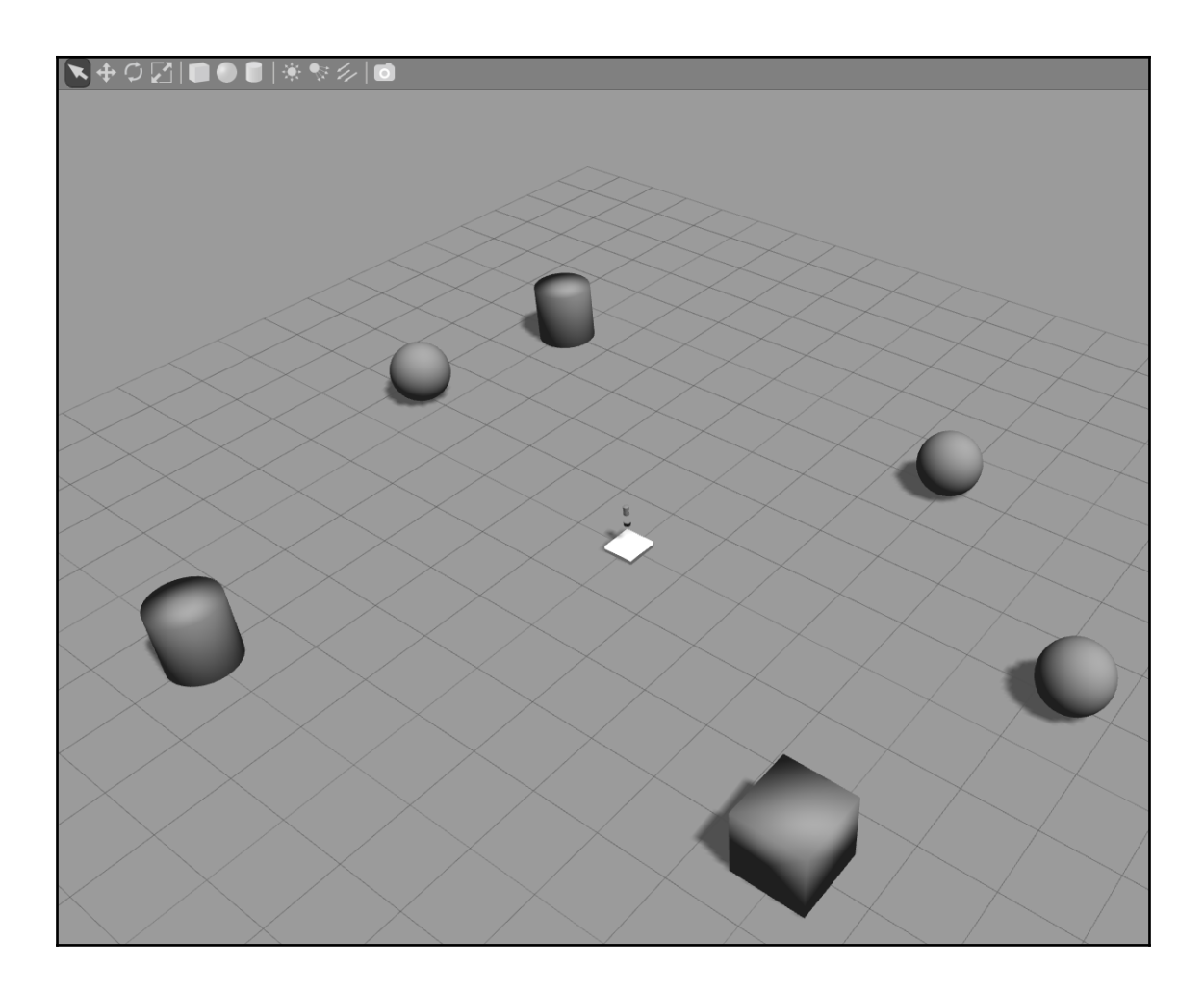

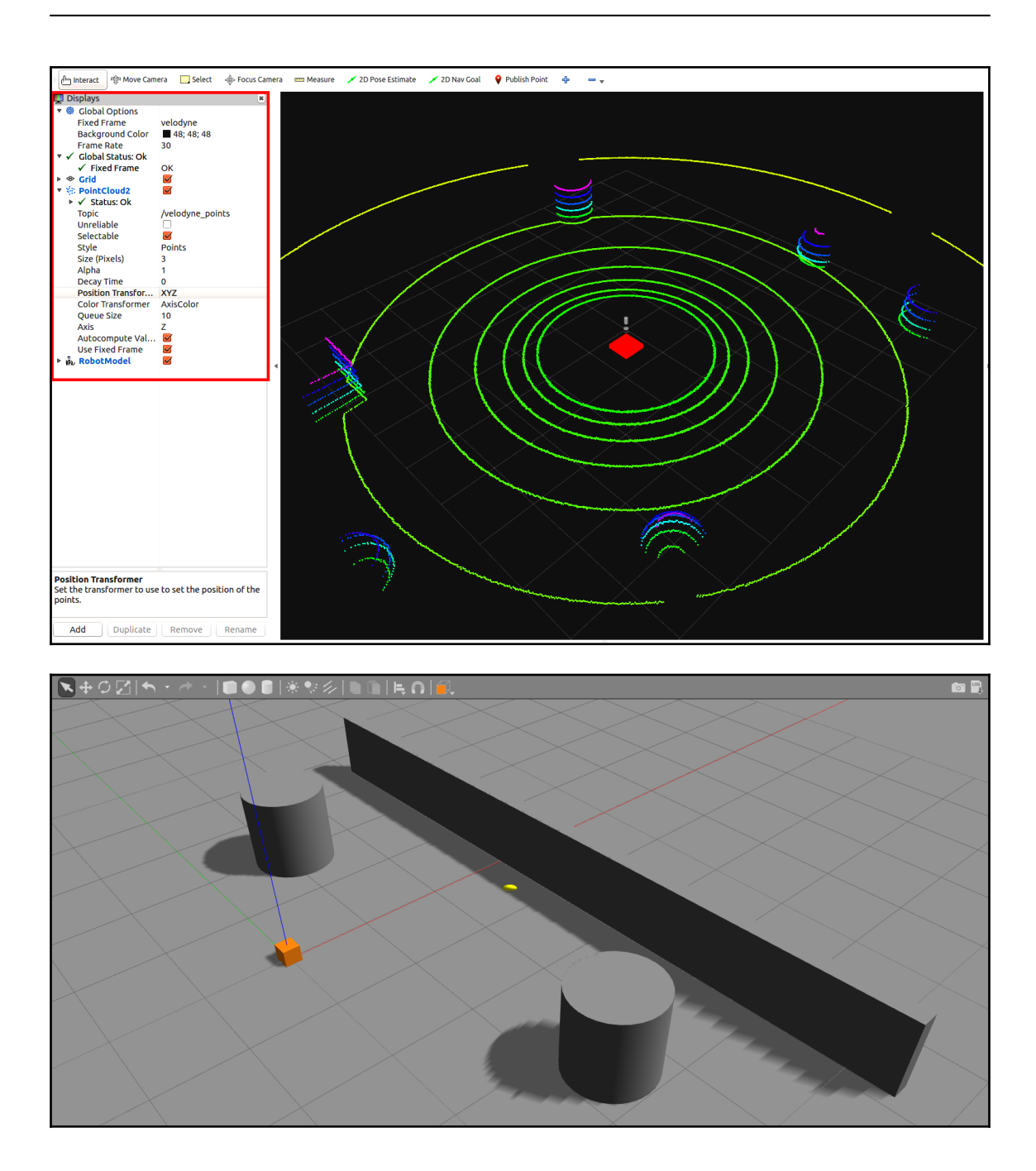

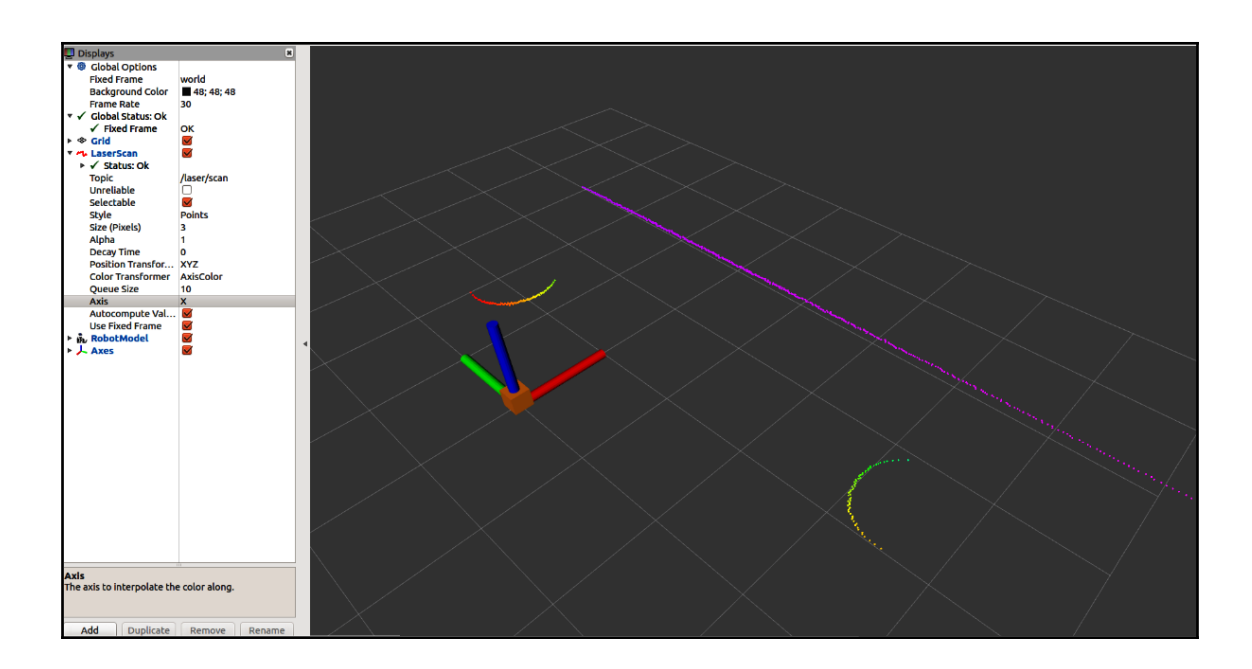

## robot@robot-pc:~\$ rostopic list /clicked point /clock /gazebo/link states /gazebo/model states /gazebo/parameter\_descriptions /gazebo/parameter updates /gazebo/set\_link\_state /gazebo/set model state /initialpose /ioint states 'laser/scan /move base simple/goal /rosout /rosout agg /tf /tf static

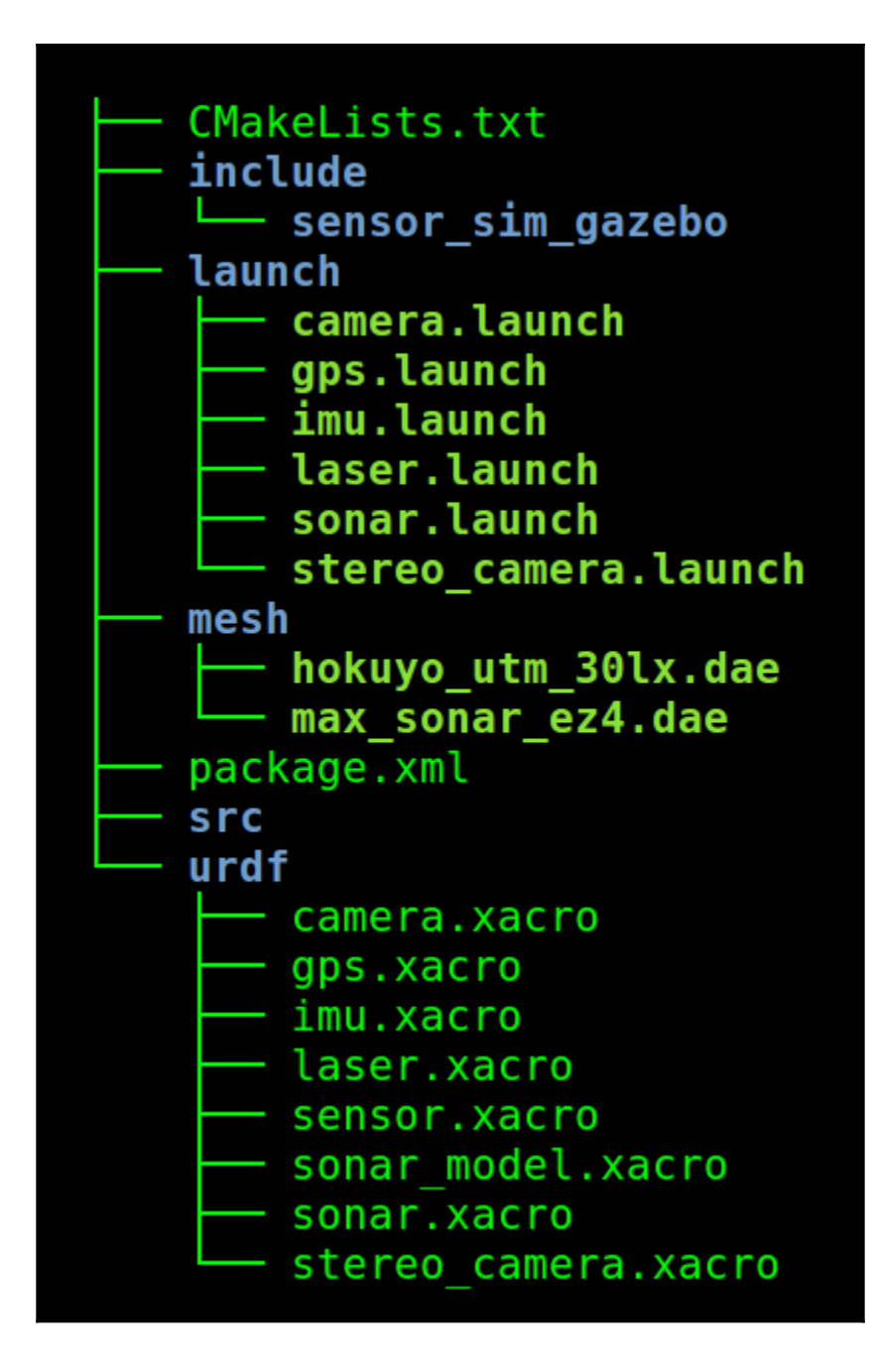

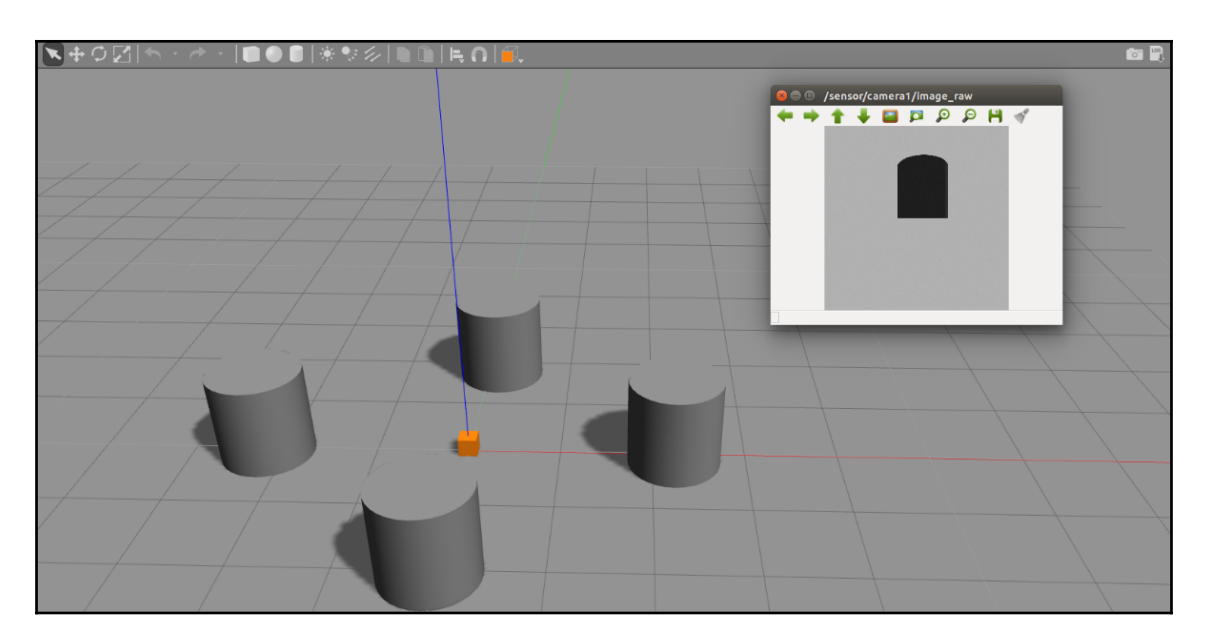

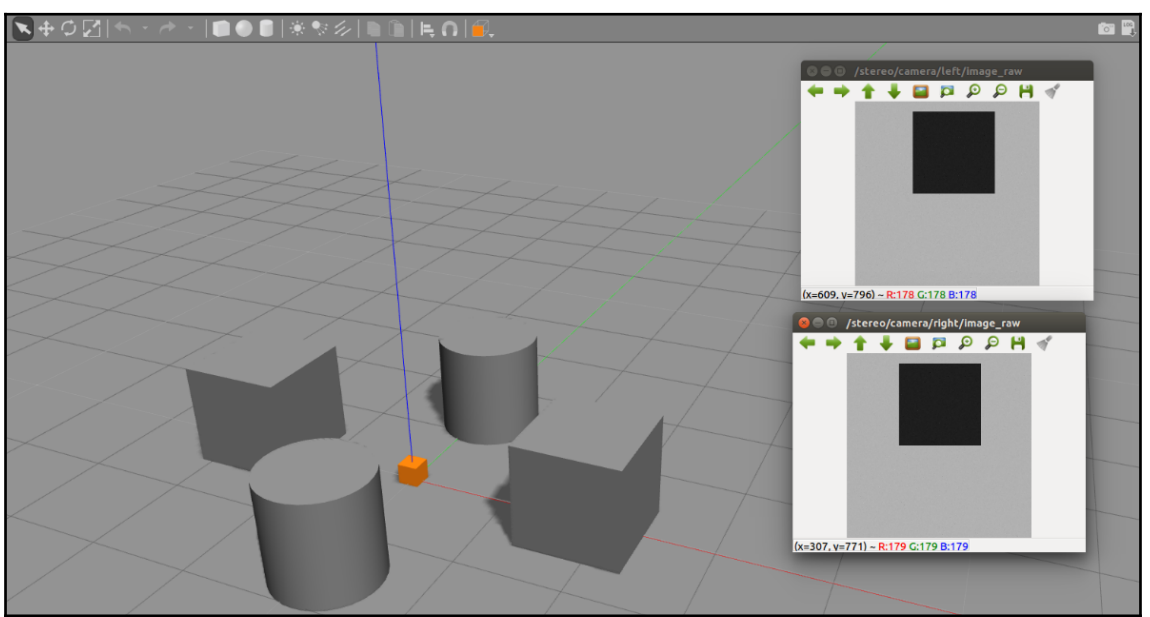

```
robot@robot-pc:~$ rostopic list
/clock
```
/gazebo/link states /gazebo/model states /gazebo/parameter descriptions /gazebo/parameter\_updates /gazebo/set link state /gazebo/set model state /gps/fix /gps/fix/position/parameter descriptions /gps/fix/position/parameter updates /gps/fix/status/parameter descriptions /gps/fix/status/parameter updates /gps/fix/velocity/parameter\_descriptions /gps/fix/velocity/parameter updates /gps/fix velocity /joint states /rosout

```
/rosout agg
/tf
```
/tf static

```
robot@robot-pc:~$ rostopic echo /gps/fix
header:
  seq: 161
  stamp:
    secs: 40
    nsecs: 500000000
  frame id: sensor
status:
  status: <math>0</math>service: 0
latitude: -30.0602249716
longitude: -51.17391374
altitude: 9.960587315
position covariance: [0.0025010000000000006, 0.0, 0.0, 0.0, 0.00250100000
6, 0.0, 0.0, 0.0, 0.002501000000000000position covariance type: 2
```

```
robot@robot-pc:-$ rostopic list
/clock
/gazebo/link states
/gazebo/model states
/gazebo/parameter descriptions
/gazebo/parameter updates
/gazebo/set_link_state
/gazebo/set model state
/imu
/joint states
/rosout
/rosout agg
/tf
/tf static
```

```
robot@robot-pc:-$ rostopic echo /imu
header:
 seq: 0stamp:
  secs: 24
  nsecs: 95000000
 frame id: sensor
orientation:
 x: -9.88131291682e-324
 y: -9.88131291682e-324z: 8.87671670196e-17
 w: 1.0angular_velocity:
 x: 3.95252516673e-321
 y: 3.95252516673e-321
 z: 0.0linear acceleration:
 x: -1.95719626798e-20
 y: 8.93613280022e-20
 z: 7.28456264068e-12
```
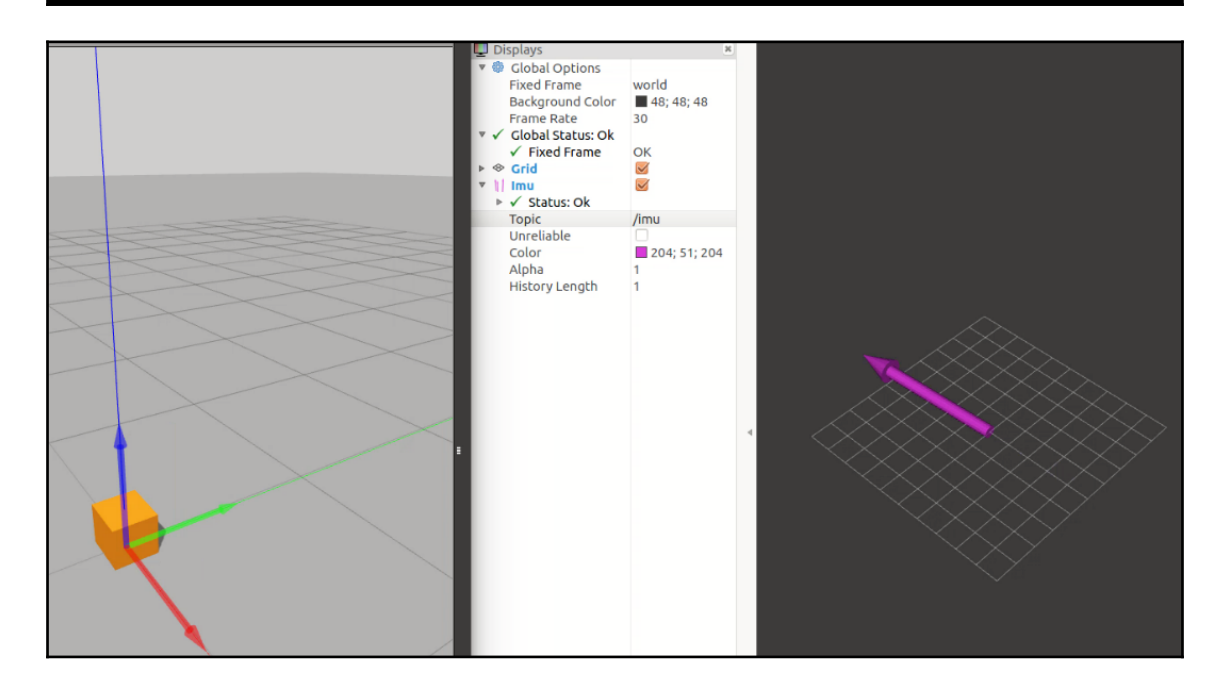
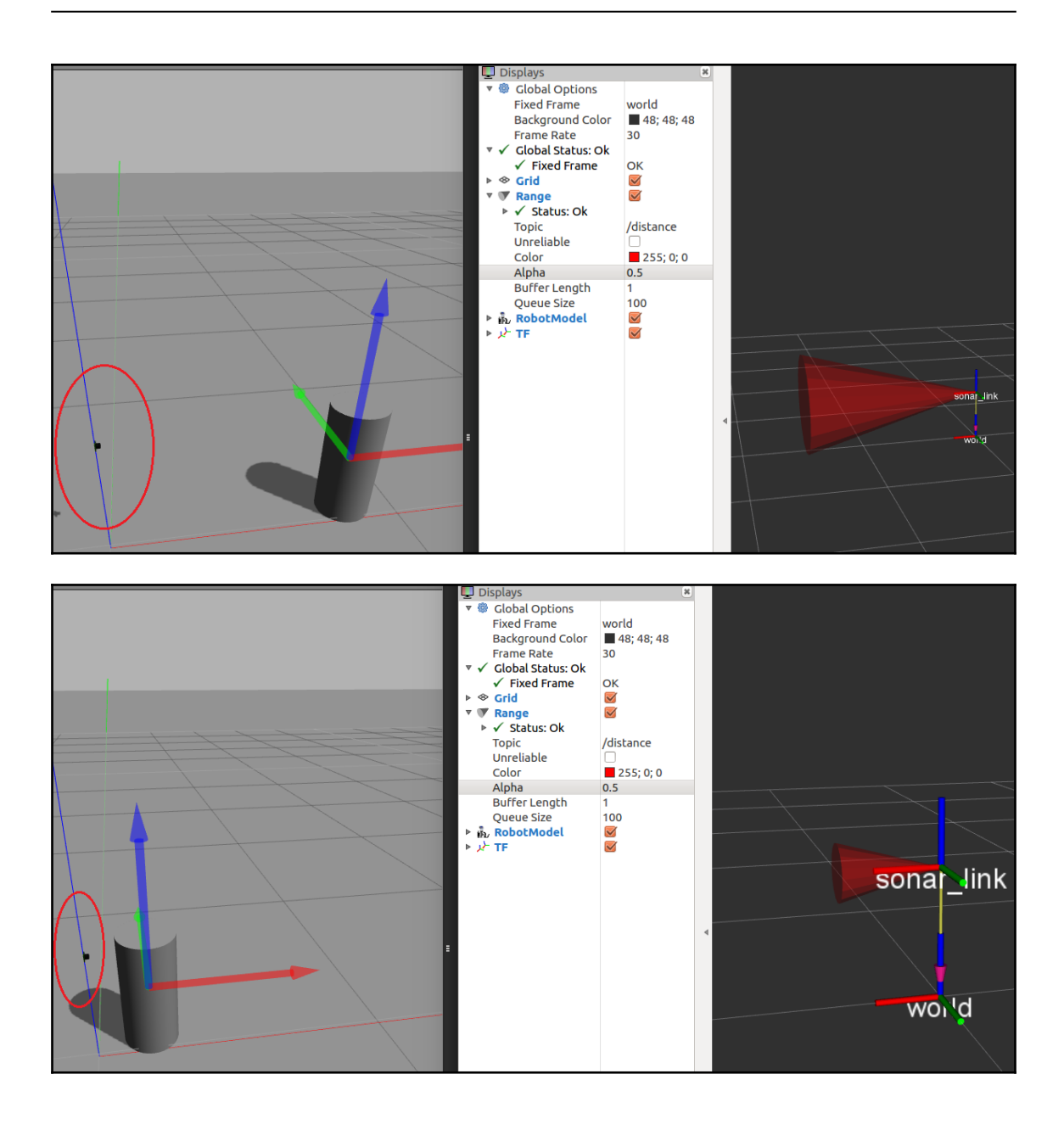

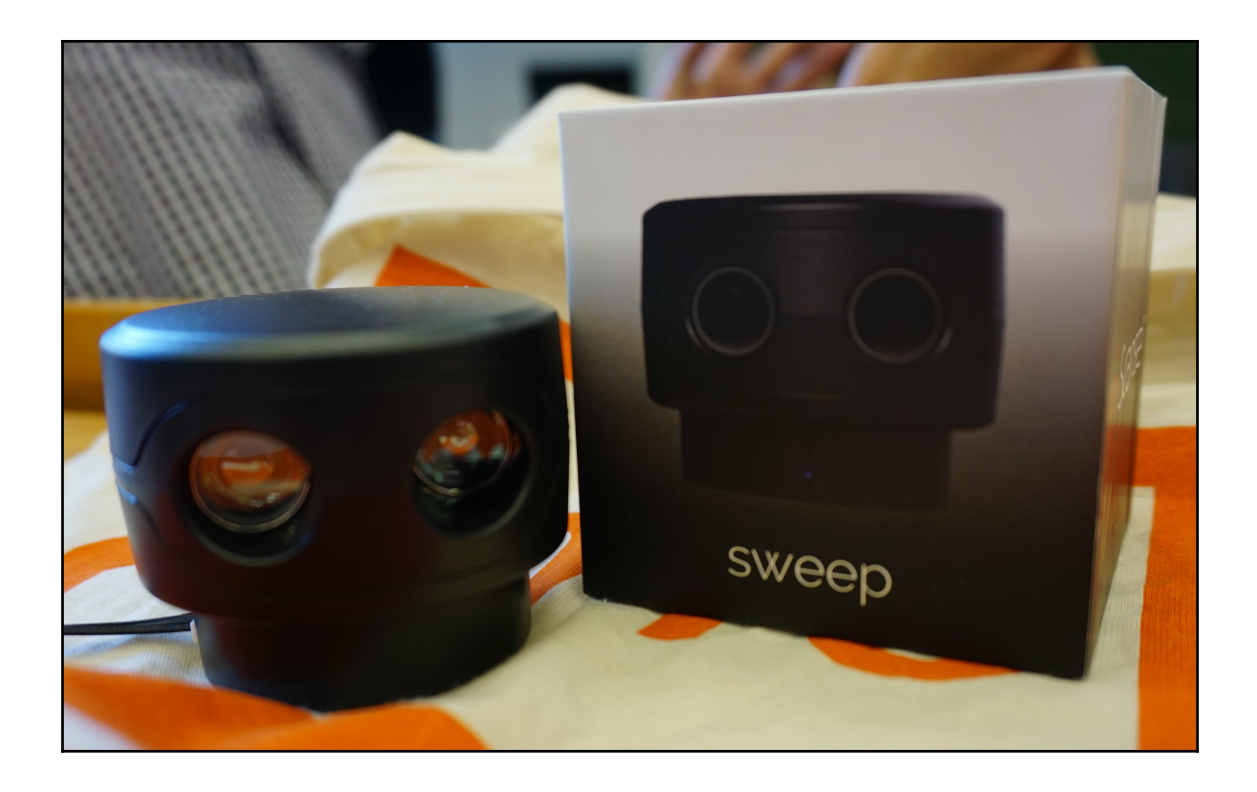

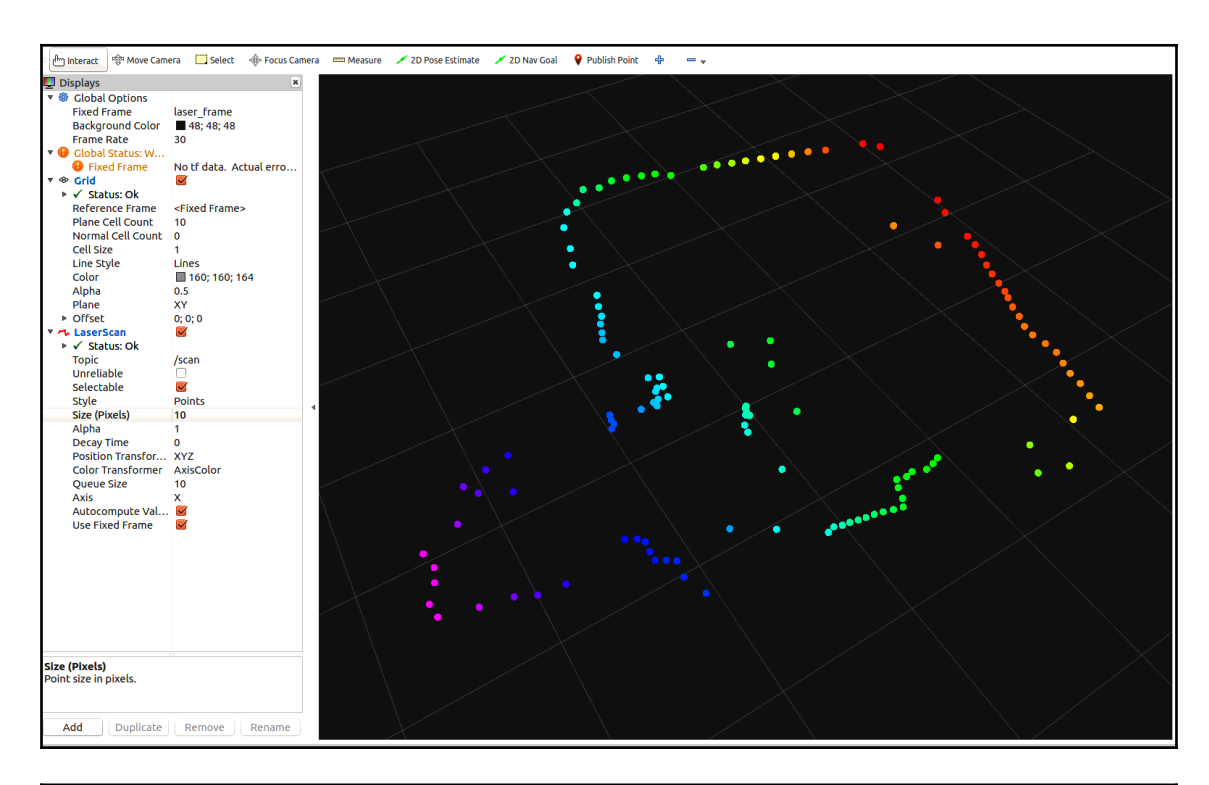

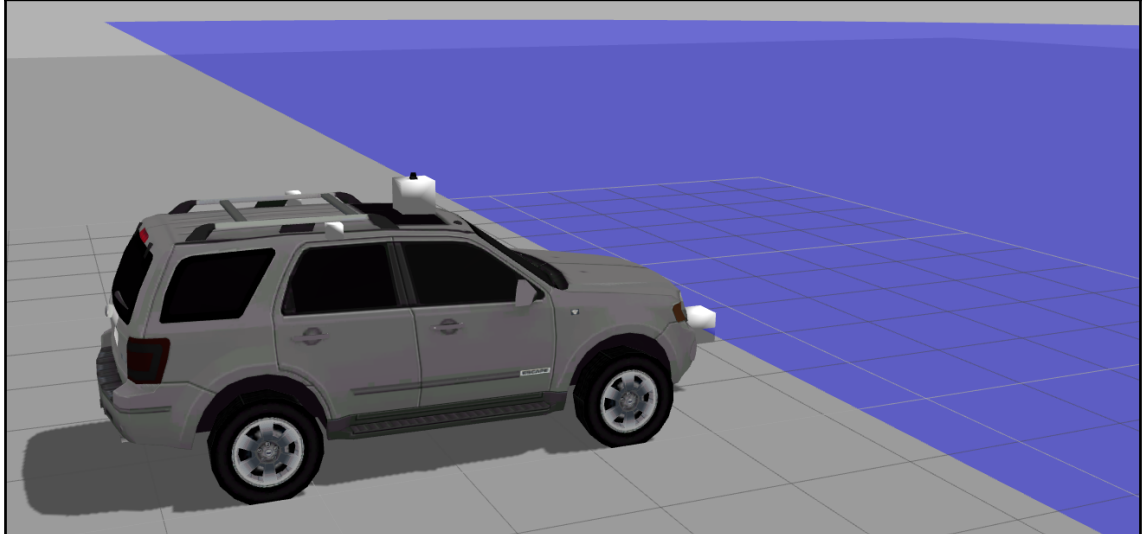

```
/catvehicle/cmd vel
/catvehicle/cmd vel safe
/catvehicle/distanceEstimator/angle
/catvehicle/distanceEstimator/dist
/catvehicle/front laser points
/catvehicle/front left steering position controller/command
/catvehicle/front right steering position controller/command
/catvehicle/joint1 velocity controller/command
/catvehicle/joint2 velocity controller/command
/catvehicle/joint states
/catvehicle/lidar points
/catvehicle/odom
/catvehicle/path
/catvehicle/steering
/catvehicle/vel
/clock
/gazebo/link states
/gazebo/model states
/gazebo/parameter descriptions
/gazebo/parameter updates
/gazebo/set link state
/gazebo/set model state
/rosout
/rosout agg
/tf/tf static
```
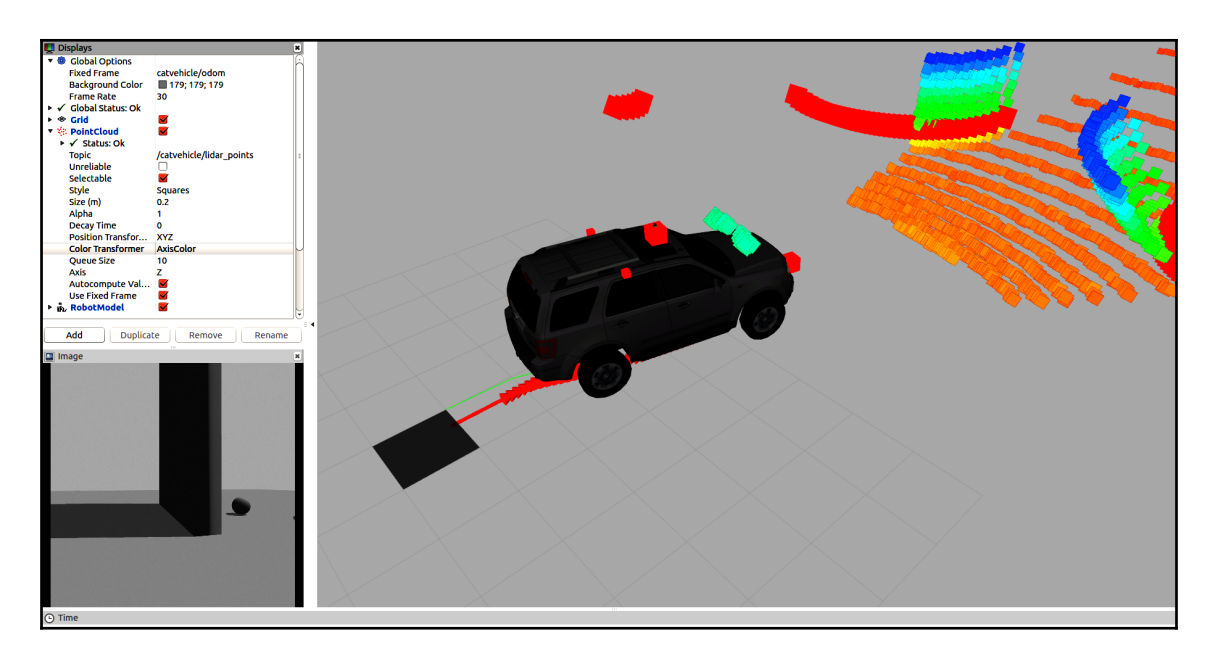

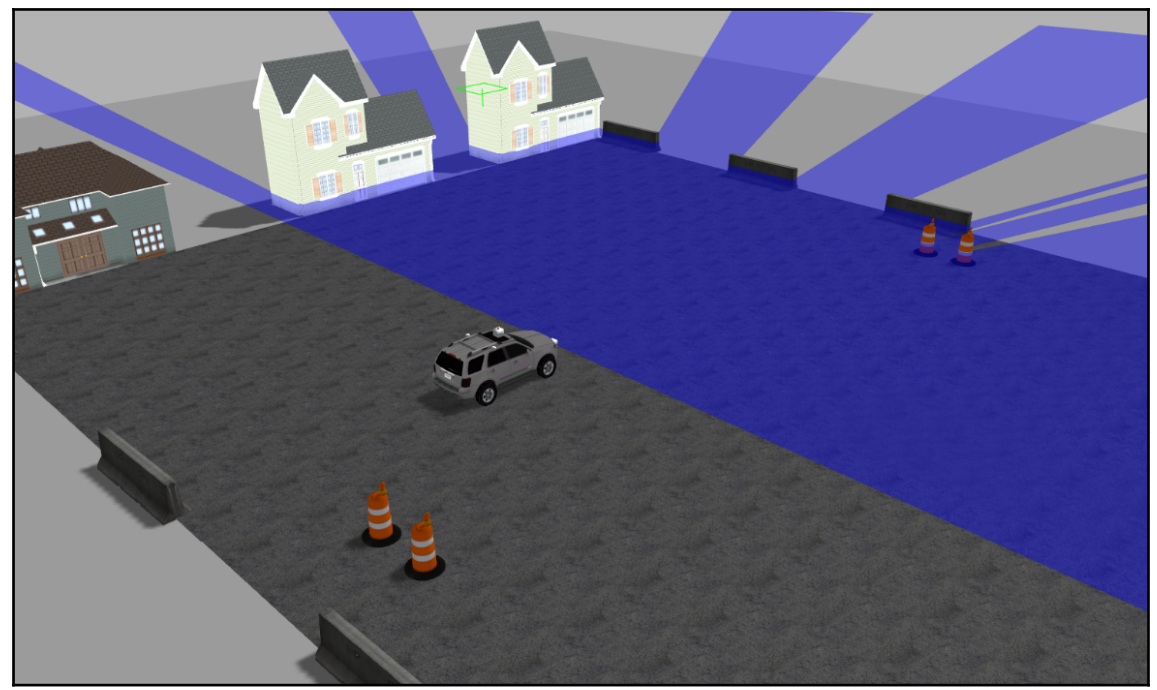

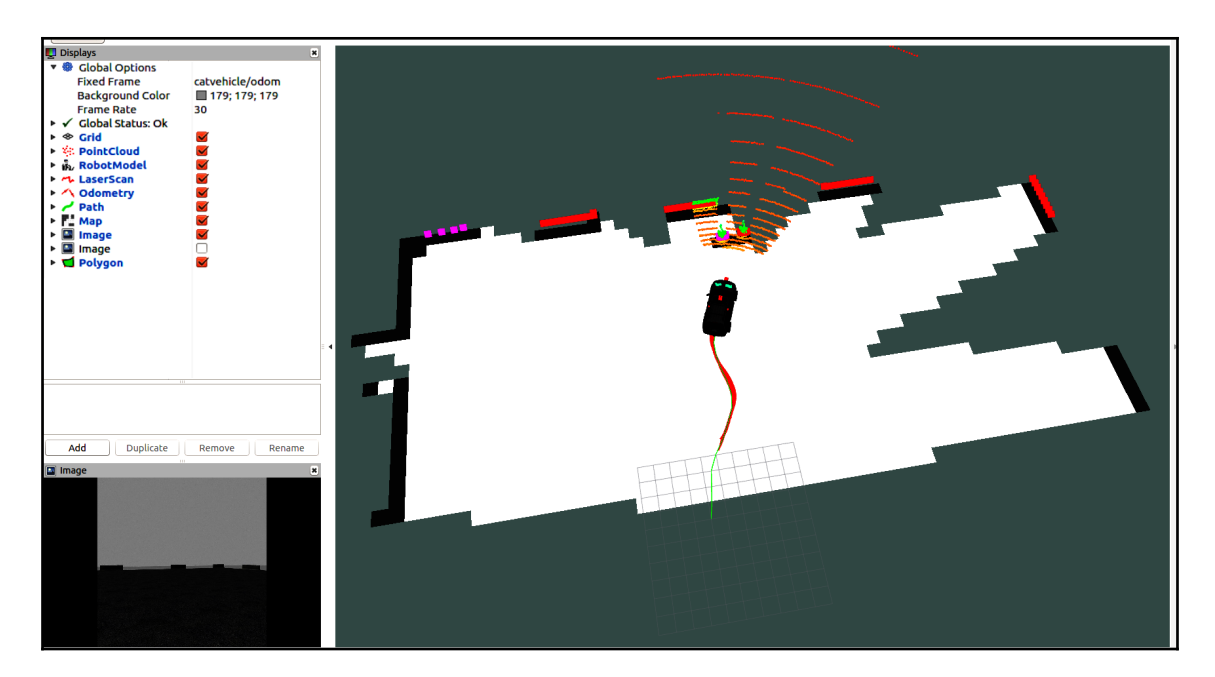

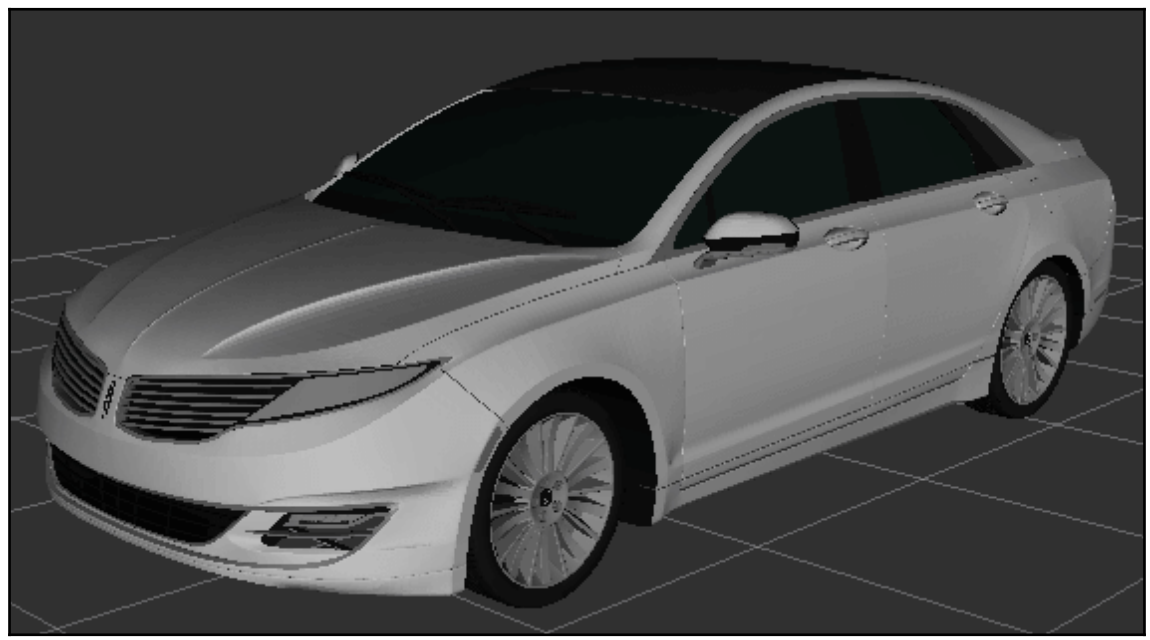

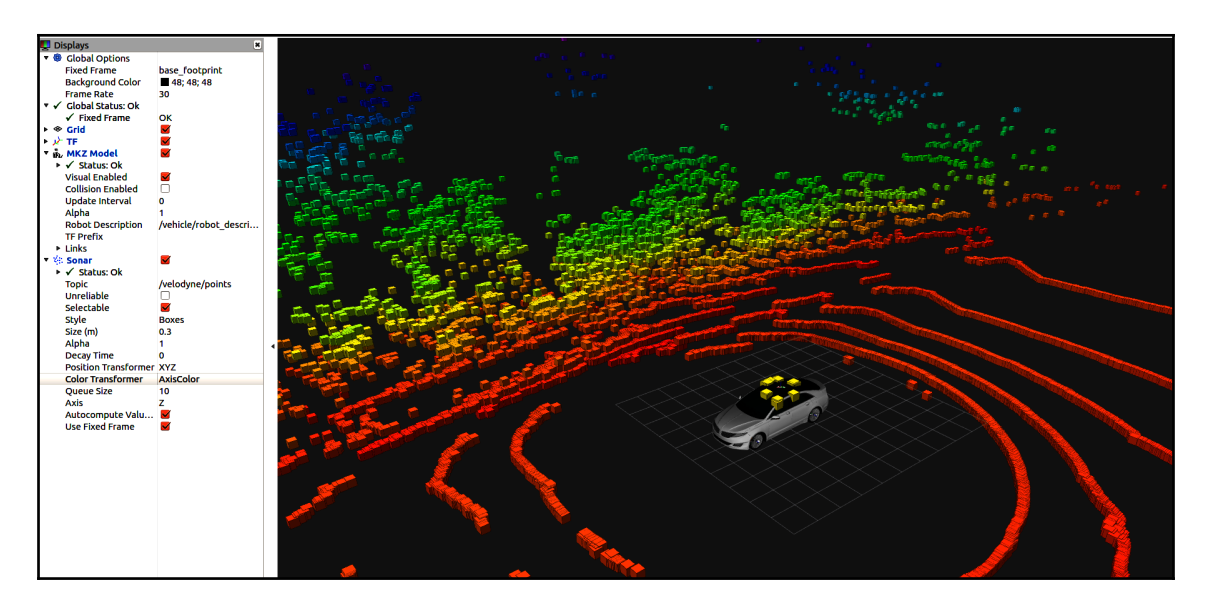

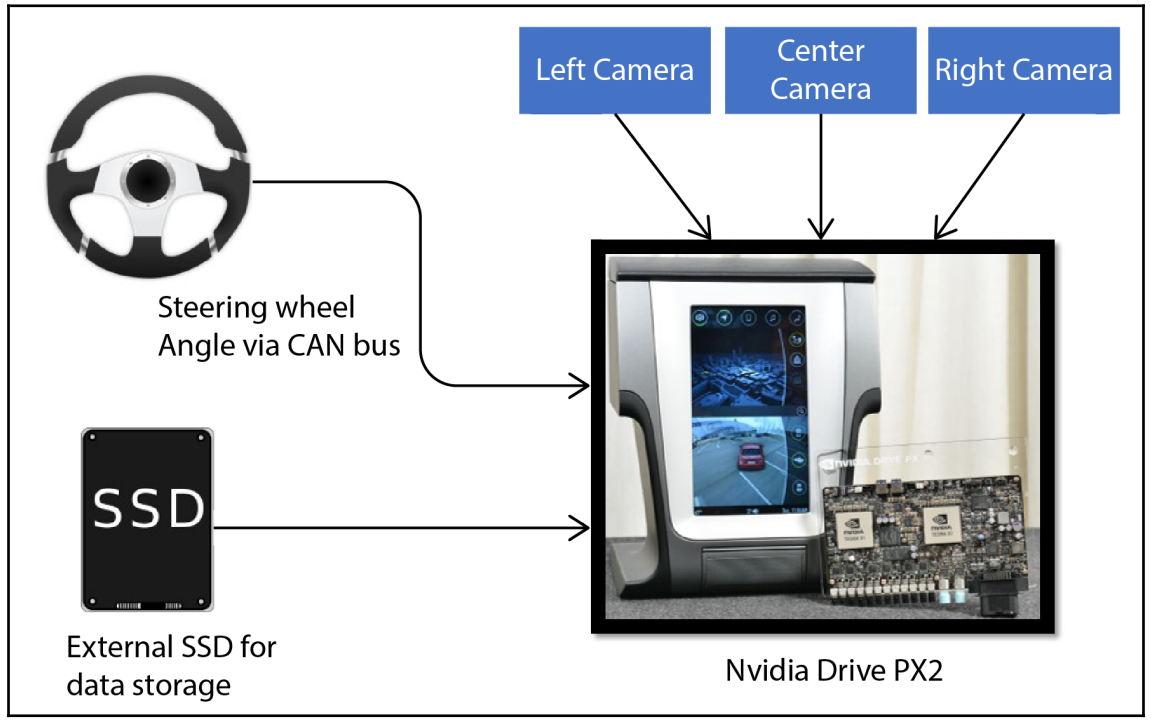

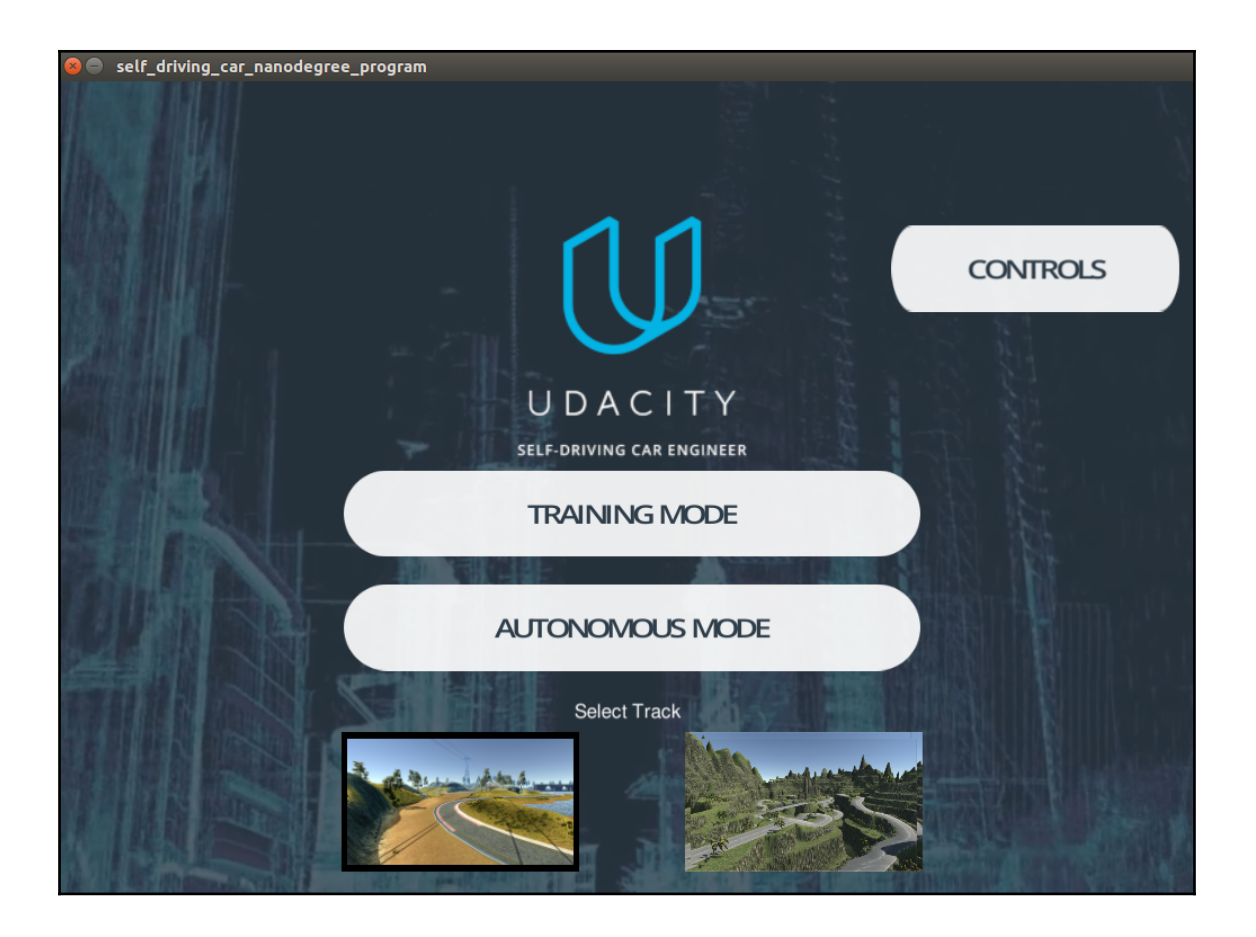

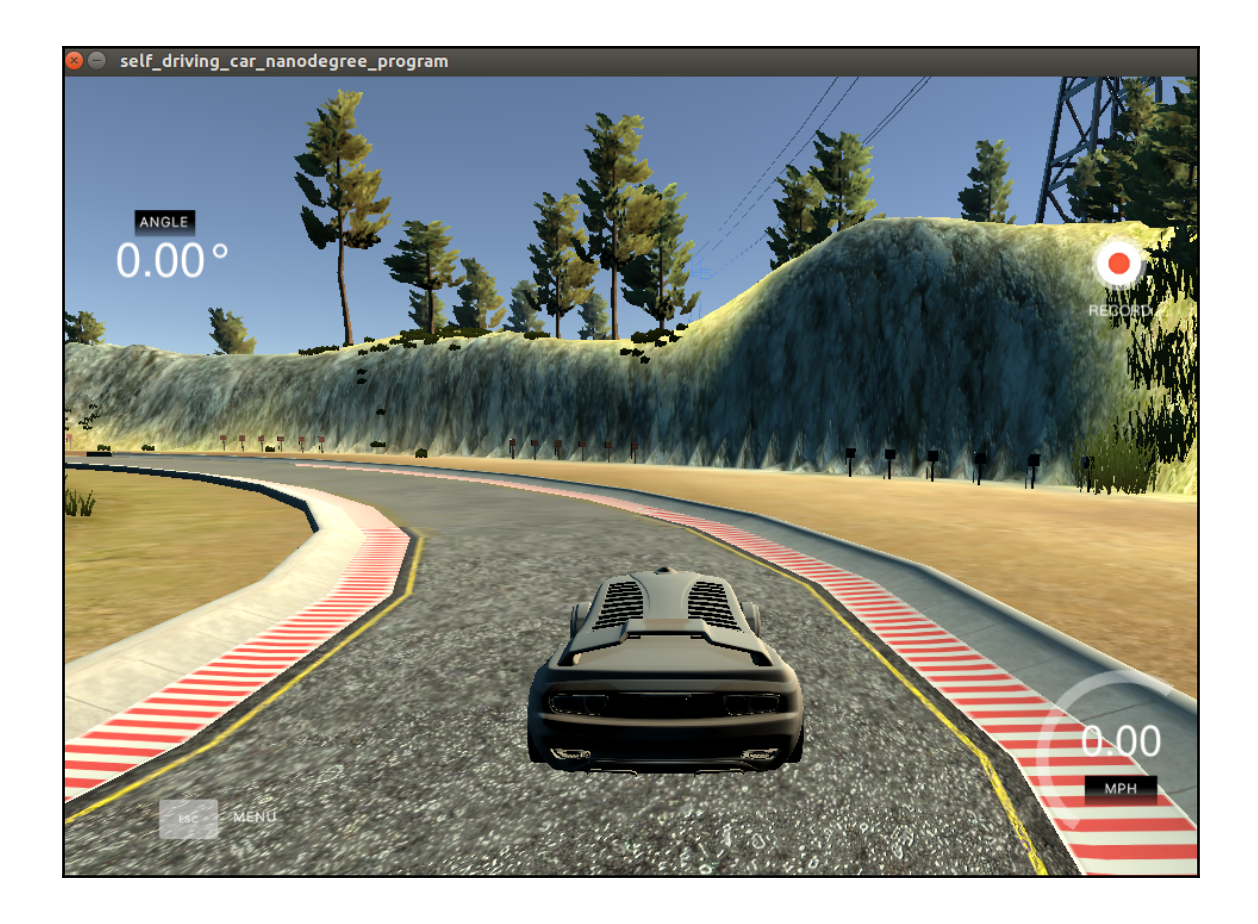

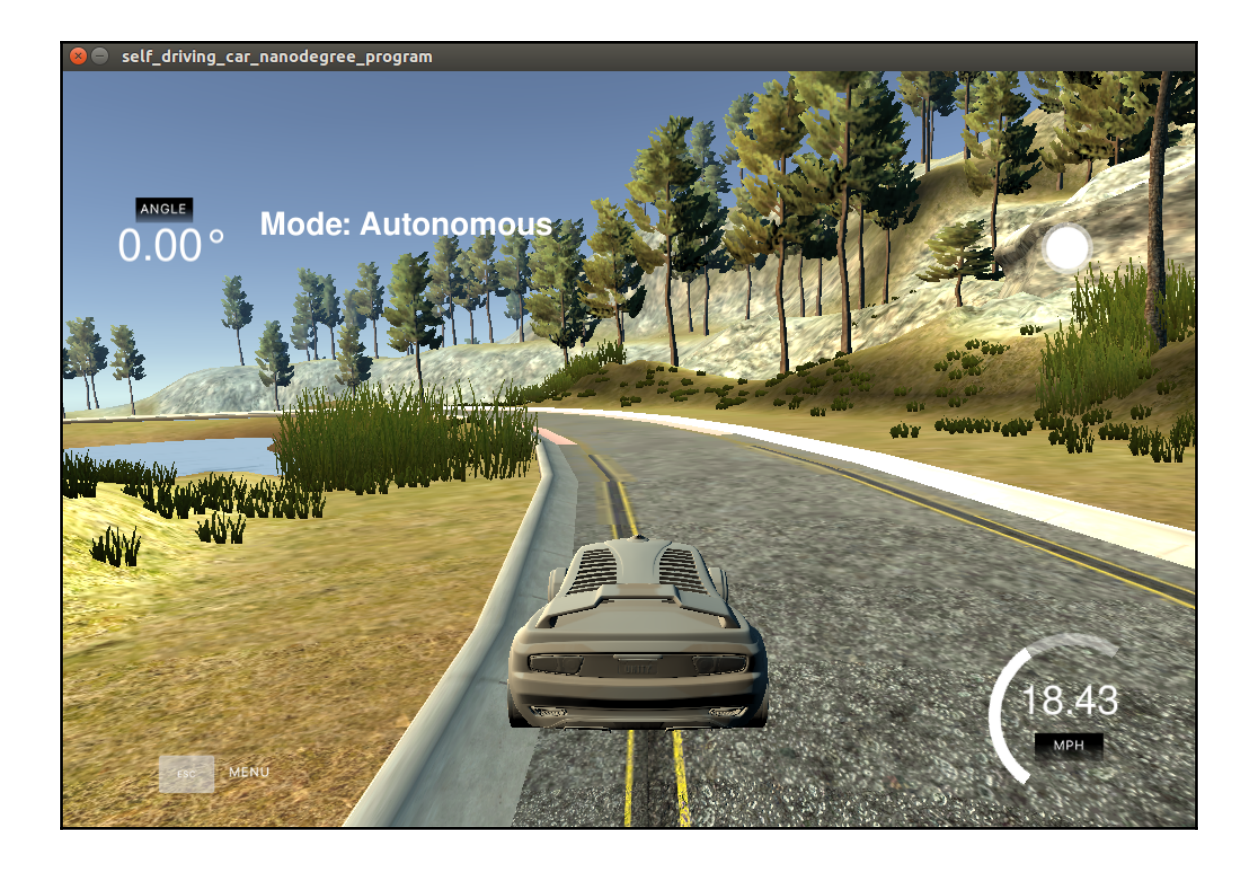

## **Chapter 11: Teleoperating Robots Using a VR Headset and Leap Motion**

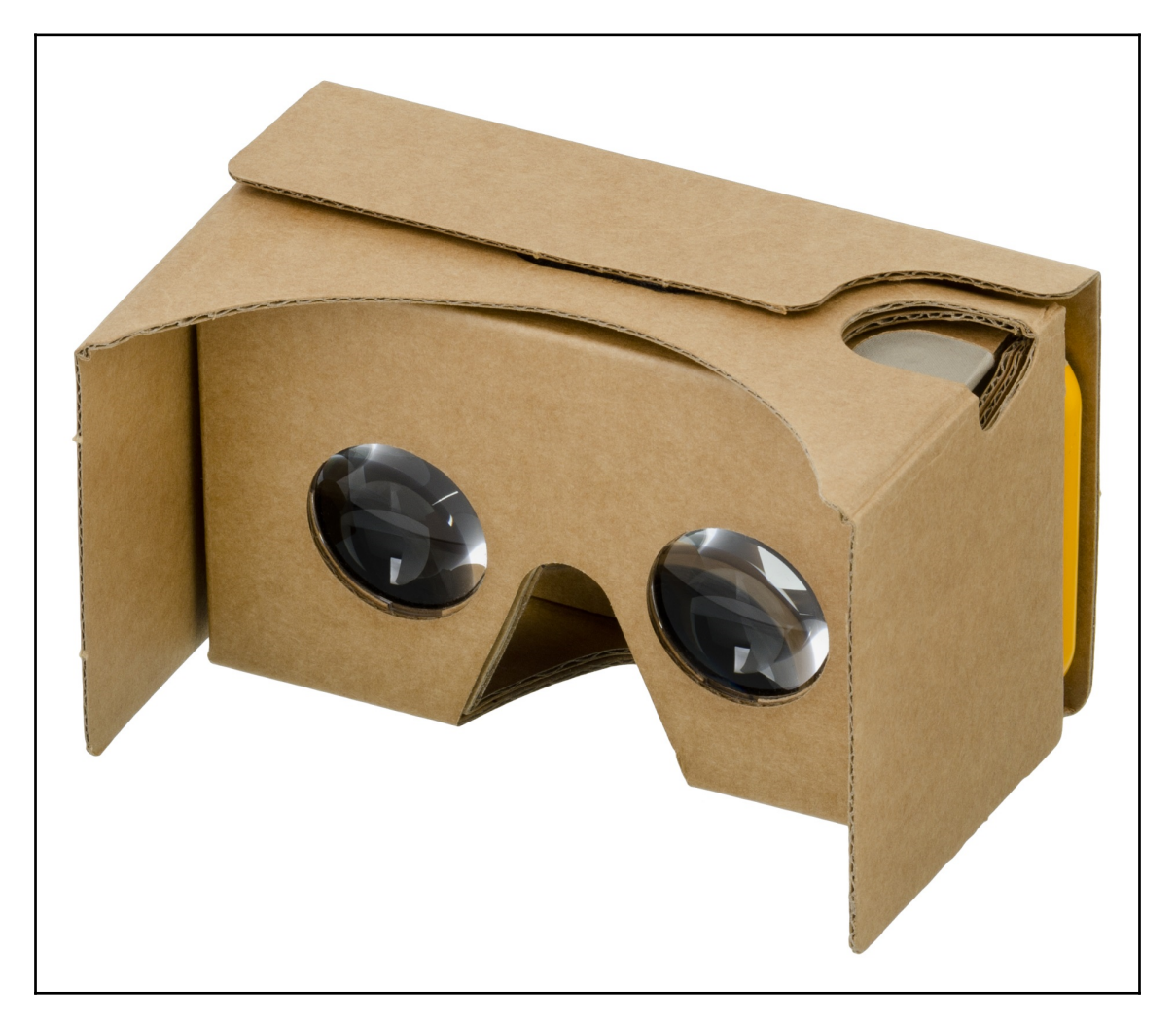

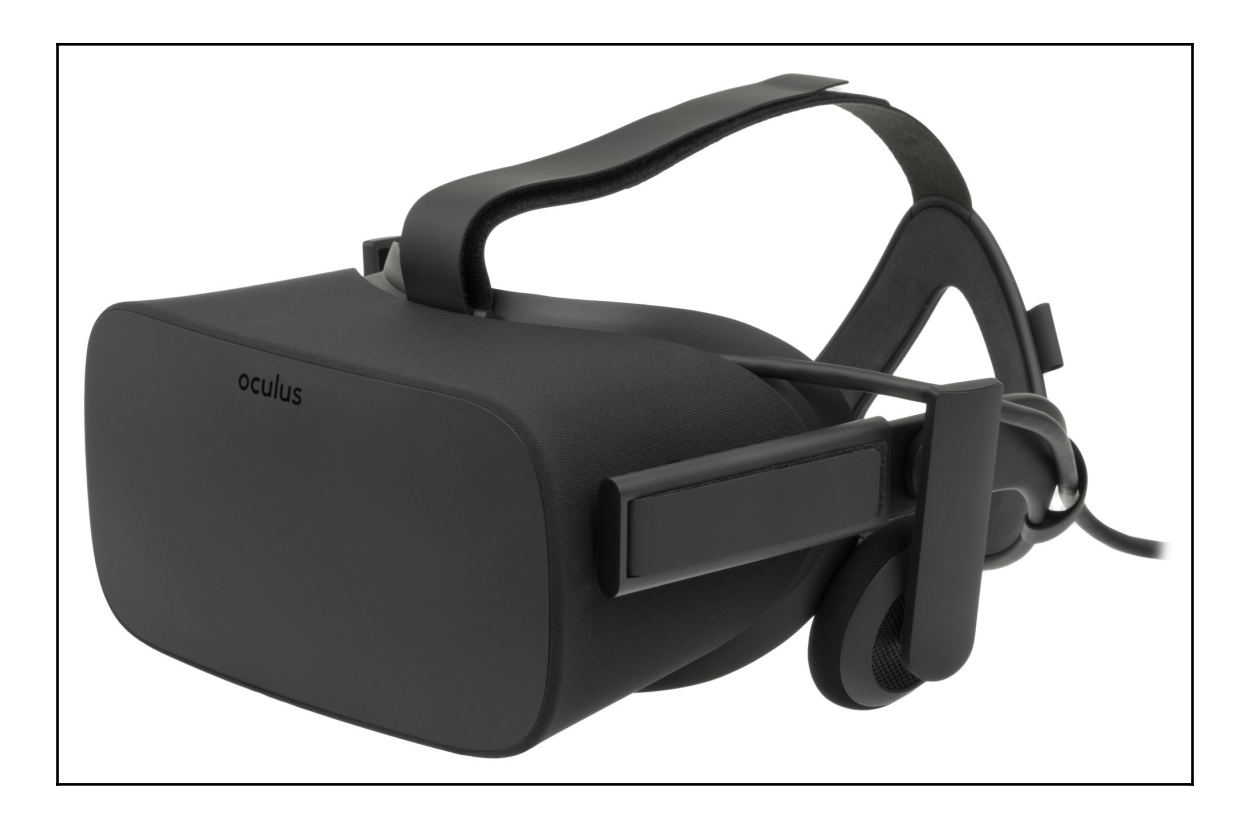

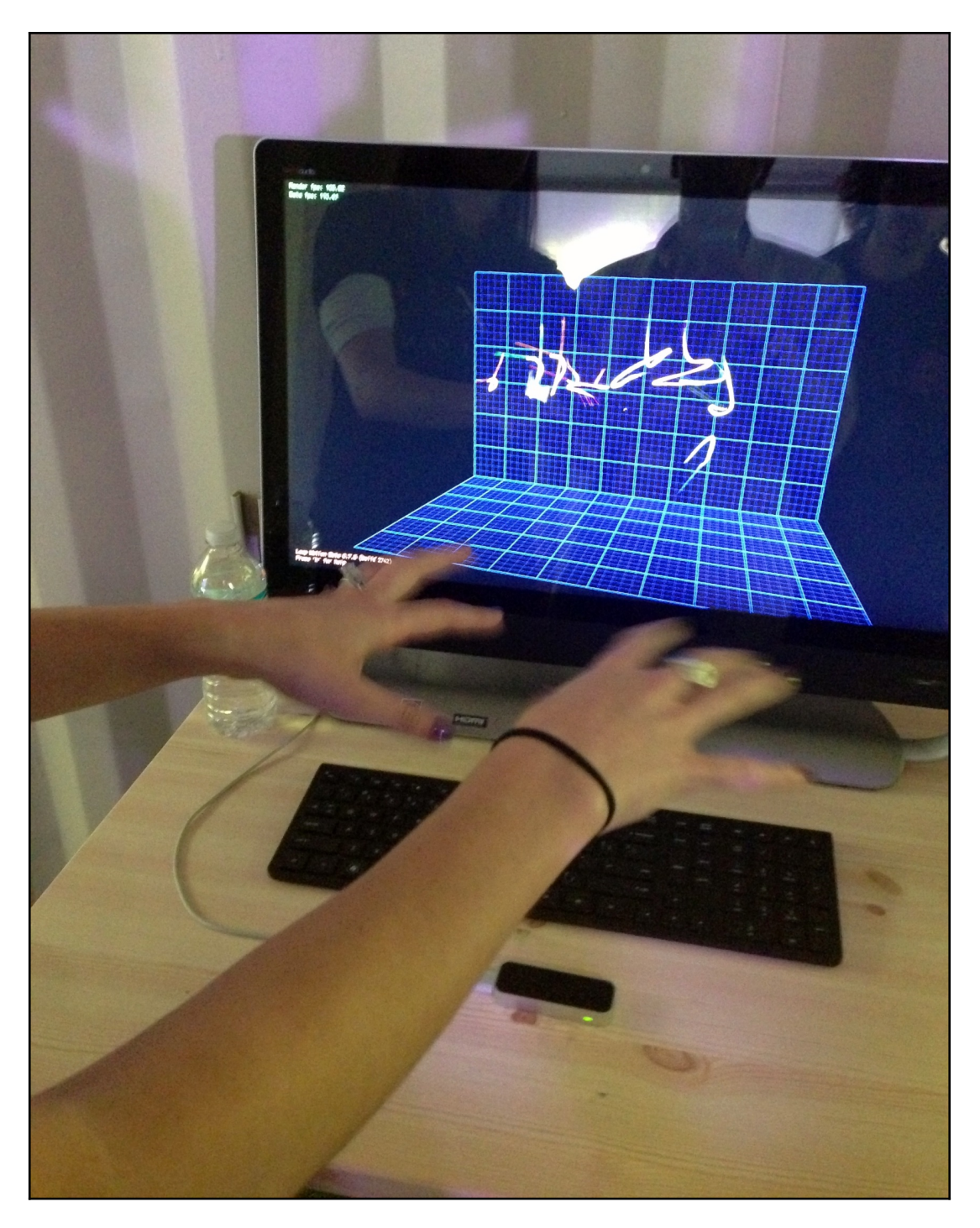

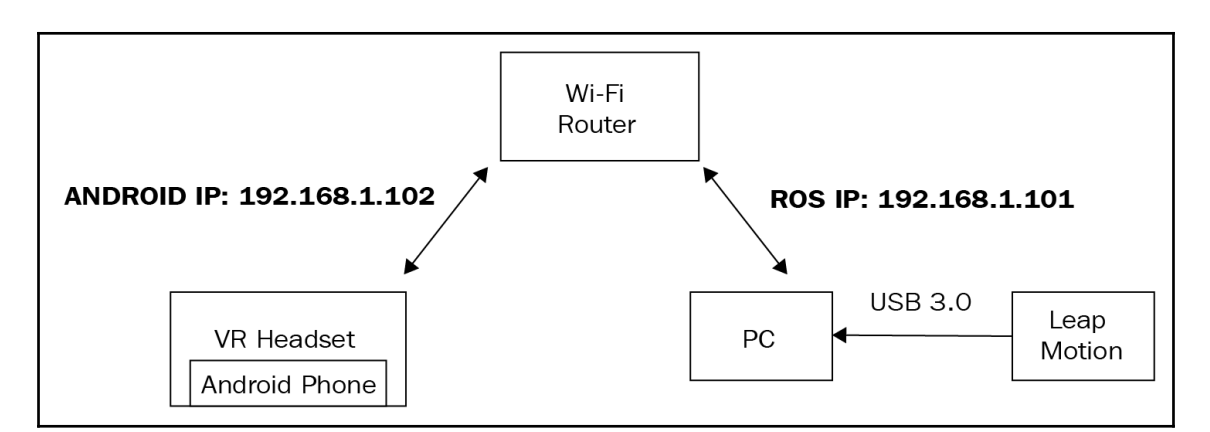

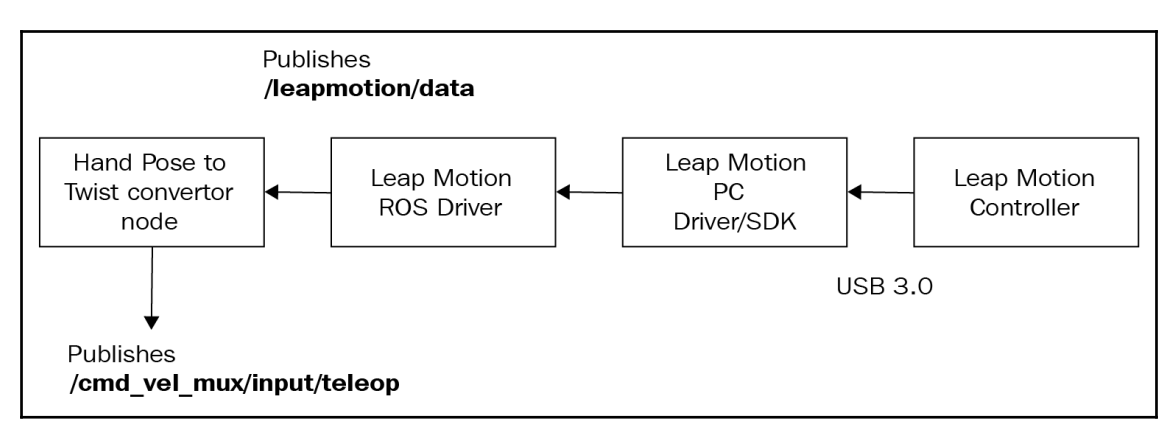

```
[10010.420978] usb 2-1.2: new high-speed USB device number 8 using ehci-pci
[10010.513671] usb 2-1.2: New USB device found, idVendor=f182, idProduct=0003
[10010.513682] usb 2-1.2: New USB device strings: Mfr=1, Product=2, SerialNumber=0
[10010.513688] usb 2-1.2: Product: Leap Dev Kit
[10010.513692] usb 2-1.2: Manufacturer: Leap Motion
[10010.514270] uvcvideo: Found UVC 1.00 device Leap Dev Kit (f182:0003)
lentin@lentin-Aspire-4755:~$
```
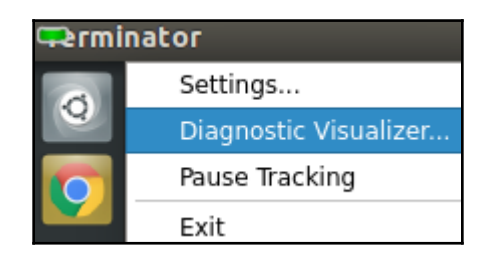

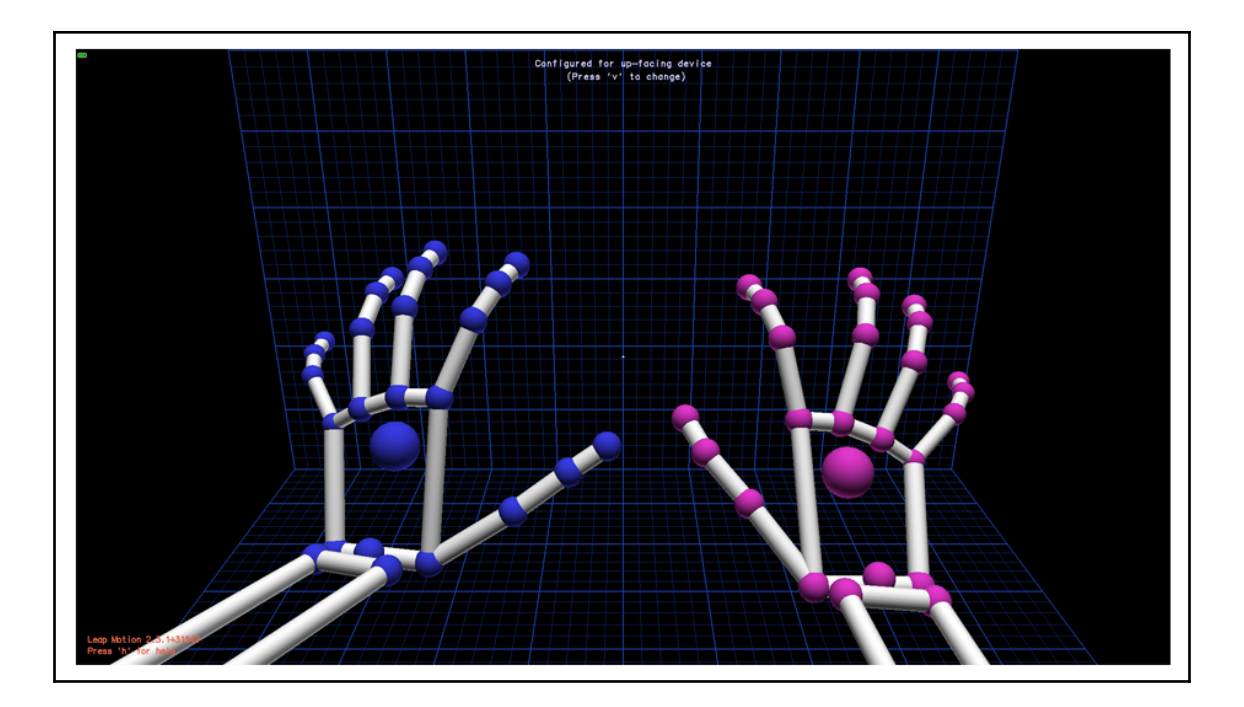

lentin@lentin-Aspire-4755:~\$ rostopic list /leapmotion/data /rosout /rosout agg

## header: seq: 847 stamp:  $secs:  $\theta$$ nsecs: frame id:  $direction:$ x: 0.24784040451 y: 0.227308988571 z: -0.941756725311 normal: X: 0.0999223664403 y: -0.972898304462 z: -0.208529144526 palmpos: x: -52.5600471497 y: 173.553512573 z: 66.0648040771 ypr: x: 25.602668997 v: 13.5697675013 z: 132.525765862

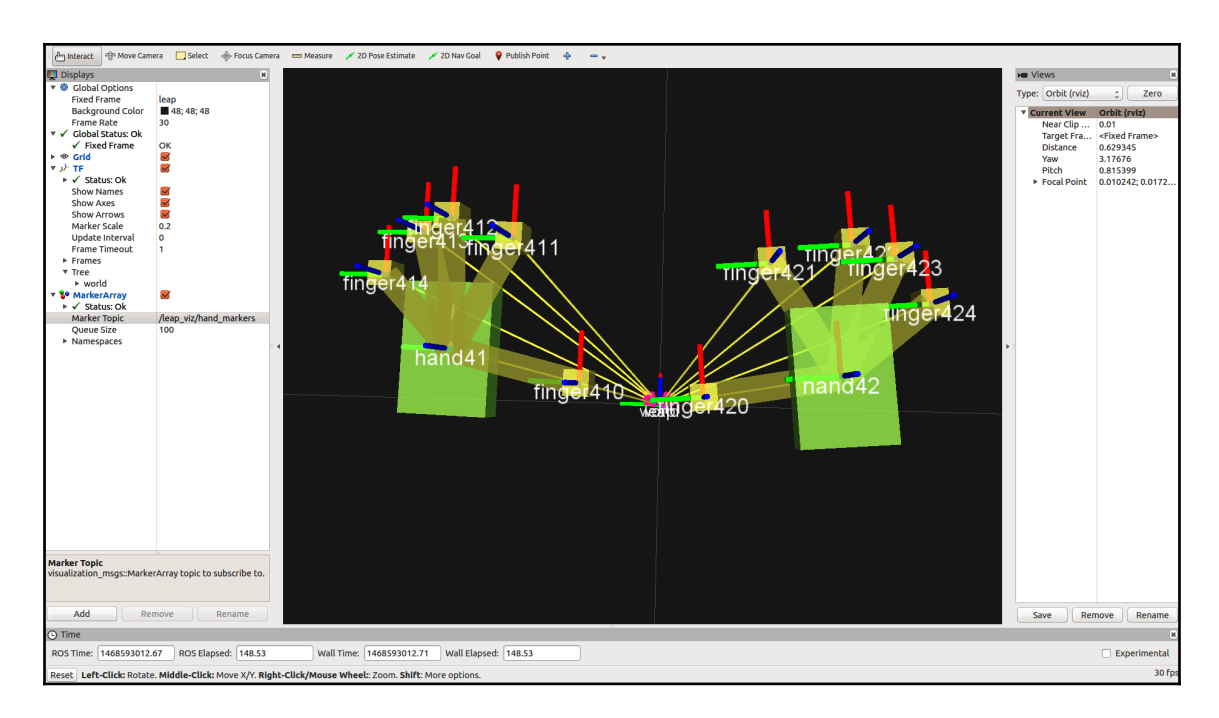

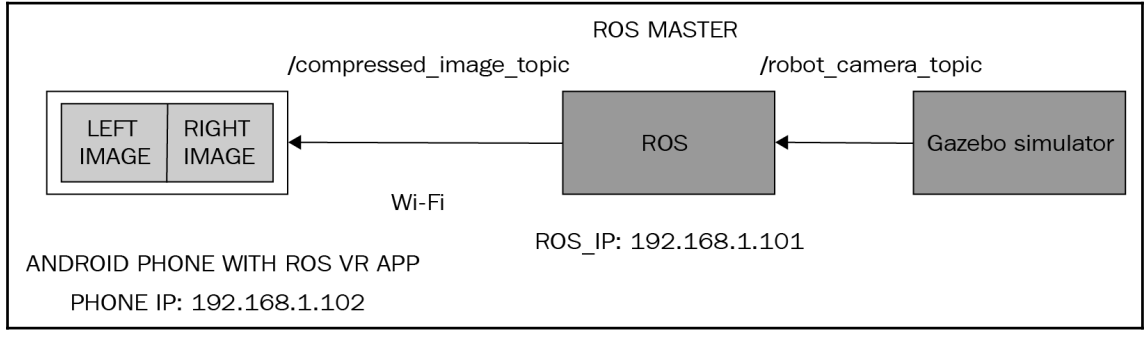

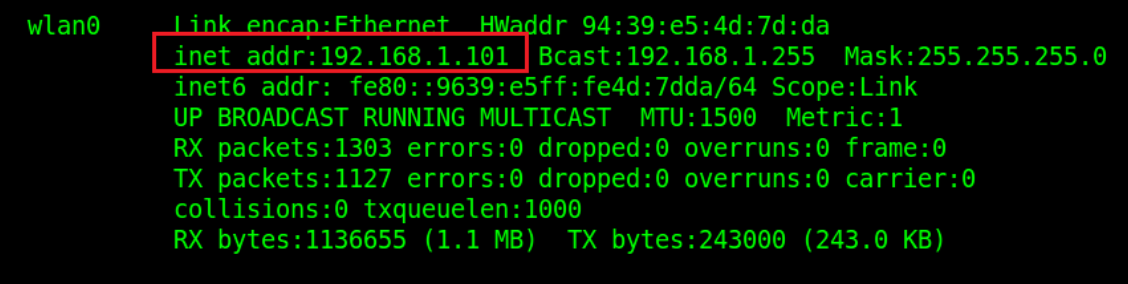

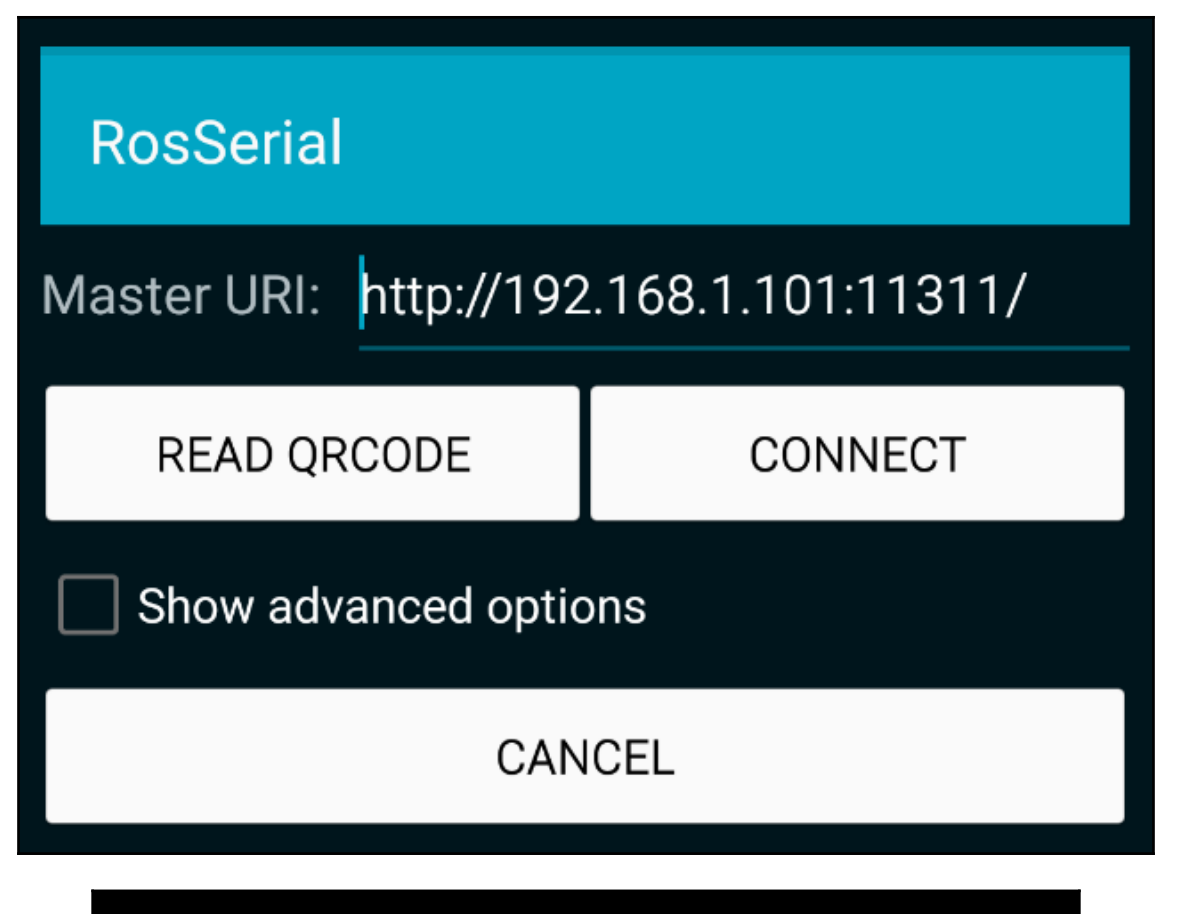

lentin@lentin-Aspire-4755:~\$ rostopic list /rosout /rosout agg /usb cam/image raw/compressed  $lentin@lentin-Aspire-4755:-$$ 

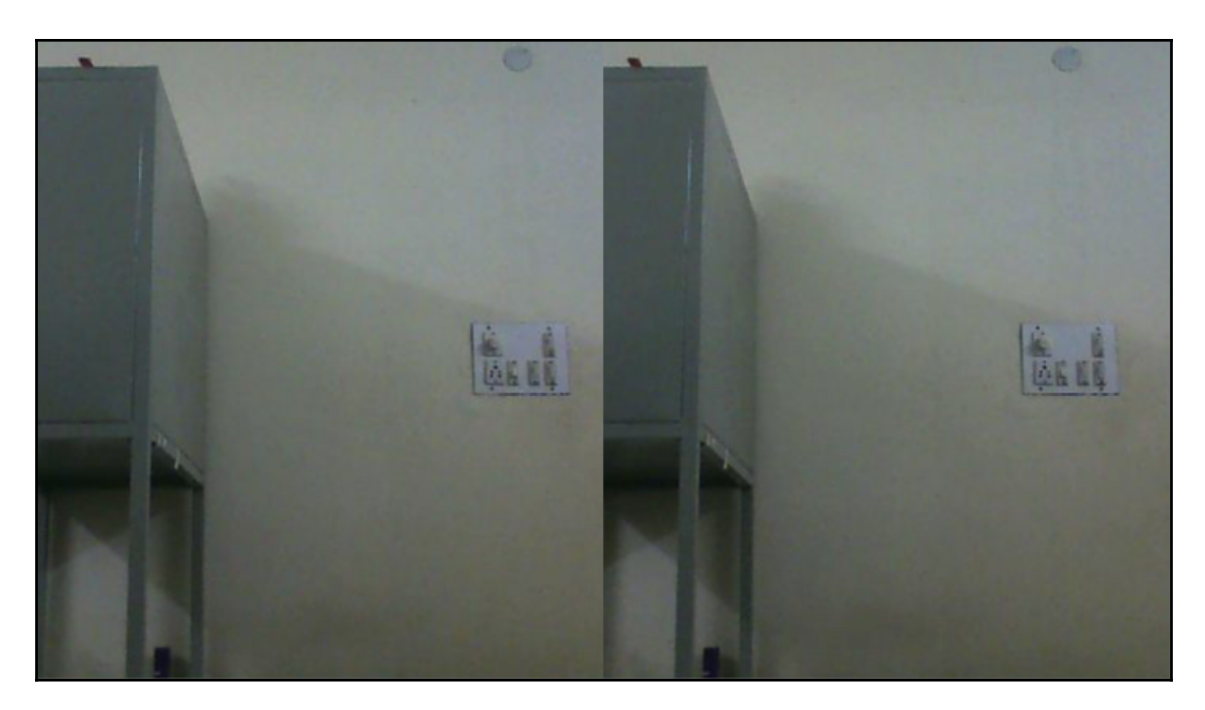

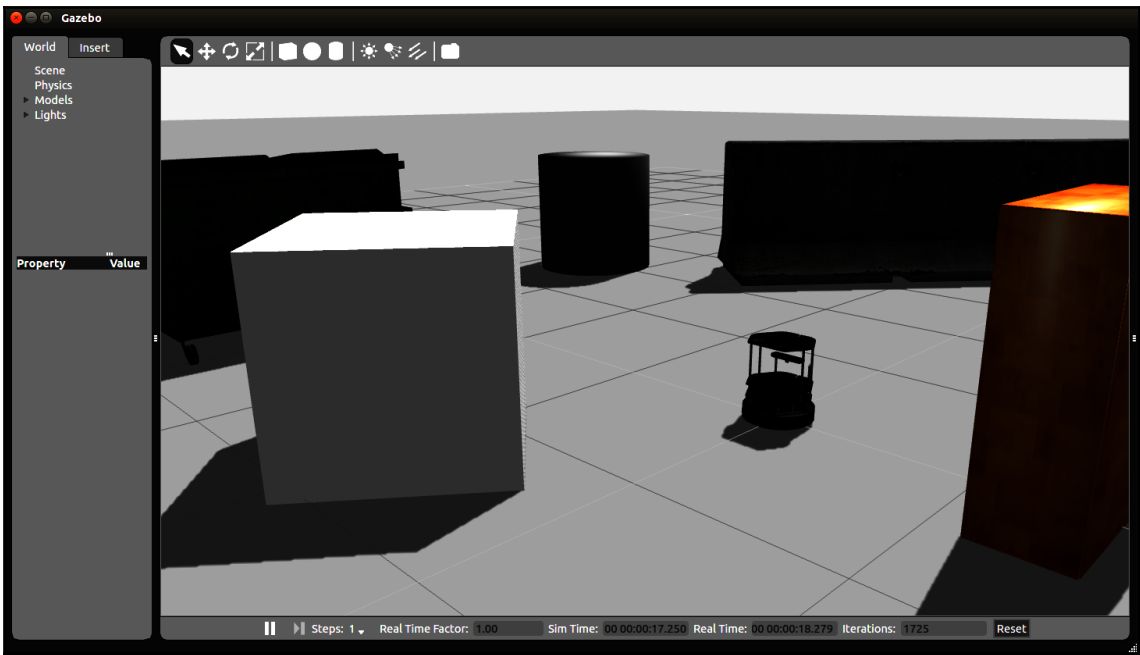

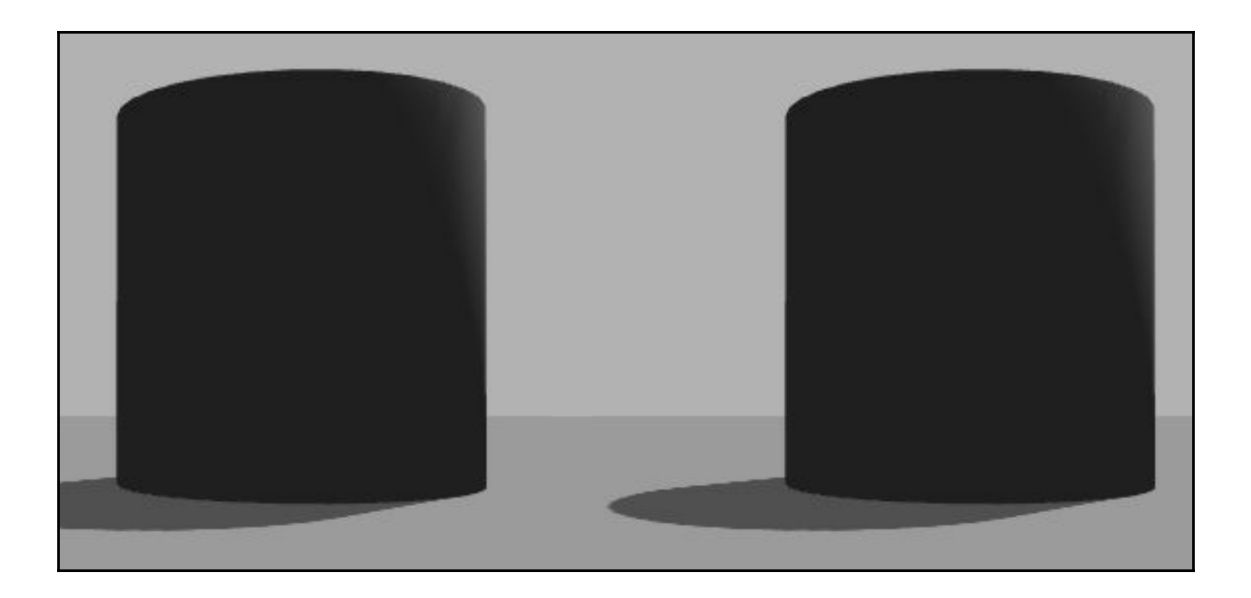

## **Chapter 12: Face Detection and Tracking Using ROS, OpenCV, and Dynamixel Servos**

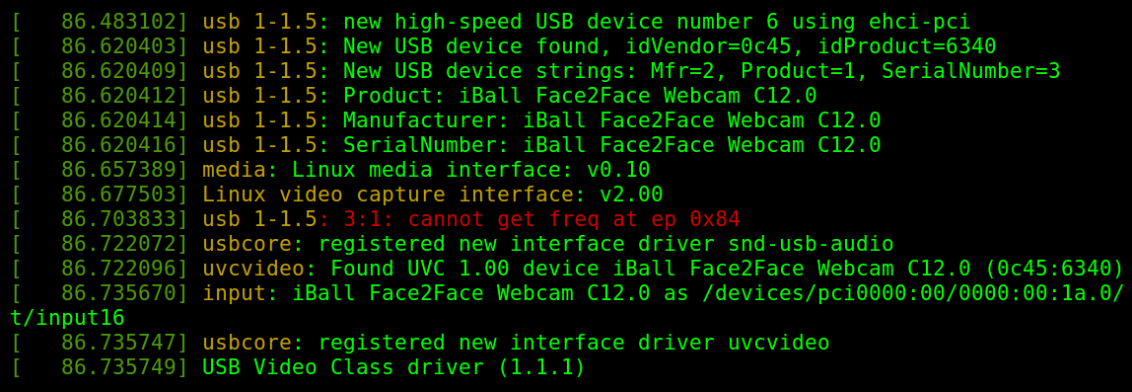

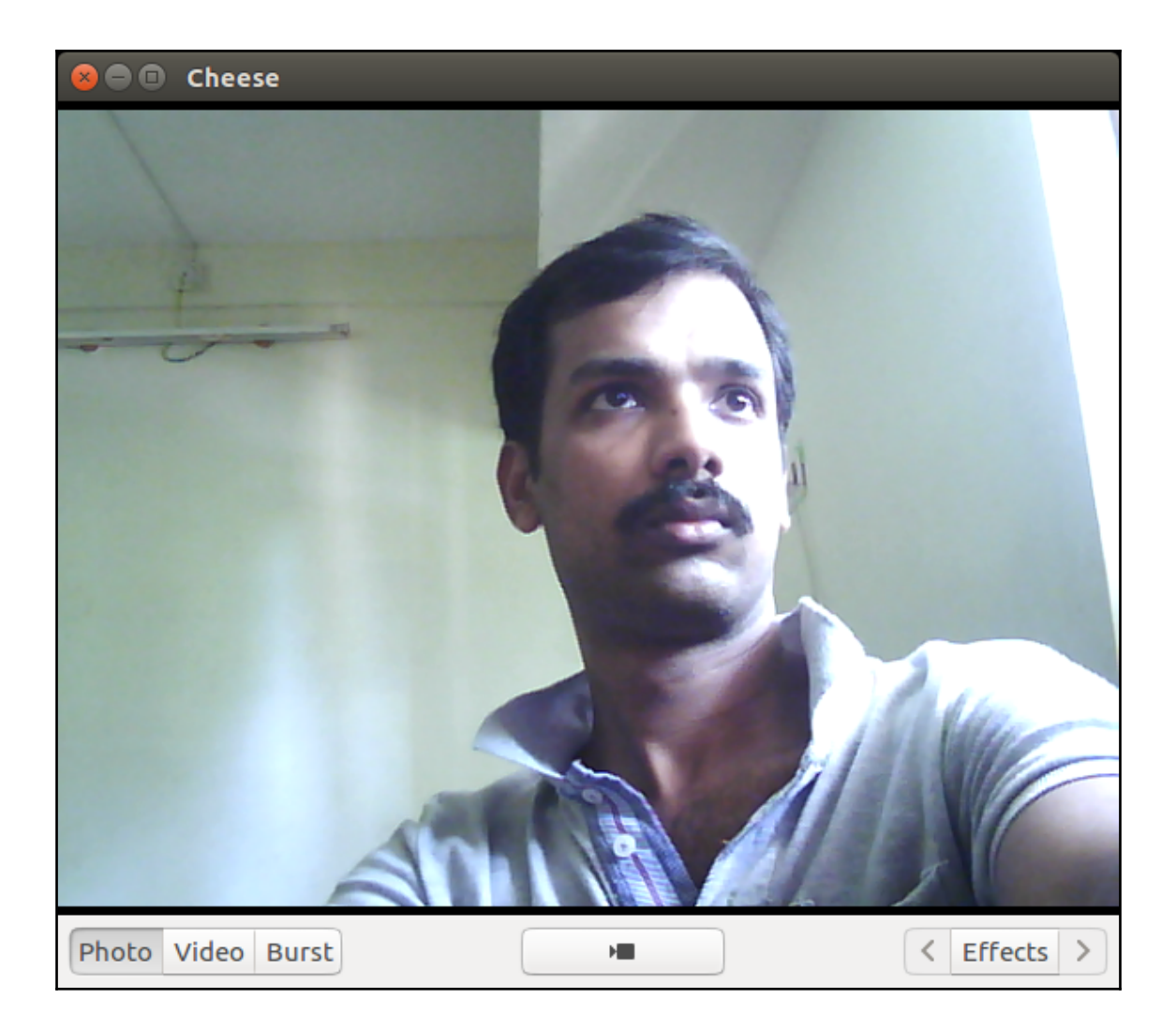

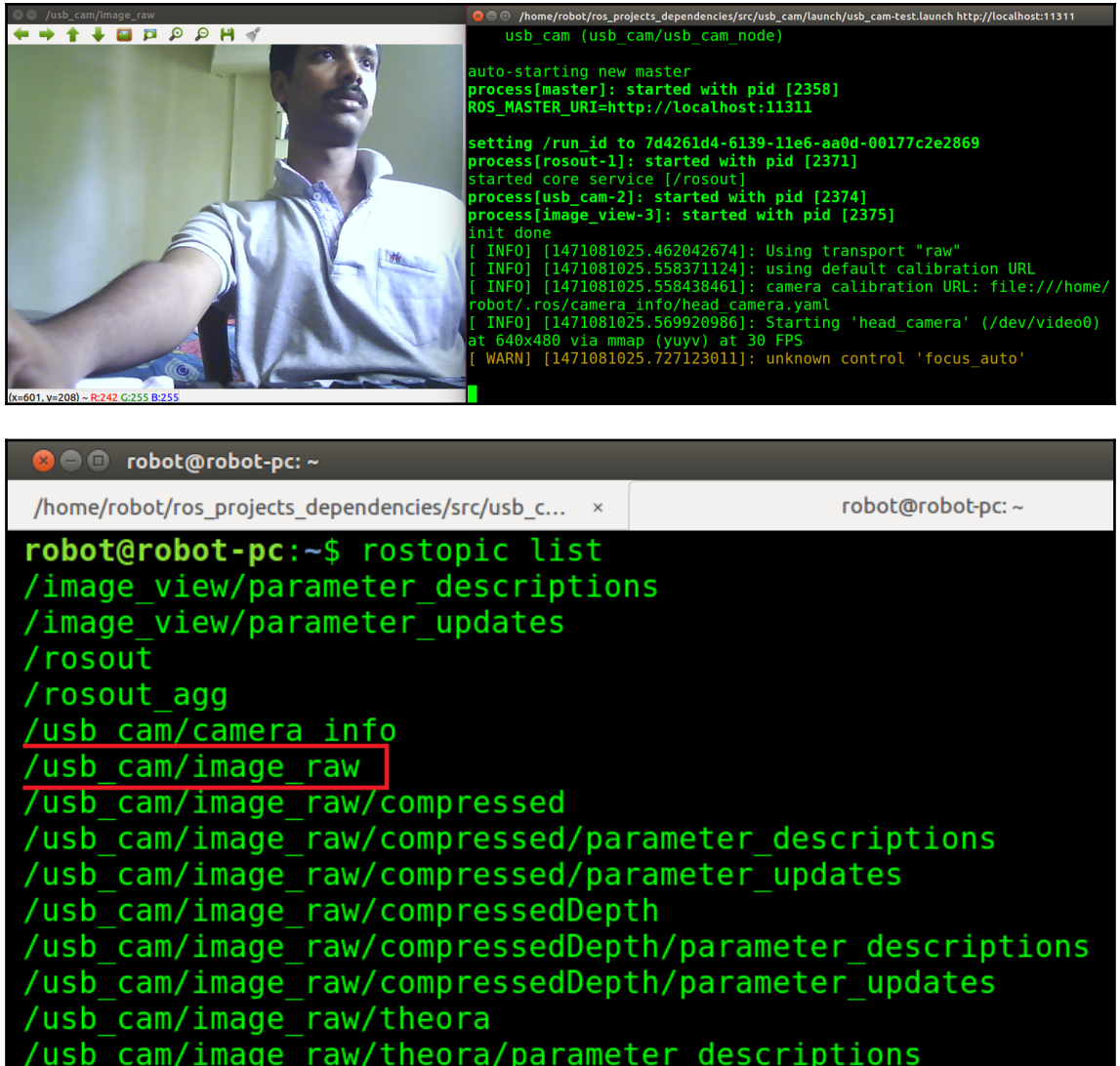

/usb\_cam/image\_raw/theora/parameter\_descript<br>/usb\_cam/image\_raw/theora/parameter\_updates<br>robot@robot-pc:~\$

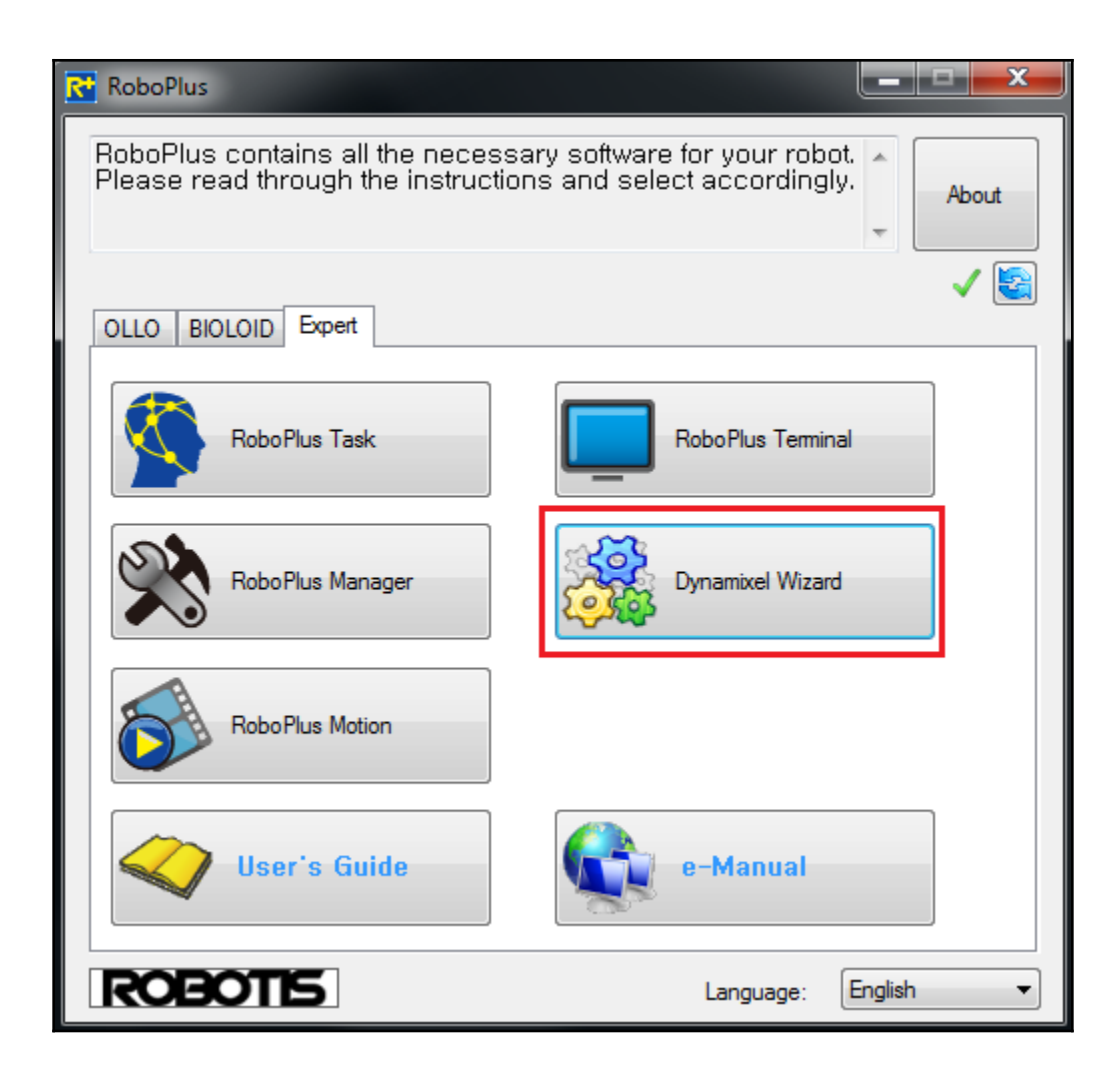

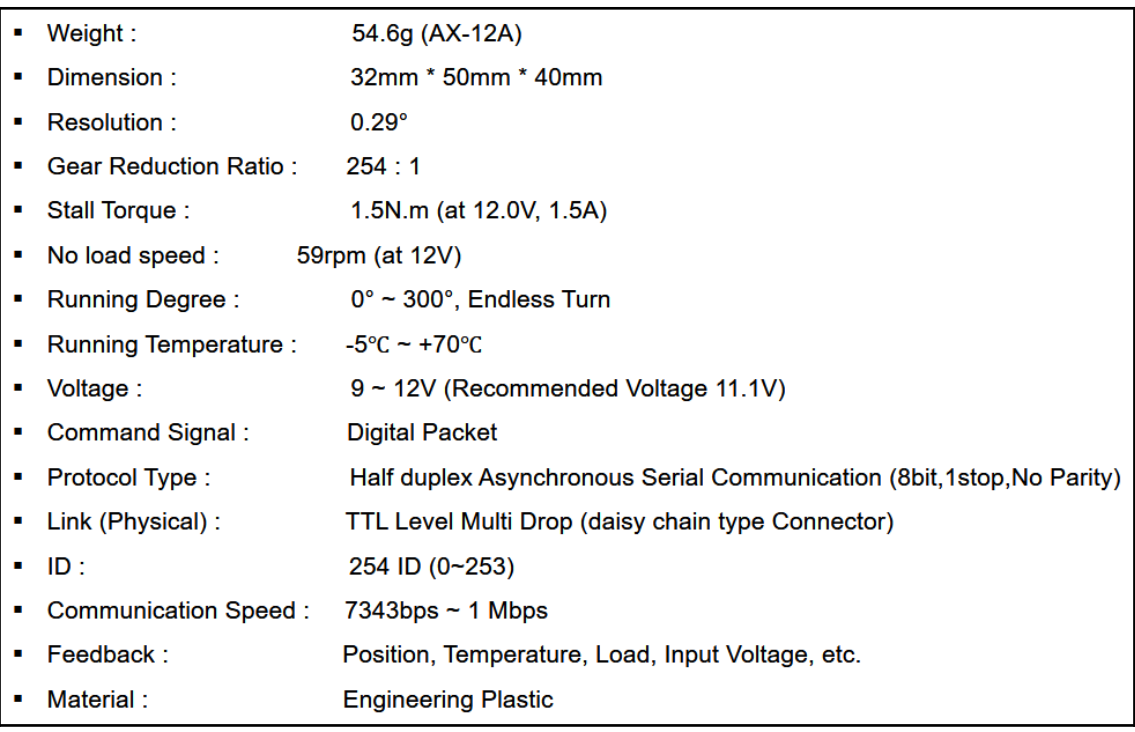

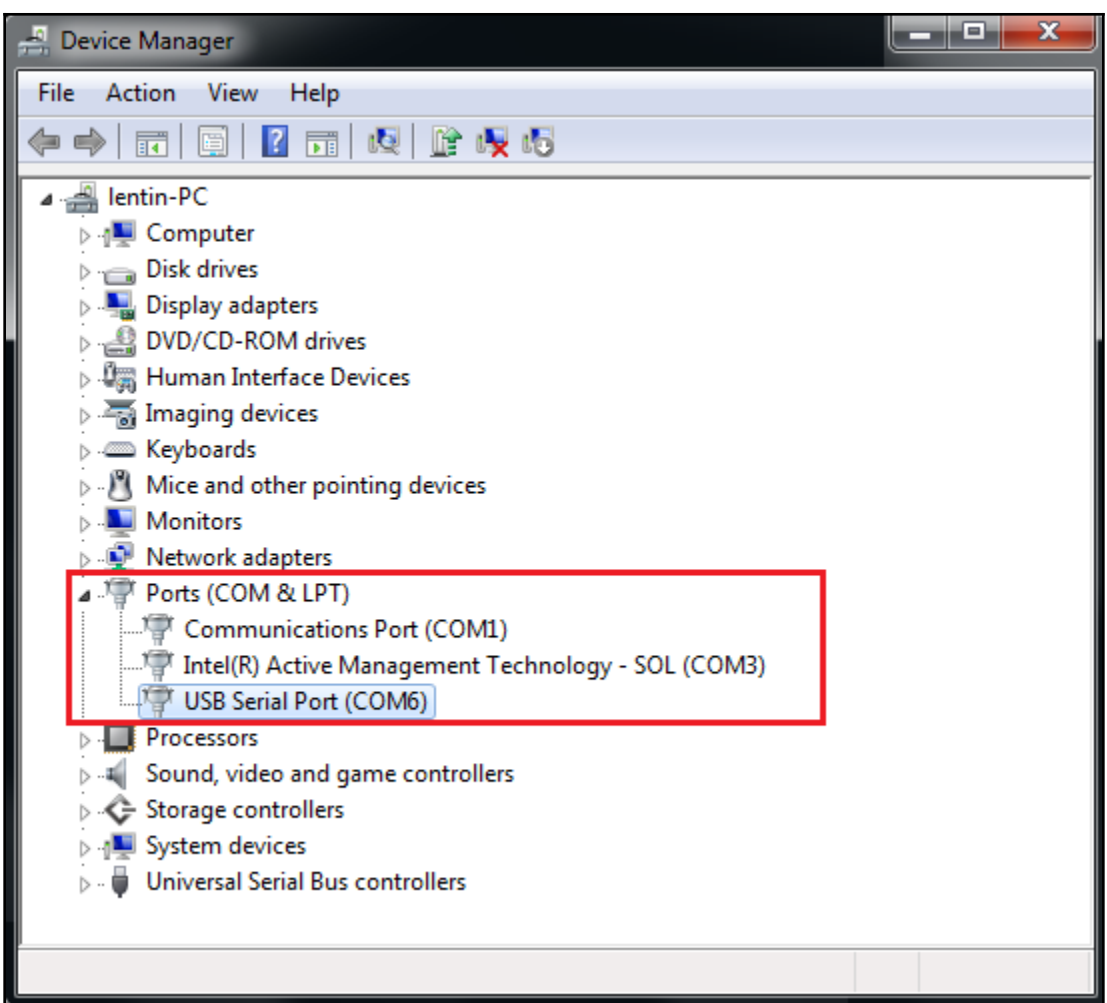

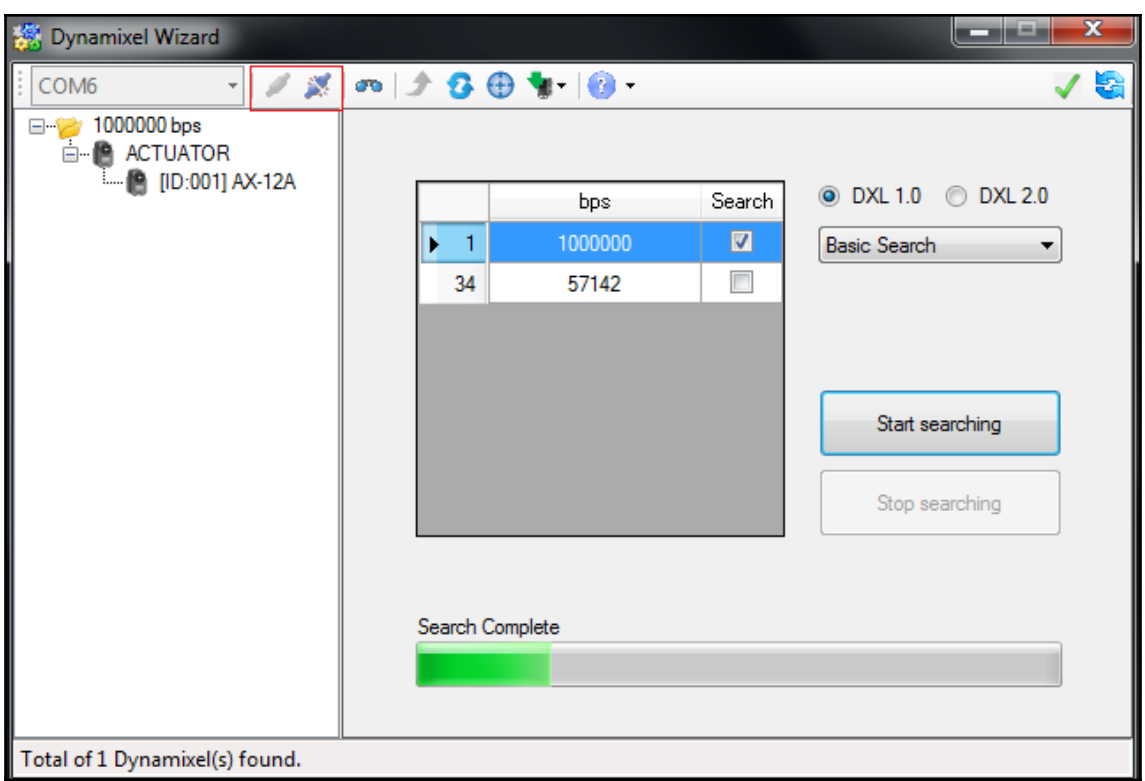

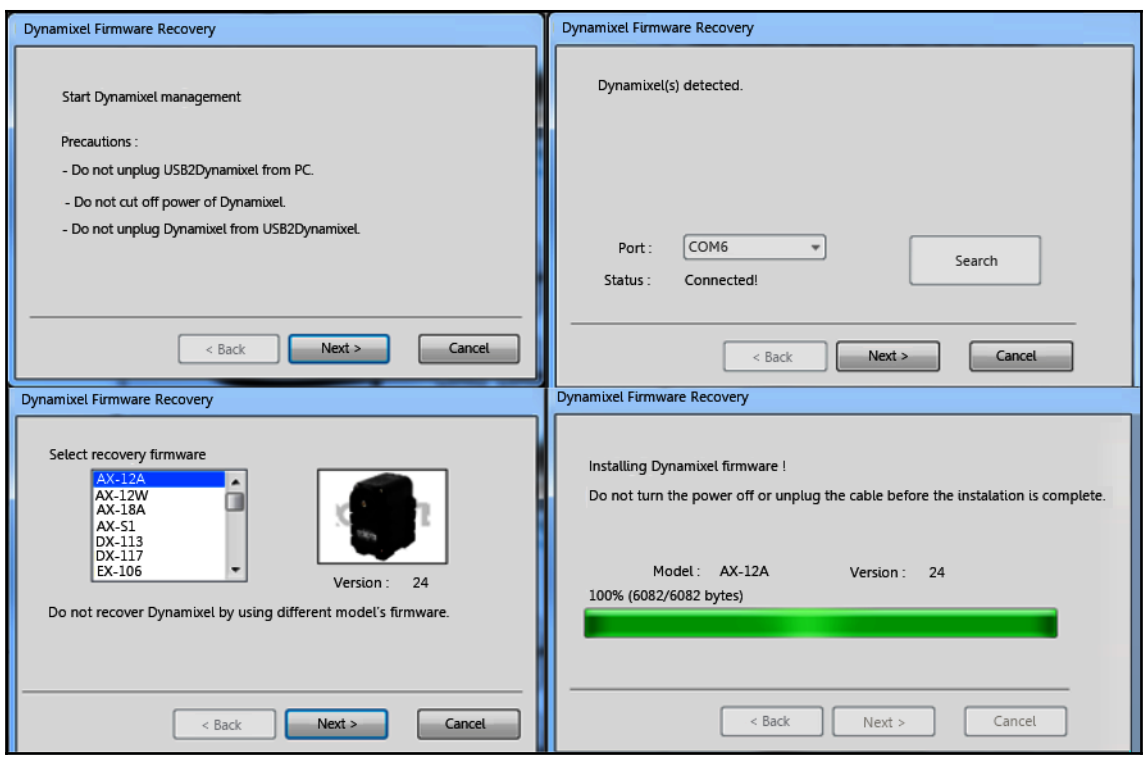

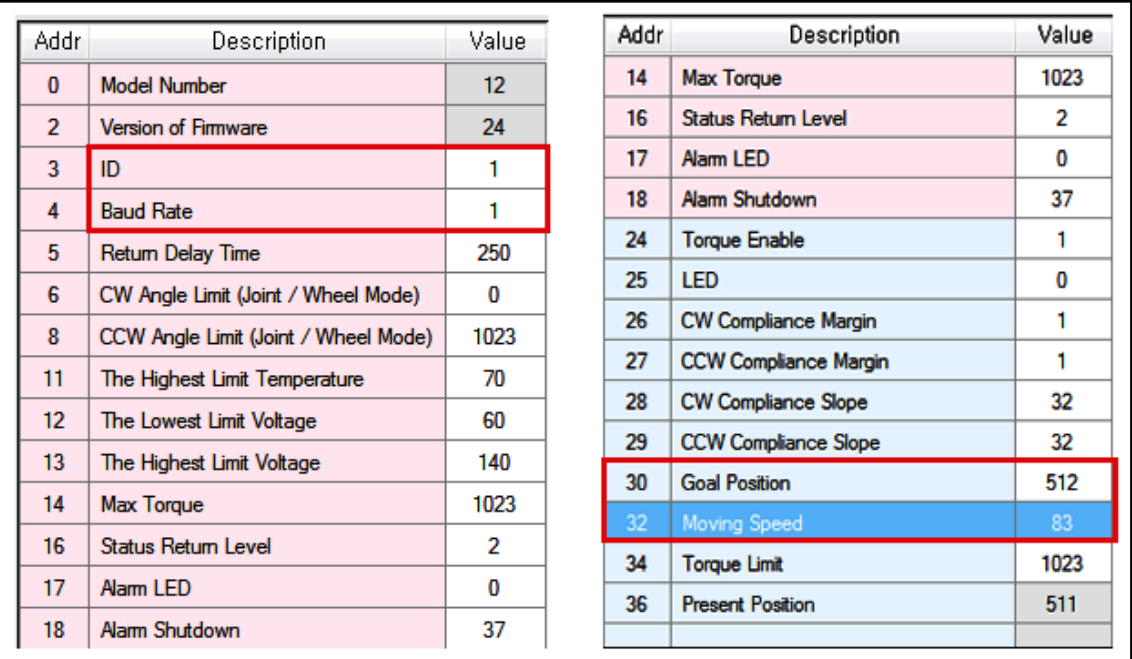

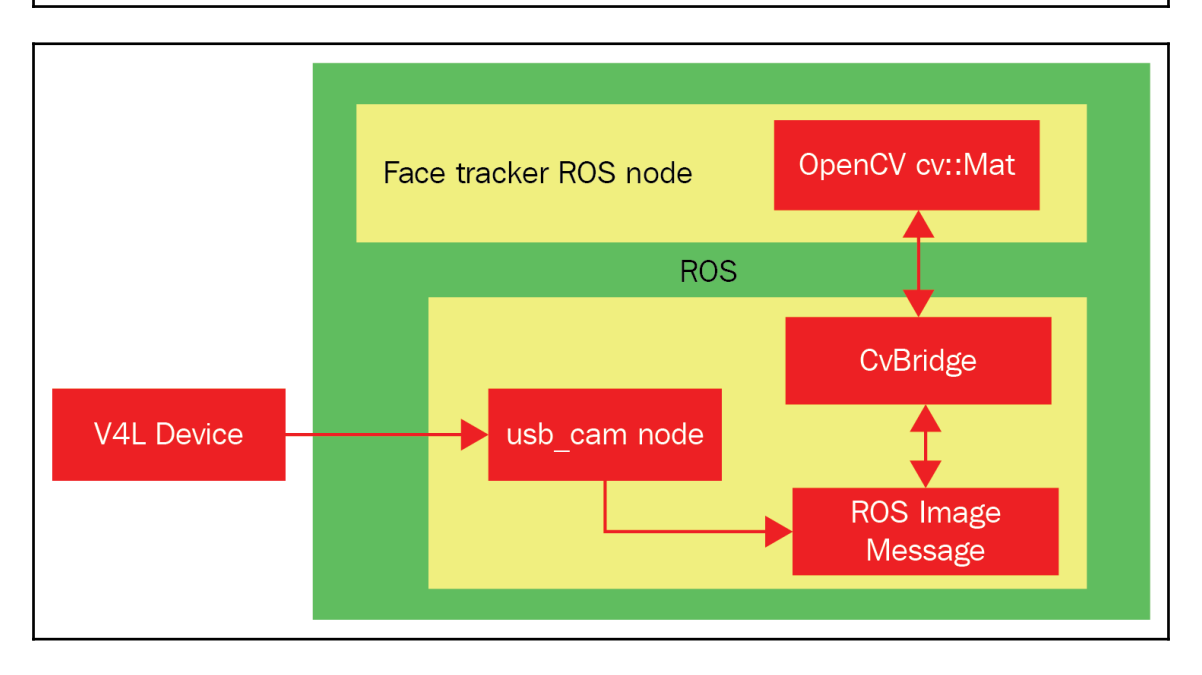

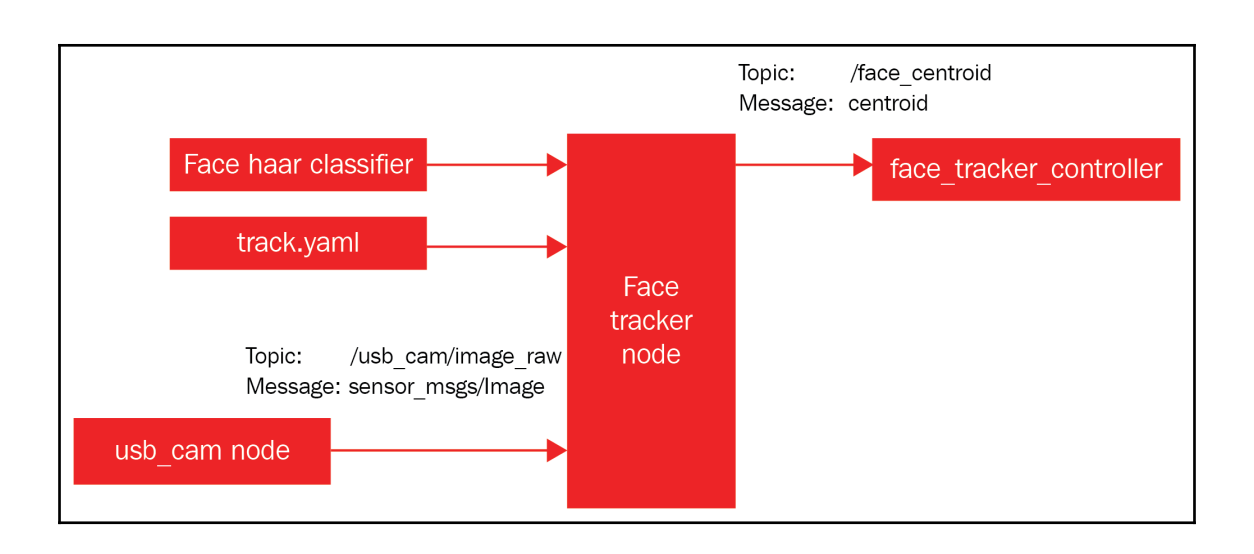

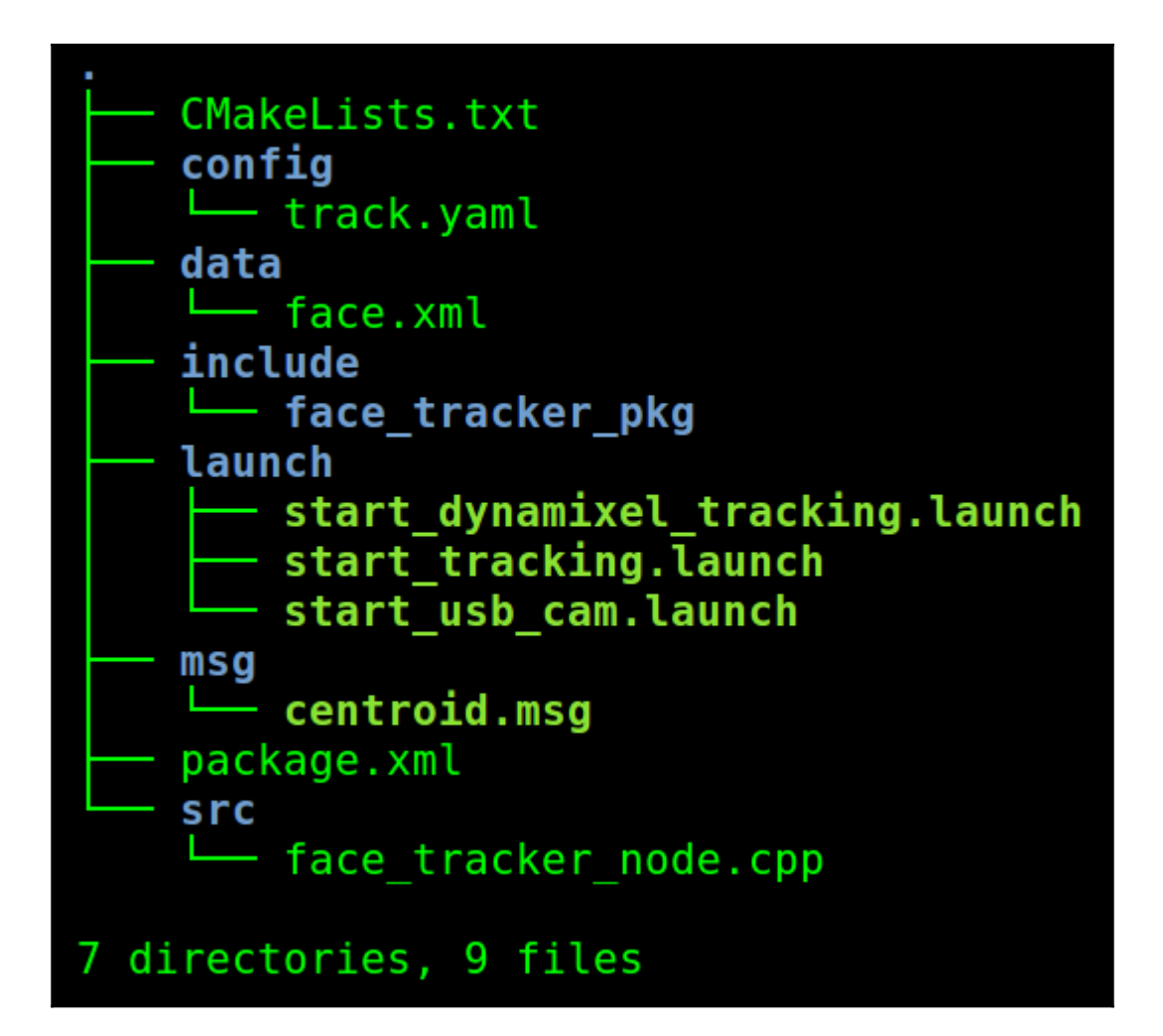

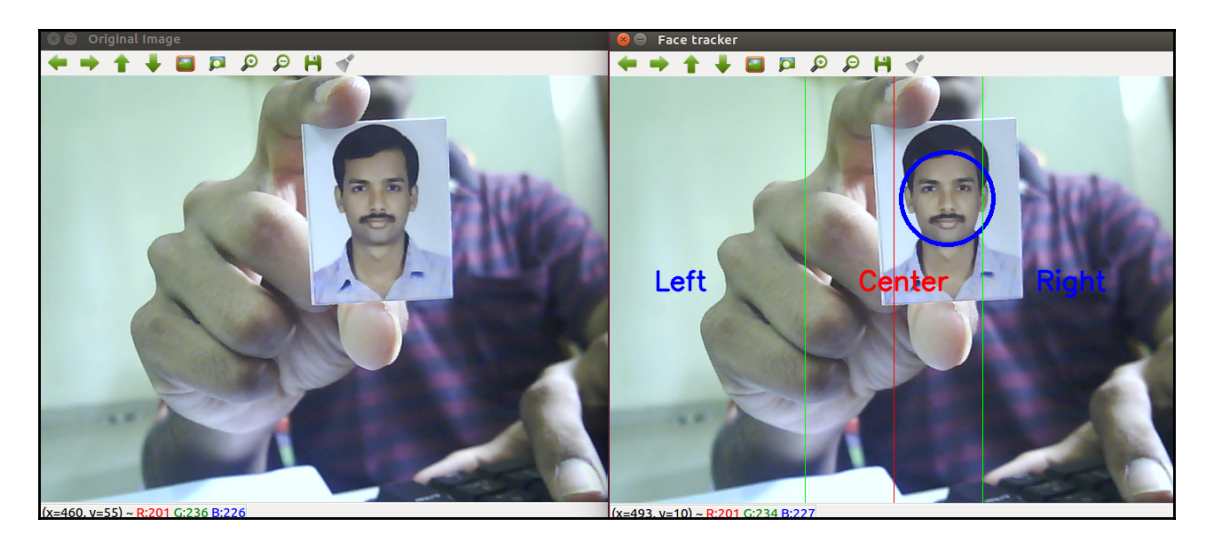

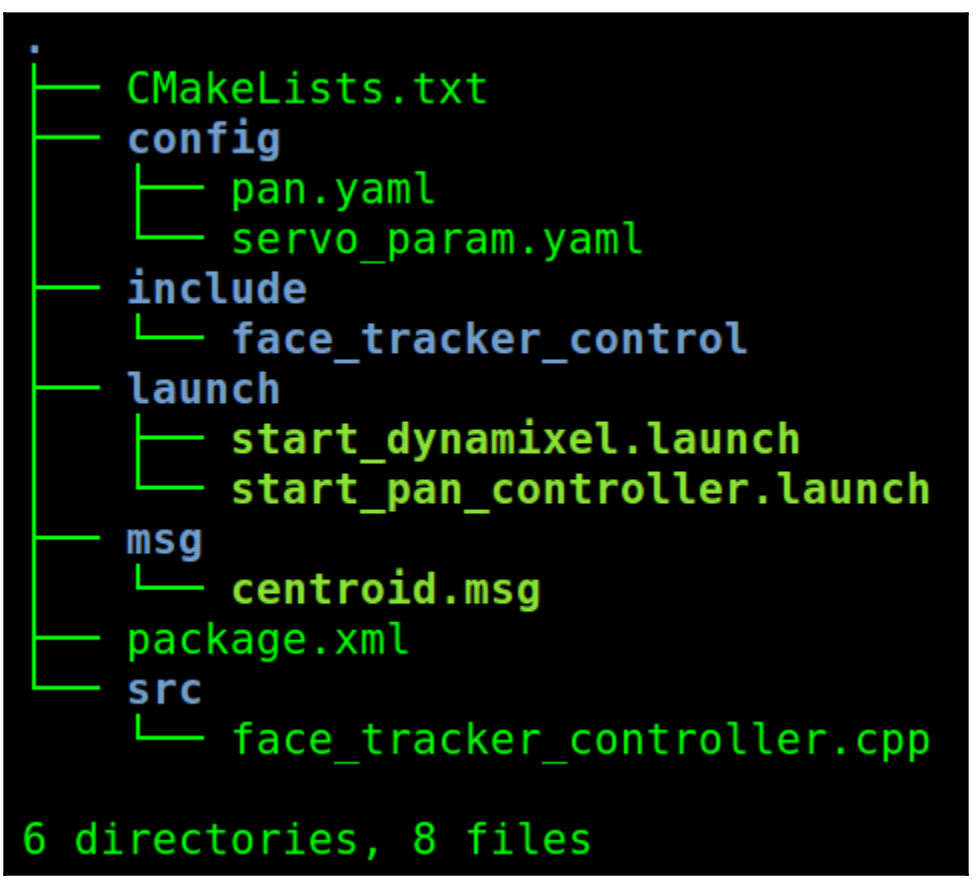

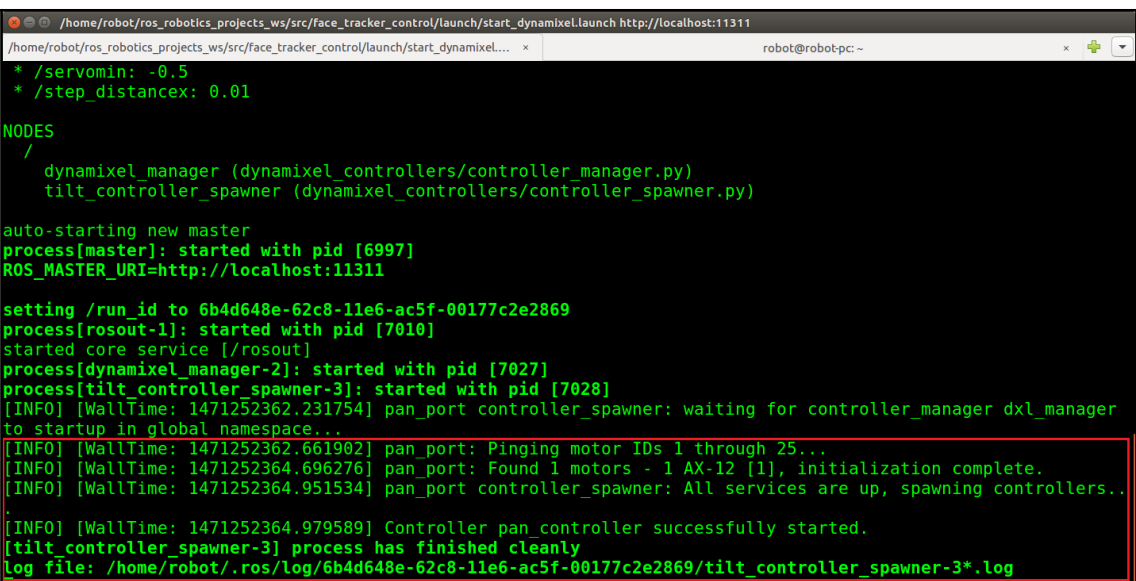

## **B C** robot@robot-pc: ~

/home/robot/ros\_robotics\_projects\_ws/src/face\_tracker\_control/launch/start\_dynamixel.... ×

```
robot@robot-pc: - $ rostopic list
/diagnostics
/motor_states/pan_port
pan controller/command
'pan controller/state
/rosout
/rosout agg
robot@robot-pc:-$
```
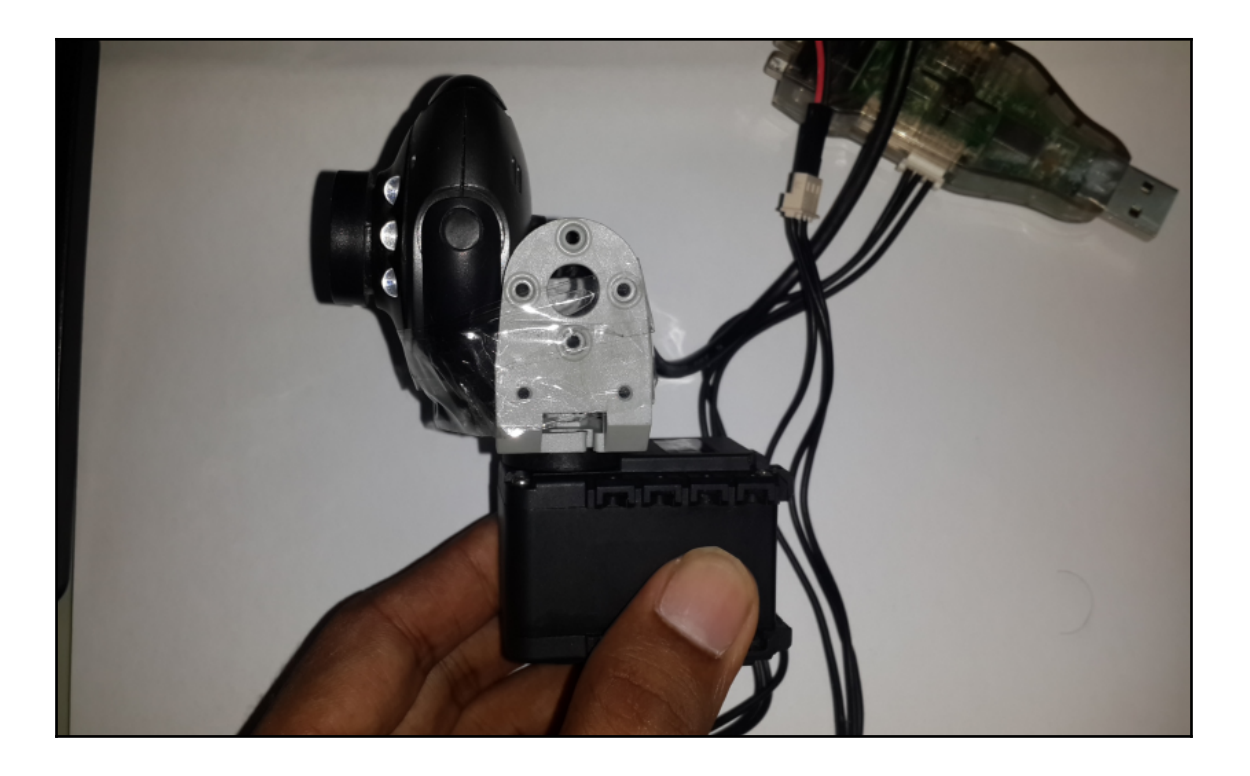

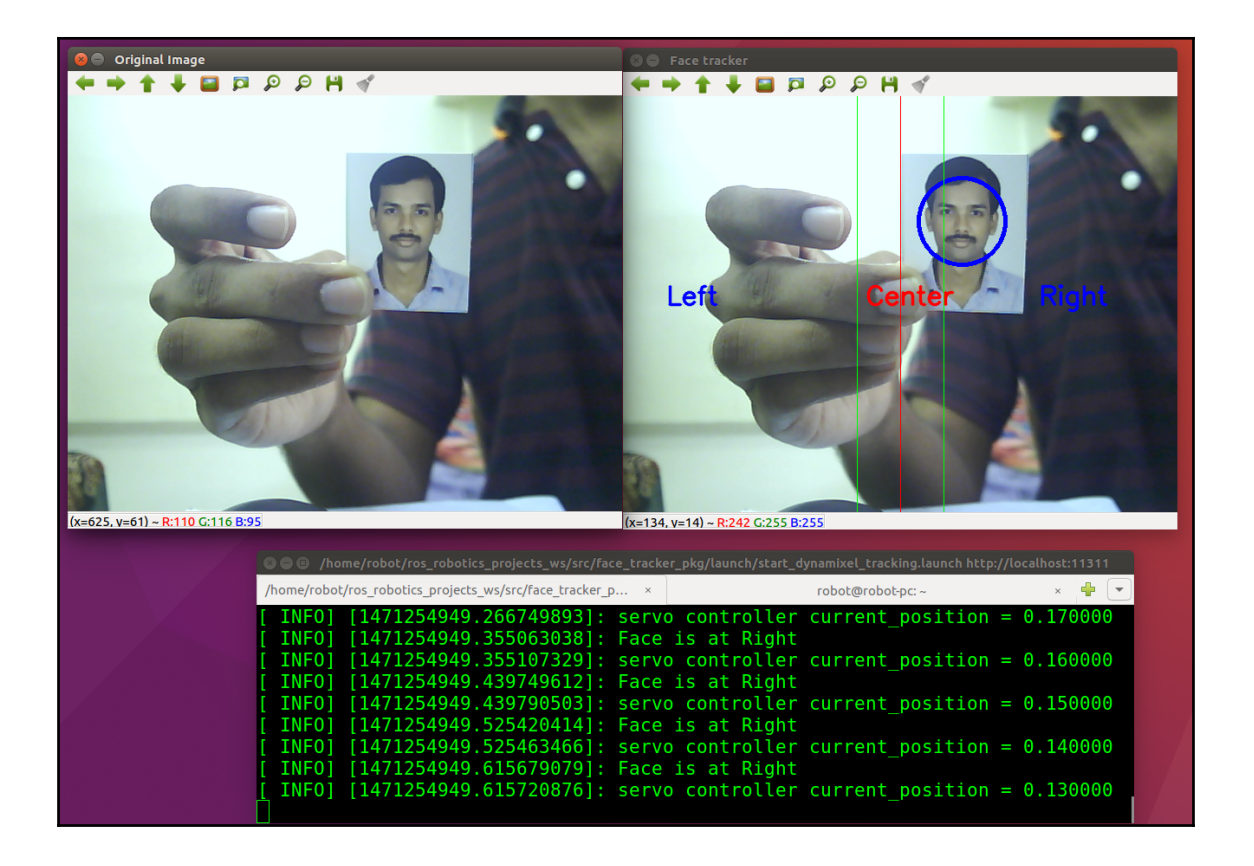